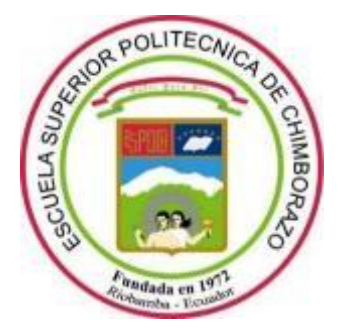

# **ESCUELA SUPERIOR POLITÉCNICA DE CHIMBORAZO FACULTAD DE INFORMÁTICA Y ELECTRÓNICA CARRERA DE INGENIERÍA ELECTRÓNICA EN TELECOMUNICACIONES Y REDES**

# **"DISEÑO DE UNA INFRAESTRUCTURA PARA LA CABECERA DE SERVICIOS IPTV DE LA EMPRESA DE TELECOMUNICACIONES SITCOM"**

**Trabajo de titulación**

Tipo: Proyecto Técnico

Presentado para optar el grado académico de:

**INGENIERO EN ELECTRONICA, TELECOMUNICACIONES Y REDES**

# **AUTOR:** DARÍO MARCELO SATÁN SANUNGA **DIRECTOR:** ING. ALBERTO ARELLANO AUCANCELA

Riobamba – Ecuador 2021

# **© 2021, Darío Marcelo Satán Sanunga**

Se autoriza la reproducción total o parcial, con fines académicos, por cualquier medio o procedimiento, incluyendo cita bibliográfica del documento, siempre y cuando se reconozca el Derecho del Autor.

Yo, Darío Marcelo Satán Sanunga, declaro que el presente trabajo de titulación es de mi autoría y los resultados de este son auténticos. Los textos en el documento que provienen de otras fuentes están debidamente citados y referenciados.

Como autor asumo la responsabilidad legal y académica de los contenidos de este trabajo de titulación; el patrimonio intelectual pertenece a la Escuela Superior Politécnica de Chimborazo.

Riobamba, 13 de septiembre del 2021

**Darío Marcelo Satán Sanunga Cedula 060573859-0**

# **ESCUELA SUPERIOR POLITÉCNICA DE CHIMBORAZO FACULTAD DE INFORMÁTICA Y ELECTRÓNICA CARRERA DE INGENIERÍA ELECTRONICA EN TELECOMUNICACIONES Y REDES**

El Tribunal del Trabajo de Titulación certifica que: El trabajo de titulación; tipo: técnico, **DISEÑO DE UNA INFRAESTRUCTURA PARA LA CABECERA DE SERVICIOS IPTV DE LA EMPRESA DE TELECOMUNICACIONES SITCOM**, realizado por el señor: **DARÍO MARCELO SATÁN SANUNGA**, ha sido minuciosamente revisado por los Miembros del Trabajo de Titulación, el mismo que cumple con los requisitos científicos, técnicos, legales, en tal virtud el Tribunal Autoriza su presentación.

FIRMA FECHA

ALBERTO

Firmado electrónicamente por: **PEDRO SEVERO INFANTE MOREIRA**

Ing./ PhD. Pedro Severo Infante Moreira \_\_\_\_\_\_\_\_\_\_\_\_\_\_\_\_\_ 13-09-2021 **PRESIDENTE DEL TRIBUNAL**

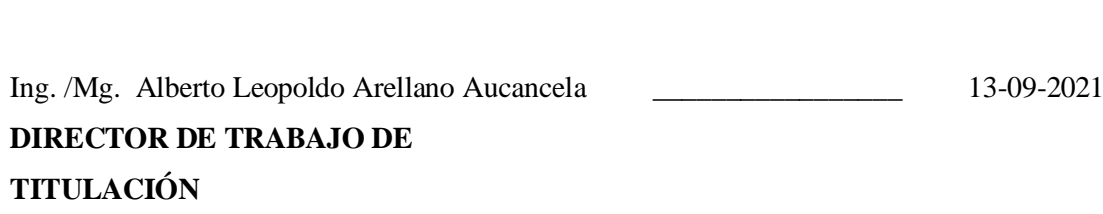

Ing. / PhD. Jefferson Alexander Ribadeneira Ramírez \_\_\_\_\_\_\_\_\_\_\_\_\_\_\_\_\_ 13-09-2021 **MIEMBRO DEL TRIBUNAL**

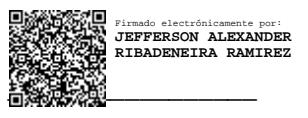

### **DEDICATORIA**

Dedico este trabajo de titulación a mi familia por ser el pilar fundamental que me ha permitido soportar las dificultades, a Dios por darme la fuerza y la vida que me permitió terminara el camino que represento la carrera universitaria.

A mis padres Luis Satán y María Sanunga que siempre me han apoyado durante el transcurso de la carrera y me inculcaron el no rendirse ante las adversidades, a mis hermanas y hermano que fueron la mejor compañía durante el tiempo que se desarrolló el proyecto.

A mis amigos que me aconsejaron y fueron una inspiración para iniciar y lograr terminar el proyecto.

**Marcelo**

#### **AGRADECIMIENTO**

Primero quisiera agradecer a Dios por el cuidado que he recibido durante mi vida, permitiéndome seguir en el camino de cumplir mis sueños.

A mi padre Luis que me ayudo cuando más lo necesitaba y me apoyo para el desarrollo de mi Tesis, a mi madre María que siempre se ha preocupado por mi bienestar, a ambos les debo un eterno agradecimiento.

A mi hermana Nataly Satán que me ayudo cuando más lo necesitaba desinteresadamente, además de ser un ejemplo a seguir para mí ya que logro terminar sus estudios con esfuerzo y dedicación.

A la empresa de telecomunicaciones SITCOM que me permitieron realizar mis practicas preprofesionales en su institución donde sus profesionales con amabilidad me enseñaron nuevos conocimientos que no se obtienen en un aula, en especial por el Ing. William Calvopiña Hinojosa que me dio la oportunidad de realizar el proyecto en su compañía.

Al Ing. Alberto Arellano por ser mi tutor para la realización de este trabajo de titulación, con su tiempo invertido en la tutoría y su experiencia profesional se logró terminar mi última etapa como estudiante universitario.

**Marcelo**

# **TABLA DE CONTENIDO**

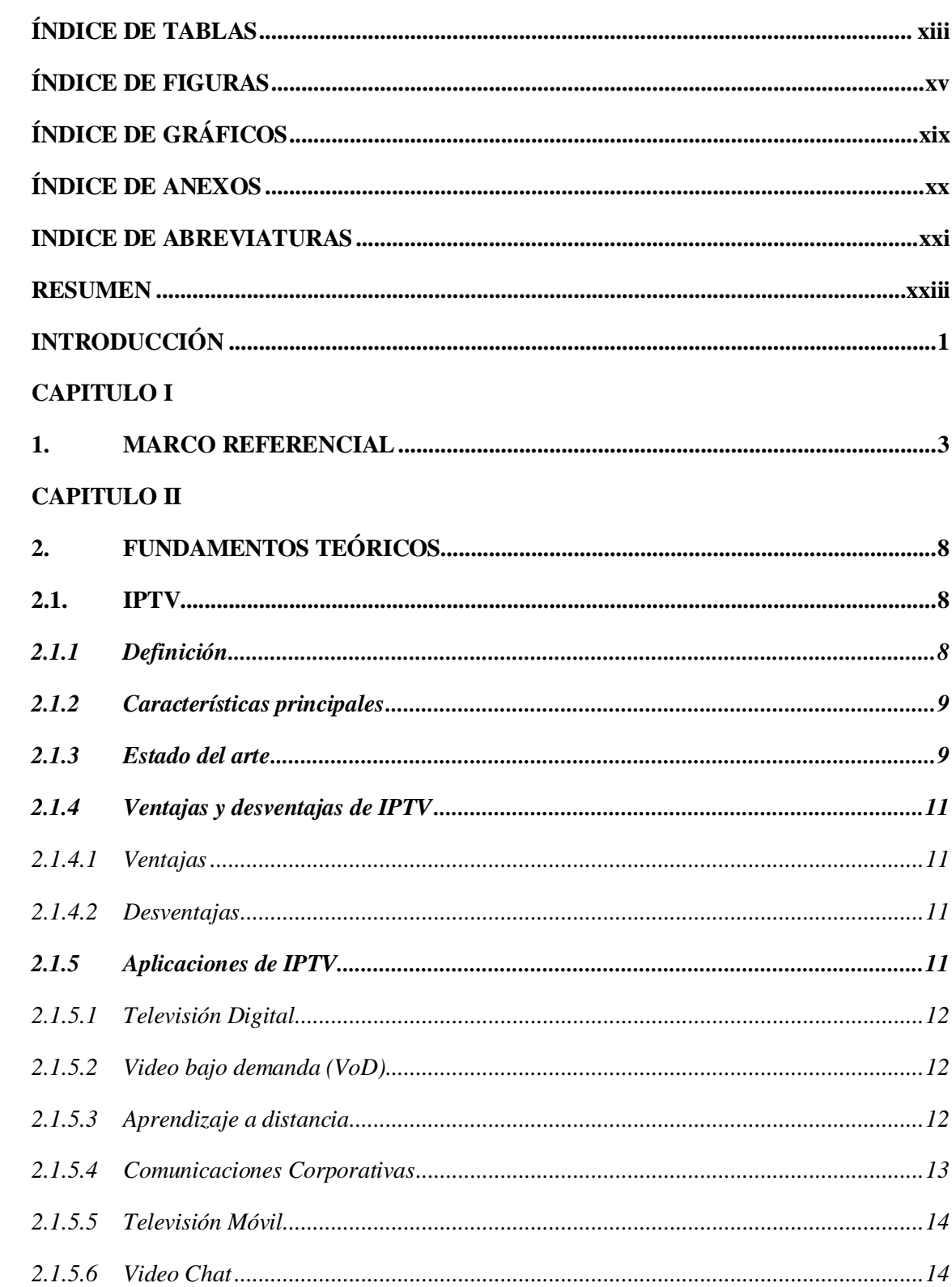

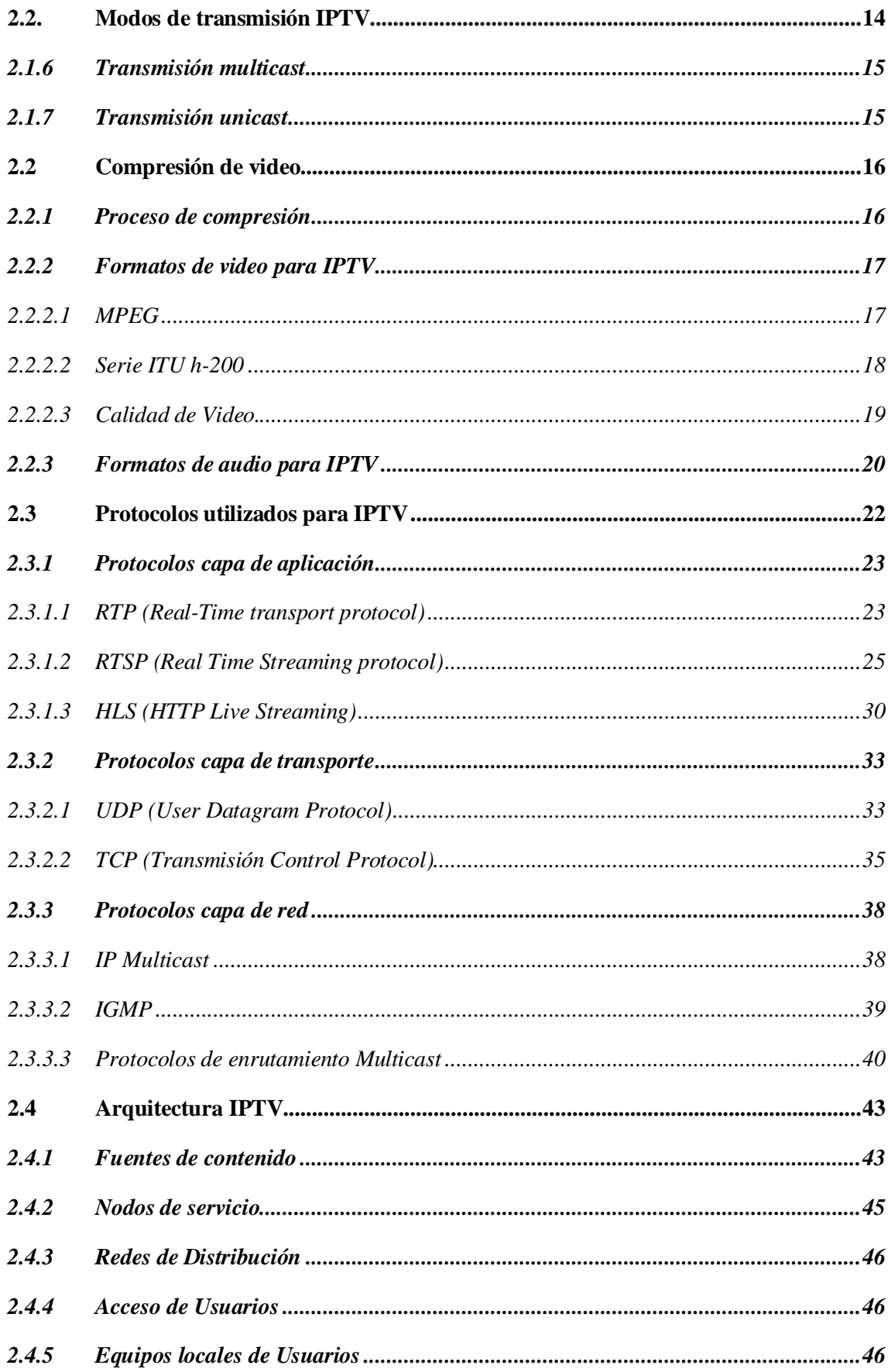

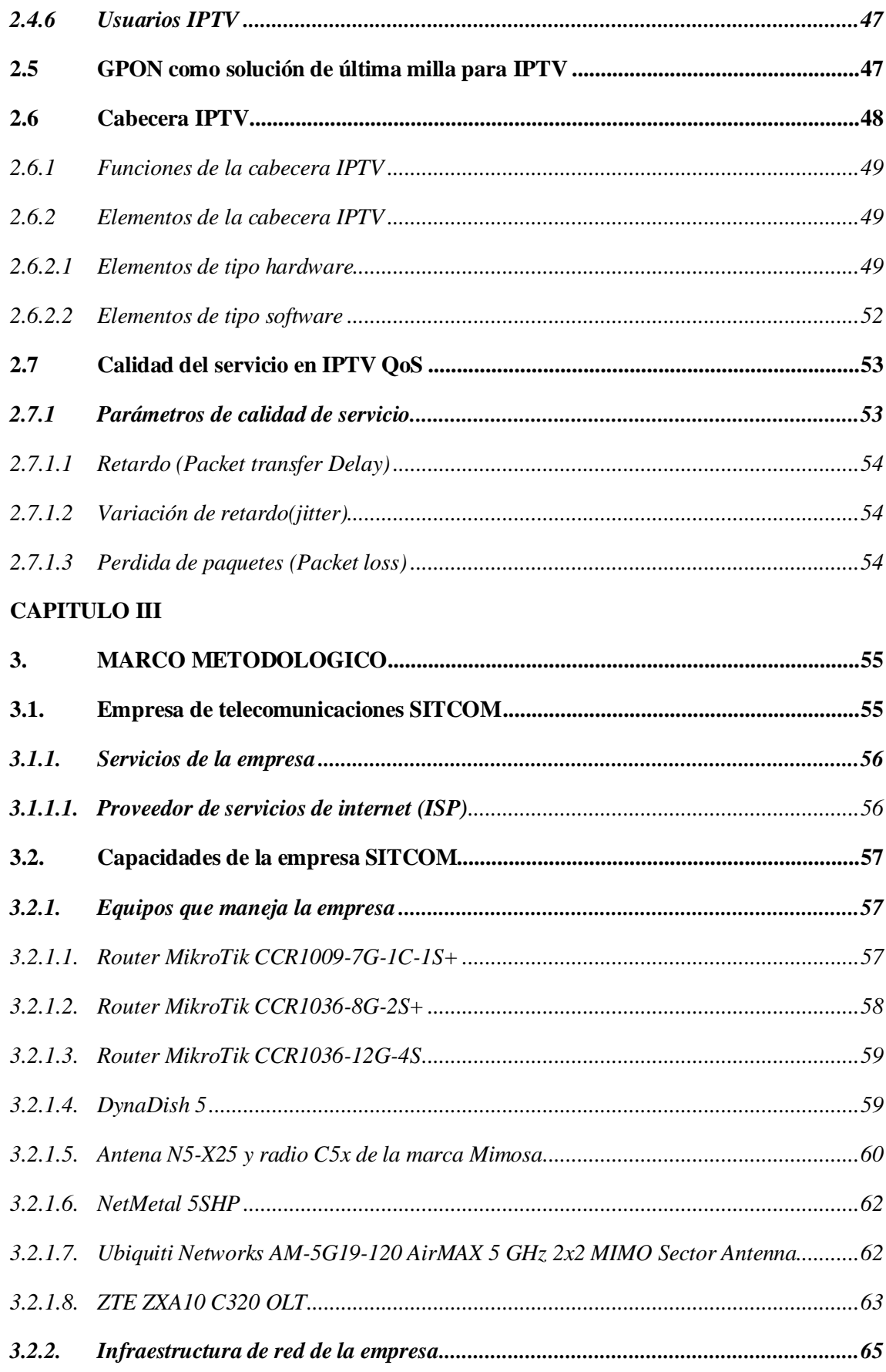

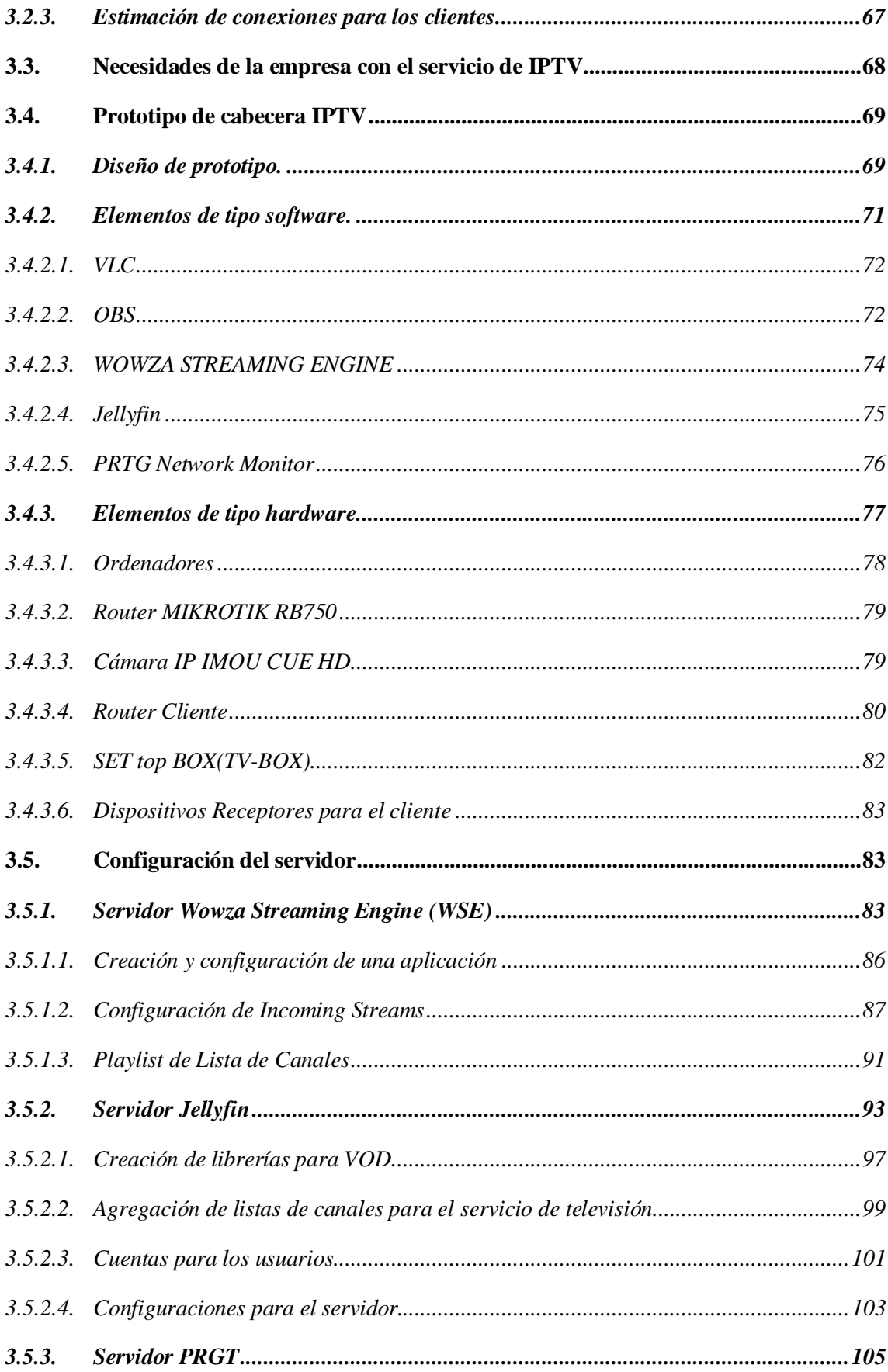

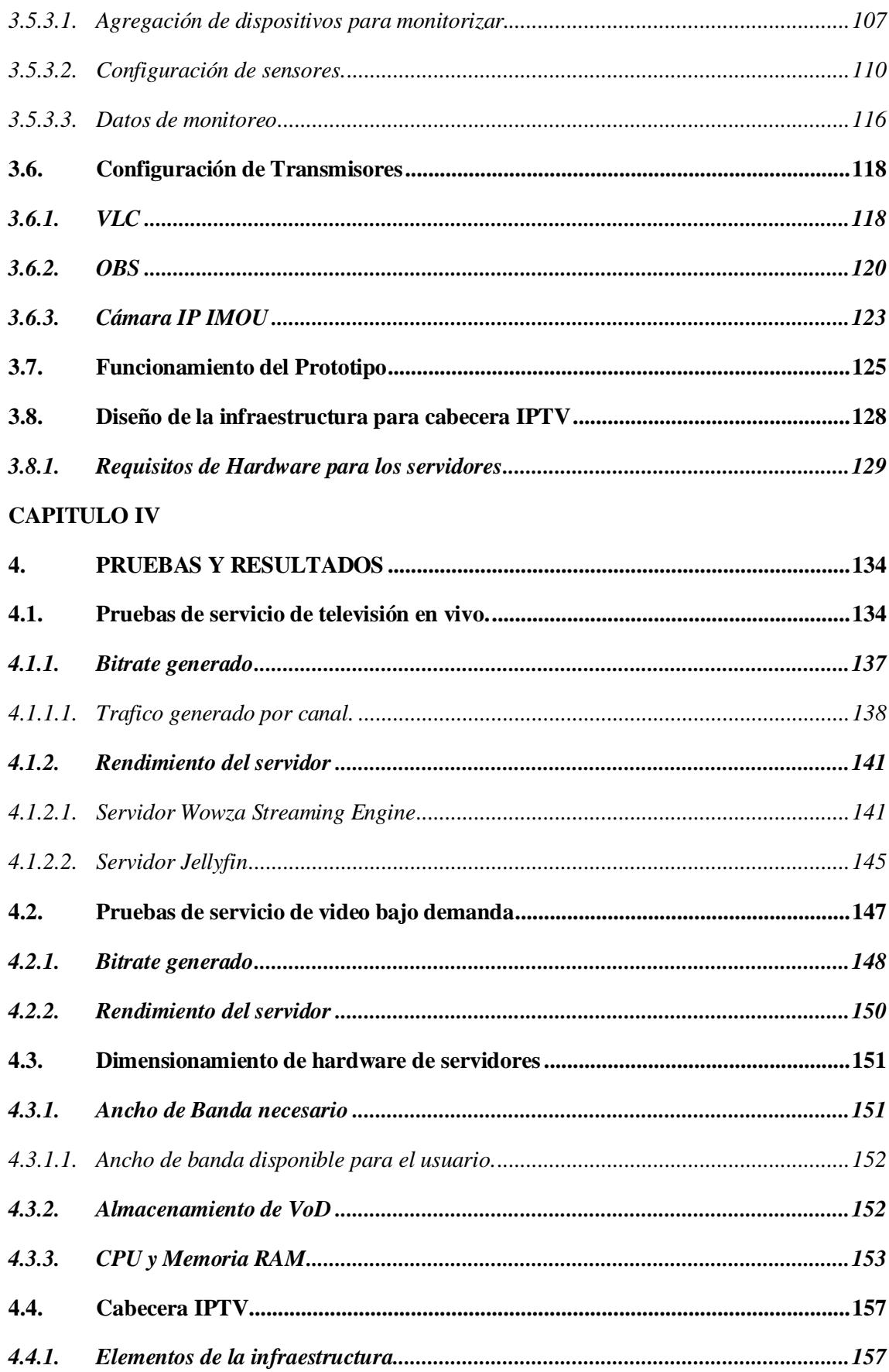

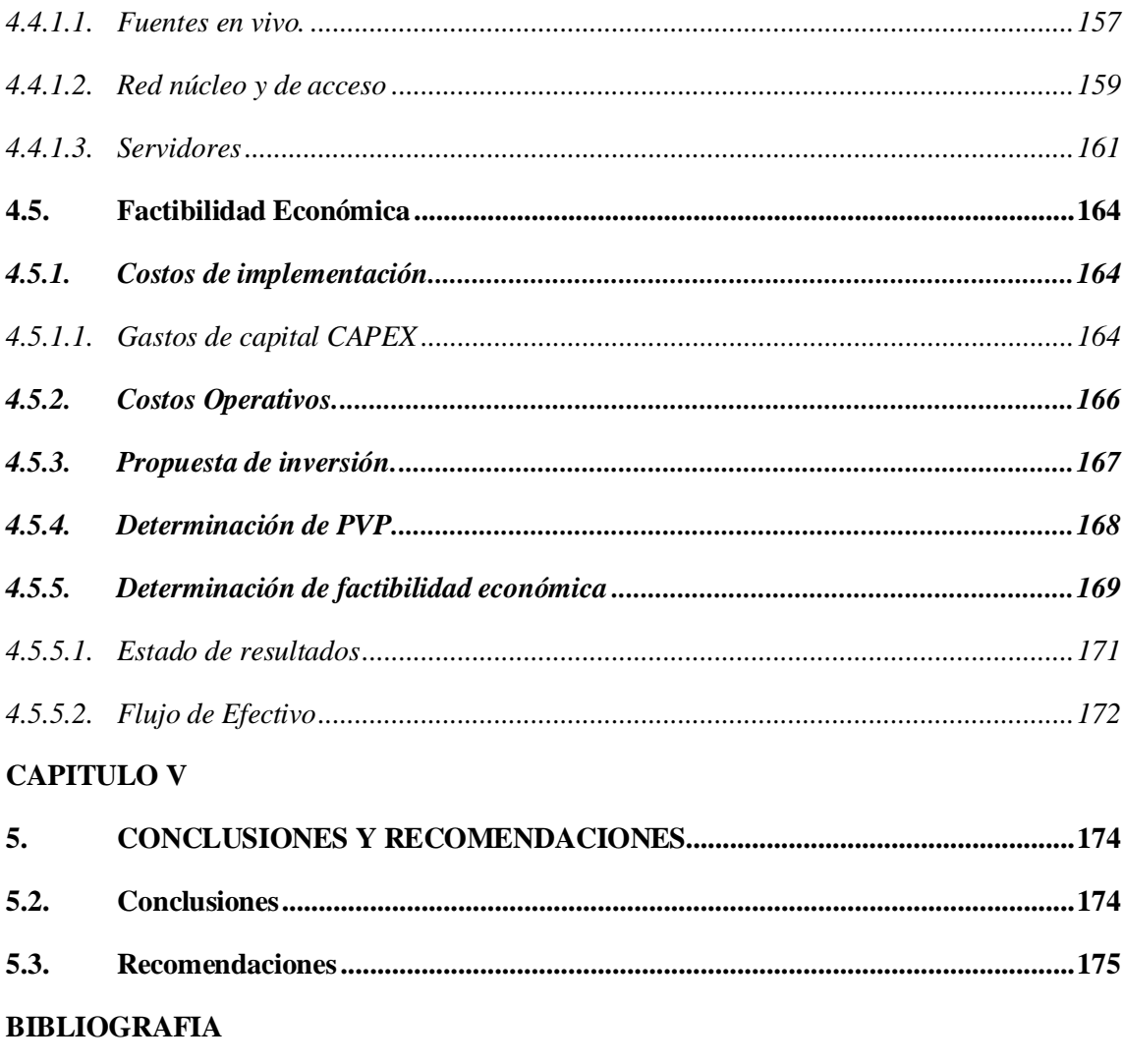

<span id="page-11-0"></span>**ANEXOS** 

# **ÍNDICE DE TABLAS**

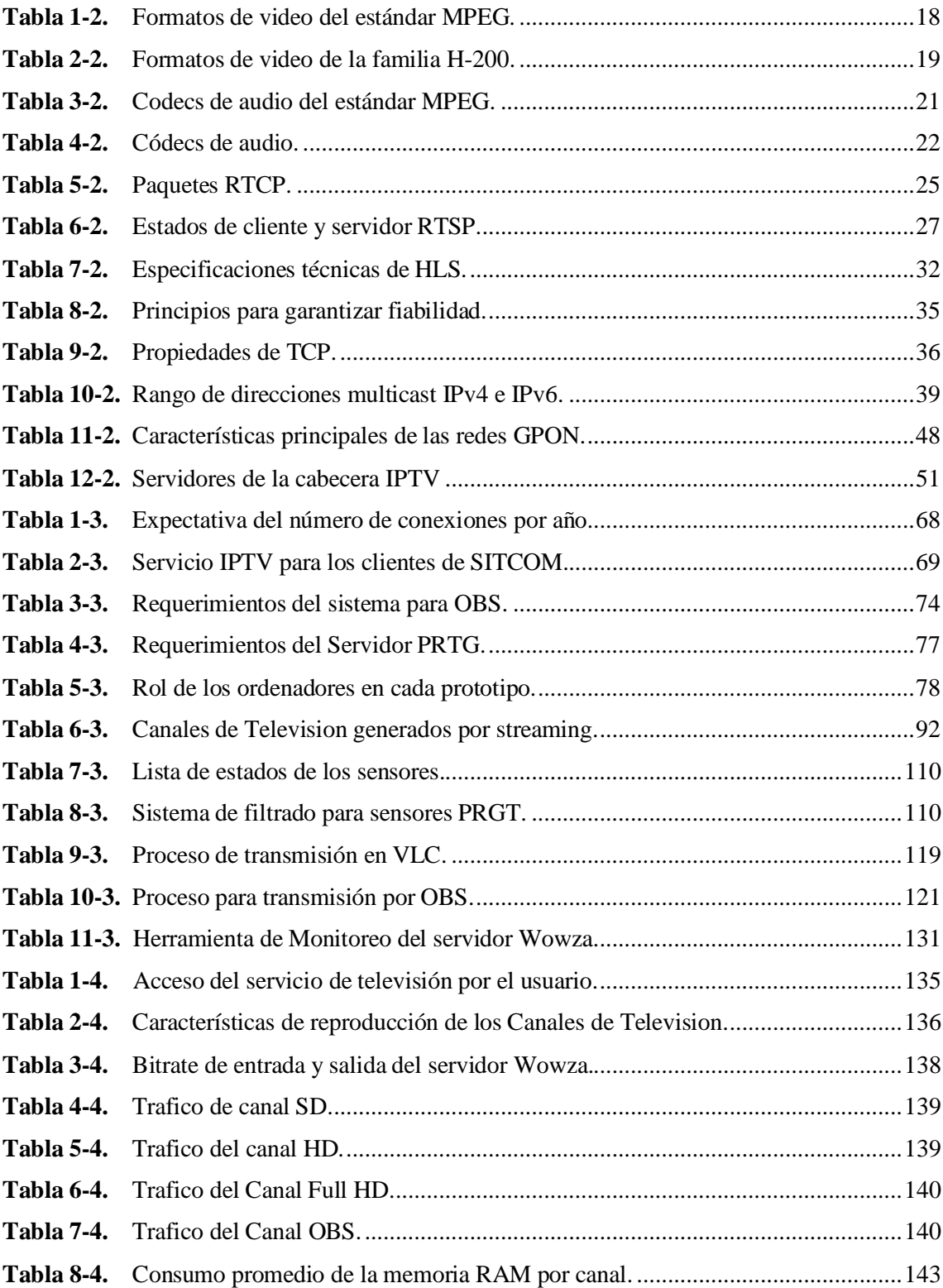

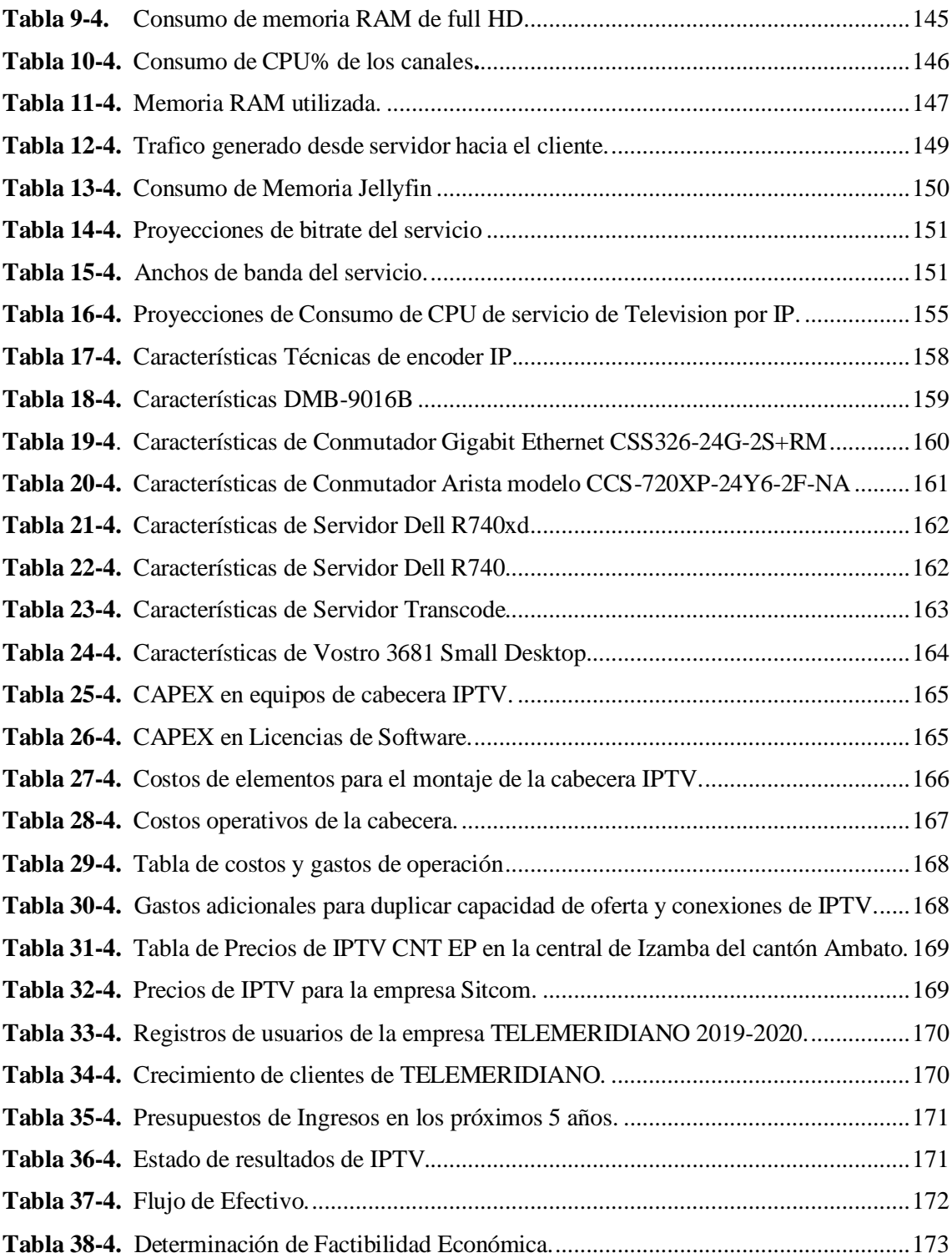

# <span id="page-14-0"></span>**ÍNDICE DE FIGURAS**

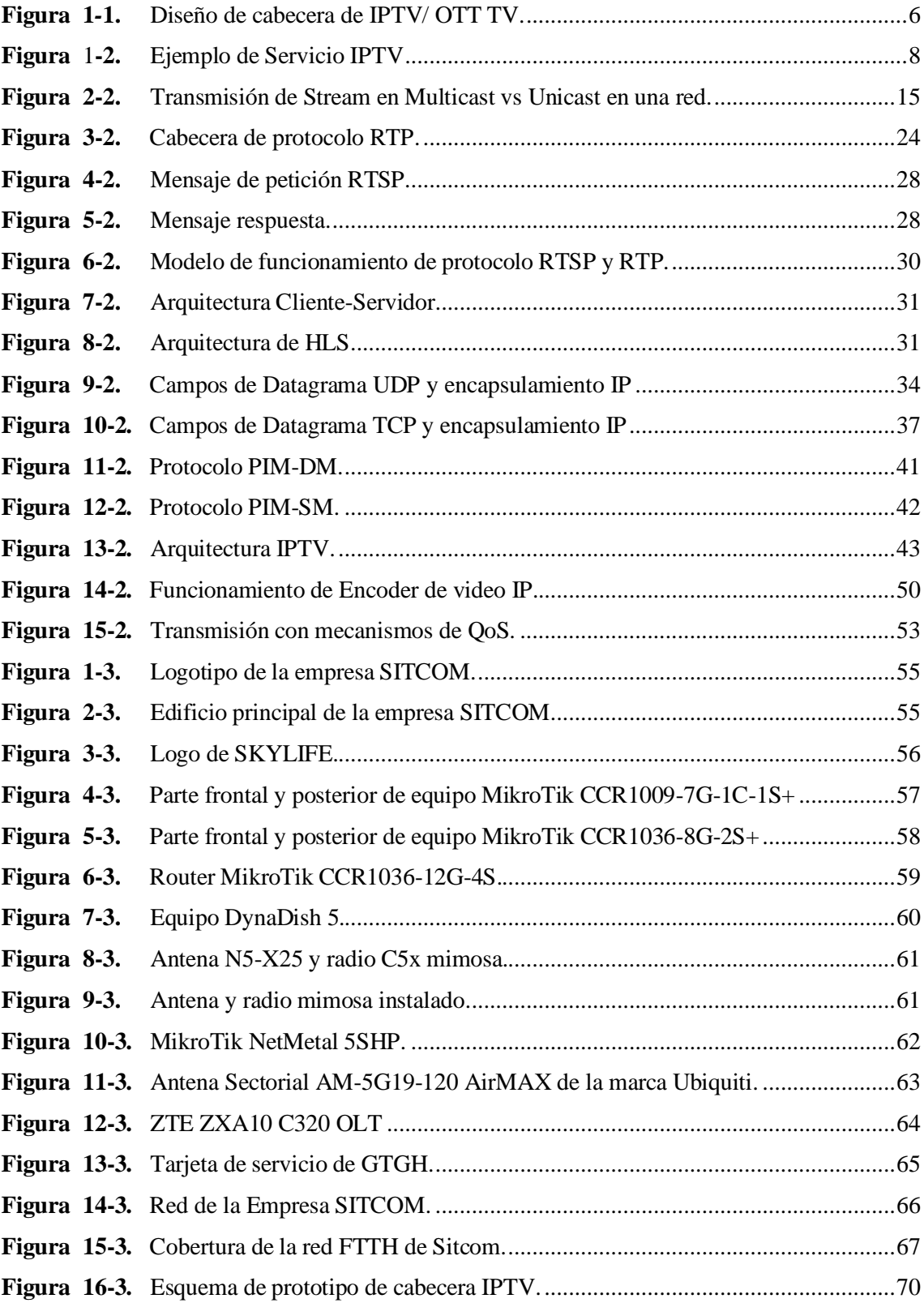

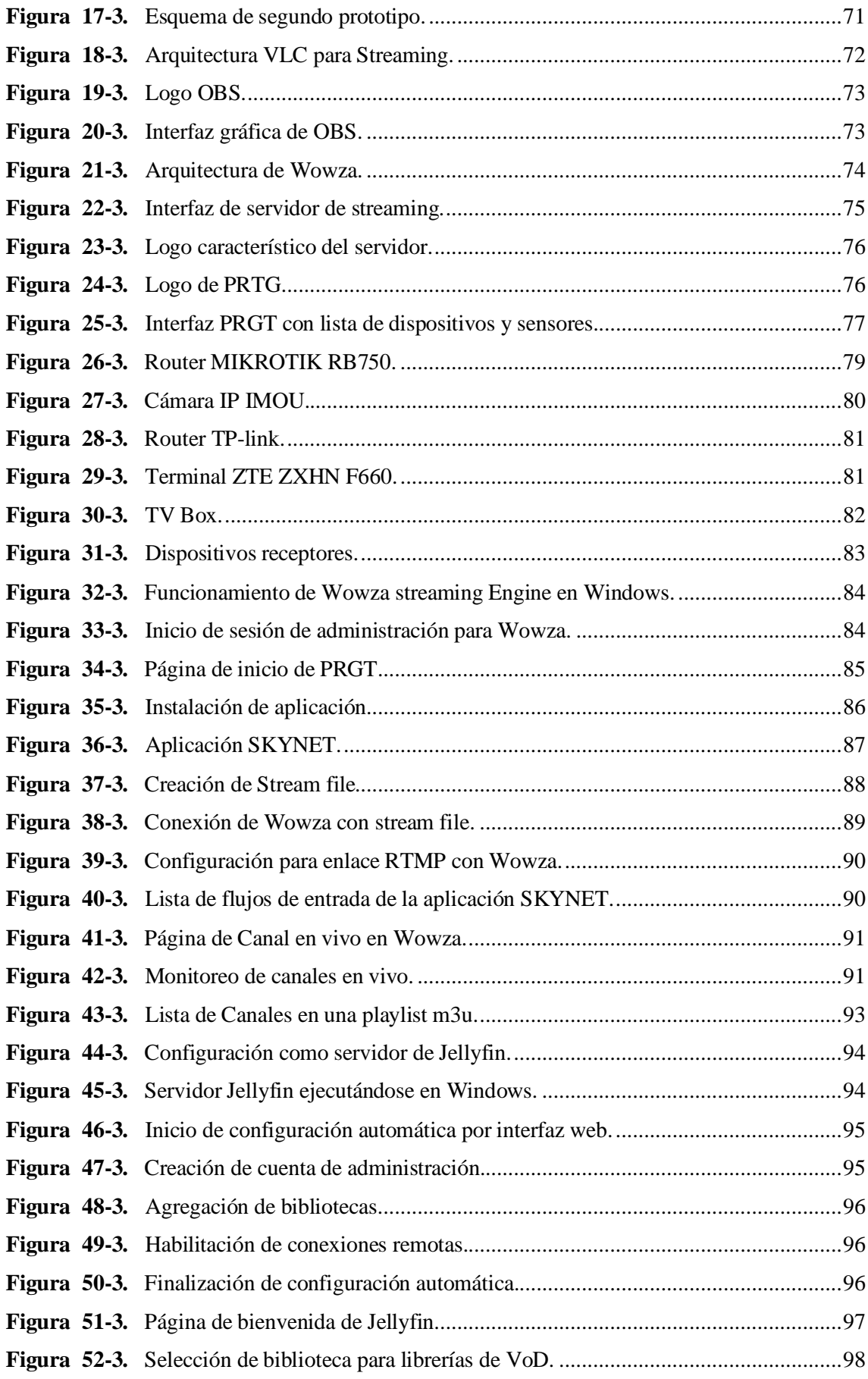

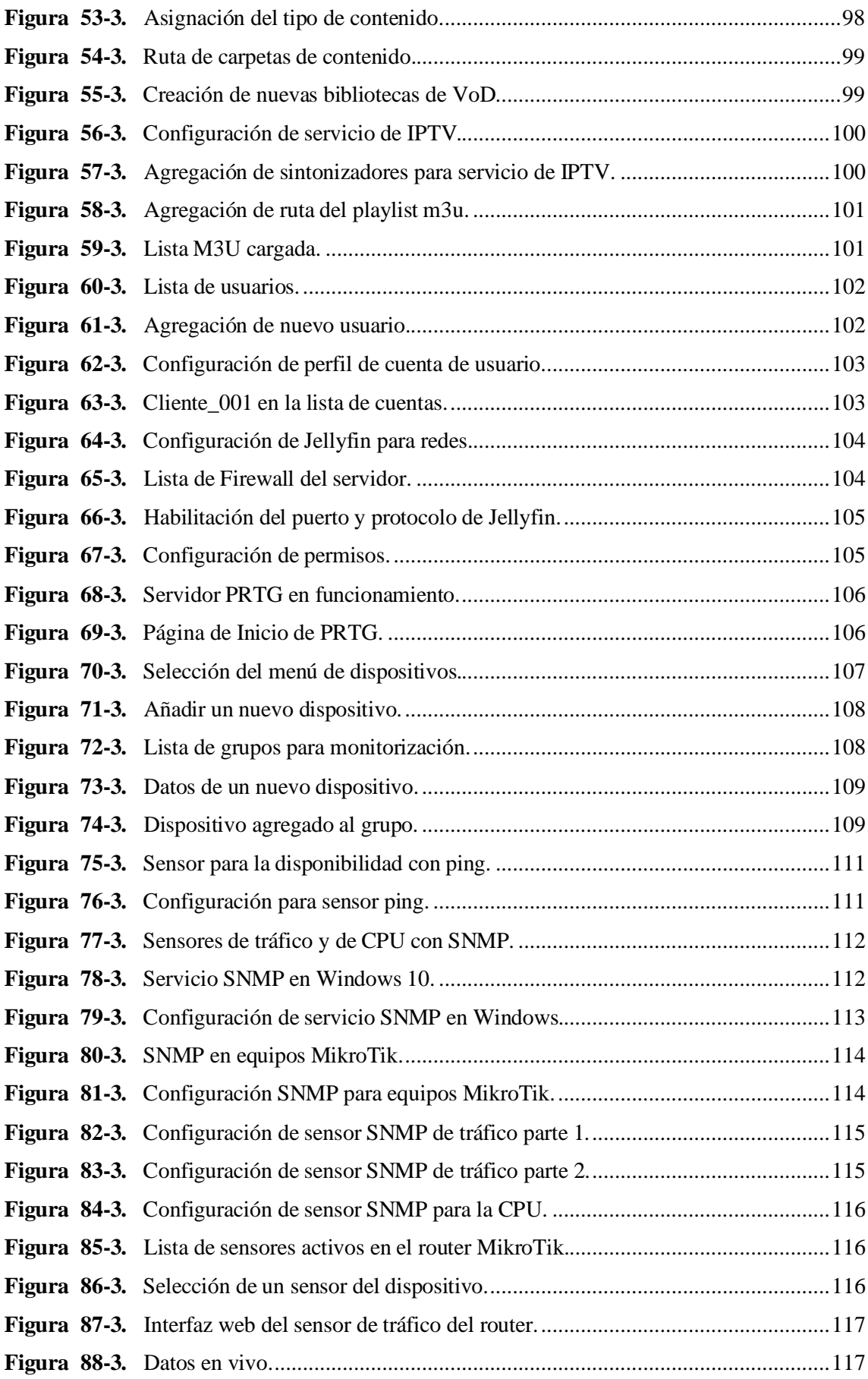

<span id="page-17-0"></span>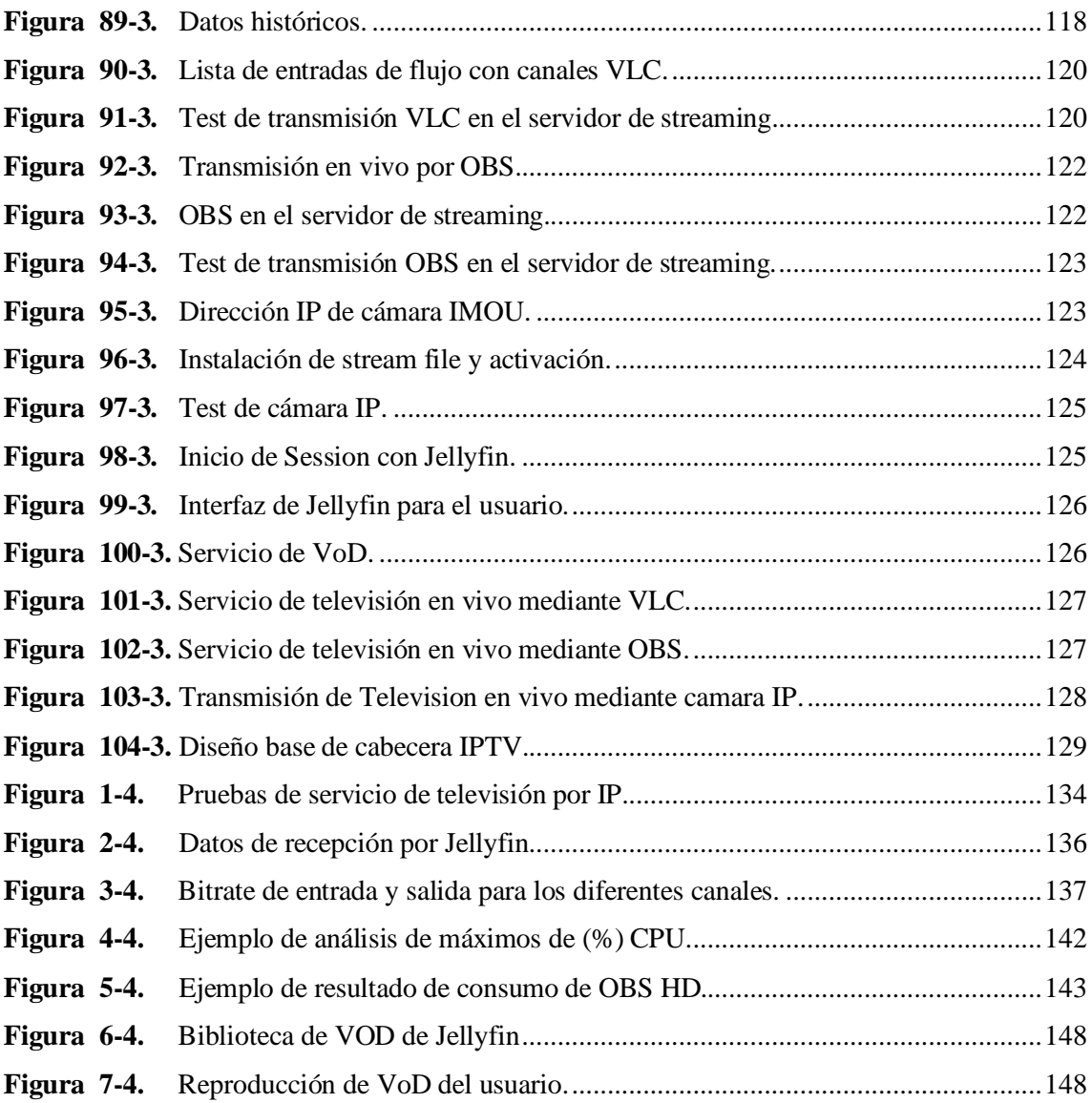

# **ÍNDICE DE GRÁFICOS**

<span id="page-18-0"></span>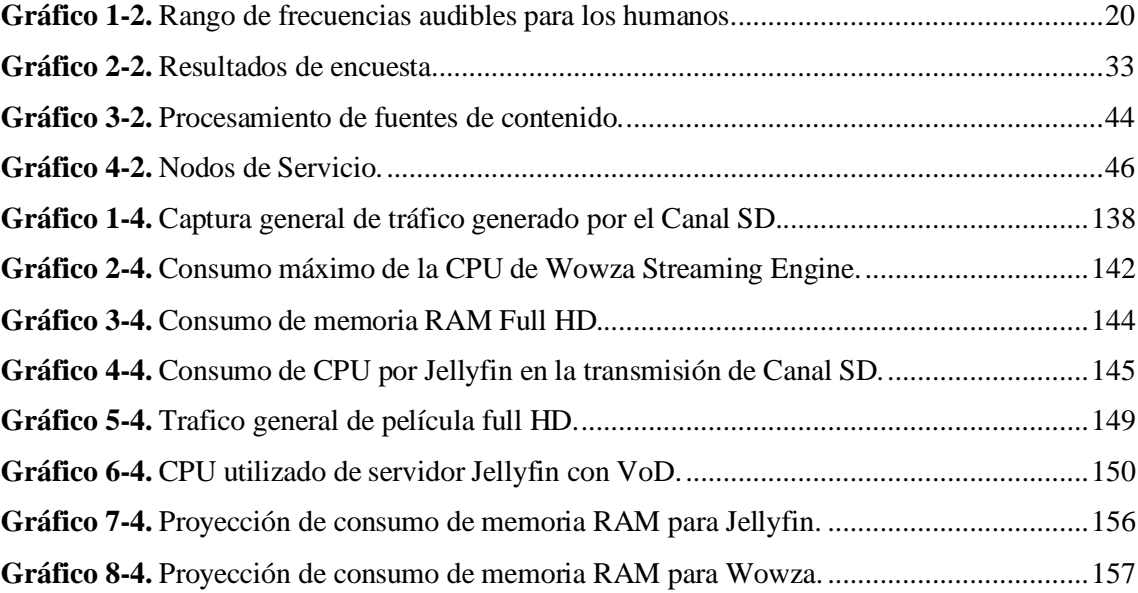

## **ÍNDICE DE ANEXOS**

**ANEXO A:** [PREPARACIÓN DE CAJA NAT](#page-205-1)**.**

**ANEXO B:** [MONTAJE DEL PROTOTIPO DE CABECERA IPTV](#page-206-0)**.**

**ANEXO C:** [CONFIGURACIÓN DE EQUIPOS OLT Y ONT DEL PROTOTIPO](#page-206-1)**.**

**ANEXO D:** [PRUEBAS DE PROTOTIPO IPTV.](#page-208-0)

**ANEXO E:** [CARACTERÍSTICAS TÉCNICAS DE CONMUTADOR ARISTA 720XP-24Y6.](#page-209-0)

**ANEXO F:** [CARACTERÍSTICAS TÉCNICAS DE SERVIDOR TRANSCODER 4K H.265.](#page-210-0)

**ANEXO G:** [CARACTERÍSTICAS TÉCNICAS DE SERVIDOR DELL POWEREDGE](#page-213-0)  [R740XD RACK SERVER SUMMARY.](#page-213-0)

**ANEXO H:** [CARACTERÍSTICAS TÉCNICAS DE SERVIDOR POWEREDGE R740 RACK](#page-214-0) [SERVER SUMMARY.](#page-214-0)

**ANEXO I:** [CARACTERÍSTICAS TÉCNICAS DE VOSTRO 3681 SMALL DESKTOP](#page-214-1) [SUMMARY.](#page-214-1)

**ANEXO J:** [CARACTERÍSTICAS TÉCNICAS DE VIDEO ENCODER ISEEVY 8 CANALES](#page-216-0)  [1080P.](#page-216-0)

**ANEXO K:** [CARACTERÍSTICAS TÉCNICAS DE DMB-9016B.](#page-217-0)

**ANEXO L:** CARACTERÍSTICAS [TÉCNICAS DE SWITCH MIKROTIK CSS326-24G-](#page-217-1) $2S+RM$ .

**ANEXO M:** REGISTROS DE CUENTAS Y USUARIOS DEL SERVICIO DE ACCESO A INTERNET DE TELEMERIDIANO, DE ACUERDO A LA BASE DE DATOS DE ARCOTEL.

<span id="page-19-0"></span>**ANEXO N:** CARTA DE APROBACIÓN DE TESIS POR LA EMPRESA SITCOM ENVIADA A LA ESCUELA.

# **INDICE DE ABREVIATURAS**

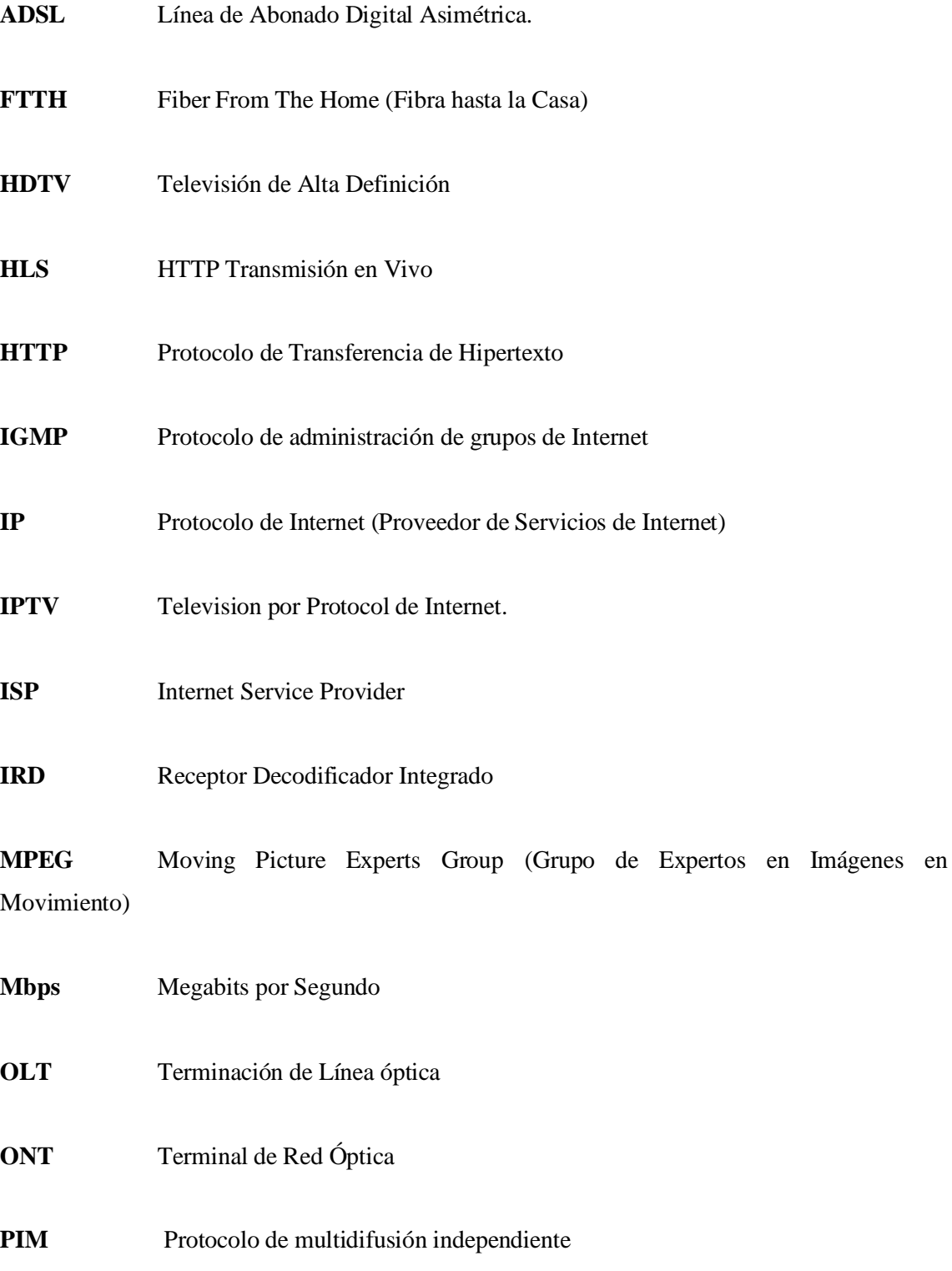

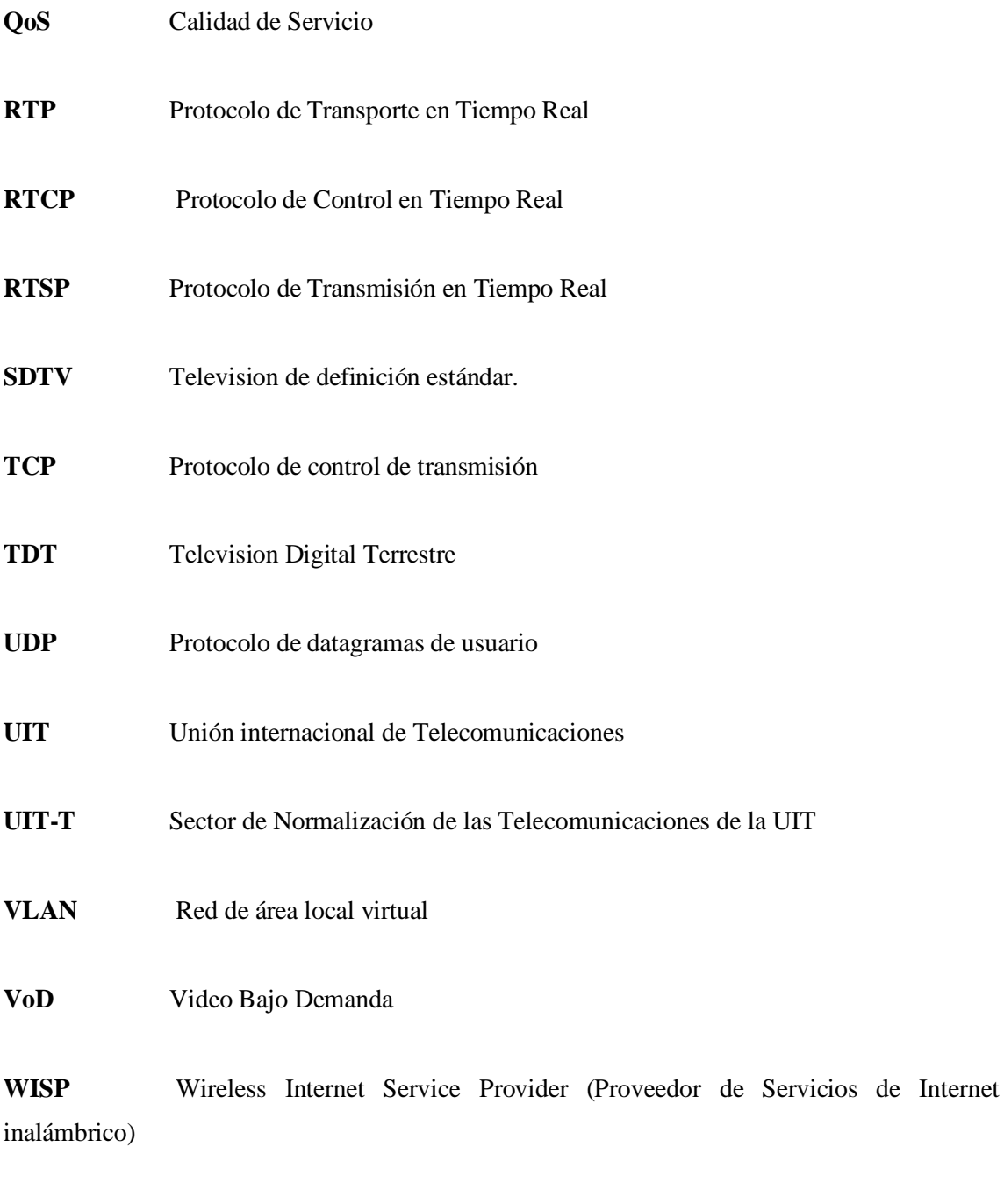

**WSE** Wowza Streaming Engine.

#### <span id="page-22-0"></span>**RESUMEN**

El presente trabajo de titulación consiste en el diseño de una cabecera de IPTV que permite distribuir contenidos audiovisuales como televisión en vivo y video por catálogo sobre protocolo IP a los usuarios que se conecten a la red GPON de la empresa de telecomunicaciones SITCOM situada en la ciudad de Riobamba, provincia de Chimborazo. Para ello se desarrolló un prototipo de la cabecera a menor escala el cual fue instalado en las oficinas de la empresa, a este prototipo se conectó 5 dispositivos que receptaron contenido audiovisual SD, HD y Full HD generados por el servidor principal, se evaluó el funcionamiento del servicio mediante el monitoreo de 3 variables principales: bitrate generado, procesamiento y consumo de memoria del servidor principal. Los resultados obtenidos permitieron la realización de una proyección matemática, determinando el posible consumo que tendrá la cabecera de la empresa con 4096 conexiones, siendo el número de clientes que espera atender la empresa con su red a finales del 2025. Con esta premisa se calculó el ancho de banda necesario de acuerdo a la resolución del canal, también se definió los equipos para el servicio de IPTV basados en los resultados obtenidos del prototipo, adicionalmente se estableció un presupuesto de la inversion necesaria y un análisis al periodo de recuperación de la misma.

**Palabras clave:** <TELEVISIÓN POR PROTOCOLO DE INTERNET (IPTV)>, <CABECERA IPTV>, <RED ÓPTICA PASIVA CON CAPACIDAD DE GIGABIT (GPON)>, <PROTOCOLO DE STREAMING POR HTTP (HLS)>, <JELLYFIN (SOFTWARE)>, <ANCHO DE BANDA>, <BITRATE>.

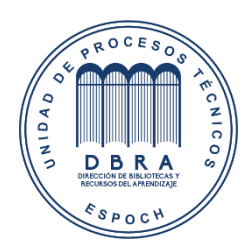

08-07-2021 1332-DBRA-UTP-2021

#### **SUMMARY**

The current degree work consists of designing an IPTV headend that allows the distribution of audiovisual content such as live television and video by catalog over IP protocol to users who connect to the GPON network of the SITCOM telecommunications company located in Riobamba city, Chimborazo province. A prototype of the headend was developed on a smaller scale installed in the company's offices. 5 devices were connected to this prototype that received SD, HD, and Full HD audiovisual content generated by the central server. The service operation was evaluated by monitoring 3 main variables: generated bitrate, processing, and memory consumption of the central server. A mathematical projection was conducted based on the results obtained, determining the possible consumption that the company's head will have with 4,096 connections, being the number of clients that the company expects to serve with its network by the end of 2025. Based on this premise, the necessary bandwidth was calculated according to the channel's resolution. The equipment for the IPTV service was also defined based on the results obtained from the prototype. Additionally, a budget of the necessary investment was established, and a recovery period was analyzed.

**Keywords:** <INTERNET PROTOCOL TELEVISION (IPTV)>, <IPTV HEADEND>, <GIGABIT PASSIVE OPTICAL NETWORK (GPON)>, <HLS STANDS FOR HTTP LIVE STREAMING>, <JELLYFIN (SOFTWARE)>, <BANDWIDTH>, <BITRATE>

## <span id="page-24-0"></span>**INTRODUCCIÓN**

El servicio IPTV ha provocado cambios en la modalidad de transmisión de televisión tradicional desde el 2006 cuando fue presentado comercialmente, permitiendo transmitir contenido de alta definición sobre protocolo IP, reduciendo los costos de instalación de redes o equipos para brindar televisión por suscripción, interesando a muchos otros proveedores a ofrecer el servicio a sus clientes. Ahora en la actualidad con el desarrollo de la tecnología enfocada a la transmisión de audiovisual, protocolos para streaming y redes de alta velocidad, se puede conseguir una mayor factibilidad técnica como económica. Debido a estas premisas la empresa de telecomunicaciones SITCOM que ha empezado sus operaciones como ISP (proveedor de servicios de Internet) y WISP (proveedor de servicios de Internet inalámbrico) con la marca SKYLIFE desde el 2020, ha presentado el deseo de implementar IPTV en sus planes de internet como un plus frente a la competencia.

Por lo que este proyecto de titulación se enfocará en el diseño de una cabecera IPTV, ya que una vez instalado en la empresa SITCOM podrá distribuir contenido audiovisual hacia sus suscriptores sobre la red GPON cuya cobertura ocupa el sector norte de la ciudad de Riobamba, el proyecto está formado por cinco capítulos que se describen a continuación:

En el Capítulo I, se plantea los antecedentes del servicio IPTV, el problema actual junto con su respectiva justificación teórica y aplicativa que sustento el desarrollo del trabajo de titulación, además se establecen el objetivo general y los específicos que se desean realizar con el proyecto.

En el Capítulo II, se hace una recopilación de los estudios en base al servicio de IPTV para la realización de los fundamentos teóricos necesarios cuyo entendimiento e interpretación permitirán el desarrollo del proyecto técnico.

En el Capítulo III, se agrega toda la información referente a la metodología utilizada, en donde se explican puntos como las capacidades de los equipos de la empresa frente al servicio de IPTV, el número de usuarios que se espera brindar el servicio, los elementos y funcionamiento del prototipo, como se realizaran la recopilación de los resultados de las pruebas, y por último el diseño final de la cabecera.

En el Capítulo IV, se exponen los resultados obtenidos de las pruebas con el prototipo donde se evaluaron tres principales variables: bitrate, CPU y RAM del servidor, de esa manera se obtuvo una proyección matemática sobre el posible consumo generado de acuerdo al número de usuarios determinados en el capítulo III, esto permitió establecer el ancho de banda y capacidades de hardware necesarios para brindar el servicio de IPTV de acuerdo a las necesidades de la empresa, además de establecer un presupuesto inicial con su respectivo periodo de recuperación.

Por último, en el capítulo V se determinan las conclusiones de acuerdo a cada objetivo propuesto para este proyecto, y finalizando con las recomendaciones

#### **CAPITULO I**

#### <span id="page-26-1"></span><span id="page-26-0"></span>**1. MARCO REFERENCIAL**

#### **ANTECEDENTES**

El servicio de IPTV es similar a la televisión por suscripción o televisión de pago, el cual permite visualizar contenido Premium además de los diferentes canales locales o internacionales ya cargados en un plan de TV. Para poder contar con este servicio el usuario abonará a la compañía distribuidor, cuyo contenido llega al usuario a través de una infraestructura de red privada de la propia compañía. (Caizaluisa Caizaluisa y Valle Alberca 2011, p. 23)

La diferencia con la televisión por cable o satelital tradicional, es que IPTV según indican sus siglas trata de la emisión de televisión por protocolo de internet, indicando que ahora el contenido se encapsula y llega a través de una dirección IP.(Sánchez Valencia, Díaz A Restrepo y Vieira Mejía 2008, p. 14)

A partir de este nuevo servicio muchas empresas proveedoras de servicio de internet (ISP), especialmente las ubicadas en el continente europeo y norteamericano, vieron la oportunidad de poder ofrecer paquetes de Triple o Doble Play, el cual contará con IPTV, servicio de telefonía IP e Internet de una manera segura y viable. Empresas como Movistar ofrecen este servicio desde el 2000 llamado Movistar+, también otras empresas de telecomunicaciones como Jazztel, Orange en España, Kingston interactive TV en Reino Unido, France Telecom en Francia, Fastweb en Italia, etc. Por parte de Norteamérica tenemos Verizon y Bellsouth ambas pertenecientes a Estados Unidos, en cambio en el continente Latinoamericano tenemos Cablevisión en Argentina, Entel en Bolivia, Telefónica Sur en Chile, Antel en Uruguay y corporaciones internacionales como Claro y Movistar instalados en diferentes países latinoamericanos. (ECURED 2016)

Lamentablemente en el Ecuador este servicio no se ha implementado en ningún ISP sea pública o privada en el País, debido a que en los inicios de IPTV la infraestructura de las empresas no brindaban el suficiente ancho de banda necesario para ofrecer el servicio, por lo que las empresas optaron la forma tradicional, para que el cliente acceda al servicio de televisión de pago. ARCOTEL (2020) afirma:

*En Ecuador, el servicio de internet fijo a través de conexiones por fibra óptica ha crecido, es así como, para el cierre del año 2019, este tipo de fibra ocupa el primer lugar de todas las conexiones de internet fijo con el 37,03%, seguido por conexión a través de cobre con el 33,65%, el 21,89% a través de cable coaxial y apenas un 7,43% se proporciona por medios inalámbricos.*(ARCOTEL 2020, p. 20)

Esto implica que ahora las empresas ya pueden ofrecer servicio de IPTV a sus clientes, debido al incremento del ancho de banda obtenido por parte de la fibra óptica. Pero en países donde implementaron el servicio desde sus inicios, en la actualidad han cerrado sus plataformas de IPTV como el caso de Jazztel que cancelo su servicio en el 2010 debido a la aparición de servicios OTT (servicio de libre transmisión). (MEDIASET ESPAÑA 2010)

Este nuevo servicio se ha popularizado en la última década, plataformas como Netflix, Amazon Prime, WhatsApp, Facebook y Skype son los más conocidos que ocupan OTT. Su impacto contra el IPTV ha causado que los clientes cancelen sus suscripciones a este servicio para acceder a estas plataformas, su popularidad nace al no estar sujetos a un proveedor de internet, es decir, que independientemente del punto de acceso al internet sea por Movistar, Claro o Cnt se podrá acceder al servicio; también influye la disponibilidad de un mayor ancho de banda, gracias a la implementación de redes de fibra óptica o 4G y el aumento de nuevas tecnologías de entretenimiento con acceso a Internet.(Estavillo 2015, p. 11)

Por esos motivos muchas empresas que ofrecían servicios de IPTV cerraron sus plataformas para cambiarse a OTT, debido a que sus clientes ya no se limitan a solo aquellos que se conecten a su red, sino que ocuparían la red de otros proveedores para llegar a ellos. Este nuevo tipo de servicio no da fin a lo que es IPTV en la actualidad, más bien permite una evolución a como se ofrece el servicio generando uno nuevo, conocido como OTT TV que es una combinación hibrida entre los dos, manteniendo las mismas características del servicio de televisión por IP mejorado por las ventajas de OTT.

## **FORMULACIÓN DEL PROBLEMA**

¿Es posible diseñar la infraestructura de un centro de red (cabecera) especializado en servicios de IPTV, para que los usuarios que estén conectado a la red perteneciente a la empresa SITCOM y puedan acceder al contenido mediante sus equipos receptores?

## **SISTEMATIZACIÓN DEL PROBLEMA**

¿Cuáles serían las posibles limitaciones de la infraestructura de Red para la instalación de IPTV, en base a las necesidades de la empresa Sitcom?

¿Por medio de la construcción de un prototipo de cabecera es posible la ejecución del servicio de IPTV?

¿Es posible la evaluación del servicio mediante pruebas de funcionamiento en base al prototipo de cabecera IPTV?

¿Qué componentes serían los más adecuados de tipo hardware y softwares necesarios para una cabecera IPTV?

# **JUSTIFICACIÓN TEÓRICA**

En el presente proyecto de titulación se propone el estudio de los diferentes componentes de tipo hardware y software, que se deben implementar en el diseño de un centro de red o cabecera especializado en proveer televisión por IP, con el propósito de cubrir las necesidades que presenta la empresa de Telecomunicaciones SITCOM, debido a que tienen como objetivo brindar el servicio de IPTV a sus clientes a través de su propia infraestructura de red. Por lo que es necesario que la empresa implemente este tipo de cabecera que será el núcleo del servicio.

La implementación de la cabecera IPTV proporcionará beneficios como: un mejor control y administración de la red, transmisión del contenido en diferentes resoluciones (SD, HD y full HD), ofrecer espacios de publicidad en la transmisión a marcas y empresas para que promociones sus productos generando más ingresos, realizar censos periódicos para evaluar el número de conexiones al servicio y el contenido más visitado por parte de los suscriptores. (TELEBREEZE 2020)

Se debe tomar en cuenta que la cabecera no solo debe enfocarse en la transmisión del contenido IP, sino también en la calidad del servicio QoS, en la administración de la red y el control de acceso a los usuarios que hayan pagado por el servicio. Esto será fundamental debido a que la empresa desea aplicar el mismo diseño del centro de RED con modificaciones para brindar servicios de OTT TV.

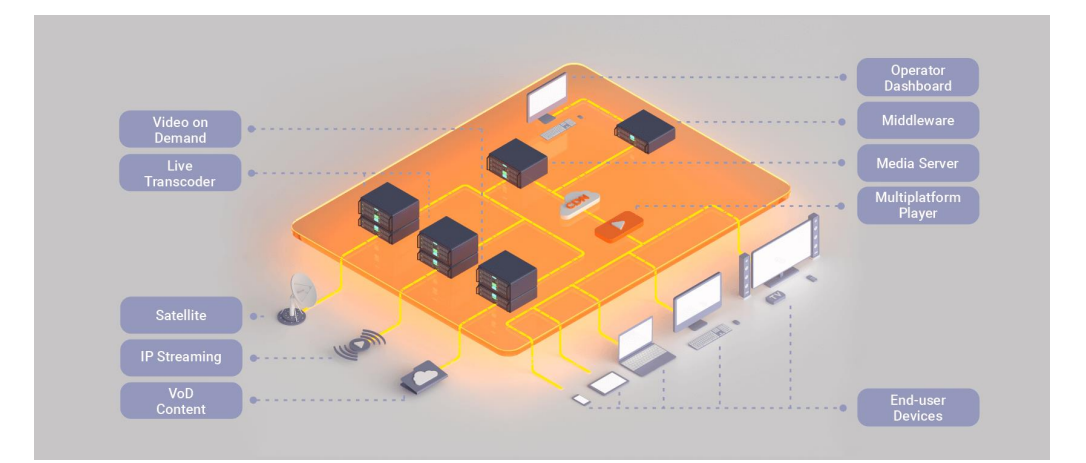

## **JUSTIFICACIÓN APLICATIVA**

<span id="page-29-0"></span>**Figura 1***-***1.** Diseño de cabecera de IPTV/ OTT TV. **Realizado por:** TELEBREEZE. 2020

El siguiente proyecto de titulación comprende el diseño de una cabecera de red capas de brindar servicios de IPTV a los usuarios que se conecten a la infraestructura perteneciente a la empresa SITCOM, la cual se ubicará en el edificio de operaciones de la empresa en la dirección: Avenida José Veloz entre las calles Juan Montalvo y Carabobo de la ciudad de Riobamba. Como la empresa contará con una infraestructura de Red para proveer a la ciudadanía local el servicio de internet (ISP), esto otorgará un plus y poder enfrentar a las diferentes competencias ya establecidas como CNT.

La cabecera será diseñada de acuerdo con las capacidades de la empresa SITCOM. Asimismo, para validar la factibilidad del proyecto se montarán prototipos en los cuales se simularán el servicio para poder realizar pruebas y monitoreo del tráfico, con el objetivo de demostrar que el diseño será el más adecuado en base a las necesidades de la empresa.

### **OBJETIVOS**

## **OBJETIVO GENERAL**

Diseñar la infraestructura de una cabecera de servicios IPTV para la empresa de telecomunicaciones SITCOM.

### **OBJETIVOS ESPECIFICOS**

- Analizar las necesidades de la empresa de acuerdo con las capacidades de su propia infraestructura de red.
- Desarrollar la construcción de un prototipo de cabecera para levantar el servicio de IPTV utilizando software de código abierto.
- Evaluar pruebas de funcionamiento del prototipo para determinación de factibilidad con las necesidades de la empresa.
- <span id="page-30-0"></span>• Detallar los diferentes componentes de tipo hardware y software necesarios en el diseño de la cabecera de IPTV adecuado a las necesidades de la empresa SITCOM.

#### **CAPITULO II**

#### <span id="page-31-0"></span>**2. FUNDAMENTOS TEÓRICOS**

En este capítulo se presenta el estudio de los diferentes conceptos necesarios para una construcción teórica del servicio de IPTV y su funcionamiento, mismo que sustenta el desarrollo del proyecto a través de información recopilada proveniente de fuentes bibliográficas certificadas.

#### <span id="page-31-1"></span>**2.1. IPTV**

### <span id="page-31-2"></span>*2.1.1 Definición*

"Internet Protocol Television" se le denomina así al servicio que brinda transmisión en vivo de canales de televisión mediante conexiones de banda ancha sobre el protocolo de internet también conocido como IP.(Frnda et al. 2019, p. 1)

Este servicio es brindado por empresas ISP (Proveedoras de servicio de Internet) que adaptan un centro de red en sus instalaciones para captar, codificar y transmitir los diferentes contenidos televisivos hacia los usuarios que pagaron una suscripción como se observa en la figura 1-2, otorgando un servicio de televisión más personalizada, debido a que el contenido no se transmite constantemente a la espera de que el suscriptor acceda si no solo a aquellos que soliciten específicamente ese contenido. Pero para realizarlo el proveedor tendrá que ejecutar un análisis de su propia infraestructura de red en especial la capacidad de conexión de acceso del cliente, porque es necesario reservar un ancho de banda específicamente para IPTV y lograr generar calidad del servicio QoS.

<span id="page-31-3"></span>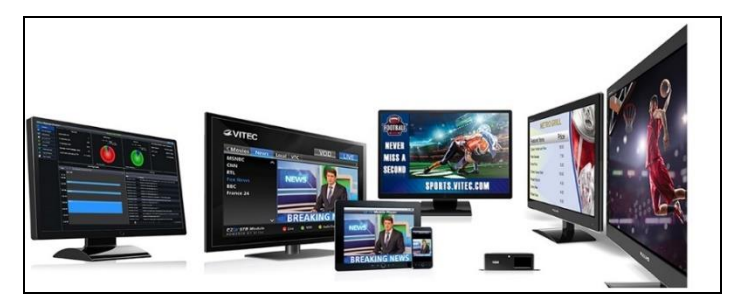

**Figura 1-2.** Ejemplo de Servicio IPTV **Fuente:** DIGITALAV. 2020

#### <span id="page-32-0"></span>*2.1.2 Características principales*

- La tecnología IPTV se ha desarrollado en base a la denominado video-streaming, permitiendo que las señales de audio y video de la televisión se podrán distribuir sobre una Red y mediante una conexión de banda ancha podrá receptar el servicio y visualizarlo en una PC o televisión.
- IPTV permite que las proveedoras ofrezcan servicios de Triple Play como son el internet, telefonía y televisión por suscripción, debido a que estos se pueden transportar por paquetes y protocolo IP.
- El servicio de IPTV permite una experiencia más personalizada, ya que se presenta desde una interfaz un catálogo de los canales y contenidos disponibles. Esto le permite al proveedor tener un perfil de cada suscriptor de lo que desea ver.
- Al brindar servicio de IPTV no es exclusivamente dedicado a la transmisión de canales de televisión, sino también a otros servicios como VoD (demanda de video) en el cual el usuario accede a películas, series y otros contenidos que se encuentren almacenados en los servidores de la empresa, además de otros servicios como video llamadas, video conferencias entre otros.
- La interactividad con los clientes es una de las características que presente este servicio, en donde el usuario mientras visualiza un canal en vivo será capaz de activar acciones como pausa (Time Shift) volver atrás (review) y adelantar (forward) una programación dada, en un cierto intervalo de tiempo, tal y como lo hace con un reproductor de DVD.(Conde del Oso 2010, p. 7)

#### <span id="page-32-1"></span>*2.1.3 Estado del arte*

Desde la convergencia de las redes en la década de 1990, ha sido posible ofrecer el servicio de voz, video y datos a través de paquetes dentro de una infraestructura de red integra. (Frnda et al. 2019, p. 1). Después, en el 2005 se empezó a brindar el servicio de televisión sobre redes que hacen uso del protocolo IP por parte de operadores de telecomunicaciones, la cual era una manera innovadora de brindar esta clase de servicio con respecto a los medios tradicionales: TV terrestre(analógica o digital), satélite o cable (Huidobro 2005, p.39) debido a que no solo se dedica a enviar el contenido sino que posibilita una interacción con el video como pausar, grabar, tomar capturas, navegar en internet y otras acciones que personalizan el servicio (Avellaneda y Rodríguez

Danilo A López 2014, p. 68) cambiando la percepción del usuario de solo ser un elemento pasivo a uno más activo permitiendo que pueda elegir lo que quiere ver y en el momento que lo desea.

El servicio de IPTV en sus inicios no era normalizado hasta que el Sector de Normalización de las Telecomunicaciones de la UIT (ITU–T) comenzó a trabajar seriamente sobre el tema según lo publicado en la página oficial de la UIT, debido a que no se disponía de normas mundialmente aceptadas que abarcaran todos los aspectos de una solución de extremo a extremo, es decir del proveedor al consumidor. En abril de 2006, el UIT–T creó un Grupo Temático sobre IPTV encargado de "coordinar y promover la elaboración de normas IPTV mundiales, teniendo en cuenta los trabajos en curso en las Comisiones de Estudio de la UIT y en SDO, foros y consorcios" (Facchini et al. 2020). Como resultado se generaron estándares como los de la serie Y.19XX, Y.Supple, G.10XX, J.700, Q.3040 y H.701, en donde se exponen varios aspectos que hay que tomar en cuenta para brindar el servicio de IPTV como la arquitectura o los requerimientos para una mejor experiencia del servicio, entre otros.(Unión Internacional de Telecomunicaciones ITU-T 2015, p. 3)

Una vez estandarizado el servicio se han presentado una variedad de aplicaciones y servicios en diferentes campos, por ejemplo, en la seguridad se pueden desarrollar sistemas de vigilancia IPTV inteligente en base algoritmo donde los clientes podrán acceder a diversos sistemas de cámaras de seguridad y recibir notificaciones de eventos que podrían causar algún perjuicio este sistema se detalla en el informe presentado por Hassan et al.(2015), en el campo de la medicina es posible el tele monitoreo de salud personal integrada al servicio de televisión digital, esta investigación desarrollada por Pustišek et al.(2013) determinó que es posible el monitoreo de la presión arterial y el peso corporal mediante el uso de sensores comunes como una básculas de peso que tienen interfaces de comunicación incorporada conectados a un Net-Top-Box además de permitir entrevistas con el doctor mediante citas.

El servicio de IPTV ha madurado con el desarrollo de nuevos codecs de video, servidores más potentes, redes de acceso más veloces con mayor ancho de banda, mayor gama de dispositivos receptores para los usuarios, estos factores han permitido que su implementación sea más económica y escalable. Esto también dio paso al servicio OTT que sus siglas significan overthe-top el cual consiste en lo mismo, brindar servicio de contenido de video por IP, pero no limitándose a la red del proveedor sino en utilizar el internet como medio de transporte, claro ejemplo de este servicio son Netflix, Amazon Prime y Disney +.

## <span id="page-34-1"></span><span id="page-34-0"></span>*2.1.4.1 Ventajas*

- a. Este servicio brinda Video bajo Demanda(VoD) permitiendo que el suscriptor tenga disponible televisión a la carta, es decir, puede ver una película o programa sin las restricciones de horario de la televisión en vivo teniendo acceso ha dicho contenido en cualquier momento.(Rodríguez Véliz 2016, pp. 11-12)
- b. El proveedor no transmitirá el contenido esperando que el suscriptor se conecte, sino que la señal del contenido solo llegara cuando el usuario así lo solicite, generando una reducción de transmisión de paquetes sobre la red.
- c. Mediante la aplicación de QoS y un ancho de banda reservado permite que el servicio de IPTV no presente fallas en el receptor como retardos, mala calidad en la imagen, fallas de conexión, entre otros.

### <span id="page-34-2"></span>*2.1.4.2 Desventajas*

- a. La calidad de servicio de IPTV en los receptores dependerá del ancho de banda utilizable en las soluciones de última milla, que posibilita la conexión del cliente con la central del proveedor. Por lo que si utilizan redes xDSL el ancho de banda presentara limitaciones y reducido, comparado a redes más actuales como son las infraestructuras de fibra óptica PON.
- b. Como el ancho de banda es reservado mientras no sea solicitado el servicio por el usuario se estará desperdiciando el mismo.
- c. Una transmisión de video es unidireccional por lo que pueden suscitarse perdidas de paquetes perjudicando la calidad y la fluidez del servicio, esto puede ser el resultado por una dimensión del servicio mal contabilizada.

#### <span id="page-34-3"></span>*2.1.5 Aplicaciones de IPTV*

Gracias a esta forma de transmitir video permite una gama de aplicaciones con la ventaja de utilizar IP para manejar un solo tipo de medio de transporte de información, las aplicaciones más relevantes son:

#### <span id="page-35-0"></span>*2.1.5.1 Televisión Digital*

Es uno de los servicios más representativos de IPTV en el que se transmite el contenido utilizando técnicas de codificación de la señal con distintas tasas de compresión, redundancia ante errores, etc. Para después ser receptado por medios y tecnologías digitales, la ventaja es que ocupan un menor ancho de banda que la televisión analógica facilitando a que varias señales viajen a en un mismo canal gracias a su codificación binaria y multiplexación.(Degrande et al. 2008, p. 94)

#### <span id="page-35-1"></span>*2.1.5.2 Video bajo demanda (VoD)*

Es un servicio donde el usuario puede seleccionar a través de un catálogo de contenidos el archivo audiovisual que puede ser una película, programas(animación, series de televisión, documentales, música, archivos, deporte, interés general, etc.) la cual no depende de una transmisión de canal televisivo en vivo.(Clares-Gavilán y Medina-Cambrón 2018, p. 910)

Aunque, es diferente a la televisión digital debido a que no depende de horarios para observar el contenido deseado, comparten ciertas características como: pagar una suscripción para acceder al servicio, el contenido se presenta en un formato digital por lo que no consume mucho ancho de banda, se le pueden agregar publicidad si el proveedor así lo dispone y juntos pueden ser ofrecidos por el proveedor de IPTV.

Este servicio no depende de las plataformas de IPTV para ser adquirido, según Clares Gavilán y Medina Cambrón (2018, pp. 910-911) muchas empresas tecnológicas internacionales como Apple(iTunes) y Google Play(Play películas); al igual que otras organizaciones como HBO, Amazon Prime y Netflix han levantados sus propios portales ofreciendo el VoD, siendo el ultimo el que mayor impacto ha generado en este mercado y determinando que el pago por suscripción periódico se ha consolidado como el modelo de negocio principal para mantener y generar recursos económicos.

#### <span id="page-35-2"></span>*2.1.5.3 Aprendizaje a distancia*

La transmisión de millones paquetes de audio, video y datos a través de la red globalizada ha cambiado muchos aspectos de la vida diaria, por lo que incitó una nueva forma de aprendizaje. Debido a todas las ventajas que conlleva como la conexión de bajo costo entre diferentes partes
geográficas, alta calidad de la señal y una comunicación bidireccional, entre otros. (Sánchez Valencia, Díaz A Restrepo y Vieira Mejía 2008, p. 4)

IPTV aprovechando de estas ventajas ha definido un nuevo modelo de televisión educativa en donde el profesor podrá presentar sus clases a sus diferentes estudiantes sin la necesidad de que todos los participantes se encuentren en un aula o centro de conferencia, tomando en cuenta que la bidireccionalidad permite al estudiante ya no ser un simple espectador sino pasa a ser un personaje activo durante la transmisión, explotando todas las herramientas de esta tecnología en un entorno educativo.(Sánchez Valencia, Díaz A Restrepo y Vieira Mejía 2008, p. 4)

Coincidiendo con las palabras de Carlos Andrés et al (2008, p. 73) IPTV puede convertirse en una muy pertinente herramienta para la educación a distancia, con interacción directa de los participantes en una clase a través de un único medio y un único sistema.

#### *2.1.5.4 Comunicaciones Corporativas*

Es la comunicación externa e interna de una corporación por medios digitales entre los empleados, socios, directivos o distribuidores que se encuentran a corta o larga distancia, esto permite que las empresas puedan mantener una comunicación constante sin la necesidad de tener que viajar o determinar un horario para el cual realizar la conferencia, mejorando la eficiencia productiva de la empresa.

El uso de IPTV en este campo ha resultado en la práctica eficiente y productivo, debido a que el usuario que podría ser un empleado acceda al servicio desde un clic en su PC, para después ser capaz de grabar un mensaje y enviarlo hacia quien está dirigido o recibirlo con la factibilidad de ser descargado y revisarlo en cualquier momento, permitiendo que ya no deje sus actividades para asistir a reuniones, salas de conferencias aumentando la productividad de este. Además, esto también aplica para aquellos que se encuentren en diferentes puntos geográficos dando lugar a una integración total del personal con una comunicación continua en toda la comunidad.

Fusionando todos las ventajas de IPTV como los diferentes niveles de comunicación y el acceso de la información inmediato, permite que se lleven cursos de capacitación o entrenamiento más dinámicos y educativos de una manera que todos los participantes puedan acceder, interactuar y participar en los mismo; también se pueden llevar a cabo promociones o información de la corporación en un canal de televisión que se reproducirá en las pantallas de las diferentes instalaciones de la empresa; hay que tomar en cuenta que esas son algunas de las muchas funciones que se pueden aprovechar y eso dependerá de la misma empresa, determinar el uso que se quiere realizar con esta tecnología.

*2.1.5.5 Televisión Móvil*

Este servicio nació a partir de la difusión de televisión digital en diferentes tecnologías que ocupen como soporte ondas radioeléctricas terrestres o satelitales, la cual es receptada por dispositivos móviles como laptops, Smartphone, ordenadores, entre otros.

Esta aplicación en IPTV utiliza la misma difusión de televisión digital, como el contenido se transmite sobre IP, a través de la red difusión del proveedor. Sin embargo, al contrario de una televisión fija, es necesario utilizar puntos de acceso de inalámbrica con alta capacidad de velocidad de transferencia, en el caso de otras organizaciones suelen acometer inversiones en la red para dotarla de elementos propios de la red móvil, como el traspaso de servicio y celda, la calidad de servicio (QoS), el *roaming* internacional, etc. El terminal móvil del usuario debe tener capacidad para la reproducción de video.

### *2.1.5.6 Video Chat*

La integración de voz y televisión en los servicios por encapsulamiento IP ha conseguido que mediante una red de banda ancha se pueda ofrecer un servicio similar a la telefonía convencional, pero con el plus de poder visualizar a la persona al mismo tiempo.

Para lograr ingresar a una sala de Video Chat cada persona tiene que tener una cámara con micrófono integrado conectado a una PC, una televisión o simplemente un Smartphone que viene ya incluido; para después acceder a dichas salas de chat mediante los portales que pueden ser o no diseñados por el propio proveedor, dentro de estos las personas podrán realizar una llamada personal hasta una videoconferencia sin que sea interrumpida por problemas como calidad de imagen o falla de conexión gracias a la reglas de QoS del servicio IPTV y la comunicación bidireccional dentro de la Red global.(Sánchez Valencia, Díaz A Restrepo y Vieira Mejía 2008, p. 19)

### **2.2. Modos de transmisión IPTV**

Para que el contenido pueda ser transmitido desde el nodo central hacia los receptores mediante la red del proveedor es necesario un modelo de transmisión, debido a esto se ha determinado 2 modelos específicos que variara dependiendo del tipo de servicio que solicite el usuario, por lo

que para la recepción de canales de televisión en vivo es necesario la multidifusión multicast; y en cambio para la aplicación de video bajo demanda (VoD) se utiliza una transmisión unicast. En la figura 2-2 se puede observar el comportamiento de los streams (lo paquetes que provienen del servidor) dentro de una red ocupando los 2 tipos transmisión.

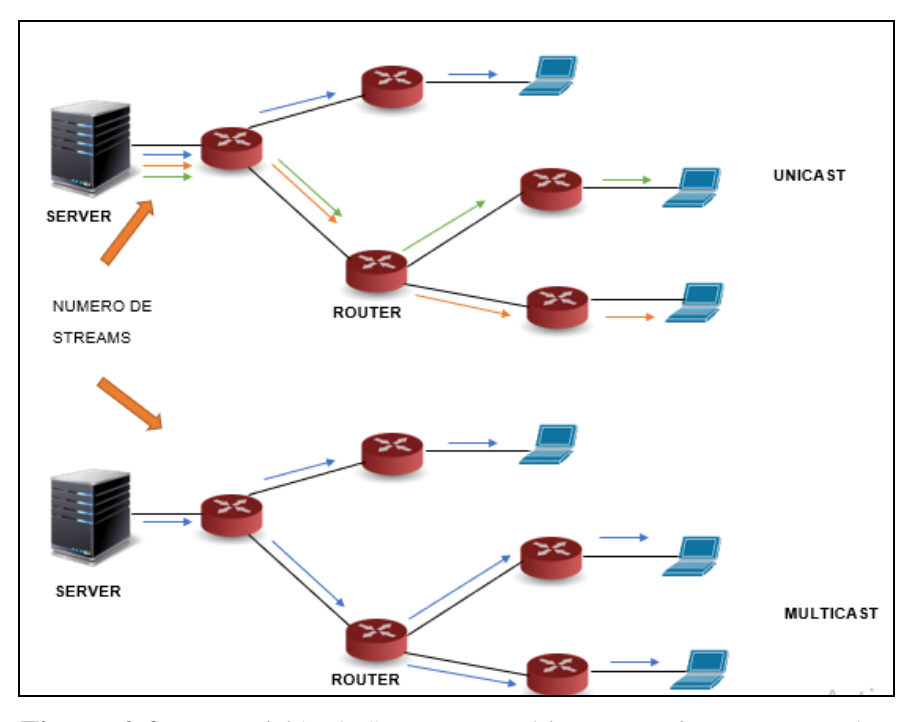

**Figura 2-2.** Transmisión de Stream en Multicast vs Unicast en una red. **Realizado por:** Satán Sanunga, Darío, 2020.

### *2.1.6 Transmisión multicast*

Como el servicio de TV tiene que mandar varios paquetes de stream todo el tiempo sin cortes, es necesario que utilice modalidad de multidifusión, permitiendo enviar un solo flujo con la información del contenido de video de un canal, este modelo de transmisión es similar a la realizada por broadcast, pero con la diferencia que va dirigido a un N número de usuarios previamente registrados como un mismo grupo multicast.

#### *2.1.7 Transmisión unicast*

La aplicación de video por catálogo permite al usuario elegir lo que desea ver en cualquier momento por lo que utiliza el modelo de transmisión unicast ya que no todos los clientes acceden al mismo contenido, ocasionando que el servidor genere y envíe diferentes flujos hacia sus específicos destinos, cabe mencionar que la transmisión de los streams solo se realizara en

un periodo de tiempo hasta que el contenido sea cargado completamente en el *buffer* del receptor del suscriptor; no obstante los diferentes flujos generados pueden provocar una sobrecargar en la red, por lo que se requiere de un gran ancho de banda e implementación de QoS para ser capaz de soportar tal demanda.

### **2.2 Compresión de video**

Un contenido de IPTV puede ser originario de varias fuentes como proveedores de contenido satelital, por radiofrecuencia de señal abierta y por Internet. Pero la señal de video digital necesita un gran ancho de banda si quiere transmitir con la misma calidad de imagen que receptan. Por ejemplo, si se desea trasmitir en calidad HD 1920 x 1080 a una velocidad de 60 cuadros(*frame*) por segundo, asumiendo que la resolución implica que por cada píxel hay 24 bit se necesitaría un total de 2.9GBits como velocidad de transmisión, entonces si se quisiera grabar una película de 2 horas se necesitaría una capacidad de memoria de 2.61TBytes.(Mauri, Pineda y Seguí 2009, p. 27)

Se puede determinar que el consumo superaría las capacidades de los equipos de los clientes inclusive del proveedor, por lo que es necesario realizar un proceso de compresión digital previa a transmitir lo que generaría una reducción sobre el número de parámetros para representar el video, pero manteniendo la calidad en la percepción del usuario final. Estos parámetros son codificados para almacenarse o transmitirse, como resultado genera un formato con datos que puede viajar a través de la red y ser procesado por los ordenadores actuales.

Este proceso es realizado por dispositivos codificadores "Codecs" para comprimir y digitalizar el video analógico obtenido. La elección del dispositivo será fundamental debido a la variedad de estos equipos en el mercado, pero deben estar de acuerdo con las necesidades del proveedor ya que deben asegurar la calidad del video final, la tasa de bits que se enviara, la robustez ante la pérdida de datos y errores, el retraso de la transmisión, entre otros.

#### *2.2.1 Proceso de compresión*

La compresión consiste en codificar un objeto sea este una imagen, video o documento, para obtener un objeto menos pesado del original. Para el servicio de IPTV utiliza la compresión de video la cual se aplica sobre las series consecutivas de imágenes en la secuencia de video, haciendo uso de las similitudes que percibe los pixeles comunes entre los demás cuadros de la imagen para sacar un ejemplar y se elimina las redundancias, la forma en cómo se realizan estas

operaciones vienen definidos por las diferentes técnicas de compresión, como los sistemas MPEG.

Lo importante en la compresión además de la reducción de tamaños es que la codificación permite que el video sea escalable, es decir que genere un único flujo comprimido de video y que los usuarios tomen solo lo que necesitan para obtener la mejor calidad y acomodarse a cualquiera de los rangos de resoluciones de pantalla aun con sus limitaciones técnicas de recepción, o la de ofrecer diferentes niveles de calidad adoptándose a las diferencias en las tasas binarias(bits) de los canales de transmisión.

### *2.2.2 Formatos de video para IPTV*

Durante las últimas décadas han surgido distintos estándares de compresión con sus respectivas versiones de formato, y los más utilizados por la tecnología IPTV son los correspondientes al grupo MPEG (Moving Picture Expert Group), entre los cuales destacan los formatos MPEG-1, MPEG-2 y MPGE-4(parte 2 y parte 10), además podemos agregar la serie ITU H-200 que generaron los formatos H.261, H.263, H.264 y H.265 siendo este de mayor dominio sobre la transmisión de video por IP.

#### *2.2.2.1 MPEG*

El MPEG es un estándar genérico y universal debido a que especifican una sintaxis de la trama para el transporte de los datos resultado de los algoritmos de compresión de audio y video, en la tabla 1-2 se describe cada uno de ellos.

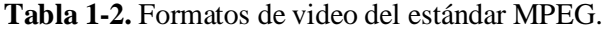

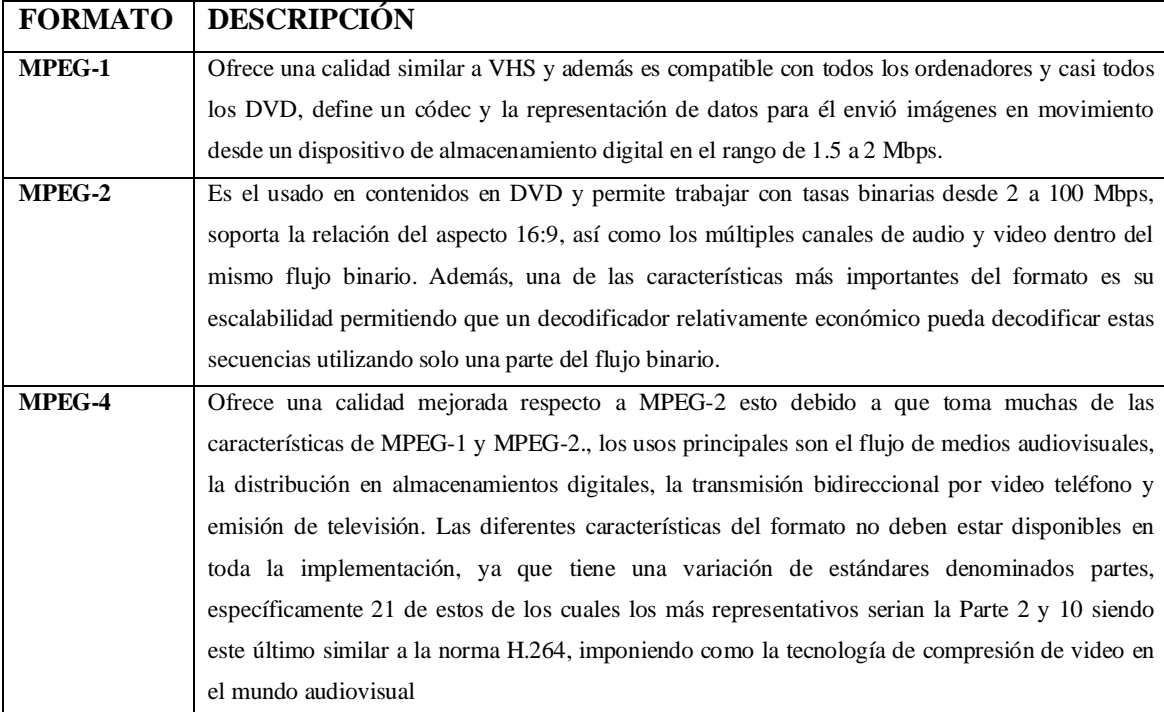

**Fuente:** Mauri, Pineda y Seguí. 2009

**Realizado por:** Satán Sanunga, Darío, 2020.

### *2.2.2.2 Serie ITU h-200*

Para poder entender los origines y objetivos que tenían planteado al diseño de este estándar, revisemos lo explicado por los autores del libro IPTV la televisión por internet:

*En 1984, el Study Group XV del CCITT (ahora UIT-T) estableció un grupo de especialista en codificación de videotelefonía para desarrollar recomendaciones para la transmisión de video a velocidades múltiplo de 384 Kbps (nx384, con n=1-5). Más adelante, cuando la tecnología de compresión mejoro e hizo posible transmitir video a menores tasas, se incluyeron tasas de múltiplos de 64 Kbps(px64, p=1-30).*(Mauri, Pineda y Seguí 2009, p. 41)

Esto generaría diversas versiones las cuales se conocieron como Infraestructuras para servicios audiovisuales, en la tabla 2-2 se muestran las versiones que más se han utilizado para el servicio de televisión por internet acompañado con su respectiva descripción.

**Tabla 2-2.** Formatos de video de la familia H-200.

| <b>FORMATO</b> | <b>DESCRIPCIÓN</b>                                                                                   |
|----------------|----------------------------------------------------------------------------------------------------|
| H.261          | También conocido como "Video Code For Audiovisual Services at px64Kbps", fue publicada en            |
|                | 1990, define un códec para la compresión de video digital, normalmente de menor calidad que          |
|                | soporta velocidades de transmisión múltiplos de 64 Kbps. Se puede considerar como un                 |
|                | subconjunto de la codificación MPEG, pero con una calidad bastante inferior, aunque su gran          |
|                | difusión le permitió ser usada para servicios de videotelefonía y videoconferencias, además de       |
|                | servir como base para otros sistemas de codificación más modernos.                                   |
| H.263          | Nació a la par que el MPEG-4 parte 2 con el objetivo de obtener una mayor compresión con el          |
|                | H.261 y proporcione una mejor calidad de imagen, la ITU-T desarrollo el estándar para                |
|                | aplicaciones en videoteléfonos y videoconferencias, además de poder ser compatible con el            |
|                | MPEG4 parte 2. Además, salió una versión más compleja conocido como H.263/L (algoritmo               |
|                | long-term) que mejora considerablemente la calidad de imagen y la silenciación de errores.           |
| H.264          | Es un códec de video de alta compresión, desarrollada conjuntamente fue creado en el 2003 por el     |
|                | ITU-T Video Coding Experts Group (VCEG) y el ISO/IEC Moving Picture Experts Group                    |
|                | (MPEG), juntos formaron el denominado Joint Video Team (JVT). este formato se utiliza en la          |
|                | actualidad para las películas Blu-ray, servicios de streaming como YouTube o Netflix,                |
|                | retransmisiones por satélite, transmisión de televisión digital, entre otros. Aunque fue creado para |
|                | sustituir el MPEG 4 tradicional, se le conoció como la parte 10 del mismo, permite transmisión       |
|                | desde 40 Kbps hasta más de 10 Mbps, por ese motivo se puede lograr una transmisión de videos         |
|                | de hasta 4K a 60 fps.                                                                                |
| H.265          | Conocido como HEVC (High Efficiency Video Coding) fue lanzado en 2014, y como su nombre              |
|                | indica es un estándar de compresión de vídeo más eficiente que H.264. Aproximadamente es capaz       |
|                | de comprimir un archivo de la misma calidad en al menos la mitad de espacio que H.264. Un            |
|                | ejemplo de su superioridad es que una película pase de ocupar 8 GB a ocupar alrededor de 3 o 4       |
|                | GB y permite la resolución 8K y 300 fps, desde su salida muchas aplicaciones como VLC,               |
|                | navegador Chrome y Códecs de la marca K-Lite ya son compatibles con el formato, definiendo un        |
|                | futuro más prometedor que su predecesora.                                                            |

**Fuente:** Mauri, Pineda y Seguí. 2009

**Realizado por:** Satán Sanunga, Darío, 2020.

### *2.2.2.3 Calidad de Video.*

Para las aplicaciones tanto para televisión digital y VoD se manejarán diferentes calidades de video las cuales se diferencian entre sí por su resolución que puede ser tanto baja como alta. Este punto es primordial ya que el número de paquetes que tenga que manejar los equipos por cliente será proporcional a la resolución del video.

En este proyecto de tesis se operaron 3 niveles de calidad de video cuya resolución serán impuestos por los canales de televisión, y los videos en formato de película, capitulo o videoclip para el servicio de VoD las cuales son:

- **Calidad SD (Standard Digital Television):** SDTV es el servicio que ocupa el menor ancho de banda posible, permite la relación de pantalla en 4:3 y 16:9 además permite resoluciones máximo de 1280 x 720 pixeles.
- **Calidad HD (High-Definition Television**): HDTV ocupa un mayor ancho de banda que SDTV, pero con respecto a la calidad de imagen es superior, permite la relación de pantalla 16:9, con resoluciones de 720p (1280 x 720p) y 1080i (1920x1080i o 1440x1080i).
- **Calidad full HD:** ocupa aún más ancho de banda que su predecesora, mantiene la relación 16:9 de la pantalla, y se presenta con resoluciones de 1080p (1920 x 1080) y 1080i (1920 x 1080i).

#### *2.2.3 Formatos de audio para IPTV*

Al igual que el video el audio tiene que ser comprimido para reducir el flujo de datos de sonido, para ejecutar este proceso se realizan en algoritmos de codificación en el nodo transmisor y de decodificación en el receptor.

El audio es la técnica relacionada con el procesamiento de sonido, incluyendo su captura y transmisión, el resultado de la captura será una señal de audio; esa misma señal será comprimida según 2 aspectos, el primero es la frecuencia audible, según Oliver Gil "los humanos percibimos sonidos entre los 20 Hz y los 20 kHz, aunque este límite superior tiende a disminuir con la edad"(Oliver Gil 2018, p. 3) tal como se muestra en el grafico 1-2 aunque las que mejor oímos se encuentran en el rango de 1 a 5 kHz tomando en cuenta la potencia, por lo que en primera instancia se eliminan aquellos sonidos que son imperceptibles para el odio humano.

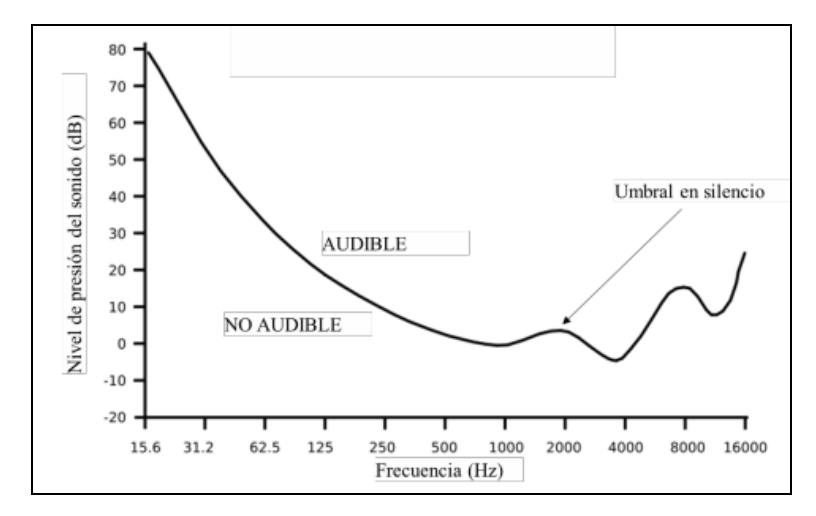

**Gráfico 1-2.** Rango de frecuencias audibles para los humanos.

#### **Fuente:** Oliver Gil, 2018.

Como segundo aspecto tenemos el enmascaramiento de frecuencias que es otro factor para tomar en cuenta para la compresión de audio, para comprenderlo de una manera más específica repasemos las palabras del ingeniero sonoro Martín Díaz Vélez sobre este factor:

*El enmascaramiento de frecuencias se considera como la disminución de la sonoridad de un tono (A) a una cierta frecuencia, en presencia de otro tono (B) simultáneo (sonando al mismo tiempo) a distinta frecuencia. Es decir, cuando el oído es expuesto a dos o más sonidos o tonos de diversas frecuencias, existe la posibilidad que uno de ellos enmascare, camufle o tape a los demás y por lo tanto, que estos no se oigan.*(Martín 2019)

Tomando en cuenta que en el video original se encontraran varios sonidos emitidos simultáneamente, se mantendrá solo aquellos que tenga más amplitud y energía, ya que serán los que tendrán más impacto sobre el oído humano, por lo que el códec hará la selección y le dará prioridad e importancia. A continuación, en la tabla 3-2 se detalla los códecs pertenecientes al grupo MPEG.

| <b>CODEC</b> | <b>DESCRIPCIÓN</b>                                                                                      |
|--------------|----------------------------------------------------------------------------------------------------|
| MPEG-1       | Es el estándar inicial que se usó para la compresión de audio y video, el cual define 3 capas, donde la |
|              | capa I y II están basados en la compresión de psicoacústico MUSICAM (codificación del mismo             |
|              | MPEG-1), mientras que en la capa 3 es más conocida como MP3 y utiliza un modelo de compresión           |
|              | diferente al modelo anterior, pero con mayor eficacia en comparación de las capas uno y dos. Esto se    |
|              | puede comprobar en la capa II con tasa de bits de 32-384(Kbps) y compresión 1:6 hasta 1:8, en           |
|              | cambio en capa III con 32-320(Kbps) con compresión de 1:10-1:12.                                        |
| MPEG-2       | Es un estándar de audio y video de gran calidad a altas tasas de velocidad de transmisión, es utilizado |
|              | típicamente en la televisión digital, a diferencia de su versión anterior es multicanal ya que maneja   |
|              | hasta 5 canales. Originalmente era compatible con MPEG-1 pero debido a la implementación de             |
|              | nuevos algoritmos de compresión fue desechada.                                                          |
| <b>ACC</b>   | Es el estándar resultado de una extensión de MPEG-2, está basado en el algoritmo de compresión con      |
|              | perdida, entre sus principales características tenemos: uso de frecuencia de bits variable (VBR), es un |
|              | algoritmo de compresión de banda ancha de audio que da como resultado un mayor rendimiento en           |
|              | MP3, se basa en la eliminación de redundancias de la señal acústica, usa frecuencias de muestreo 48,    |
|              | 44, 24, 22.05 y 16 (KHz), y no es compatible con MPEG-1.                                                |
| MPEG-4       | Es un formato y método de compresión de video y audio definido en el MPEG parte 14, hay que             |
|              | aclarecer que MP4 y MP3 son completamente diferentes ya que este último solo se especializa en          |
|              | audio. Proporciona mayores beneficios que los anteriores mencionados, hace uso de algoritmos            |
|              | específicos para el audio en general y para la voz, para lo que es audio en general se basa en MPEG-2.  |

**Tabla 3-2.** Codecs de audio del estándar MPEG.

**Fuente:** (Mauri, Pineda y Seguí 2009, p. 30-)

Para finalizar con la lista de formatos de audio en cuanto a lo referente a códecs no solo existen los pertenecientes al grupo MPEG, asimismo existen diferentes formatos que se diseñaron para objetivos específicos como la compresión de la voz humana, para igualar o superar los presentados por el grupo MPEG, entre otros. Estos códecs serán los que permitan una mejor transmisión de audio en un servicio de IPTV los cuales se exponen en la tabla 4-2.

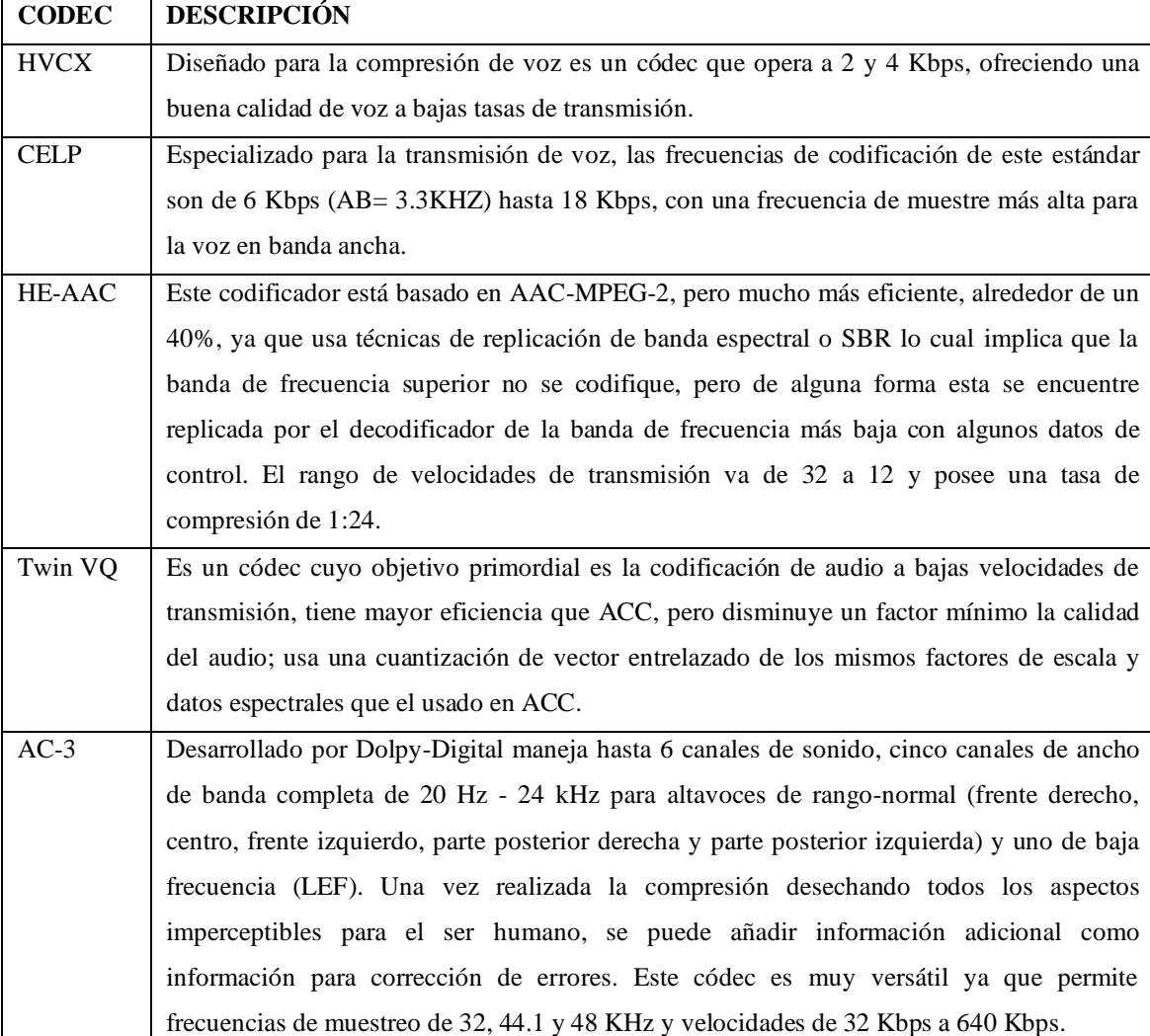

## **Tabla 4-2.** Códecs de audio.

**Fuente:** Mauri, Pineda y Seguí. 2009

**Realizado por:** Satán Sanunga, Darío, 2020.

#### **2.3 Protocolos utilizados para IPTV**

Aunque sus siglas indican "Internet Protocol Television" IPTV no es un protocolo en sí, debido a que se ayuda de otros protocolos ya definidos, como por ejemplo la utilización del RTP(Real time Protocol) para la transmisión de video para después ser encapsulados en paquetes por el protocolo de transporte UDP(User data Protocol).(Aguilera y Cayo 2012, p. 1) A continuación se detallaran los protocolos que debe soportar IPTV en la capa de aplicación, transporte y de red según sus respectivos documentos RFC(Request For Comments).

### *2.3.1 Protocolos capa de aplicación*

#### *2.3.1.1 RTP (Real-Time transport protocol)*

Es un estándar creado por la IETF y su última versión fue establecida en el RFC 3550 en el 2003, tiene como objetivo la transmisión confiable de voz y video a través de la red global.

Aunque su nombre implica ser un protocolo de transporte la realidad no lo es ya que ocupa el protocolo UDP, por lo que RTP está más relacionado con la capa de aplicación. RTP no garantiza la entrega de los paquetes ni su secuencia más bien designa todo eso a la aplicación permitiendo que decida entre una entrega de datos perfecta como no, ya que en una transmisión en vivo es imposible las retransmisiones debido a que generaran más retrasos. Según EFORT (2011) RTP permite:

- Identificar el tipo de información transportada.
- Añadir marcadores temporales que indican el instante de emisión del paquete. De esta forma, la aplicación destino podrá sincronizar los flujos y medir los retardos y la fluctuación.
- Incluir números de secuencia a la información transportada para detectar la pérdida de paquetes y poder entregar los paquetes a la aplicación destino.
- Permite ser transportado por paquetes multicast para encaminar conversaciones hacia múltiples destinos.

Todo estas son requeridas por la mayoría de aplicación multimedia, como el protocolo transporta las señales de audio o vídeo codificadas mediante paquetes RTP, en la figura 3-2 se observa la cabecera del protocolo.

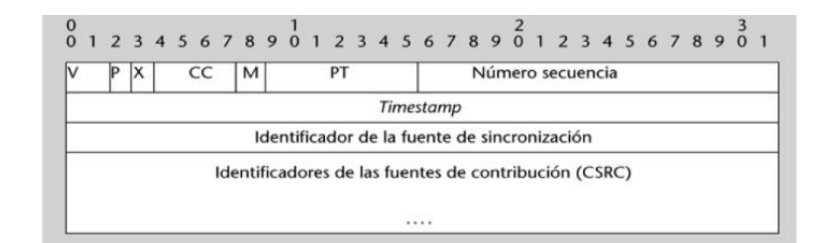

**Figura 3-2.** Cabecera de protocolo RTP**. Fuente**: (Barcelo Ordinas 2013, p. 206)

Las señales de audio o vídeo en su formato codificado serán encapsuladas por esta cabecera donde los primeros 32 bits del encabezado constan de varios bits de control, a continuación se expondrá cada uno de estos campos según las palabras de Barcelo Ordinas (2013):

- -El número del campo versión (V) es actualmente 2 siendo la versión más actual.
- -El bit de relleno (P) indica si hay octetos de relleno insertados al final de este paquete, es posible que algunas aplicaciones requieran relleno con tamaños de paquetes de longitud fija.
- -El bit de extensión (X) indica si hay una extensión experimental después del encabezado fijo.
- -El campo de recuento (CC) indica el número de identificadores de fuente contribuyentes (CSRC) que siguen al encabezado fijo.
- -El bit marcador (M), para su interpretación está definida por un perfil, que indica por qué se ha de utilizar en un determinado contexto.
- -El campo de tipo de carga útil (PT) sus 7 bits identifican el formato de carga útil, que se analiza.
- -El número de secuencia es un contador incremental de 16 bits que inicia una fuente desde un numero N aleatorio que se irá incrementando por paquete, puede utilizarse para detectar perdidas de datos y restaurar la secuencia del paquete.
- -La marca de tiempo de 32 bits corresponde al instante de generación del primer octeto en la carga útil.
- -El identificador de fuente de sincronización (SSRC) de 32 bits es un valor generado aleatoriamente que identifica de manera única la fuente dentro de una sesión. Incluso si es muy poco probable que dos fuentes generen el mismo número SSRC, cada implementación de RTP debe tener un mecanismo para hacer frente a esta oportunidad.
- -Lista CSRC de 0 a 15 elementos, 32 bits por elemento. Identifica las fuentes que contribuyen a los datos contenidos en este paquete RTP.

#### **RTCP (Real Time Transport Protocol)**

Este protocolo trabaja a la par con RTP por lo que está definido en el misma RFC 3550 como el protocolo de control de este, opera mediante la distribución de paquetes conjuntamente con RTP que pueden transportar diferentes tipos de información de control, en la siguiente tabla se detallan estos mensajes:

| <b>Tipo</b> | Descripción                                                                                 |
|-------------|---------------------------------------------------------------------------------------------|
| <b>SR</b>   | Informe del emisor (Sender Report, en inglés) para transmitir y recibir estadísticas de los |
|             | participantes que son emisores activos.                                                     |
| <b>RR</b>   | Informe del receptor (Receiver Report, en inglés) para recibir estadísticas de los          |
|             | participantes que no son emisores activos. También se puede combinar con el SR para         |
|             | los emisores activos que han de informar sobre más de 31 fuentes de datos (el máximo        |
|             | que se puede indicar en un paquete de tipo SR).                                             |
| <b>SDS</b>  | Elementos de descripción de la fuente, incluyendo el CNAME.                                 |
| <b>BYE</b>  | Indica que se ha dejado de participar.                                                      |
| APP         | Funcionalidades específicas de la aplicación                                                |
|             | $E = 4.7D + 0.17 - 2012 - 200$                                                              |

**Tabla 5-2.** Paquetes RTCP.

**Fuente**: (Barcelo Ordinas 2013, p. 206)

**Realizador por:** Satán Sanunga, Darío, 2020.

El peso de cada paquete será variable pero la longitud máxima de cada paquete será múltiplo de 32 bits, los paquetes RTP se pueden envía de manera consecutiva sin ningún separador de por medio, además de ser capaz de mandar varios tipos independientes en un solo paquete conocido como RTCP compuesto, pero son tratados independientemente en el receptor, con ciertas restricciones que se especifican más a fondo en el RFC del protocolo.

Para el funcionamiento del protocolo en la transmisión multidifusión (multicast), debe modificar la tasa de envió de los paquetes RTCP esto debido a que una conexión de muchos receptores los datos enviados pueden excederse por mucho a los de RTP. Es por esos motivos que RTCP intenta mantener el 5% del ancho de banda y no generar una sobre saturación.(Barcelo Ordinas 2013, pp. 208-210)

### *2.3.1.2 RTSP (Real Time Streaming protocol)*

Definido en el RFC 2326 es un protocolo que controla y establece el flujo de varios streams sincronizados de datos multimedia como lo son el audio y video, remotamente a través de una red de servidores de datos multimedia.

En RTSP no hay conexiones, sino sesiones individuales con su propio identificador mantenidas por el servidor, como no está ligado a una conexión a nivel de transporte puede abrir y cerrar tantas de estas sesiones como se permita o sea necesario. RTSP puede hacer uso de UDP como protocolo de transporte.

### **Características del protocolo RTSP:**

- Introduce nuevos métodos y posee un identificador del protocolo propio (rtsp://).
- Al contrario de HTTP, el protocolo RTPS debe mantener el estado en la mayoría de peticiones.
- El Cliente y Servidor RTSP pueden realizar peticiones.
- Los datos no son transportados por el mismo protocolo, sino que depende de otros.
- El URI de petición de RTSP siempre será absoluto.

El protocolo soporta operaciones como: la recuperación de datos del servidor de contenidos donde el cliente solicita recursos multimedia vía Http o cualquier otro, Invitación de un servidor de datos a una conferencia, y para añadir contenido a una transmisión en curso útil para presentaciones en directo. Lo más importante se podría resaltar con la capacidad de que el cliente pueda acceder a diversos streams pudiendo elegir la mejor combinación de datos, esto gracias a los ficheros de metadatos los cuales contienen la URL que apunta a un determinado contenido con un determinado servidor y sus métodos de transmisión que soporta.

#### **Estados de RTSP**

Es necesario mantener el estado de RTSP para correlacionar las peticiones sobre uno o varios streams, debido a ciertas situaciones que se suscitan en la transmisión de estos: como su funcionalidad de transportar los datos de control por TCP y los demás por UDP, otro escenario es que un streams controlado por las peticiones de RTSP viajen en direcciones conexiones TCP causando una desconexión con la aplicación. Existen 4 estados iguales tanto para el servidor como para el cliente, pero con diferente acción:

| <b>ESTADOS</b> | <b>CLIENTE</b>                                           | <b>SERVIDOR</b>                                            |
|----------------|----------------------------------------------------------|------------------------------------------------------------|
| Init           | enviado<br>Indica<br>cliente<br>ha<br>el<br>que<br>un    | Indica que el servidor se encuentra a la espera de recibir |
|                | Setup(configuración) esperando su respuesta.             | una orden SETUP correcta, es el estado inicial.            |
| <b>Ready</b>   | Indica que, o se ha recibido una respuesta afirmativa al | Indica que el último SETUP recibido fue correcto y se      |
|                | SETUP o se ha recibido una confirmación al envío de la   | envió la confirmación correspondiente o que, en los        |
|                | orden PAUSE estando en Playing o Recording.              | estados Playing y Recording, la orden PAUSE se recibió     |
|                |                                                          | y se confirmó.                                             |
| <b>Playing</b> | Indican que se ha recibido una confirmación afirmativa   | Indica que se ha recibido la orden PLAY y se confirmó,     |
|                | a las órdenes PLAY y RECORD, respectivamente.            | y que se están enviando los datos al cliente.              |
| Recording      |                                                          | El estado Recording indica que el servidor está grabando   |
|                |                                                          | los datos.                                                 |
|                |                                                          |                                                            |

**Tabla 6-2.** Estados de cliente y servidor RTSP.

**Fuente**: (Barcelo Ordinas 2013, pp. 198-199)

**Realizador por:** Satán Sanunga, Darío, 2020.

**Nota**: Las ordenes como Play y Pause son métodos que permiten el cambio de estado.

#### **Métodos RTSP:**

Existen varios métodos pero los más relevantes para cambiar de estado y realizar un reserva de recursos para el stream del lado del servidor según lo presentado por Barcelo Ordinas (2013) son: SETUP (el servidor reserva recursos para el stream e inicia una sesión RTSP), PLAY y RECORD (inicia la transmisión de datos de un stream iniciado por el SETUP), PAUSE(detiene temporalmente la transmisión de datos), y TEARDOWN(libera los recursos asociados al Stream y la sesión RTSP se borra del servidor).

#### **Funcionamiento del protocolo**

El protocolo tiene muchas similitudes con respecto a HTTP ya que es un protocolo basado en mensajes de texto, para acceder a la transmisión se utiliza una URL donde se identifica el protocolo la dirección IP del host o el dominio de DNS, el puerto, y por último la dirección.

#### rtsp://host: puerto/camino/al/recurso

La URL es encapsulado en uno de los 2 mensajes de RTSP, el primero es el de petición que proviene del cliente, el mensaje consta de 3 partes diferentes como se observa en la siguiente figura:

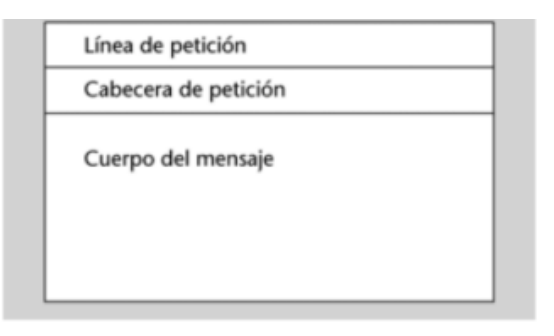

**Figura 4-2.** Mensaje de petición RTSP. **Fuente:** (Barcelo Ordinas 2013, p. 200)

**En la línea de petición** se definen la orden del RTSP, la URI de petición que identifica el recurso al que se desea acceder y la versión que se esté utilizando del protocolo.

**Cabecera de petición** se divide en tres partes: primero tenemos la cabecera general que indica la información general independiente de si el mensaje es de petición o de respuesta, la segunda es la cabecera propiamente de petición que contiene información del mensaje de petición, y por último la cabecera de entidad contiene la información del cuerpo del mensaje.

**Cuerpo del mensaje** lleva la información en el caso de que exista asociado a la petición.

En la figura 5-2 se observa el mensaje contrario a la petición llamado respuesta, y al igual al de petición el mensaje consta de 3 partes.

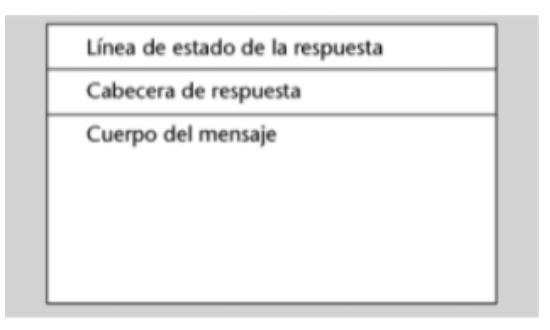

**Figura 5-2.** Mensaje respuesta. **Fuente:** (Barcelo Ordinas 2013, p. 201)

**Línea de estado de la respuesta** se define la versión de RTSP, un código de estado que publica si hubo o no éxito en la petición y la descripción textual del código de estado.

**Cabecera de respuesta** está conformada por 3 partes: la cabecera general que indica la información general, cabecera propiamente de respuesta con información específica para un mensaje de respuesta, y la cabecera de entidad contiene información sobre el cuerpo de mensaje.

**Cuerpo de mensaje**: lleva la información en el caso de que exista, asociada a la respuesta.

### **Ejemplo de conexión RTSP.**

En la figura 6-2 se puede observar cómo se ejecuta una sesión RTSP utilizando otros protocolos RTP y UDP para la transmisión de los Streams de multimedia, a continuación, se describirán el proceso que realiza tanto el cliente como el servidor.

- 1. Primero se establece una conexión TCP del lado del cliente mediante el puerto 554.
- 2. Una vez establecida la sesión con el servidor se envía la orden OPTIONS indicando la versión del protocolo que se ocupara.
- 3. El servidor confirmara esta orden enviando un mensaje "200 OK", similar a lo que pasaría con HTTP.
- 4. El cliente enviara un mensaje DESCRIBE con indicaciones del contenido que se quiere receptar, el servidor en cambio lo confirma con un "200 OK" incluyendo la descripción del contenido.
- 5. La siguiente etapa se conoce como negociación, el cliente envía un SETUP indicando al servidor que mecanismos de transporte desea en este caso UDP con los puertos 5067 y 5068 para la transferencia de archivos.
- 6. Después de establecer la conexión el cliente está preparado para empezar a recibir los stream y envía la orden de PLAY, una vez el servidor confirma la orden empieza a enviar el stream. Si se desea cancelar la transmisión el cliente lo hace mediante TEARDOWN y el servidor reenviara el OK de confirmación.

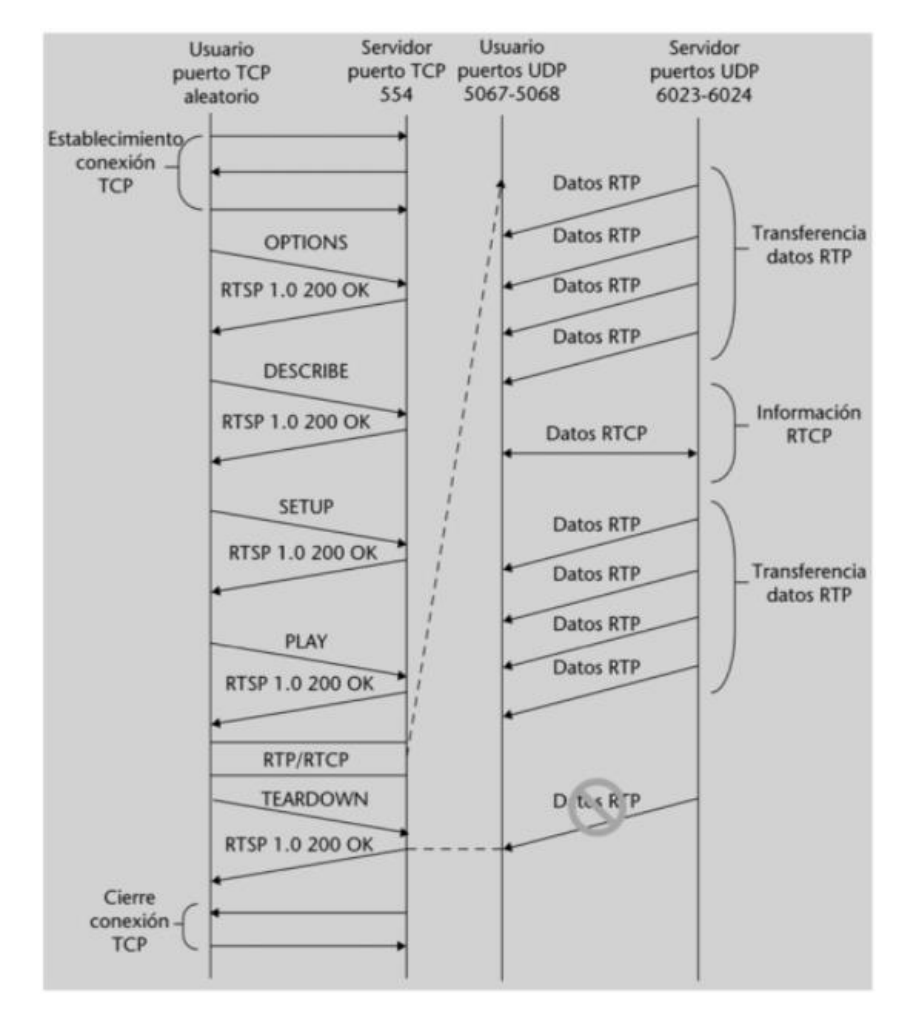

**Figura 6-2.** Modelo de funcionamiento de protocolo RTSP y RTP. **Fuente**: (Barcelo Ordinas 2013, p. 204)

# *2.3.1.3 HLS (HTTP Live Streaming)*

HLS es la transmisión de video mediante el protocolo HTTP, su diseño y funcionamiento está especificado en el documento IETF RFC 8216; permite realizar peticiones para el intercambio de datos en una estructura cliente servidor tal como se visualiza en la figura 7-2 mediante una web; es decir que con cualquier navegador web el usuario puede solicitar mediante un enlace HTTP el acceso a una página de internet, imágenes, texto, videos, transmisiones en vivo por streaming, entre otros.(MDN WEB DOCS 2020)

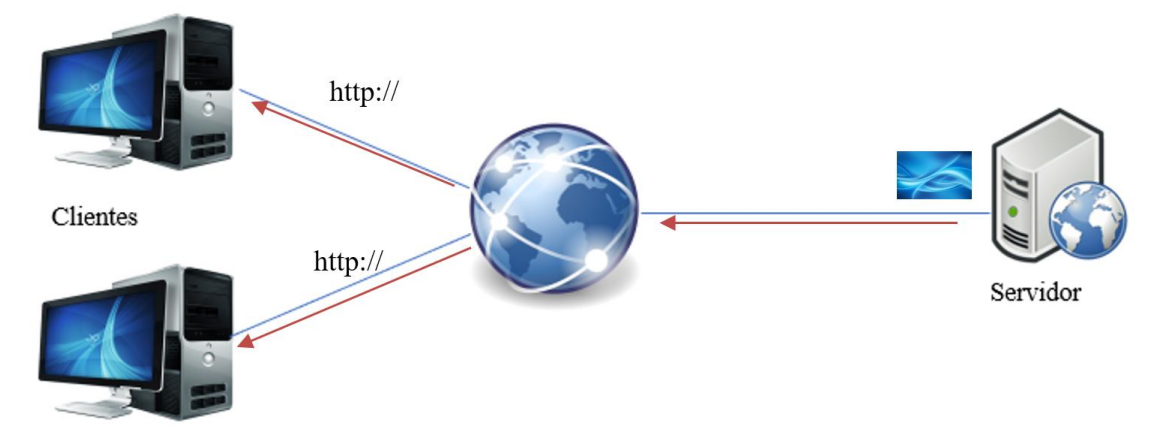

**Figura 7-2.** Arquitectura Cliente-Servidor **Realizado por:** Satán Sanunga, Darío, 2020.

HLS fue desarrollada originalmente por APPLE para permitir que los proveedores de contenido envíen audio y video en vivo o pregrabados al iPhone y/o iPod Touch de Apple usando un servidor web común. (Fecheyr-Lippens 2010,p. 7), pose la técnica de transmisión de velocidad de bits adaptable exclusivo en HTTP, la cual sustituye los clásicos protocolos RTP, RTSP, ya que funciona detectando el ancho de banda del usuario y la capacidad del CPU del ordenador en tiempo real antes de comenzar la transmisión, de esa manera se codifica una fuente de video en múltiples velocidades de bits que se adapten al medio disponible.

### **Arquitectura de HTTP Live Streaming.**

HLS consiste de tres componentes el servidor, de distribución y el software del cliente, en la figura 8-2 se pueden observar la arquitectura del protocolo.

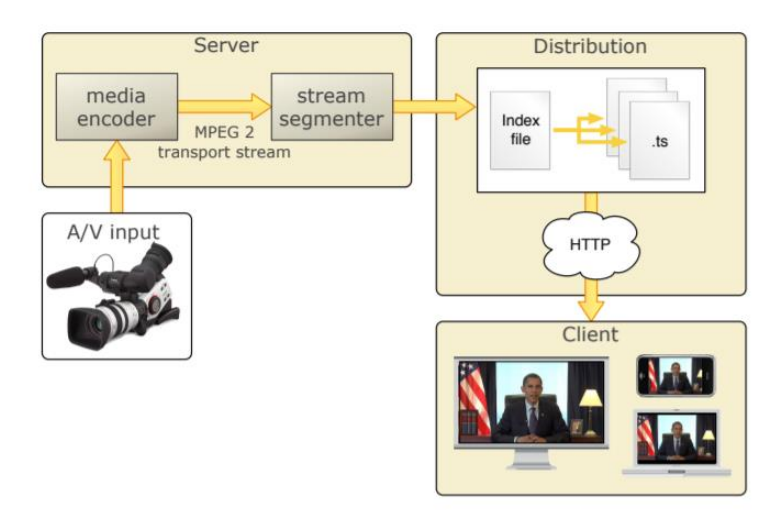

**Figura 8-2.** Arquitectura de HLS.

**Fuente:** (Fecheyr-Lippens 2010, p. 8)

**El servidor**: es responsable de tomar los flujos de entrada de los medios y codificarlos digitalmente, encapsularlos en un formato adecuado para la entrega y preparar los medios encapsulados para su distribución.

**Distribución:** consta de los servidores web estándar. Son responsables de aceptar las solicitudes de los clientes y entregar los medios preparados y los recursos asociados al cliente. Para la distribución a gran escala también se encuentra las redes de frontera u otras de entrega de contenido.

**El software del cliente:** Determina los medios apropiados para solicitar, descargar esos recursos y luego volver a ensamblarlos para que los medios se puedan presentar al usuario en un flujo continuo.

### **Características de HLS**

Los videos entregados por HTTP no son técnicamente transmisiones sino descargas progresivas enviadas a través de los servidores streaming, la industria de transmisión en vivo se inclinó a favor de este protocolo, según la página oficial de WOWZA media systems marca del mejor servidor de video; el cambio hacia este se debe a que los protocolos basados en HTTP ofrecen la mejor calidad de video y la mejor experiencia posible para el espectador sin importar la conexión, el software o el dispositivo. En la siguiente tabla se muestran las características técnicas de este protocolo.

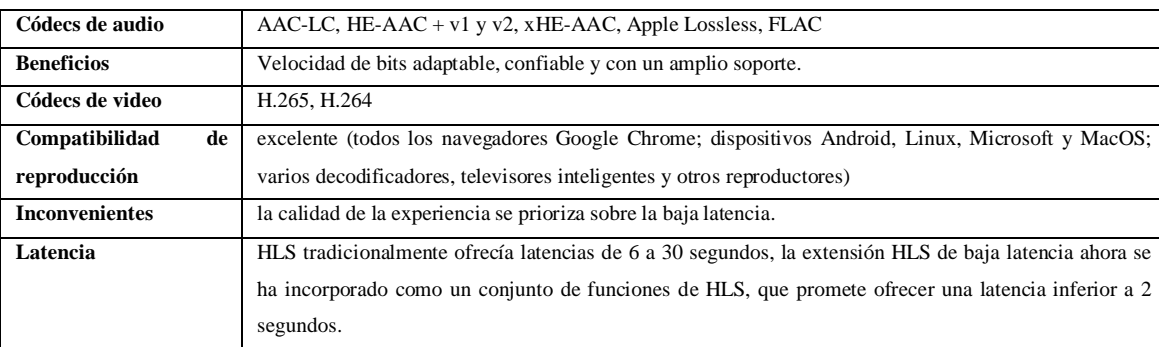

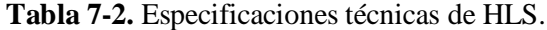

**Fuente:** Wowza media Systems. 2019

Estas características han permitido HLS sea el protocolo de transmisión más popular que se utiliza en la actualidad, eso se puede verificar en el grafico 2-2 que presenta los resultados del informe de latencia de transmisión de video de 2019 realizado por Wowza Media Systems el cual consulto a 329 emisoras de IPTV y OTT, en donde 45% de las organizaciones lo utilizaban como medio de transporte para su contenido, aunque RTMP también es una opción popular.

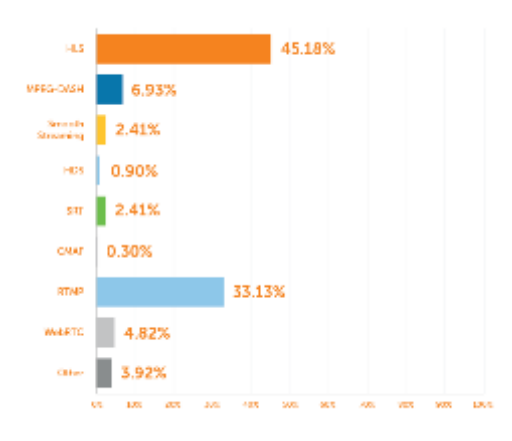

**Gráfico 2-2.** Resultados de encuesta **Fuente:** WOWZA Media Systems

### *2.3.2 Protocolos capa de transporte*

#### *2.3.2.1 UDP (User Datagram Protocol)*

Es un protocolo no orientado a la conexión, por lo que no puede asegurar la entrega completa de los paquetes ya que no proporciona ningún tipo de control de errores ni de flujo, pero si mecanismos de detección de errores. Entonces al detectar un error UDP no entrega esos datos en forma de datagramas a la aplicación sino la descarta. UDP se definió en el documento IETF RFC 768 donde se explica más a fondo todas las características y funcionalidades de este protocolo.

Por otra parte, a un nivel superior de UDP se utiliza IP que también es un protocolo no orientado a la conexión. Esto permitió que las aplicaciones aprovechen las características principales del protocolo como su simplicidad; además de esta existen otras características, pero las que más lo definen son:

• La no garantía de fiabilidad, esto debido a que no tiene la seguridad de que cada datagrama transmitido por UDP llegue a su destino final, es decir que se enviaran todos los paquetes, pero no asegura que el 100% de estos llegue al receptor.

• No mantiene la secuencia de los datos que transmite la aplicación, esto implica que la información puede llegar de manera desordenada, es debido a esto que las aplicaciones que vayan a recibir estos datagramas estén preparadas para que lleguen con retardos o se hayan desordenado.

La siguiente figura 9-2 presentado por Barcelo Ordinas (2013, p. 14) se muestra la cabecera, la unidad de datos del protocolo UDP y su encapsulamiento en un datagrama IP. Cada generación de un datagrama UDP provoca un datagrama IP a nivel de capa de Red:

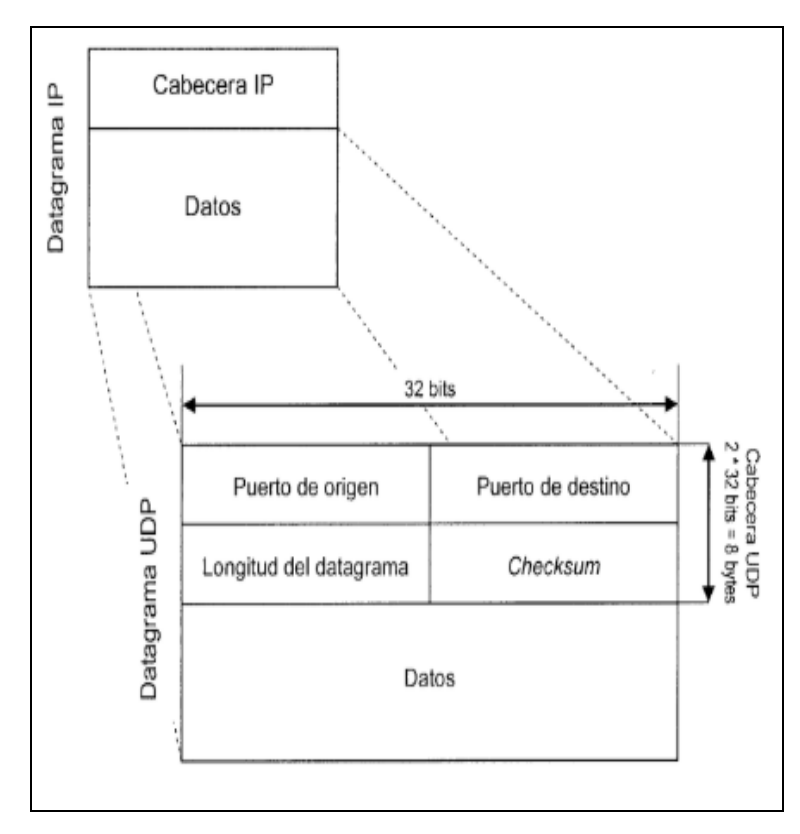

**Figura 9-2.** Campos de Datagrama UDP y encapsulamiento IP **Fuente:** Barcelo Ordinas. 2013, p. 14

La figura 9-2 indica que a la cabecera tiene un peso de 8 Bytes, que encapsularan a los datos de que provienen de la capa de aplicación, como no incluye campos de detección de errores el flujo es constante sin muchos retrasos por lo que este protocolo se enfoca más para aplicaciones que requieren menor latencias y poco retardo como videos, video llamadas, videoconferencias, videojuegos online, entre otros. Como IPTV puede trabajar en transmisión modo multicast el protocolo es utilizado para la emisión de canales de televisión por IP. En este caso UDP permite enviar la información a muchos receptores sin esperar una respuesta de todos liberando la sobrecarga de información.(Barcelo Ordinas 2013, p. 15)

### *2.3.2.2 TCP (Transmisión Control Protocol)*

Como ya se expuso con UDP es un protocolo no fiable, en cambio TCP es todo lo contrario porque se presenta como un protocolo orientado a la conexión, fiable capaz de garantizar la entrega de 100% de los paquetes en el mismo orden que fueron enviados. (Barcelo Ordinas 2013, pp. 15-16) El protocolo está definido en los siguientes documentos, IETF RFC 793 donde se expone a TCP en general, IETF RFC 1323 es una extensión de TCP para alto rendimiento, y IETF RFC 2018 donde explica la opción de reconocimiento selectivo de TCP.

El propósito de TCP siempre será la fiabilidad, por lo que se debe basar en los principios que se muestran en la Tabla 7-2, y en la Tabla 8-2 en cambio se presentan las propiedades que posee el protocolo para garantizarlo.

| <b>Principios</b>           | Descripción                                  |
|-----------------------------|----------------------------------------------|
| Transmisión<br>libre<br>de  | TCP debe entregar a la aplicación de destino |
| errores.                    | una información igual a la enviada desde el  |
|                             | origen y libre de errores.                   |
| Garantía de entrega de la   | TCP garantiza que toda la información        |
| información.                | transmitida por la aplicación de origen se   |
|                             | entregue a la aplicación de destino.         |
| Garantía de mantenimiento   | TCP garantiza la entrega del flujo de        |
| de<br>de<br>la<br>secuencia | información en el mismo orden en que le fue  |
| transmisión.                | entregado por la aplicación de origen.       |
|                             |                                              |
| Eliminación de duplicados.  | El TCP garantiza que sólo entregará una      |
|                             | copia de la información transmitida a la     |
|                             | aplicación de destino. En caso de que reciba |
|                             | copias a causa del funcionamiento de la red  |
|                             | o de los protocolos que se implementan por   |
|                             | debajo del nivel de transporte, el TCP las   |
|                             | eliminará.                                   |

**Tabla 8-2.** Principios para garantizar fiabilidad.

**Fuente:** Barcelo Ordinas. 2013

**Realizado por:** Satán Sanunga, Darío, 2020.

**Tabla 9-2.** Propiedades de TCP.

| <b>PROPIEDADES</b>    | <b>DESCRIPCIÓN</b>                                          |
|-----------------------|-------------------------------------------------------------|
| Flujos de transmisión | La aplicación organiza los datos de información             |
| (stream oriented)     | en flujos (streams) de bits estructurados en bytes,         |
|                       | pero no tiene ningún modo de indicar al                     |
|                       | protocolo los límites en que quiere transferir la           |
|                       | información; es el mismo TCP quien decide en                |
|                       | cada momento cuántos bytes transfiere en un                 |
|                       | segmento.                                                   |
| Orientado<br>la<br>a  | <b>TCP</b><br>E1<br>protocolo<br>tiene<br>fase<br>de<br>una |
| conexión:             | de<br>establecimiento<br>la<br>conexión,<br>de<br>una       |
|                       | transmisión de datos y una de desconexión,                  |
|                       | garantizando una transmisión completa.                      |
| buffered transfer     | TCP utiliza este concepto cuando se transfiere              |
|                       | información, dividiendo los flujos de datos que le          |
|                       | pasa la aplicación en tamaños convenientes,                 |
|                       | decidiendo el tamaño de los segmentos tanto si la           |
|                       | aplicación genera un byte de información, como              |
|                       | si genera grandes volúmenes de datos antes de               |
|                       | ser transferidos.                                           |
| Conexión full duplex  | Esta propiedad permite la transferencia de                  |
|                       | información es en ambos sentidos por lo que la              |
|                       | aplicación puede ver 2 flujos independientes para           |
|                       | enviar y recibir al mismo tiempo. Aunque                    |
|                       | también puede realizar una conexión Half-duplex             |
|                       | eliminando uno de estos flujos es poco utilizado.           |

**Fuente:** Barcelo Ordinas. 2013

**Realizado por:** Satán Sanunga, Darío, 2020.

En la figura 10-2 se muestra el datagrama de TCP, aquí se puede apreciar la diferencia con respecto UDP ya que mientras este ofrece una cabecera sencilla y de menor tamaño, TCP nos presenta una cabecera con más campos y nada sencilla, la suma de todos estos campos equivale a 20 byte esenciales para realizar el enlace.

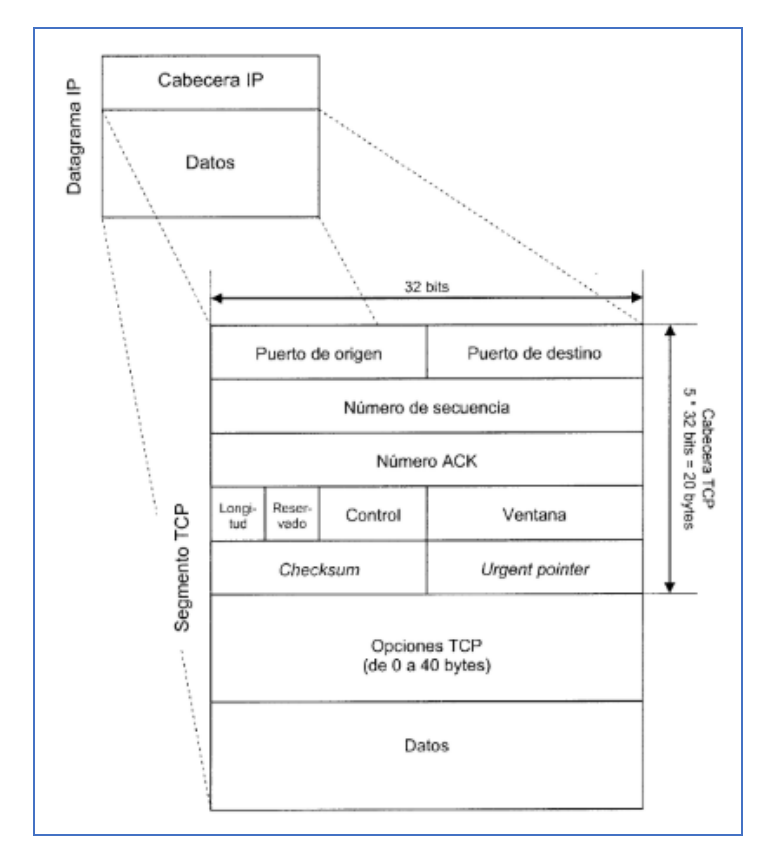

**Figura 10-2.** Campos de Datagrama TCP y encapsulamiento IP **Realizado por:** Barcelo Ordinas 2013, p. 17

Muchas aplicaciones requieren de la confiabilidad de TCP, anteriormente se definió que el protocolo HTTP lo utiliza, cabe mencionar que TCP es funcional para aquellas aplicaciones que pueden tolerar cierto grado de retrasos debido a la sobrecarga que se puede generar por paquetes perdidos y mensajes de OK, ya que, si el destino no confirma la llegada de este, el origen recibirá una notificación solicitando que lo vuelva a enviar. Para IPTV es claro que su uso está destinado a la comunicación entre el cliente y servidor ya que es fundamental que la información se mantenga segura y completa, además como también utiliza unicast permitirá que el servicio Video bajo demanda.

#### *2.3.3 Protocolos capa de red*

### *2.3.3.1 IP Multicast*

Los protocolos multicast es la solución para ofrecer servicios de streaming de video y audio en vivo, debido a que se define como el proceso de enviar datagramas desde un transmisor hacia un grupo de receptores que están interesados en recibir dichos datagramas.

Este servicio se configura en los dispositivos que operen en la capa de red para recibir los datos del servidor del servicio para luego replicarlos hacia los destinos, por lo cual un solo flujo de datos permitirá que varios usuarios accedan al servicio, reduciendo la carga de la red.

Perfecto para brindar el servicio de IPTV y que no se sature por sobrecarga la red, además de permitir el acceso a los usuarios ubicados en cualquier área geográfica o red local, siempre que el direccionamiento multicast corresponda al grupo configurado en el dispositivo de capa de red.

### **Direccionamiento Multicast**

Es el conjunto de direcciones IP reservados específicamente para servicios multicast, permitiendo la conexión punto – multipunto similar a la difusión de broadcast con la ventaja de generar grupos privados donde solo los usuarios dentro de estos podrán recibir los paquetes.

Estas direcciones son la clave para la multidifusión que puede ser configurado como direccionamiento estático o dinámico permitiendo que los grupos no sean permanentes, las cuales pertenecen al rango de direcciones IP 224.0.0.0 a 239.255.255.255 conocido como clase D en IPV4, en cambio para IPv6 son similares, pero con el prefijo FF00: :/8 hasta FFFF: :/8. En la tabla 10-2 se podrán observar una clasificación más específica de estas direcciones.

| IPv4                        |                                                                         |  |
|-----------------------------|-------------------------------------------------------------------------|--|
| Rango                       | <b>Detalles</b>                                                         |  |
| $224.0.0.0 - 224.0.0.255$   | Este rango de direcciones se le denomina como "bien conocidas", está    |  |
|                             | reservado para direccionamiento multicast locales o de una LAN.         |  |
| 224.0.1.0 - 238.255.255.255 | Reservadas para el direccionamiento de ámbito global, esto quiere decir |  |
|                             | por todo el internet.                                                   |  |
| 239.0.0.0 - 239.255.255.255 | Rango de direcciones se utiliza con fines administrativos.              |  |
| IP <sub>v</sub> 6           |                                                                         |  |
| Rango                       | <b>Detalles</b>                                                         |  |
| FF0X:1                      | Es la dirección que se usa para todos los nodos IPv6 en la red.         |  |
| FF0X:2                      | Se usa para representar todos los routers de la red.                    |  |
| FF02: D                     | Todos los routers PIM                                                   |  |
| FF02::1:2                   | Todos los agentes DHCP                                                  |  |
| FF02::1:3                   | Todos los servidores DHCP                                               |  |

**Tabla 10-2.** Rango de direcciones multicast IPv4 e IPv6.

**Realizado por:** Satán Sanunga, Darío, 2020.

### *2.3.3.2 IGMP*

Sus siglas en ingles representan Internet Group Management Protocol, es usado para intercambio de información de los estados de pertenencia de grupos mediante protocolos multicast, cuando el equipo desea acceder a uno de estos grupos y recibir tráfico multicast informa al router contiguo para que se conecte, una vez realizado los nodos pasan a formar parte del grupo o grupos dependiendo la situación, en cambio el router estará al pendiente mediante un sondeo periódico el estado de dichos grupo para identificar cambios en estos o abandono.

Las versiones de este protocolo presentan la característica de que cada versión presenta mejoras con respecto a su antecesora.

- **IGMP v1:** es la primera versión publicada del protocolo de comunicación en el RFC 1112 el cual se presentó funciones básicas, las cuales algunas se mantienen en las versiones posteriores, aquí se definió la 0.0.0.0 como dirección de grupo, así como 224.0.0.1 como dirección de destino para consultas generales. El protocolo permite a los dispositivos acceder a los grupos multidifusión mediante los mensajes Membership query (petición de ingreso) y Membership report (notificación de pertenencia), pero con la desventaja de no tener la función para que el host se salga del grupo independientemente, solo lo lograra superando el límite de tiempo.

- **IGMP v2:** mantiene la compatibilidad con su versión anterior IGMP v1 fue presentado en el RFC 2236. Igual a la versión anterior trabaja de la misma manera para acceder a los grupos de multidifusión utilizando mensajes: Membership query y Membership report. La ventaja es que presenta un nuevo mensaje Leave group (abandono de grupo) solucionando el problema de no poder abandonar el grupo antes de que acabe su límite de tiempo, el cual se envía al Router adyacente que notificando su retiro y de esa manera reducir la latencia. (Novoa Casanova y Gualoto Cachago 2015, p. 3)
- **IGMP v3:** es la tercera versión del protocolo IGMP especificado en el RFC 3376 maneja los mismos forma de trabajar de su versión anterior, con la diferencia de incrementar una función más de soporte de filtrado de origen, esto permite a un host indicarle al router de que grupo multicast quiere recibir tráfico y también de qué orígenes lo espera. Permitiendo que el tráfico venga de los orígenes solicitados por el equipo. (Novoa Casanova y Gualoto Cachago 2015, p. 4)

#### *2.3.3.3 Protocolos de enrutamiento Multicast*

Estos protocolos están definidos como Dense y Sparce con un enfoque en el que todos los hosts conectados a una red están interesados en recibir tráfico multicast, pero con el objetivo de conectar a solo a aquellos que pregunten para acceder. El protocolo usado para esta acción es PIM (Protocol Independent Multicast) en sus 2 versiones PIM v1 y PIM v2 siendo la ultima la que se ocupa por defecto, este protocolo opera independientemente del protocolo IP que se está ejecutando. PIM puede operar en 2 modos, pero gracias a cisco añadió un tercero:

- **PIM-DM (dense mode):** este modo configurado en el router habilita a todas las subredes acceder al grupo multicast, ya que le considera que existen receptores en dichas redes, es decir que el grupo multicast va a ser propagado densamente en la red. Para ello formará un árbol multicast donde el flujo se transmitirá desde el origen hacia los router dense en la red.

Este árbol seguirá creciendo mientras más puntos finales vayan uniéndose, pero en el caso de que no muestren interés el host de acceder vía IGMP con el router, desde el origen se envía un mensaje *prune* al origen, para que posteriormente sea eliminado la rama del árbol que lo conecta reduciendo el tráfico incensario, al final el árbol resultante se le conoce como *Source tree.*(Ariganello 2014, p. 247) En la figura 11-2 se puede visualizar este procedimiento, eliminando los caminos que no presentan intención de acceder al grupo multicast.

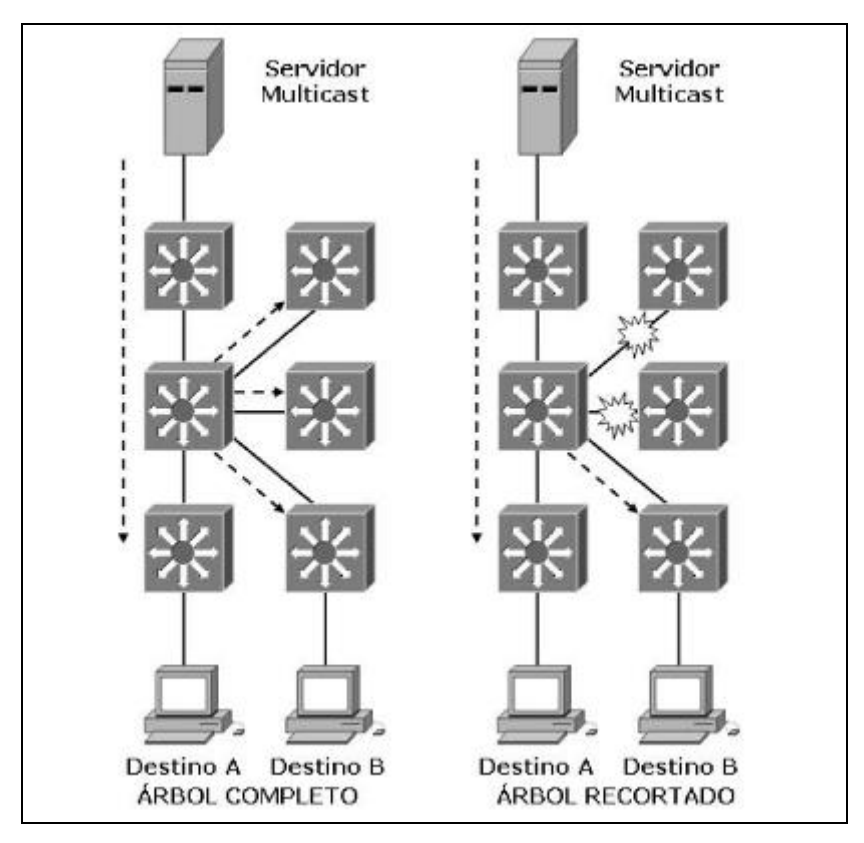

**Figura 11-2.** Protocolo PIM-DM. **Fuente:** Ariganello. 2014

En todo caso que exista algún host perteneciente a la rama eliminada y que desea recibir el tráfico, su router lanzara un mensaje *grafted* al siguiente router para notificarle que quiere recibir tráfico.

- **PIM SM (Sparce mode):** presenta un modelo de operación diferente al Dense ahora no se genera un árbol desde el origen hacia las ramas, sino al revés donde las ramas crecen hasta la raíz donde esta no es la fuente del tráfico multicast, sino que será un router centralizado denominado RP (Rendezvous Point) en la red. Es decir que se generar un subconjunto entre la raíz y los miembros del grupo que puede ser eliminado fácilmente desde el origen, además si el origen del contenido se cambia a otra parte de la red se puede registrar un RP y el árbol será completado.
- La generación del árbol empieza cuando un host le comunica al router que quiere acceder a un grupo, por lo que el router vía IGMP envía el tráfico al RP y de esa manera añadiría su rama al árbol compartido, si el receptor ya no quiere pertenecer se enviara el mensaje *prune.* (Ariganello 2014, p. 248) Este proceso se puede observar en la Figura 12-2.

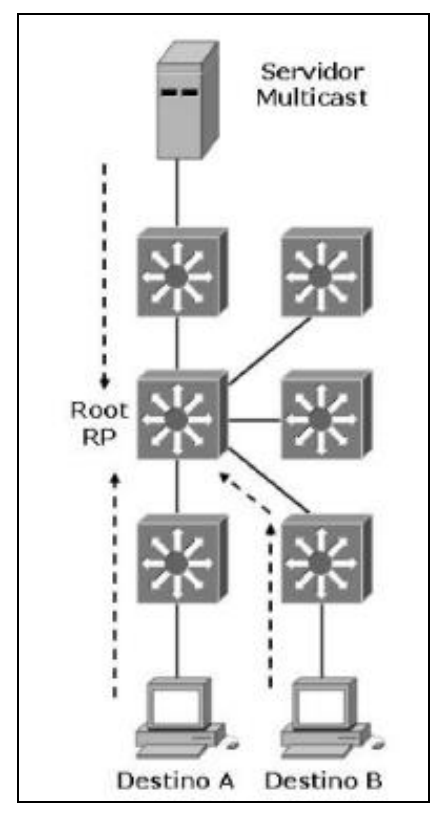

**Figura 12-2.** Protocolo PIM-SM. **Fuente:** Ariganello. 2014

Esta modalidad es más sencilla que la versión dense, ya que únicamente los routers que tienen grupo activo pueden unirse al árbol, mientras que los routers que nunca se han unido, no pueden ser suprimidos porque nunca fueron parte.

- **PIM Sparse-Dense:** es presentado para equipos de la marca cisco, tiene el potencial de soportar ambos modos, permitiendo la coexistencia para diferentes grupos de multicast incluso si usan la misma interfaz, su funcionamiento no es complicado simplemente si se define un RP la red utilizara el modo Sparce, de lo contrario se usa el modo dense.(Ariganello 2014, p. 249)

### **2.4 Arquitectura IPTV**

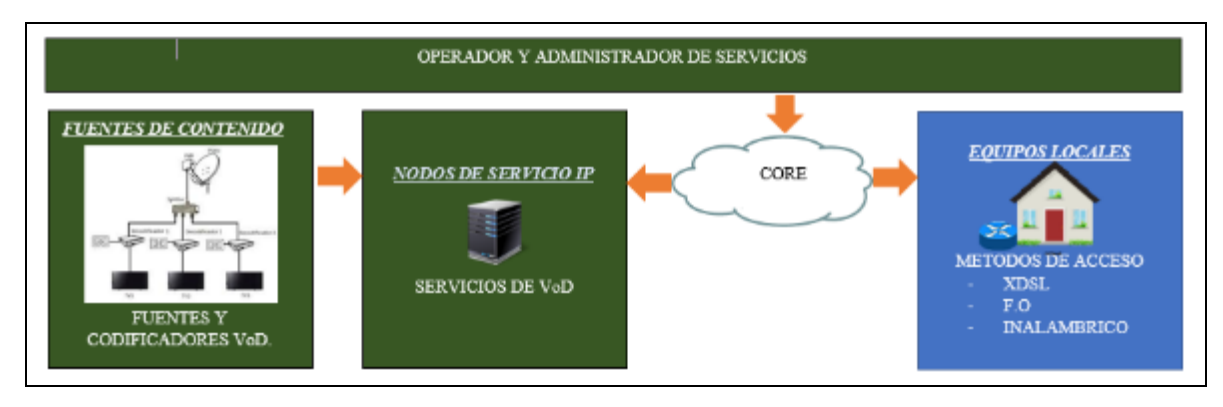

**Figura 13-2.** Arquitectura IPTV. **Realizado por:** Satán Sanunga, Darío, 2020.

En la figura 13-2 se puede visualizar un sistema de arquitectura IPTV, para ofrecer la difusión de contenido televisivo por IP y VoD, sobre la figura tenemos un modelo simple con las etapas más importantes que permiten el funcionamiento: las fuentes de contenido televisivo, el servidor de VoD, la conexión del usuario y la red por donde viajaran los paquetes la cual es administrado por el mismo proveedor, además su costo de instalación es relativamente bajo si lo comparamos con el servicio de CATV por FTTH donde todo el procedimiento para la captura de contenido sea el mismo, pero para la distribución requieren de un transmisor óptico que module las señales en haces de luz, también un amplificador óptico (EDFA) para poder añadir el servicio de internet, y por parte del usuario requerirá de un equipo receptor set top box conectado al televisor. En cambio, para IPTV no son necesarios esos equipos ya que todo está en IP, pero si será necesario un conmutador (switch) o router que conecte todos los equipos a la red de la cabecera, y por parte del usuario no necesariamente requiere de un set-top-box ya que podría acceder desde su PC, Smart Tv o Smartphone mediante una aplicación o navegador web.

#### *2.4.1 Fuentes de contenido*

Tiene la función de receptar las señales provenientes de satélites u otras fuentes decodificando el contenido cifrado o de emisores terrestres por medio inalámbrico o alámbrico, para después codificarlos y almacenarlos en los servidores, y al final el abonado acceda a ellos mediante streaming, esto es muy importante para ofrecer el servicio de televisión por IP. (Conde del Oso 2010, p. 13). En el grafico 3-2 se visualiza el procesamiento de las fuentes de contenido analógico

desde su recepción hasta su encapsulamiento por los protocolos de streaming previo a una transmisión en la red.

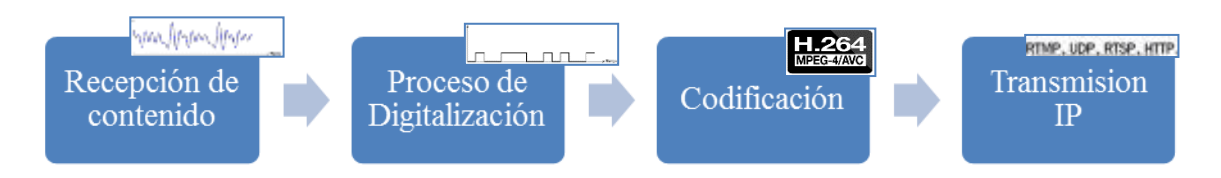

**Gráfico 3-2.** Procesamiento de fuentes de contenido.

**Realizado por:** Satán Sanunga, Darío, 2020.

Las fuentes que generaran las señales son transformadas en flujos de streaming mediante el uso de equipos especializados para la recepción de contenido, en una cabecera IPTV los encoders de video IP son los más representativos. A continuación, se presentará las fuentes de contenido posibles:

- **Satelital**: es todo contenido que provenga de los satélites activos en la atmosfera del planeta, se pueden receptar las señales por pequeñas estaciones terrestre de esta forma acceder a la lista de canales satelitales que pueden ser tanto gratuitos como pagados, las resoluciones dependerán de cada canal, para este tipo de fuente es necesario contar con un receptor codificador integrado (IRD) el cual captará las señales de radiofrecuencia satelital y las convertirá en información digital, uno solo de ellos puede abarcar varios canales, en el mercado algunos modelos se presentan con un encoder de video IP instalado en su hardware.
- **Radiofrecuencia Terrestre:** son todas las fuentes que se obtienen por radiofrecuencia en el rango de frecuencias VHF, este tipo de transmisiones puede ser de tipo analógica o digital. En Ecuador solo se puede receptar canales analógicos nacionales de acceso público como son: TELEAMAZONAS, ECUAVISA, RTS, entre otros. La ventaja es que no es necesario pagar ningún tipo de suscripción para acceder y solo es necesario contar con equipos receptores que capturen estas señales, la desventaja es que no existen muchos canales disponibles y la resolución de video máxima obtenida es HDTV.
- **Captura de video:** consiste en la captura de video y audio digital que se esté reproduciendo en un dispositivo como un PC, TVBOX, etc. como los encoders pueden aceptar contenido por HDMI es posible conectarlos a estos dispositivos para después reproducir una lista de películas o videoclips 24/7, transmisiones en vivo, etc. de esa manera generar canales con varias temáticas.

**Streaming en vivo:** este tipo de fuente es generado por ejemplo desde una transmisión en vivo en Facebook o por un programa de streaming como VLC u OBS. El contenido es transmitido por IP por lo que para la etapa de captura no es necesario un equipo de recepción debido a su origen. Una transmisión de streaming permite a la persona o empresa realizar la producción de un canal de televisión propio a bajo costo y compartirlo a sus usuarios.

Para el servicio de VoD todo el contenido ya está resguardado en unidades de almacenamiento (Discos duros, CD, Flash, tarjetas SD, entre otros) en un servidor de almacenamiento, permitiendo que el usuario pueda acceder y ver en catalogo todo el contenido permitiendo que él decida si quiere visualizarlos en su televisor en ese momento o en cualquier otro.

#### *2.4.2 Nodos de servicio*

Los nodos de servicios son los responsables de la entrega y distribución del video a los abonados (León Chevez 2017, p. 17). En esta sección de la arquitectura se encontraran los componentes como aquellos que captan las emisiones generadas por las fuentes de contenido en diferentes formatos, para después con estas mismas pasar a una fase de encapsulamiento y reformateo, mejorando los paquetes de streaming antes de su transmisión; también los nodos que permiten brindar el servicio de VoD mediante el almacenamiento y registro de los diversos contenido organizados en bibliotecas, y aquellos que permiten tanto el acceso como distribución del servicio hacia los clientes. En el siguiente gráfico se presenta los elementos básicos que conforman los nodos de servicio, es importante una elección correcta de los equipos que vayan a cumplir cada uno de estos roles para mantener un servicio funcional, controlado y escalable.

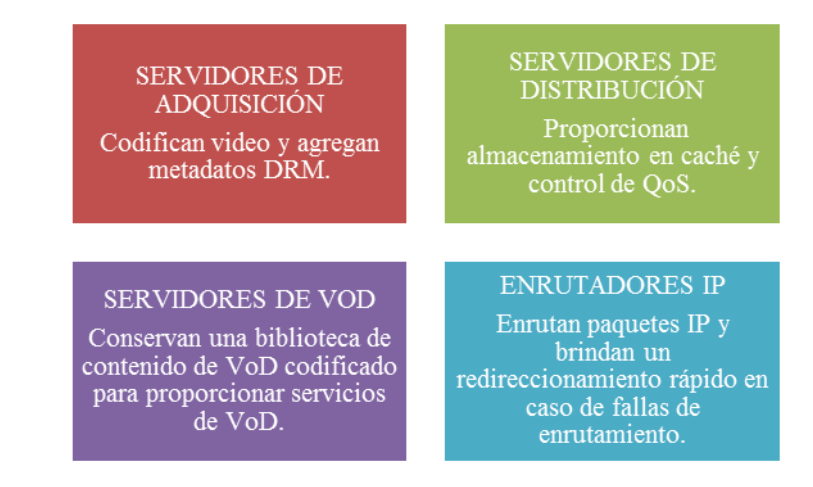

**Gráfico 4-2.** Nodos de Servicio. **Realizado por:** Satán Sanunga, Darío, 2020.

### *2.4.3 Redes de Distribución*

Es la infraestructura de red que posee el proveedor conectando de manera física o inalámbrico al usuario con los nodos de servicio, el flujo de datos de contenido se direccionará a través de esta para llegar al cliente final, dependiendo de la configuración de la red y su buena distribución podrá garantizar la calidad de servicio. Cabe destacar que esta red está conformada por la red de acceso y la red núcleo (Core).

**Red de núcleo:** Es la parte central de una red conformada de Router y Switch conectados por un medio físico o inalámbrico, que provee de varios servicios a usuarios que se conectan a través de la red de acceso.

**Red de acceso:** Según León Chevez (2017, p. 18) es la conexión final de la red del operador a la del cliente, donde puede estar sobre fibra óptica o cobre dependiendo del servicio que proporciona el proveedor.

# *2.4.4 Acceso de Usuarios*

Para que los usuarios accedan al servicio es necesario tecnologías que conecten a los hogares a la red del proveedor y permita un gran ancho de banda, además es importante que garantice altas velocidades en un medio guiado o no guiado: las tecnologías como XDSL no es recomendada por su limitado y poco ancho de banda, mientras que un medio Inalámbrico puede ser factible siempre que las interferencias y ruido ambiental sean despreciables, la conexión por fibra óptica en redes FTTH son la mejor opción ya que permiten el paso de altas velocidades.

Según Arcotel al cierre del 2019 la mayoría de las conexiones de internet fijo se realiza por fibra específicamente un 37.03% de la población, seguido por conexión a través de cobre con el 33.65%, el 21.89% a través de cable coaxial y apenas un 7,43% por medios inalámbricos.(ARCOTEL 2020, p. 20)

#### *2.4.5 Equipos locales de Usuarios*

Son aquellos equipos que permiten la interconexión entre los equipos de los usuarios y la red de acceso, por lo general son el router o modem y el set-to-box.

#### *2.4.6 Usuarios IPTV*

Es todo aquel cliente que solicite contenido VoD o de televisión mediante el uso de cualquier dispositivo que pueda soportar tráfico IPTV, esto incluye la conexión, la decodificación del video streaming, el control de usuario, el nodo de servicio, Smartphone, monitores HDTV, set top box, etc.(Carrión Conza y Intriago Rodríguez 2016)

## **2.5 GPON como solución de última milla para IPTV**

Se puede definir la última milla que permite la comunicación entre el receptor final y la cabecera IPTV del proveedor de servicios. Entre las diferentes soluciones de milla para IPTV resaltan solo aquellas que garanticen una conexión de gran ancho de banda, debido a que se manejan múltiples canales de televisión y acceso a internet de gran velocidad mediante una sola conexión hacia los equipos del proveedor, la fibra óptica que permite formar la Passive Optical Network (PON) puede ser la mejor solución de última milla.

La tecnología GPON (Gigabit Passive Optical Network) es la más utilizada para formar redes FTTH, estas permiten que varios usuarios comparten un medio en común, encapsular la información y gestión de la Red. Esta tecnología está formada por un conjunto de recomendaciones especificadas en la ITU-T 984.X. En la tabla 11-2 describe las características más relevantes de estas redes.

| <b>CARACTERÍSTICA</b>                     | <b>DESCRIPCIÓN</b>                                                                           |
|-------------------------------------------|----------------------------------------------------------------------------------------------|
| Ancho de banda y distancia                | El medio óptico permite superar los límites de ancho de banda y distancia existentes, en las |
|                                           | tecnologías antiguas como xDSL.                                                              |
| Economía                                  | Las XPON reduce el CAPEX en fibra óptica (una misma fibra óptica para muchos usuarios) y     |
|                                           | OLT (1 puerto en la OLT para muchos usuarios). Además, permite suprimir la red de par        |
|                                           | telefónico y cable coaxial.                                                                  |
| Seguridad                                 | La información viaja cifrada en AES y adiciona un estándar para la protección de puerto PON. |
| Calidad de servicio                       | Posee un modelo de QoS garantizando el ancho de banda necesario para cada servicio y         |
|                                           | usuario, tiene una tasa de transmisión en subida de 1.25 Gbps                                |
| Operación, administración<br>$\mathbf{v}$ | Cuenta con un modelo de gestión que facilita al proveedor la administración remota de los    |
| mantenimiento (OAM)                       | equipos de usuario (ONT/ONUs), con lo cual se reduce considerablemente el OPEX y provee      |
|                                           | de un mecanismo de corrección de errores por FEC.                                            |
| Eficiencia                                | Posee una eficiencia del 93% para todo tipo de trafico de servicios.                         |
| Acceso al medio                           | Cada uno de los elementos de la red GPON están sincronizados a una referencia temporal       |
|                                           | común posibilitando la asignación de periodos estrictos y exclusivos de acceso al medio por  |
|                                           | TDMA.                                                                                        |
| <b>Escalabilidad</b>                      | Posee un factor de splitteo de 1:32 / 1:64 / 1:128, actualmente se puede hablar de 2,5 Gbps  |
|                                           | para 64 usuarios posteriormente podría evolucionar XG-PON y continuar empleando la misma     |
|                                           | infraestructura de fibra.                                                                    |
| <b>Transporte</b>                         | Soporta la transmisión de señales CATV-RF, el medio de transporte se da por trama GEM.       |
| Sincronización                            | Posee un método de ranging y ecualización para que el acceso al medio de la ONT/ONU se       |
|                                           | produzca en el instante preciso considerando la distancia física que le separa de la OLT.    |

**Tabla 11-2.** Características principales de las redes GPON.

**Fuente:** Freire Chinachi 2019, p. 29

**Realizado por:** Satán Sanunga, Darío, 2020.

Como la demanda sobre el protocolo IP va incrementándose con el pasar del tiempo, las tecnologías pasadas como xDSL quedan obsoletas ya que sus capacidades están limitadas a la distancia y su ancho de banda es reducido. es por esos motivos que los proveedores de internet comienzan a extender sus redes de fibra lo más cerca de los usuarios.

# **2.6 Cabecera IPTV**

Para brindar el servicio de IPTV es necesario una infraestructura de servicio que será el punto central, estará conformada por diferentes dispositivos que receptan el contenido ya sea la señal de TV en vivo de la empresa o de unidades de almacenamiento mencionados anteriormente, con el fin de codificar ese contenido encapsularlo y distribuirlo a los diferentes abonados.

Por lo general solo debe existir una cabecera de red IPTV, pero cuando se trata de una red más extendida con una mayor cobertura, es necesario de que se instalen pequeños replicadores de
video de una capacidad menor en oficinas regionales, lo cual reducirían la enorme carga generada a un solo punto.

#### *2.6.1 Funciones de la cabecera IPTV*

Como se mencionaba anteriormente la cabecera es el punto central que recibirá todas las peticiones realizadas por los clientes para después proveer el contenido por medio de la red distributiva hacia los equipos locales como el set top box, por lo cual mantiene una coordinación para procesar las diferentes peticiones.

La cabecera toma cada stream de datos del contenido receptado y lo codifica en un formato digital de video, una vez completado la codificación se le encapsula en un datagrama IP, para que se pueda transportar en la red hacia la dirección IP del usuario que haya solicitado el servicio. Por lo general el contenido presenta diferentes formatos, con el uso de la codificación permitirá transformar todas esas fuentes de video en los formatos más utilizados para el servicio como son las diferentes versiones de la familia MPEG y H-200.

No hay que olvidar que una cabecera IPTV es un punto crítico por lo que debe tener implementado precauciones para el acceso controlado eliminando la posibilidad de que un usuario ilegalmente adquiera este servicio y solo el cliente autorizado mediante sesiones establecidas puedan acceder. (Caizaluisa Caizaluisa, y Valle Alberca, 2011)

## *2.6.2 Elementos de la cabecera IPTV*

Para que la cabecera cumpla con las funciones ya establecidas debe contar con ciertos componentes de tipo hardware y software, cada uno de estos elementos tiene una función específica y juntos formaran el servicio que le llegará al usuario.

#### *2.6.2.1 Elementos de tipo hardware*

La infraestructura de la cabecera de IPTV funciona gracias a diferentes componentes de tipo hardware, como son los equipos receptores de video, acondicionamiento y preparación de contenido, estos cumplen la función de capturar y procesar la señal para su transmisión. También en este grupo se encuentran los diversos servidores para brindar diferentes servicios como la interfaz para que los usuarios accedan a los diferentes contenidos, por lo que es necesario equipos set-top boxes que permite la captura y decodificación del contenido encapsulado en IP proveniente de la red de acceso, para posteriormente ser visualizado en el televisor. (FREIRE CHINACHI, 2019)

#### - **Equipos para la recepción de contenido**

Son todos los equipos encargados de recibir la señal de contenido televisivo sea este en formato analógico o digital, dicha señal procede de los diferentes medios tradicionales como son las ondas radioeléctricas, vía satélite o cable; posteriormente son codificados, encapsulado para una asignación de una dirección IP.

De esta manera todos los canales de televisión contratados por la empresa podrán ser receptados por el servidor de contenidos, para su futura distribución hacia la red del proveedor, cabe mencionar que el equipo más importante será el codificador de video el cual podrá convertir cualquier contenido en streams. Uno de los elementos más conocidos en el campo son los encoder de video IP, permite la captura de señales de contenido y transformarlo en los formatos de codificadores de video de la familia MPEG o H-200 para después ser transportados en los flujos que viajaran a la red mediante el uso de protocolos streaming como son RTSP, HLS, etc.

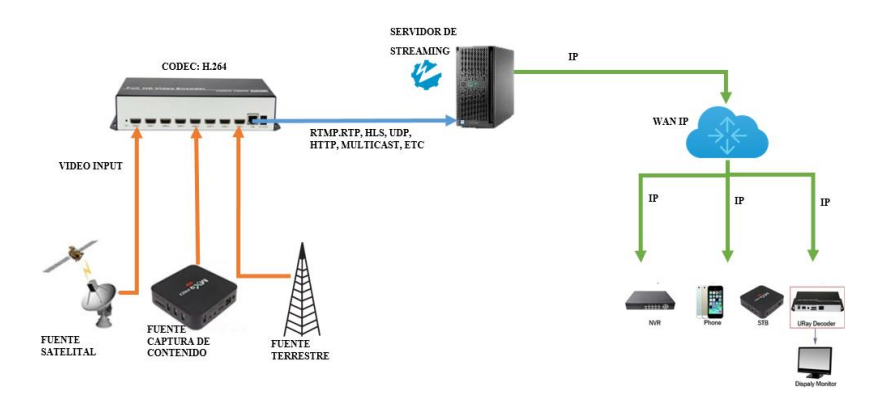

**Figura 14-2.** Funcionamiento de Encoder de video IP. **Realizado por:** Satán Sanunga, Darío, 2020.

En la figura 14-2 se puede observar como la fuente satelital, terrestre, y captura de video son receptados, codificados y transmitidos por el encoder IP para una distribución mediante un servidor de streaming hacia los clientes.

## - **SERVIDORES**

Un servidor es una computadora cuyo sistema operativo es diseñado para la recepción de peticiones y ofrecer respuestas a estas. Puede estar en cualquier computadora, pero la carga de operaciones que está destinada a ejecutar, implica tener un equipo con un alto nivel de procesamiento, sistema de enfriamiento y almacenamiento.

En conjunto los servidores tendrán diferentes actividades en la cabecera, para hacer funcionar el servicio que se vaya a prestar al usuario, a continuación, se detallarán algunos de los más utilizados para IPTV.

| <b>SERVIDOR</b>                                                                             | <b>DESCRIPCIÓN</b>                                                                                   |  |  |  |  |
|---------------------------------------------------------------------------------------------|----------------------------------------------------------------------------------------------------|--|--|--|--|
| <b>Servido</b><br>de                                                                        | Transmite streams de datos multicast usando una preselección del canal de televisión para poder      |  |  |  |  |
| cabecera                                                                                    | transmitirlo a través de una red IP. Las tramas son enviadas utilizando una dirección de multicast   |  |  |  |  |
|                                                                                             | de destino, haciendo uso de los protocolos especializados en streaming como son RTP-UDP o            |  |  |  |  |
|                                                                                             | UDP-RAW.                                                                                             |  |  |  |  |
| <b>Servidor</b><br>de                                                                       | Funciona como un repositorio de programas, películas u otros tipos de contenido que en algún         |  |  |  |  |
| video de<br>bajo                                                                            | instante podrían desear ver los suscriptores. La diferencia con el servidor de cabecera es que se    |  |  |  |  |
| demanda                                                                                     | puede acceder siempre que el cliente lo solicite. Además, se presentan 2 tipos autónomo aquellos     |  |  |  |  |
|                                                                                             | servidores que concentran el contenido en una sola unidad, y distribuidos los cuales se              |  |  |  |  |
|                                                                                             | encuentran en locaciones separadas para un solo.                                                     |  |  |  |  |
| <b>Servidores</b>                                                                           | Son unidades aisladas que almacenan stream codificados y que no requieren de la cooperación          |  |  |  |  |
| autónomos                                                                                   | de otros servidores para servir a un usuario. El inconveniente con este tipo de metodología es       |  |  |  |  |
| que existe un punto común de falla, todos los clientes que hacen uso de este servidor serán |                                                                                                    |  |  |  |  |
|                                                                                             | afectados.                                                                                           |  |  |  |  |
| <b>Servidores</b>                                                                           | A diferencia de los servidores autónomos los streams de datos pueden estar repartidos por un         |  |  |  |  |
| distribuidos                                                                                | gran número de servidores de video distribuidos por una red LAN o WAN. Pero en este caso,            |  |  |  |  |
|                                                                                             | cuando se necesite servir a un cliente, un grupo de servidores deberán cooperar entre sí.            |  |  |  |  |
| <b>Servidor</b><br>de                                                                       | Es el equipo diseñado específicamente para soportar cantidades extremadamente grandes de             |  |  |  |  |
| <b>Archivo</b>                                                                              | almacenamiento online, típicamente en el rango de los terabytes.                                     |  |  |  |  |
| <b>Servidor</b><br>de                                                                       | Para que un cliente acceda al servicio se debe verificar que su estado es de suscriptor al servicio. |  |  |  |  |
| facturación                                                                                 | Por lo que la facturación, administración y verificación están a cargo del servidor de facturación,  |  |  |  |  |
|                                                                                             | de esa manera no solo se podrá verificar que el usuario está en mora para denegar el servicio,       |  |  |  |  |
|                                                                                             | también se podrá mandar notificaciones al usuario que recuerden el día de vencimiento. Además,       |  |  |  |  |
|                                                                                             | estos datos se incluyen en la facturación mensual del suscriptor.                                    |  |  |  |  |

**Tabla 12-2.** Servidores de la cabecera IPTV

**Realizado por**: Satán Sanunga, Darío, 2020.

## - **SET TOP BOX**

Son equipos que se ubican en el hogar del usuario, su función es la recepción de la señal y convertirlo en un formato para que se reproduzca en el televisor, presenta atributos como portabilidad, asequibilidad, fácil uso y control, soporte de canal de 2 Vías, soporte de aplicaciones y variedad de modelos set top box. (Caizaluisa Caizaluisa, y Valle Alberc, 2011)

#### *2.6.2.2 Elementos de tipo software*

Estos elementos son de importancia para IPTV ya que permite la visualización del contenido multimedia que proviene de los servidores al equipo receptor del usuario, algunos de los más importantes son.

#### - **Sistema Operativos**

Es el conjunto de programas informáticos que permiten administrar eficientemente los recursos del hardware que puede ser una computadora, Smartphone, servidores o en cualquier otro dispositivo electrónico. Los sistemas operativos para el diseño de la cabecera deben ser capaces de convivir entre ellos y con los equipos de los usuarios; además existen los sistemas operativos especializados para los diferentes servidores. (Digital Guide IONOS, 2016)

## - **Plataformas de acceso al servicio**

Son aplicaciones que presentan una interfaz organizada de los diferentes contenidos al usuario. Por ejemplo, empresas como Microsoft lanzo Windows Media Center una aplicación que permitía reproducir contenido multimedia proveniente desde la misma PC o de ubicaciones de RED. (Guzñay Morocho , 2019)

#### - **Reproductores de multimedia**

Son los encargados de reproducir los diferentes formatos multimedia, esto incluye la reproducción de sonido, video e imágenes. Uno de los reproductores más usados es VLC media Player el cual cuenta con versiones para todos los sistemas operativos y es capaz de reproducir videos en cualquier formato sin la necesidad de instalar códecs externos, en sus diferentes resoluciones incluido el 4K. (Caizaluisa Caizaluisa, Valle Alberca, 2011)

## - **MIDDLEWARE**

Consiste en un software que conecta aplicaciones de reproducción para que puedan intercambiar datos entre sí, de esa manera ofrece un conjunto de servicios para posibilitar el funcionamiento de aplicaciones distribuidas sobre plataformas heterogéneas, esto incluye a los diferentes servidores y sistemas de gestión de contenido. (FREIRE CHINACHI, 2019)

#### **2.7 Calidad del servicio en IPTV QoS**

Es importante que el proveedor de servicios debe tener en cuenta el uso que puedan realizar sus clientes, ya que comparten una conexión entre un grupo de usuarios por lo que algunos pueden estar navegando y descargar algún fichero mientras que otros estén conectados a IPTV observando un video, estas posibilidades causarían elevados consumos de ancho de banda y sufrir cortes en cualquiera de los 2 servicios. En la figura 15-2 se puede observar como un solo tráfico puede saturar por completo el ancho de banda disponible y como después de aplicar QoS puede generar un gran cambio en la transmisión.

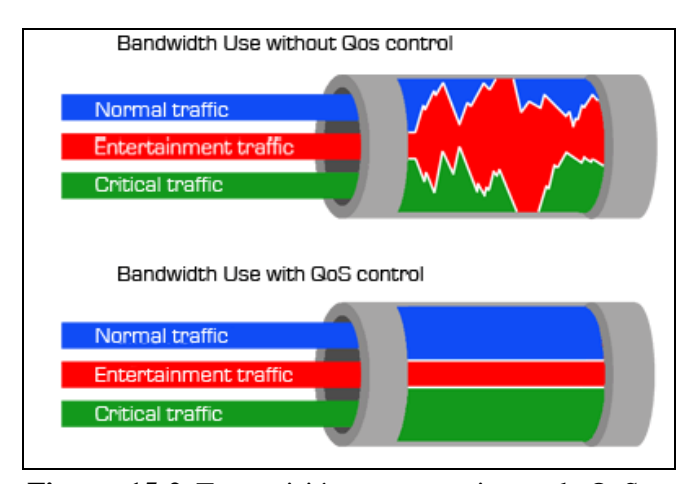

**Figura 15-2.** Transmisión con mecanismos de QoS. **Realizado por:** Valero Claudio. 2016

Debido a esta premisa es importante configurar mecanismos de QoS en los routers con el objetivo de asegurar un ancho de banda mínimo, para la priorización de todo el tráfico relacionado a IPTV de esa manera el servicio podrá funcionar sin sufrir cortes constantes y a la vez asegura que otros servicios como internet no resulten afectados.

## *2.7.1 Parámetros de calidad de servicio.*

Para poder implementar mecanismos de QoS primero es necesario analizar los parámetros: Retardo, Jitter y perdidas de paquetes; estos son fundamentales ya que marcan el buen funcionamiento del servicio IPTV, por ser los que mayor influencia tienen sobre la calidad de video.

## *2.7.1.1 Retardo (Packet transfer Delay)*

Es el tiempo que tarda el paquete pasar por un componente de la red como Router, Switch, computador o cualquier otro dispositivo conectado a la red, la suma de todos los periodos de tiempo generados desde el punto de origen hacia el destino será la variación de retardo de la transmisión, según la recomendación de la UIT-T Y.1541 el retardo no debe superar los 400 ms, porque eso causaría que la imagen empiece a verse borroso, y su calidad seria deficiente.(Cuellar Q., Arciniegas y Hamilton Ortiz 2018, p. 31; ITU-T Y.1541 2011)

#### *2.7.1.2 Variación de retardo(jitter)*

Es el tiempo esperado de recepción de cada paquete, afecta directamente a las aplicaciones multimedia ya que los datos podrían llegar demasiado pronto o muy tarde para su entrega a la aplicación. Según la recomendación de la UIT-T Y.1541 este parámetro debe estar dentro del rango entre 0 – 50 ms, fuera de esa recomendación puede causar que el video se congele y pierda definición. (Cuellar Q., Arciniegas y Hamilton Ortiz 2018, p. 31; ITU-T Y.1541 2011)

## *2.7.1.3 Perdida de paquetes (Packet loss)*

Este parámetro es el que tiene mayor influencia en la calidad de video, hace referencia a la tasa de pérdidas de paquetes transmitidos desde el punto de origen hacia el destino, se obtiene de la relación entre el número total de paquetes perdidos y el número total de paquetes transmitidos. Cuando los Packet Loss superan el rango de 0 a 1x10-3 causa congelamiento y saltos en el video a causa de las pérdidas de los cuadros (*frames*) los cuales son remplazados por cuadros ya decodificados deteriorando la calidad de imagen. (Cuellar Q., Arciniegas y Hamilton Ortiz 2018, p. 32; ITU-T Y.1541 2011)

## **CAPITULO III**

## **3. MARCO METODOLOGICO**

#### **3.1. Empresa de telecomunicaciones SITCOM**

La empresa inicio el 13 de diciembre del 2001 como un emprendimiento dirigido por el Ingeniero William Calvopiña para brindar soluciones técnicas en el área de telecomunicaciones y redes, que poco a poca se ha dado paso en el mercado convirtiéndose en una empresa ya establecida, su nombre y logos se visualiza en la figura 1-3 sus siglas se identifican como "SOLUCIONES INTEGRALES EN TELECOMUNICACIONES (SITCOM)"

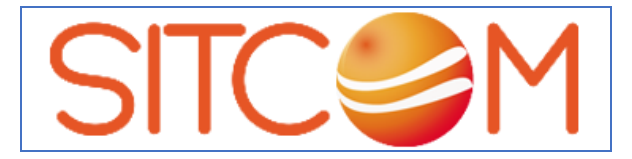

**Figura 1-3.** Logotipo de la empresa SITCOM**. Fuente** SITCOM, 2001

Su sede principal se visualiza en la figura 2-3, se localiza en la dirección: Avenida José Veloz entre las calles Carabobo y Juan Montalvo. En esta se desarrollan todas las operaciones técnicas y logísticas de la organización, además de las actividades administrativas como la recepción de los clientes, documentación, entre otros.

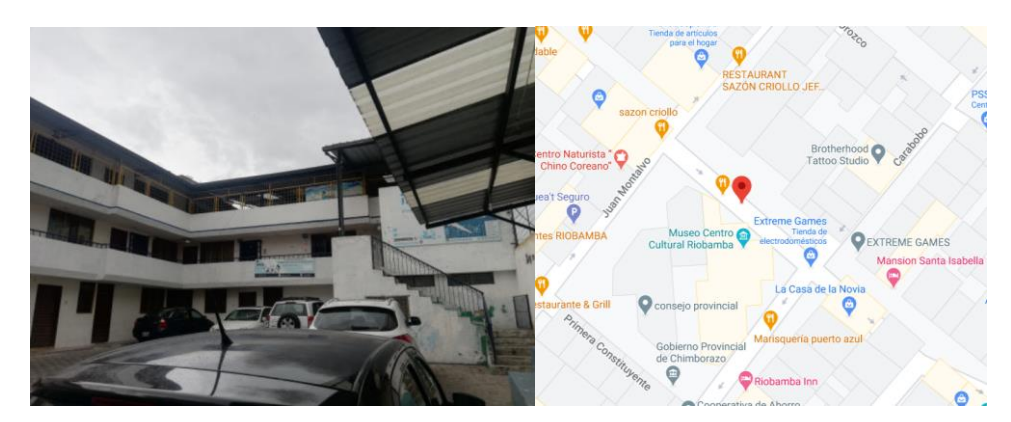

**Figura 2-3.** Edificio principal de la empresa SITCOM **Realizado por:** Darío Marcelo Satán Sanunga, 2020.

#### *3.1.1. Servicios de la empresa*

Entre sus principales actividades y servicios económicos que ofrece la empresa tenemos:

- Oferta de cursos profesionales en el área de telecomunicaciones y Redes certificados.
- Diseño de redes GPON, HFC y Eléctricas.
- Manejo de planes de contingencia, informes técnicos u otros documentos dirigidos a la ARCOTEL.
- Accesoria técnica en el campo de Telecomunicaciones y Redes.
- Instalación de estaciones Radio, Televisión, Proveedores de Servicios de Internet (ISP), entre otros.
- Adquisición de equipos de telecomunicaciones por catálogo.
- Proveedor de servicios de internet (ISP) por medio de fibra óptica e inalámbrico (WISP).

## *3.1.1.1.Proveedor de servicios de internet (ISP)*

La empresa SITCOM ha empezado sus operaciones de ofrecer el servicio de internet a mediados del 2020, la organización se presentó con el nombre de "SKYLIFE INTERNET" como una extensión de la compañía principal, en la figura 3-3 se observa su logo comercial.

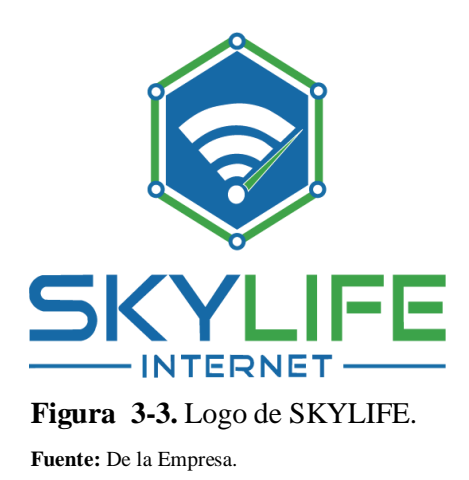

Empezó sus operaciones como un proveedor WISP con su propia red inalambrica. A finales del 2020 la empresa termino la instalación de una red de fibra óptica en el norte de la ciudad de Riobamba la cual permitirá abarcar un mayor número de clientes generando mayores ingresos a la empresa.

## **3.2. Capacidades de la empresa SITCOM**

Para el desarrollo del siguiente proyecto técnico es necesario analizar los diferentes equipos que conforman la infraestructura de red de la empresa, este punto es esencial ya que determinara la cantidad de usuarios que podrán recibir el servicio IPTV y los elementos que deberán adquirir para mantenerlo estable, con el fin de minimizar problemas a largo plazo.

#### *3.2.1. Equipos que maneja la empresa*

La empresa está equipada de elementos que permiten la distribución, control y gestión de los datos para brindar el servicio de internet, el propósito de realizar un estudio a las características técnicas de estos es debido a que el servicio de IPTV se ofrecerá conjuntamente, ya que SITCOM desea ofrecer un paquete Doble Play a sus clientes.

#### *3.2.1.1.Router MikroTik CCR1009-7G-1C-1S+*

Es la versión actualizada del CCR1009 cuenta con puertos Ethernet totalmente independientes, cada uno con una conexión directa a la CPU, lo que permite superar la limitación anterior compartida de 1 Gbit de los puertos de chip de conmutación y utilizar todo el potencial de la potencia de procesamiento de la CPU en esos puertos, superando las fallas de la primera versión después de 3 años del lanzamiento, en la figura 4-3 se puede observar el hardware de este equipo con una dimensión de 443 X 175 X 44 mm.

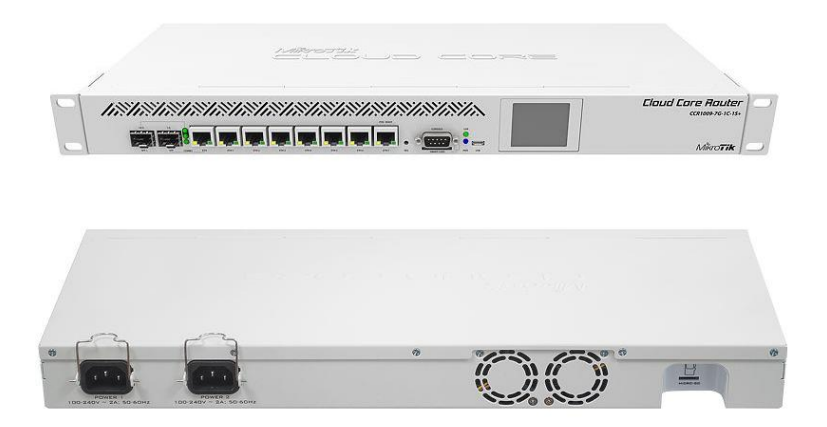

**Figura 4-3.** Parte frontal y posterior de equipo MikroTik CCR1009-7G-1C-1S+ **Fuente:** de la empresa.

Entre las características más importantes tenemos:

- Posee un procesador TLR4-00980 con 9 núcleos con una frecuencia nominal de 1.2 GHz.
- Sistema operativo RouterOS
- Tamaño de memoria RAM 2 GB, memoria de almacenamiento 128 MB
- Temperatura de operación -20°C hasta 60 °C.
- Fuente de alimentación dual AC de 100-240, entrada de voltaje PoE de 15-57 Voltios.
- Consumo máximo de energía de 39 W y sin elementos 34 W.
- Presenta 7 puertos ethernet 10/100/1000, 1 puerto combinado ethernet y 1 puerto SFP.

## *3.2.1.2.Router MikroTik CCR1036-8G-2S+*

Es el enrutador más rápido de la empresa tiene dos puertos SFP + para soporte de interfaz 10G. en la figura 5-3 se muestra la forma física del equipo, cabe resalta la pantalla de control en la parte frontal a la derecha en el cual podrá visualizar el estado, direcciones IP de los puertos.

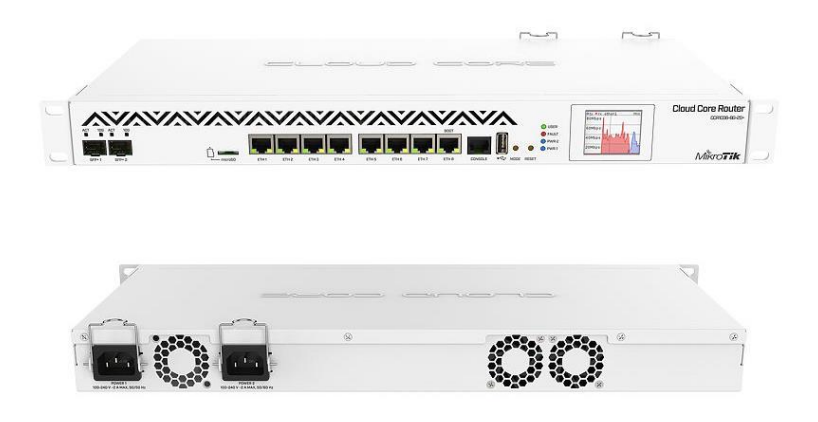

**Figura 5-3.** Parte frontal y posterior de equipo MikroTik CCR1036-8G-2S+ **Fuente:** de la empresa.

Entre las características más importantes tenemos:

- El dispositivo viene en una caja de montaje en rack de 1U
- Posee una CPU TLR4-03680 con 36 núcleos y una frecuencia nominal de 1.2 GHz.
- Sistema operativo RouterOS
- Tiene 4 GB de RAM y 1 GB de almacenamiento.
- Temperatura de operación -20°C hasta 60 °C.
- Fuente de alimentación dual AC de 100-240
- Consumo máximo de energía de 73 W.
- Presenta 8 puertos ethernet 10/100/1000, 2 puerto SFP, 1 puerto serial de consola.
- Admite módulos SFP  $(1.25G)$  y SFP  $+ (10G)$

Ranura USB de tamaño completo.

## *3.2.1.3. Router MikroTik CCR1036-12G-4S*

Es un router de grado industrial con un alto nivel de procesamiento, esta específicamente diseñado para la transmisión de millones de paquetes por segundo, en la siguiente figura se visualiza el equipo.

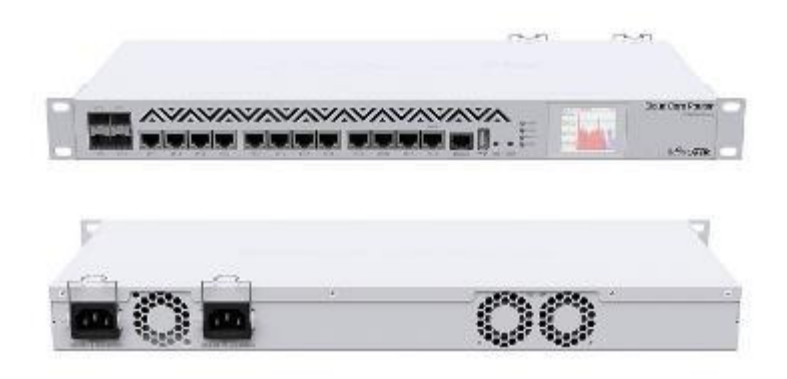

**Figura 6-3.** Router MikroTik CCR1036-12G-4S. **Fuente:** de la empresa.

Las características más importantes del equipo son las siguientes:

- Procesador TLR4-03680 con 36 núcleos, frecuencia de operación de 1.2 GHz.
- Dimensiones de 443 X 193 X 44 mm.
- Sistema operativo RouterOS.
- Memoria RAM de 8 GHz y memoria de almacenamiento de 1 GB.
- Temperatura de operación de 40°C hasta 60 °C.
- Presenta 12 puertos ethernet 10/100/1000, 1 serial RJ45, y 4 puertos PON SFP.
- Capacidades de conmutación de throughput máximo de 15.792 Gbps

## *3.2.1.4. DynaDish 5*

Es un equipo para exteriores con una antena integrada de 25 dBi este elemento se puede visualizar en la figura 7-3. Presenta un diseño compacto, simple y completamente formado por todos los elementos necesarios para establecer un enlace punto a punto confiable. Opera en las frecuencias 5150-5875MHz en su modo internacional, este rango podría variar según las regulaciones de espectro del país.

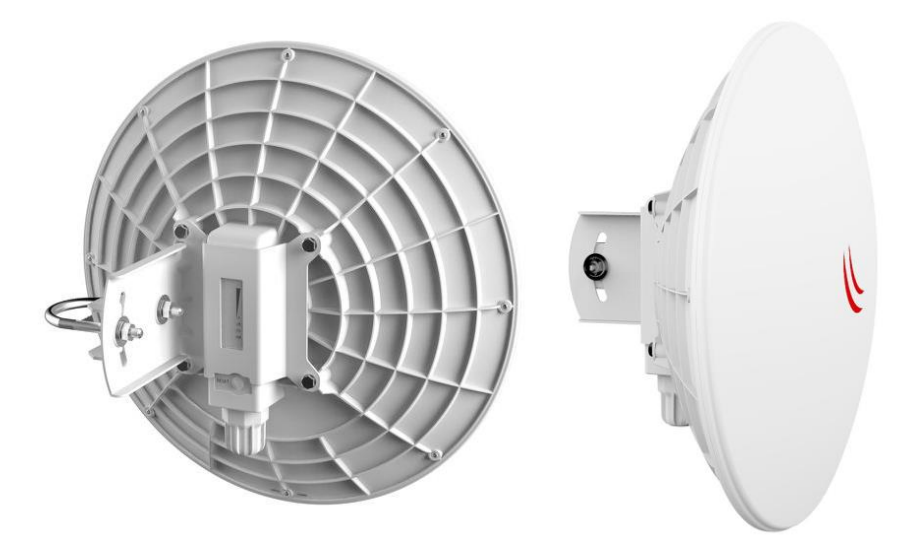

**Figura 7-3.** Equipo DynaDish 5. **Fuente:** de la empresa.

Entre las características más importantes tenemos:

- Procesador Qualcomm de un solo núcleo a 720 MHz.
- Como dimensiones de la antena tenemos: 404 mm de diámetro y 175 mm de altura.
- Memoria RAM 128 MB y 16 MB de almacenamiento tipo flash.
- Temperatura de operación -40 °C hasta 70 °C.
- Alimentación por PoE con voltaje de entrada de 11-60 voltios, con un máximo de potencia de 9 W.
- 1 puerto ethernet.
- Los estándares que maneja son 802.11a/n/ac, desarrollada para WiFi 5.
- La antena cuenta con una ganancia de 25 dBi.
- Máxima tasa de transferencia de 867 Mbit/s

## *3.2.1.5.Antena N5-X25 y radio C5x de la marca Mimosa*

El equipo de radio C5x es la solución de radio modular más funcional de la industria ya que permiten la modificación de la ganancia específicamente entre (8, 12, 16, 20 y 25 dBi) la cual dependerá de la antena tipo plato que se utilice, la antena N5-X25 es la que proporciona una ganancia de 25 dBi. En conjunto el equipo opera en las frecuencias entre 4.9 GHz hasta 6.4 GHz, con la mejor inmunidad al ruido de su clase.

Además, C5x es la mejor solución para PTP (enlace punto a punto) y PTMP (punto a multipunto) para implementación de 5 GHZ. En la figura 8-3 se puede observar los 2 elementos por separado y en la 9-3 su instalación conjunta.

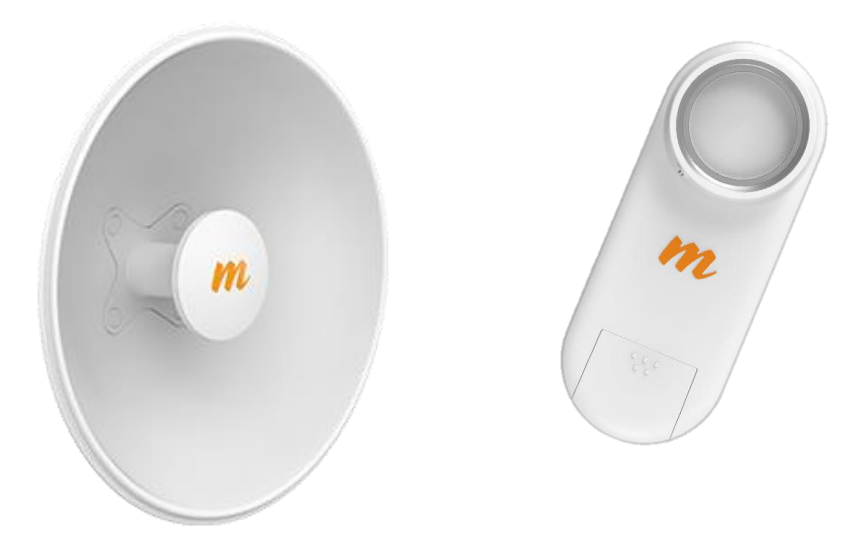

**Figura 8-3.** Antena N5-X25 y radio C5x mimosa. **Fuente:** de la empresa.

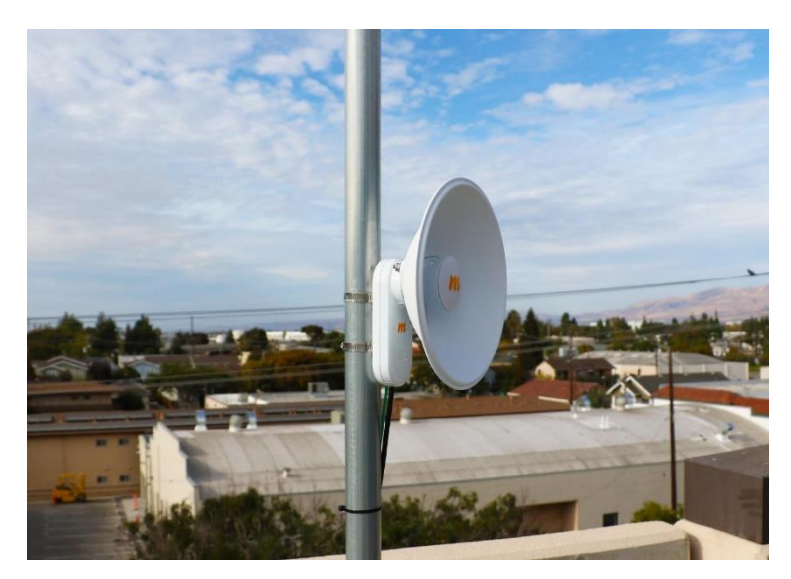

**Figura 9-3.** Antena y radio mimosa instalado. **Fuente:** de la empresa.

Características importantes del equipo:

- Máxima flexibilidad para el modo de transmisión.
- Capacidad de velocidades de hasta 700 Mbps.
- Resistencia contra elementos exteriores, para condiciones climáticas extremas.
- Las dimensiones del radio son de 175 mm de alto y 61 mm de grosor, en cambio la antena tiene un diámetro de 429 mm.
- Potencia de consumo de 12.9 W como máximo, y potencia máxima de salida de 27 dBm.
- Puerto Ethernet.

## *3.2.1.6. NetMetal 5SHP*

Es un radio de la empresa MikroTik, como se muestra en la figura 10-3 presenta una robustez en su diseño para soportar condiciones extremas, pero con la facilidad de manipulación ya que se puede abrir y cerrar con una mano. Este dispositivo soporta frecuencias de 5150 MHz hasta 5875 MHz.

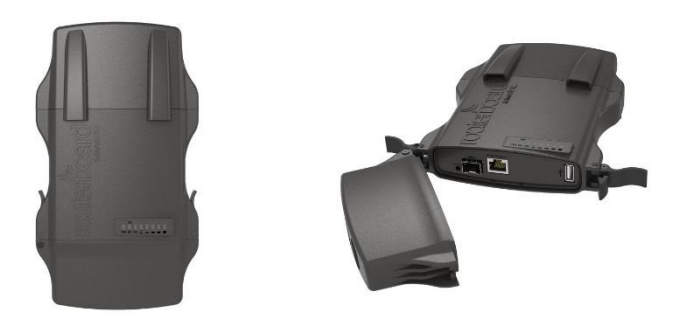

**Figura 10-3.** MikroTik NetMetal 5SHP. **Fuente:** de la empresa.

Características del equipo:

- Posee un CPU QCA9557 de un solo núcleo, a una frecuencia nominal de 720 MHz.
- Sistema operativo RouterOS instalado.
- Tamaño de memoria RAM 128 MB y 128 MB para almacenamiento.
- Temperatura de operación -40 °C hasta 70 °C.
- Alimentación por PoE, voltaje de entrada de 8-30 V y consumo máximo de potencia de 17 W.
- Estándares inalámbricos de 5 GHz 802.11a/n/ac, utiliza el WiFi 5.
- Máxima de tasa de transferencia permitida de 867 Mbit/s.
- Posee un puerto PON SFP y un puerto ethernet 10/100/1000.
- Trabaja en la banda de 5Ghz con 2 polarizaciones vertical y horizontal

#### *3.2.1.7. Ubiquiti Networks AM-5G19-120 AirMAX 5 GHz 2x2 MIMO Sector Antenna*

La antena sectorial permite crear una estación base personalizada, el radio puedes ser de marca opcional en este caso la empresa utiliza el NetMetal 5SHP para esta antena, opera a la frecuencia de 5 GHz y con una ganancia de 19 dBi. Ofrece un rendimiento MIMO 2X2 y es compatible con la tecnología AirMAX por lo que utiliza un protocolo de acceso multiple por

división de tiempo, permitiendo la conexión de hasta 100 usuarios, pero en ambientes de mucho ruido máximo 20.

En la figura 11-3 se puede ver la forma física de esta antena.

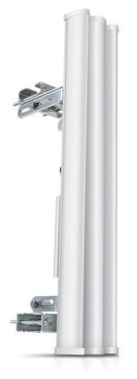

**Figura 11-3.** Antena Sectorial AM-5G19-120 AirMAX de la marca Ubiquiti. **Fuente:** de la empresa.

Características del equipo:

- Rango de frecuencias 5,15 a 5,85 GHZ.
- Ganancia de 18.6 a 19.1 dBi.
- Sus dimensiones son de 700 x 135 x 73 mm.
- Presenta QoS inteligente donde prioriza el tráfico de video y audio.
- Presenta polarización Dual Linear.

## *3.2.1.8.ZTE ZXA10 C320 OLT*

Es la primera OLT para acceso de oficina central FTTx compacta, de nueva generación para redes de acceso óptico PON, con una altura de 3.5'' pulgadas permitiendo el ahorro de espacios de la instalación, permite el soporte de servicios como HSI, VoiP, IPTV, CATV, Red de retorno móvil, WiFi, entre otros; además soporta multiplex soluciones de acceso como GPON, EPON, P2P, 10GPON y XG-PON1 permitiendo la coexistencia entre ellos. En la figura 12-3 se puede ver la forma física del equipo.

Ofrece un ancho de banda ultrarrápido mediante los 32 puertos PON que soporta el dispositivo, cumple con los requisitos de acceso de servicio completo y múltiples escenarios, y proporciona QoS de clase de operador y seguridad empresarial.

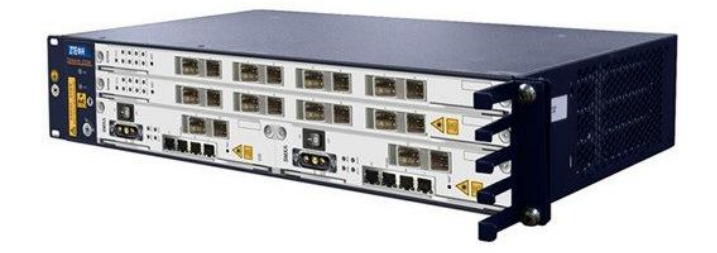

**Figura 12-3.** ZTE ZXA10 C320 OLT **Fuente:** de la empresa.

Características técnicas de la OLT:

- Capacidad del plano posterior 420 Gbit/s.
- Capacidad de conmutación 84 Gbit/s.
- Disponible 2 tarjetas de servicio (GPON/P2P/XG-PON1), 1 tarjeta de enlace ascendente (10 GE/ GE/ FE/ E1/ T1), 2 tarjetas de control, y 1 tarjeta de alimentación.
- Capacidad para máximo 4096 suscriptores
- Interfaces de gestión CLI, SSH, SNMP y Telnet.
- Poder de -48 V (Corriente continua.), 230 V (C.A.)
- Soporte de divisiones hasta 1:128, con distancias de 20-60 Km.
- Fuente de alimentación DC dual:48 V/ 60 VAC:  $100 V 240 V$
- Tarjeta de conmutación de control principal SMXA
- Dos ranuras para tarjeta de servicio (GTGO (8\*GPON) /GTGH (16\*GPON) /FTGK (48\*P2P) /GTXO(8\*XG-PON1))

## **Tarjeta de servicio ZTE GTGH (16\*GPON)**

En la figura 13-3 se puede visualizar la tarjeta donde sobresalen los 16 puertos GPON, este dispositivo se inserta en una de las 2 ranuras de la OLT ZTE C320, soportara medios de difusión 1:128 además de poder abarcar 2048 usuarios.

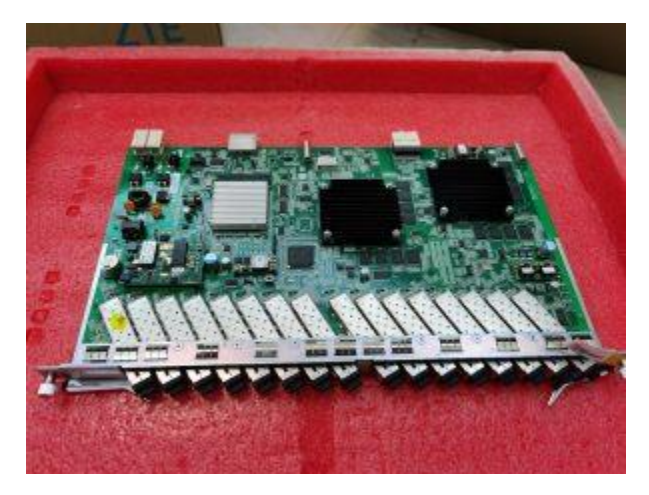

**Figura 13-3.** Tarjeta de servicio de GTGH. **Fuente:** de la empresa.

Entre sus características técnicas tenemos:

- Para su funcionamiento la longitud de onda trabaja en 2 ventanas, para la transmisión utiliza 1,490 nm y para la recepción 1,320 nm.
- La capacidad de cada puerto es de 2.48 Gbit/s para la transmisión y 1.244 Gbit/s para la recepción.
- Potencia óptica de salida mínima de 4.50 dBm y máxima 8dBm.
- Puerto para conectores SC/PC
- La sensibilidad máxima de recepción -30 dBm @ 10E-10 -32 dBm @ 10E-10
- Sobrecarga de potencia óptica -12.0 dBm y relación de extinción de 8.2 dBm.
- Alcance de 20 Km.

## *3.2.2. Infraestructura de red de la empresa*

La empresa de telecomunicaciones SITCOM posee una infraestructura hibrida entre una red inalámbrica y de fibra óptica. Todos los equipos que se han analizado anteriormente conforman la red principal, a la cual se conectan los usuarios y brindar el servicio de internet. En la figura 14-3 se presenta un diagrama total de la red de la compañía y cómo los clientes acceden a esta mediante medios inalámbricos o físicos teniendo a la fibra como medio de acceso.

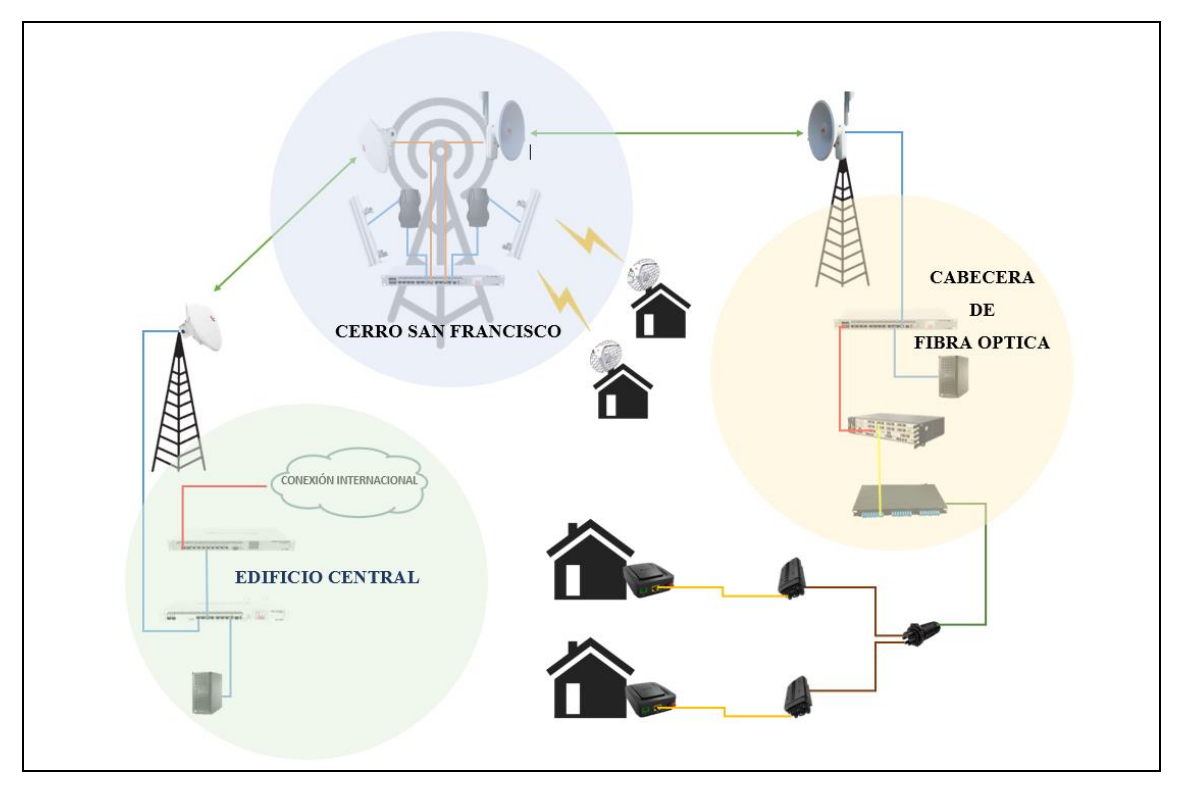

**Figura 14-3.** Red de la Empresa SITCOM**. Realizado por:** Satán Sanunga, Darío, 2020.

La red se divide en 3 partes como se muestra en la figura 14-3 primero tenemos el edificio central de la compañía, aquí ser realiza la conexión internacional que permitirá el acceso a internet a todos los usuarios; mediante los routers de la marca MikroTik CCR1009-7G-1C-1S+ y CCR1036-8G-2S+ que manejan y distribuyen todos los paquetes hacia toda la red.

Segundo tenemos la estación ubicada en el cerro San Francisco al noroeste de la ciudad cuenta con una torre de 36 metros y una edificación donde están los equipos como el router MikroTik CCR1036-12G-4S. La infraestructura tiene como función servir como un puente entre el edificio central y la cabecera mediante radioenlace punto a punto con las antenas directivas DynaDish 5 y N5-X25 con radio C5x, además, brinda el servicio de WISP (Proveedor de servicios de Internet inalámbrico) a los usuarios que se conecten a las 2 antenas sectoriales AM-5G19-120 AirMAX con radios NetMetal 5SHP.

Por último, tenemos el HEADEND de la red GPON que le permite a la empresa ser proveedores de internet mediante fibra óptica, en esta estación se ubica el router MikroTik CCR1036-12G-4S mismo modelo ubicada en el cerro san Francisco, este elemento administra los anchos de banda de todos los clientes de acuerdo al plan contratado, y con la OLT ZTE ZXA10 C320 permitir el acceso a los usuarios mediante la tecnología FTTH.

Esta red está construida según especificaciones de la ITU-T 984.X y abarca la zona norte de la ciudad de Riobamba entre las parroquias Velasco y Lizarzaburu, en la figura 15-3 se visualiza la cobertura, la cual ocupa un 19.58% con respecto al área de la ciudad.

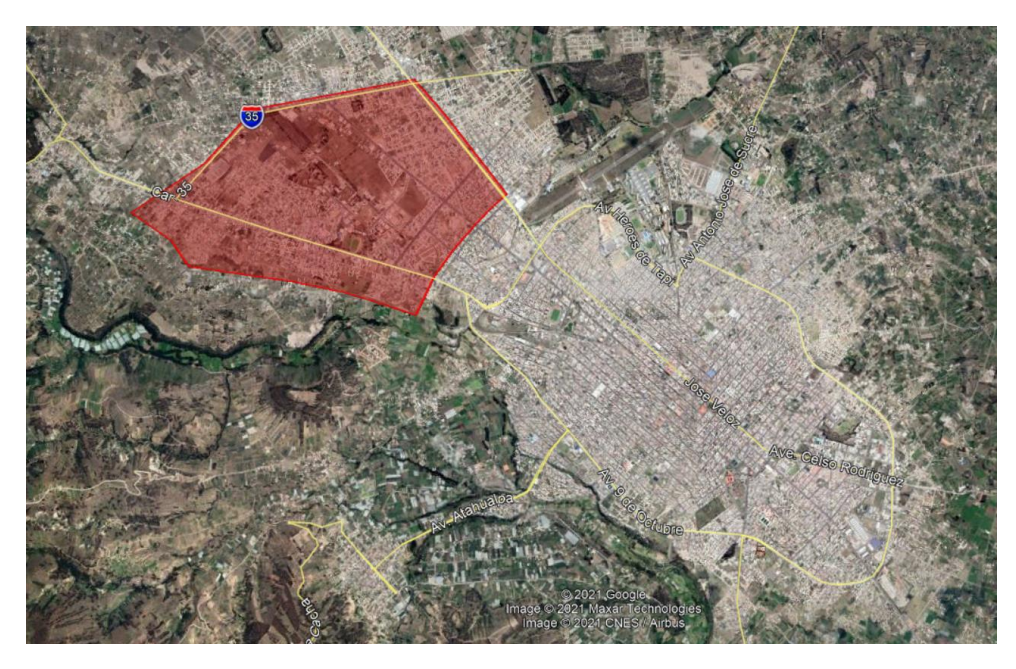

**Figura 15-3.** Cobertura de la red FTTH de Sitcom. **Fuente:** de la empresa.

## *3.2.3. Estimación de conexiones para los clientes.*

El número de conexiones que puede soportar la red inalambrica o Gpon para el servicio de internet, está determinado en las capacidades técnicas de ciertos elementos detallados en el apartado 3.2.1.

El número de usuarios para la red inalambrica es acorde a la capacidad de las 2 antenas sectoriales AM-5G19-120 AirMAX 5 GHz y los radios NetMetal 5SHP, en cambio para la infraestructura Gpon está determinada por la OLT ZTE ZXA10 C320, al revisar sus características técnicas se tiene:

- Número de conexiones por la OLT ZXA10 C320: capacidad para 4096 conexiones.
- **Número de conexiones por antena sectorial AM-5G19-120 AirMAX 5 GHz:** capacidad de 100 conexiones, pero de acuerdo a experiencia de la propia empresa solo aseguran 20.
- **Número de hogares que pueden conectar:** 5036.

Este valor determina el total de hogares que podrán conectarse al servicio. La empresa aspira la ocupación total de sus conexiones por fibra para el año 2025 e inalámbricas en el 2023. La tabla 1-3 indica el incremento de hogares por año que accedan al servicio de acuerdo a las aspiraciones de la empresa.

| <b>Conexiones</b>  | 2022 | 2023 | 2024 | 2025 |
|--------------------|------|------|------|------|
| Red de Fibra 500   |      | 2000 | 4000 | 4096 |
| Óptica             |      |      |      |      |
| <b>Red</b>         | 20   | 40   |      |      |
| <b>Inalámbrica</b> |      |      |      |      |

**Tabla 1-3.** Expectativa del número de conexiones por año.

**Realizado por:** Satán Sanunga, Darío, 2020.

#### **3.3. Necesidades de la empresa con el servicio de IPTV**

La empresa desea ofrecer como un plus el servicio de IPTV a todos los clientes que contratan un plan de internet por fibra óptica, mediante la adición de un ancho de banda al plan contratado para que se visualice el contenido en un dispositivo, y servir de apoyo para que las personas opten por contratar el servicio de internet de la compañía, además permitir abrir otra fuente de ingresos cuando el suscriptor anhele agregar más dispositivos, donde el precio será proporcional al número de equipos que quiere conectar.

Con esta premisa la empresa SITCOM necesita una cabecera con todos los elementos necesarios para la transmisión de contenidos audiovisuales por IP, y que soporte el número de conexiones totales por fibra, debido a que todos los usuarios contaran con un dispositivo que acceda al servicio.

Entre las aplicaciones de IPTV que tendrá acceso el usuario en un paquete básico, son las 2 más importantes que son Televisión Digital y Video Bajo Demanda VoD:

• La aplicación de VoD contará con un gran catálogo de películas, series y videoclips musicales para que el usuario pueda acceder a ellos en cualquier momento, el contenido inicial será de 100 películas, 20 series y 100 videoclips musicales; con resoluciones entre HD y SD. Estos se mantendrán actualizando mensualmente para no perder el

interés de los suscriptores. La base de datos del contenido se guardará en el servidor de almacenamiento o nube donde se alojarán a la espera de que el usuario lo solicite.

• En cambio, el paquete básico de televisión digital contendrá 50 canales, la empresa no desea aumentar este número ya que representaría un mayor costo de instalación. El catálogo de canales se dividirá entre estas resoluciones: 30 SDTV, 10 HDTV y los últimos 10 FullHD.

| Servicio de Video bajo        | Servicio de Television en |
|-------------------------------|---------------------------|
| Demanda                       | Vivo                      |
| 100 películas disponibles con | 30 canales SD             |
| duración de $2:30:00$ .       |                           |
| series con promedio 7<br>20   | 10 canales HD             |
| temporadas de 24 capítulos    |                           |
| con duración de 30 minutos.   |                           |
| Videoclips musicales          | 10 canales Full HD.       |

**Tabla 2-3.** Servicio IPTV para los clientes de SITCOM.

**Realizado por:** Satán Sanunga, Darío, 2020.

#### **3.4. Prototipo de cabecera IPTV**

Es fundamental llevar a cabo la implementación de un prototipo pues por medio de ello permite una evaluación de la funcionalidad de la red actual con respecto al servicio IPTV, y comprobar si los equipos disponibles soportaran la carga que conlleva la transición de los streams o contenido audiovisual por IP.

#### *3.4.1. Diseño de prototipo.*

En este proyecto de tesis se diseñaron dos prototipos de una cabecera IPTV, con las siguientes funciones:

- **Transmisión de 4 canales en vivo:** 1 Canal SD, 2 Canales HD y 1 Canal FullHD.
- **Fuentes de multimedia**: los canales de Television serán archivos almacenados en el mismo servidor, programa de transmisión en vivo, y video capturado por una cámara IP.
- **Dispositivos finales**: un televisor y 2 monitores conectados a una TV-Box, un Smartphone y una Tablet.

- **El núcleo del servicio:** Un elemento conmutador y un ordenador que actuará como servidor de cabecera, que permitirá brindar el servicio de televisión digital y VoD.

El primer modelo de prototipo es una red simplificada que representa la comunicación de cliente-servidor en un entorno real donde se analizará el funcionamiento de la cabecera. En la figura 16-3 se puede observar el esquema donde el núcleo del servicio está conformado por un router MikroTik y 2 ordenadores que actuarán como servidores de cabecera y streaming; y por el lado del cliente la recepción se hará con un televisor que accederá al servicio mediante un Tvbox conectado al modem.

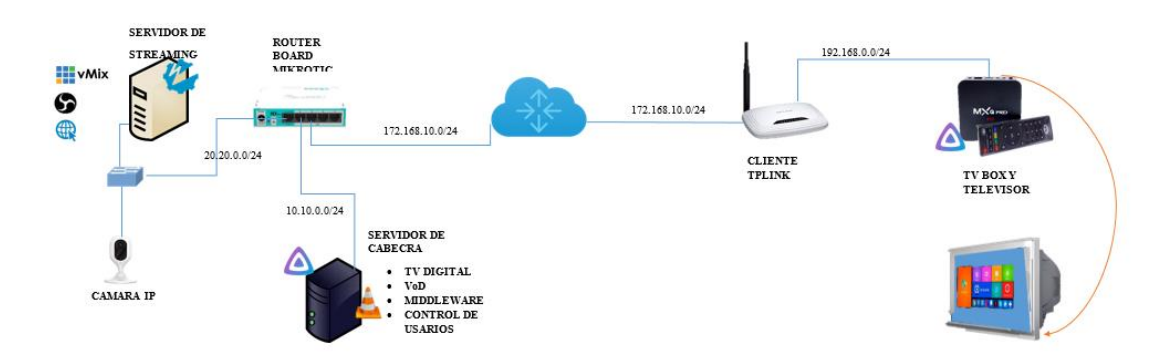

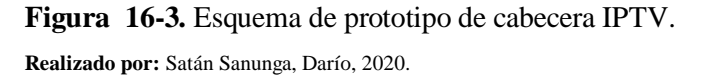

En cambio, el segundo prototipo presenta diferencias con respecto al primero entre las cuales están:

- Eliminación de la cámara IP ya que su función principal es el de simular una fuente video IP externa, pero al presentar una sola imagen estática con pocos cambios durante la transmisión fue omitida.
- Inclusión de la OLT C320 para la construcción de una red FTTH y uso de más de un dispositivo para la recepción.
- El router MikroTik cambia el rol de brindar ambos servicios a solo proveer internet, debido a que el servicio de IPTV es independiente y su distribución pasa a la OLT C320.
- Solo se maneja un solo ordenador como servidor de todo el servicio, ya que podrá soportar todos los programas.

El esquema de este prototipo se presenta en la figura 17-3 donde se visualiza una red FTTH conformada por 2 niveles de spliteo que respeta la norma 1x64 establecido por la ITU-T 984.X, en cambio para la recepción los clientes accederán a ambos servicios mediante el uso de

VLANs que fueron previamente configuradas en la OLT y MikroTik. Si el usuario quiere conectarse a internet lo hará mediante la VLAN 110 y para acceder a IPTV mediante la 255 logrando que ambos servicios cuenten con su respectivo ancho de banda y sean independientes. En el anexo B se presenta la instalación de este prototipo en la empresa y en el anexo C se detalla la configuración de la OLT y los routers ZET.

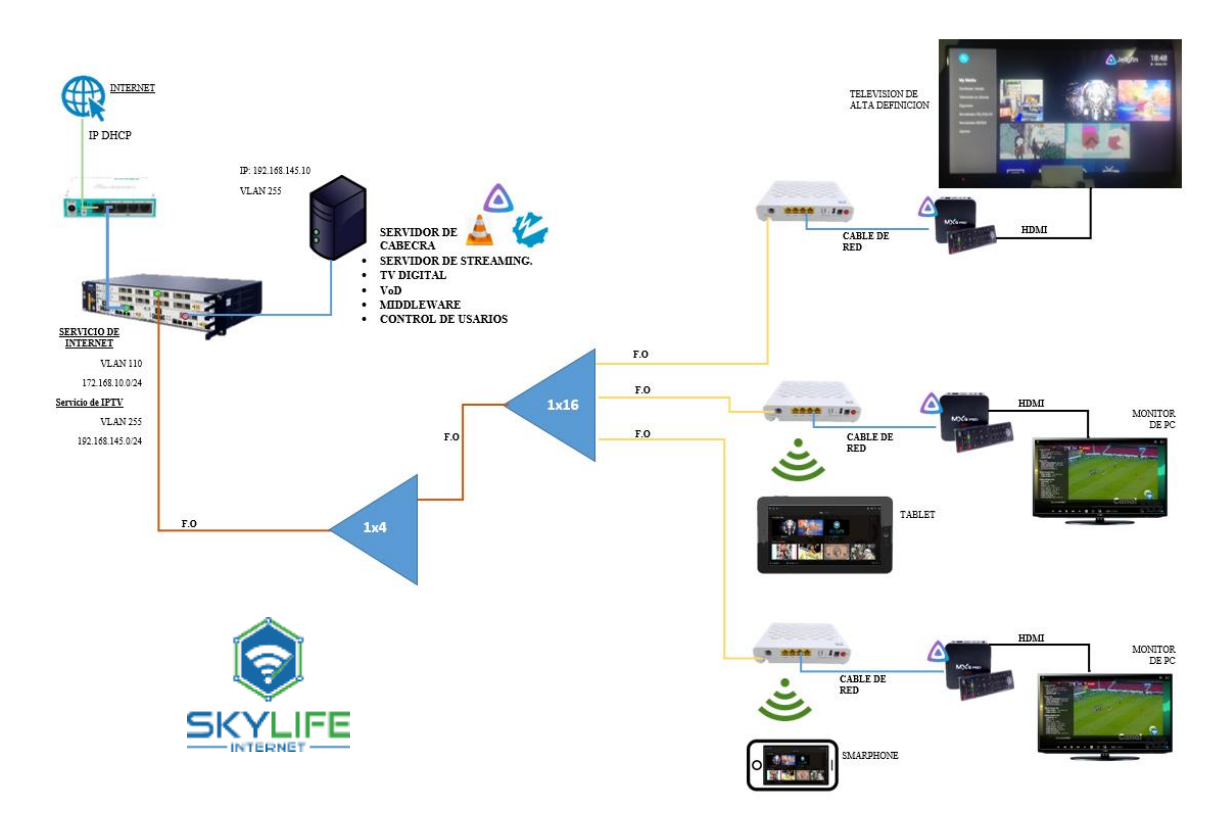

**Figura 17-3.** Esquema de segundo prototipo. **Realizado por:** Satán Sanunga, Darío, 2020.

El objetivo con este prototipo es la realización de pruebas con un máximo de 5 dispositivos con 3 router cliente para la evaluación de las siguientes variables: Ancho de banda, CPU y Memoria Ram del servidor, debido a que estas determinarán las características técnicas que deberá cumplir el hardware de los equipos en el diseño final.

#### *3.4.2. Elementos de tipo software.*

El prototipo se basó en su mayoría por software de código abierto que permitirán la generación de paquetes de stream, la plataforma del servicio y la retransmisión del contenido audiovisual hacia el cliente IPTV, todos los programas que se verán a continuación son compatibles con el sistema operativo Windows 10.

## *3.4.2.1.VLC*

Es un programa multiplataforma reproductor y framework multimedia de código abierto desarrollado por la organización sin fines de lucro Video LAN, existen múltiples versiones para diferentes sistemas operativos especialmente para Windows y Linux.

El reproductor permitirá la transmisión de contenido audiovisual como uno de los canales en el prototipo, ya que cuenta con las siguientes características:

- Una interfaz intuitiva para los usuarios.
- Variedad de codecs de video y una arquitectura modular con la cual se puede incorporar nuevos codec.
- Puede realizar una transmisión de video en vivo y bajo demanda.
- Permite la realización de transmisiones de streaming por multicast o unicast.
- Maneja una variedad de protocolos como RTP, HTTP, RTSP y UDP.
- Es perfecto para aplicaciones de transmisión de video en redes LAN.

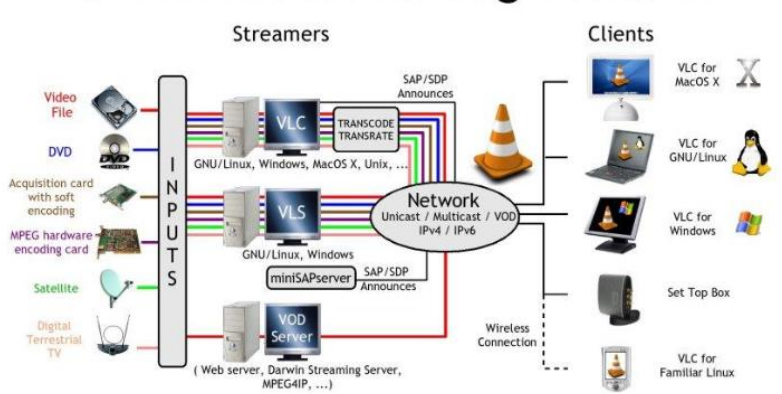

# **VideoLAN Streaming Solution**

**Figura 18-3.** Arquitectura VLC para Streaming. **Fuente:** Página oficial de VLC.

#### *3.4.2.2. OBS*

Es una aplicación de código abierto desarrollado por OBS-Project para la realización de transmisiones de contenidos por internet mediante streaming, sus siglas indican Open Broadcaster Software. El programa permite la captura de fuentes de video en tiempo real,

composición de escenas, codificación, grabación y retransmisión de datos, en la figura 19-3 se observa el logo de la aplicación y en la 20-3 su interfaz gráfica.

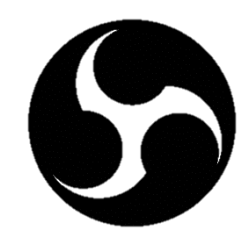

**Figura 19-3.** Logo OBS**. Fuente:** Página oficial.

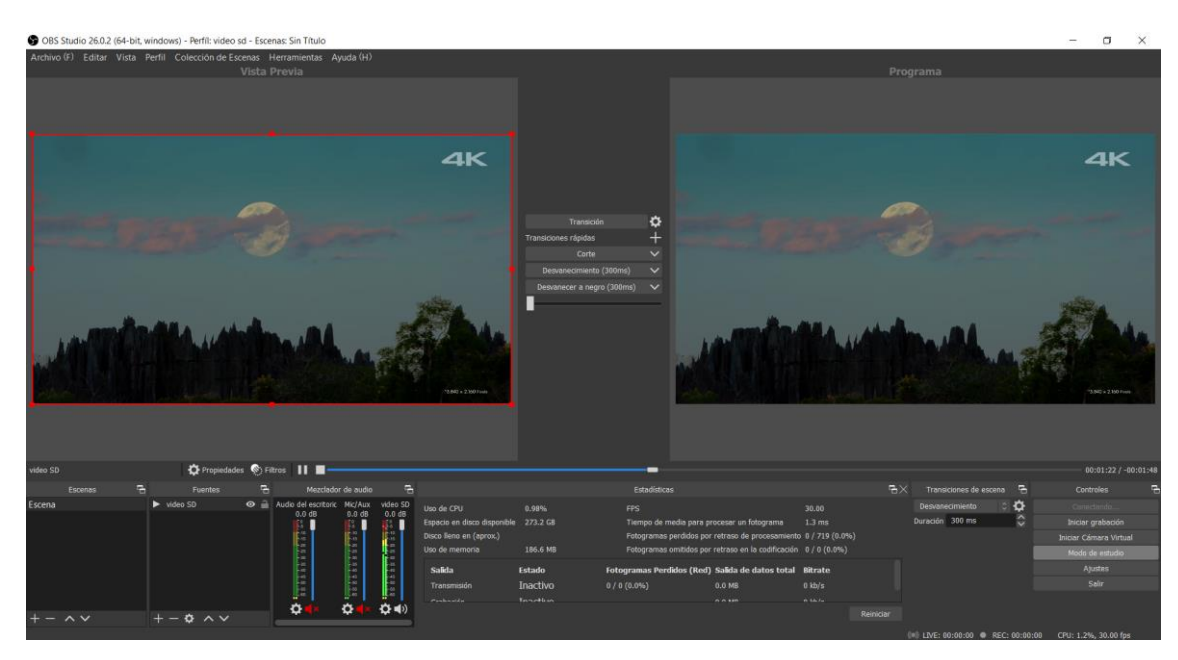

**Figura 20-3.** Interfaz gráfica de OBS. **Realizado por:** Satán Sanunga, Darío, 2020.

Las trasmisiones de los datos de streaming en vivo lo puede realizar en redes sociales como YouTube, Twitch, Facebook o en cualquier servidor mediante RTMP, para la codificación del video utilizan codec x264 y los recursos de aceleración de los procesadores como INTEL, AMD y tarjeta gráfica para codificar transmisiones de video en el formato H.264. el uso de este software permitirá generar un canal personalizado y con una tasa de bits constantes lo cual lo diferencia de VLC.

Requisitos de hardware para la instalación de OBS:

|                                    | <b>Mínimo</b><br>Recomendado                                                   |                                             |  |  |
|------------------------------------|--------------------------------------------------------------------------------|---------------------------------------------|--|--|
| <b>Sistema</b><br><b>Operativo</b> | Windows 7                                                                      | Windows 8 o Superior                        |  |  |
| <b>Procesador</b>                  | superior $de \overline{4}$<br>Intel Core i5 o<br>núcleos y 2.6 GHz.            | Decima<br>i7<br>Intel<br>Core<br>Generación |  |  |
| <b>Memoria</b><br><b>RAM</b>       | 1GB DDR2                                                                       | 8GB DDR3                                    |  |  |
| <b>Disco Duro</b>                  | 500 GB                                                                         | $1$ TB                                      |  |  |
| <b>Tarjeta</b><br>Gráfica          | Para PC no debe ser la integrada y<br>en portátiles debe ser dedicada de<br>2G | 4G o superior                               |  |  |

**Tabla 3-3.** Requerimientos del sistema para OBS.

**Realizado por**: Satán Sanunga, Darío, 2020.

# *3.4.2.3.WOWZA STREAMING ENGINE*

Es un software de servidor robusto, personalizable y escalable que habilita una transmisión confiable de video y audio en vivo o almacenado a cualquier número de dispositivo. El servidor acepta fuentes con los principales protocolos y codecs para streaming como se muestra en la figura 21-3.

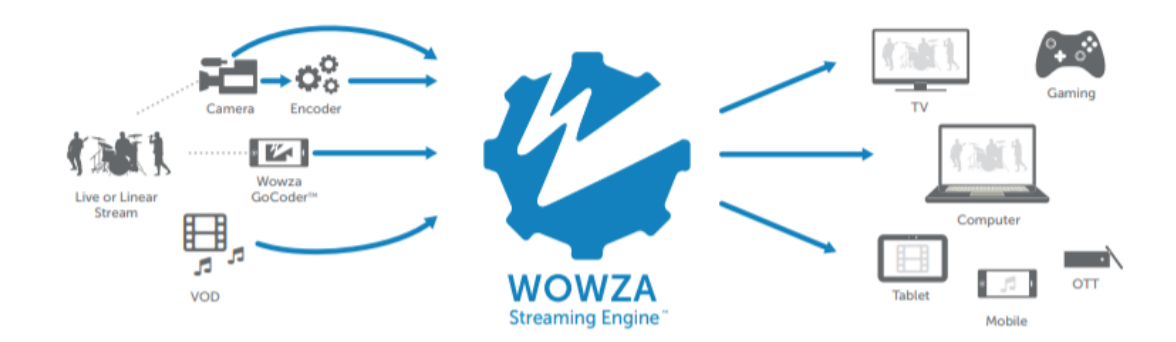

**Figura 21-3.** Arquitectura de Wowza. **Fuente:** Página oficial Wowza System.

El software permite la entrega: de fuentes de contenidos, transmisiones en vivo y video por demanda a todo dispositivo conectado a una red pública o privada a cualquier escala. El funcionamiento dentro del prototipo posibilitara la recepción de los diferentes canales en los equipos del cliente, además, Wowza presenta una interfaz con acceso a una variedad de características entre las más importantes tenemos:

- Cuenta con capacidades para realizar transcodificaciones al flujo de entrada de un codec a otro.
- El Número de transmisiones y conexiones están limitadas de acuerdo a las capacidades del hardware en cual se haya instalado.
- Tiene un motor de transmisión que permite acelera el ciclo de desarrollo, creando soluciones de transmisión innovadoras con un conjunto complejo de herramientas y API.
- Permite la transmisión con varios protocolos entre los más utilizados son RTMP, RTSP y HLS.

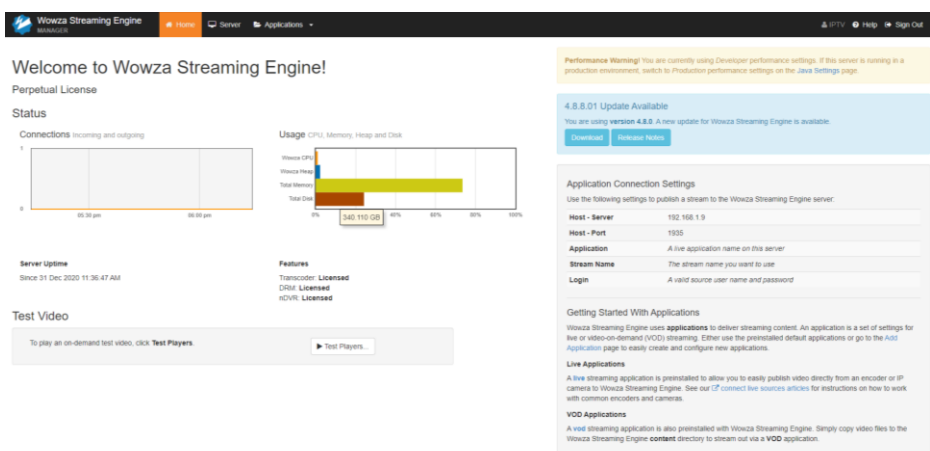

**Figura 22-3.** Interfaz de servidor de streaming. **Realizado por**: Satán Sanunga, Darío, 2020.

## *3.4.2.4. Jellyfin*

Es un servidor multiplataforma de tipo middleware para la distribución de multimedia que permite la administrar de contenidos audiovisuales para su distribución, el software es de código abierto y es compatible con sistema operativo Windows, MacOS, Linux o en contenedores Docker, y como una aplicación disponible para Android destinada al usuario. Jellyfin es una alternativa a otros softwares con las mismas características como Emby, Plex u otras plataformas con licencia privada.

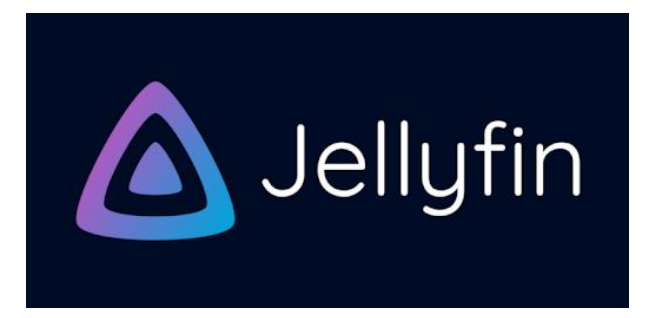

**Figura 23-3.** Logo característico del servidor. **Realizado por:** Satán Sanunga, Darío, 2020.

Jellyfin en funcionamiento permitirá el acceso a las diferentes bibliotecas y canales de televisión similar a otras plataformas como por ejemplo Netflix, el software utiliza el modelo Cliente – Servidor donde el usuario mediante el uso de navegadores o la propia aplicación podrá ingresar a la plataforma.

El programa maneja 2 tipos de cuentas de usuario, la del tipo administrador que tiene los permisos para agregar, modificar o eliminar: librerías de contenido, usuarios, reglas de transmisión, y otros tipos de configuraciones del servicio; y las cuentas de tipo cliente creadas por el administrador para que los suscriptores dispongan de todo el contenido cargado en el servidor. Lamentablemente una de las desventajas de Jellyfin para las transmisiones de TV es que realiza una retransmisión y el usuario no recepta una transmisión directa desde la fuente.

# *3.4.2.5.PRTG Network Monitor*

Es un software que permitirá el monitoreo de los equipos que componen el prototipo, ya que puede analizar y clasificar las condiciones del sistema, por ejemplo: el uso del ancho de banda, el tiempo de actividad y la recopilación de estadísticas de varios elementos (hosts, switches, servidores y routers).

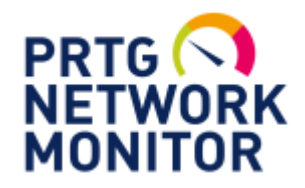

**Figura 24-3.** Logo de PRTG. **Fuente:** Página oficial de PRTG.

PRTG maneja modo de detección automática que escanea áreas y dispositivos dentro de una misma red, el usuario podrá visualizar una gama de sensores que medirán 24/7 el consumo de la variable que va a ser monitoreada, al finalizar la instalación de un sensor será representado en una lista como se visualiza en la figura 25-3.

También cuenta con un sistema de alarmas que se activaran cuando el sensor del dispositivo alcance niveles críticos mediante notificaciones en el escritorio o correo electrónico de esa manera se pueden utilizar estas medidas para evitar alguna falla técnica.

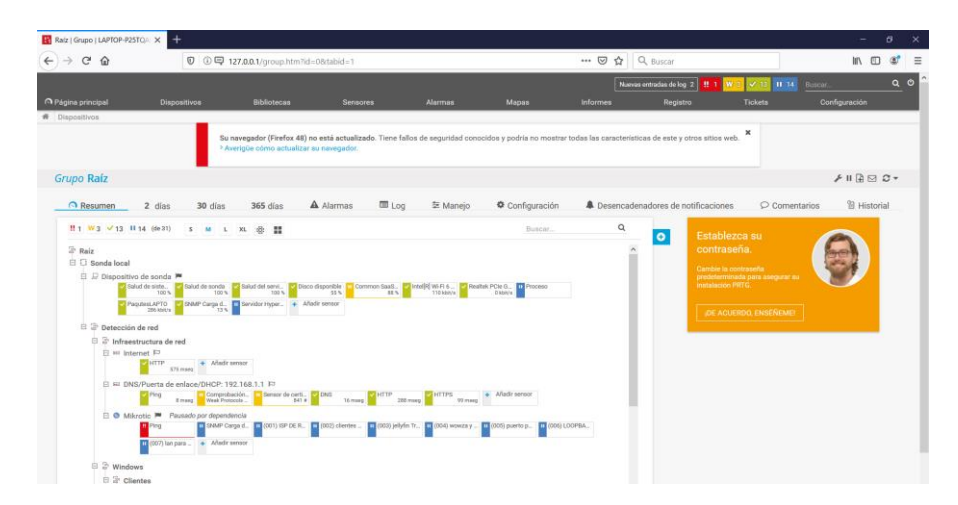

**Figura 25-3.** Interfaz PRGT con lista de dispositivos y sensores. **Realizado por:** Satán Sanunga, Darío, 2020.

Para la instalación de PRTG es necesario tomar en cuenta que el número de sensores a mantener será limitado a las capacidades del ordenador en la tabla 4-3 se especifica más este punto.

| <b>Sensores</b><br>por | <b>CPU</b> cores | <b>RAM</b> | <b>Espacio</b> | Sesiones de administrador | Número<br>de   |
|------------------------|------------------|------------|----------------|---------------------------|----------------|
| servidor PRTG          |                  |            | del disco      | simultáneamente activas   | sondas remotas |
| Up to $500$            |                  | 4 GB       | $100$ GB       | $<$ 30                    | $<$ 30         |
| Up to $1,000$          |                  | 6 GB       | 500 GB         | $<$ 30                    | $<$ 30         |
| Up to $2,500$          |                  | 8 GB       | 750 GB         | < 20                      | $<$ 30         |
| Up to $5,000$          |                  | 12 GB      | $1.000$ GB     | < 20                      | <60            |
| <b>Up to 10,000</b>    | $10-12**$        | 16 GB      | 1.500 GB       | < 15                      | < 80           |

**Tabla 4-3.** Requerimientos del Servidor PRTG.

 **Realizado por:** Satán Sanunga, Darío, 2020.

#### *3.4.3. Elementos de tipo hardware.*

A continuación, se expondrán los equipos que se utilizaron para la implementación del prototipo con sus características correspondientes, para el segundo prototipo se ocupó la OLT ZTE C320 la cual fue presentado en el capítulo 3.2.1 por lo que no se le incluye dentro de la lista.

## *3.4.3.1. Ordenadores*

Para los servidores de streaming y de IPTV los equipos tendrá la función de soportar todos los softwares mencionados en el apartado 3.4.2, que simularán en el prototipo las aplicaciones IPTV: "*Video on Demand*" (VoD), transmisión de TV Digital por streaming, y plataforma de multimedia; el ordenador necesitara una gran capacidad de procesamiento y memoria RAM de igual o superior a 8GB, además de un nivel de almacenamiento lo suficientemente amplio para soportar una biblioteca de Películas con diferente calidad de video, serie de 48 capítulos y otros contenidos multimedia como videoclip. De acuerdo a tales premisas los ordenadores que se ocuparon, en los dos escenarios serán los siguientes:

Laptop modelo Dell Inspiron 15 5567 - 15.6" con las siguientes características:

- Procesador Intel Core i7-7500U hasta 3,5 GHz con 2 núcleos.
- Memoria RAM: 16 GB
- Disco Duro; 1000 GB
- Puerto de Red: Ethernet

Laptop Lenovo Legion 5 Gaming 15.6", sus características son:

- Procesador Intel Core i7-1065g7 hasta 4,1 GHz con 6 núcleos.
- Memoria RAM: 16 GB
- Disco Duro; 1000 GB
- Memoria SSD 512 GB
- Puerto de Red: Ethernet
- Tarjeta de video GeForce GTX 1650 4GB.

En la tabla 5-3 se define el rol que ocupará cada uno de estas laptops en los 2 prototipos, cabe mencionar que el modelo Lenovo Legion 5 tendrá instalado todos los softwares mencionados en el capítulo anterior.

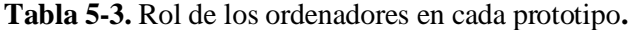

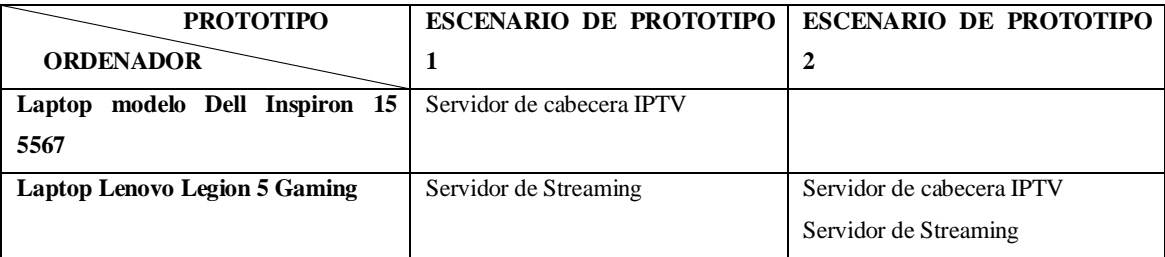

**Realizado por:** Satán Sanunga, Darío, 2020.

## *3.4.3.2. Router MIKROTIK RB750*

Es un router pequeño económico y fácil de usar en la figura 26-3 se puede visualizar este equipo, viene con una CPU de 680MHz de doble núcleo muy potente y 32 MB de RAM con 5 puertos Ethernet con capacidades de administración de redes pequeñas como las del hogar, cuenta con sistema operativos RouterOS característico de la marca por lo que las configuraciones y protocolos que se ejecuten se podrá realizar lo mismo en equipos más avanzados.

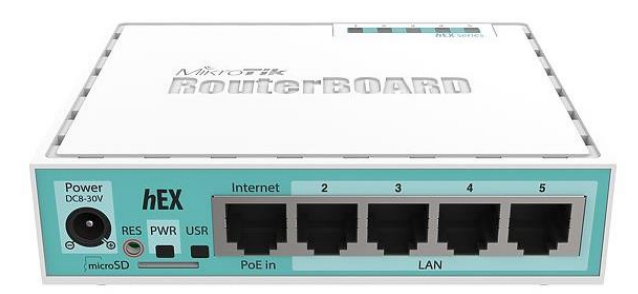

**Figura 26-3.** Router MIKROTIK RB750. **Fuente:** de la empresa.

El router brindara el servicio de internet e IPTV en el primer prototipo conectando a los servidores y al cliente en sus puertos simulando una red proveedora ISP a menor escala, mientras que para el segundo prototipo su rol cambia a solo proveer internet a los usuarios conectados a la red FTTH.

## *3.4.3.3.Cámara IP IMOU CUE HD.*

La marca IMOU presenta una variedad de modelos de cámaras de seguridad con una plataforma de configuración en la nube, la cámara que se presenta en la figura 27-3 se utilizara en el primer prototipo. Es una IMOU CUE que permite la captura de video 720P, visión Nocturna, detección de movimiento y sonido bidireccional con resoluciones HD y SD, su configuración y acceso se realiza por internet mediante la propia aplicación de la misma marca.

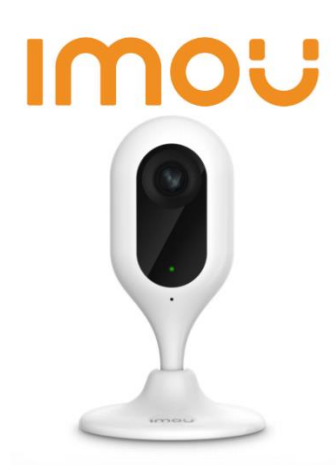

**Figura 27-3.** Cámara IP IMOU**. Fuente:** de la empresa.

Su rol es el de capturar y transmitir video en vivo simulando a un encoder, para acceder al contenido se realiza mediante el protocolo RTSP. De esta manera se puede simular un equipo que captura el contenido y lo transmite por IP puede conectarse al servidor Wowza para su distribución en la red.

# *3.4.3.4.Router Cliente*

En el prototipo se ocuparon 2 modelos diferentes de módems (Routers Gateway) para el acceso de los clientes:

• **Router TP-LINK WiFi 1 Antena 150Mbp:** es el dispositivo ocupado para el primer prototipo de la marca TP-LINK, posee una interfaz WAN de tipo ethernet que se puede conectar al router MikroTik y simular la conexión del cliente, en la figura 28-3 se puede visualizar su forma física.

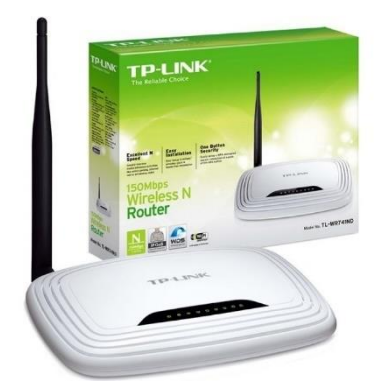

**Figura 28-3.** Router TP-link. **Fuente:** de la empresa.

Características del dispositivo:

- Disponible 4 puertos Switch.
- Puerto para conexión WAN ethernet 10/100 Mbps, para la conexión de internet.
- Tecnología WiFi compatible con los estándares 802.11b/g.
- Velocidad inalámbrica hasta de 150 Mbps.
- **ZTE ZXHN F660:** el equipo se puede observar en la figura 29-3, es el terminal utilizado en las pruebas del segundo prototipo, es compatible con la OLT de la empresa debido a que es de la misma marca, permitirá una alta disponibilidad a los usuarios de IPTV.

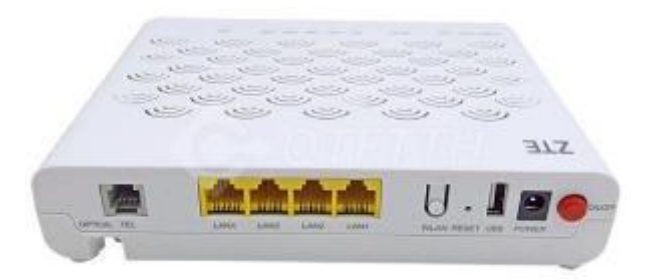

Figura 29-3. Terminal ZTE ZXHN F660. **Fuente:** de la empresa.

Características del dispositivo:

- Router de la marca ZTE modelo F660V6.0
- Un puerto óptico con interfaz GPON (SC/APC)
- Distancia de transmisión de 0-20KM
- Velocidad de transmisión 2.488Gbps descarga y 1.244Gbps subida
- Disponible 4 interfaces ethernet 10/100/1000Base-T y 1 interfaz WIFI.
- Longitud de onda de recepción 1480-1500 nm, y de transmisión 1290-1330 nm
- Sensibilidad de recepción -28dBm
- Transmisión de potencia óptica 0.5-5dBm

#### *3.4.3.5. SET top BOX(TV-BOX).*

El dispositivo permite convertir un televisor o monitor de PC en un SMAR-TV o televisor inteligente, lo importante del servicio IPTV es que está dirigido a dispositivos destinados a la recepción y visualización multimedia por medio de la red, mediante interfaces físicas o inalámbricas como son el ethernet y wifi respectivamente, gracias al tv box podemos convertir nuestros televisores o monitores en receptores de servicios de la web como plataformas de streaming (Netflix o YouTube).

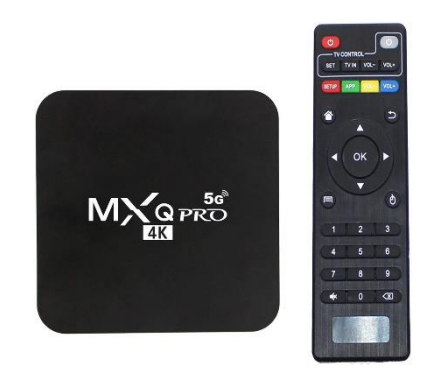

**Figura 30-3.** TV Box. **Fuente:** de la empresa.

El modelo presentado en la figura 30-3 es el Tv Box MXQ Pro 5G con 4 GB de memoria RAM y 64 GB de almacenamiento, viene instalado con sistema operativo Android 10.0 y tarjeta de red inalámbrico WiFi dual de 2,4 G/5,8 GHz con puertos de red y 4 entradas USB permiten. Para conectar al televisor se lo puede hacer mediante entrada HDMI o AV. La ventaja con este equipo es su compatibilidad con codec H.264/MPG4 y H.265 para la recepción de streaming con la plataforma de IPTV de la cabecera, permitiendo una visualización y comprobación del servicio.

#### *3.4.3.6. Dispositivos Receptores para el cliente*

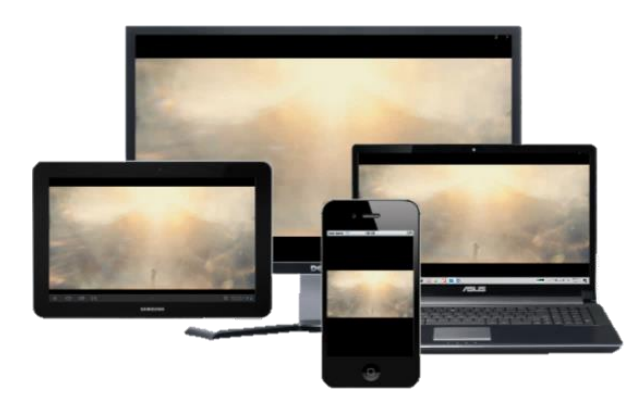

**Figura 31-3.** Dispositivos receptores. **Realizado por:** Satán Sanunga, Darío, 2020.

El servicio de IPTV será receptado por 5 dispositivos como se observa en la figura 31-3, para que en la etapa de pruebas con el segundo prototipo se evalué el funcionamiento y se determine cuanto es el consumo que generaría un usuario con estos elementos, los dispositivos que se utilizaron son:

- Televisor de pantalla plasma de 42'' de alta definición marca Panasonic.
- Dos Monitor de computadora LG HD.
- Un Smartphone Huawei P20 lite.
- Una tablet Samsung Galaxy Tab 4.

## **3.5. Configuración del servidor**

Para la implementación del servidor para este proyecto se utilizó el sistema operativo Windows 10, en este apartado se presentará las configuraciones que tiene cada uno de estos softwares para brindar el servicio.

## *3.5.1. Servidor Wowza Streaming Engine (WSE)*

La versión de Wowza Engine streaming que se utilizó en este proyecto es la 4.8.0 de la página de la empresa oficial, una vez el instalado completamente el software se encontrara ejecutándose como otro de los servicios del sistema local como se observa en la figura 32-3, convirtiendo al ordenador en el servidor de streaming, por lo que ya es posible ingresar al programa mediante su interfaz web.

| Archivo<br>Acción   | Ver<br>Ayuda                                     |                                          |                         |          |                               |                       |
|---------------------|--------------------------------------------------|------------------------------------------|-------------------------|----------|-------------------------------|-----------------------|
| ÷                   | $> 8$ H $\mu$<br>問<br>R                          |                                          |                         |          |                               |                       |
| Servicios (locales) | Servicios (locales)                              |                                          |                         |          |                               |                       |
|                     | <b>VMware Authorization Service</b>              | Nombre                                   | Descripción             | Estado   | Tipo de inicio                | Iniciar sesión com    |
|                     |                                                  | UserDataSvc_708e6                        | Proporciona             | En eiecu | Manual                        | Sistema local         |
|                     | Detener el servicio<br>Reiniciar el servicio     | Uso de datos                             | Uso de dato             | En ejecu | Automático                    | Servicio local        |
|                     |                                                  | ClyMixService                            |                         | En ejecu | Automático                    | Sistema local         |
|                     |                                                  | <b>Co.</b> Wiware Authorization Service  | Authorizatio.           | En ejecu | Automático                    | Sistema local         |
|                     | Descripción:<br>Authorization and authentication | C. VMware DHCP Service                   | DHCP service            | En ejecu | Automático                    | Sistema local         |
|                     | service for starting and accessing               | Will Williams NAT Service                | Network add             | En ejecu | Automático                    | Sistema local         |
|                     | virtual machines.                                | <b>C. VMware USB Arbitration Service</b> | Arbitration a           | En ejecu | Automático                    | Sistema local         |
|                     |                                                  | Wware Workstation Server                 | Remote acce             | En ejecu | Automático                    | Sistema local         |
|                     |                                                  | Windows Search                           | Provides con            | En ejecu | Automático (inicio retrasado) | Sistema local         |
|                     |                                                  |                                          |                         |          |                               | <b>Continued by</b>   |
|                     |                                                  | Wowza Streaming Engine 48.0              | Wowza Strea             | En ejecu | Automático (inicio retrasado) | Sistema local         |
|                     |                                                  | Wowza Streaming Engine Manager 4.8.0     | Wowza Strea             | En ejecu | Automático                    | Sistema local         |
|                     |                                                  | <b>MIA WONUSERSHYTCE_/USED</b>           | Este servicio  En ejecu |          | Automatico                    | <b>SIMONDS</b> INCOME |
|                     |                                                  | $\epsilon$                               |                         |          |                               |                       |

**Figura 32-3.** Funcionamiento de Wowza streaming Engine en Windows**. Realizado por:** Satán Sanunga, Darío, 2020.

Para acceder a la interfaz web de WSE hay que introducir la URL *[http://localhost:8088](http://localhost:8088/)* en el navegador web, si el servidor fue recién creado se solicitará que se configure un nombre del administrador y contraseña para que solo la persona que tenga esas credenciales pueda ingresar, esta configuración solo se realiza una vez de ahí en adelante se mantendrá como se observa en la figura 33-3 de la página de inicio del servicio.

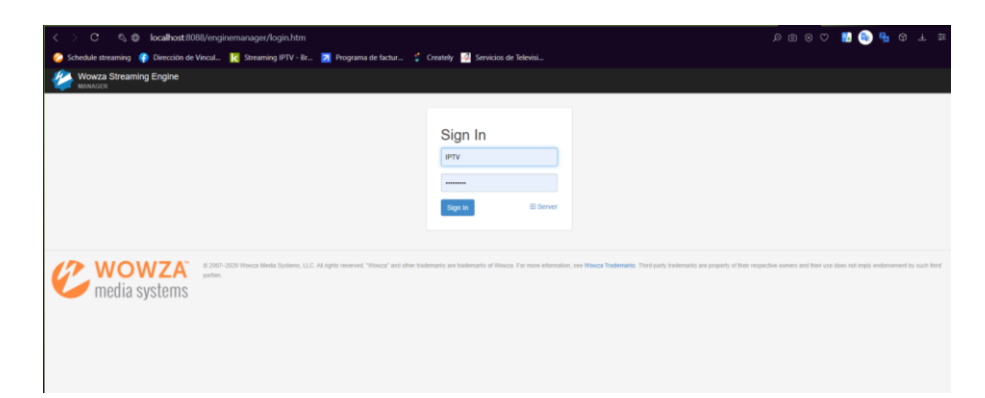

**Figura 33-3.** Inicio de sesión de administración para Wowza. **Realizado por:** Satán Sanunga, Darío, 2020.

En la figura 34-3 WSE presenta una interfaz web para el manejo del servicio, permitiendo la posibilidad de cambios de acuerdo a los objetivos de este proyecto como playlist, protocolos de salida, monitoreo de clientes, entre otros mediante las 3 opciones presentadas en la parte superior de la página.
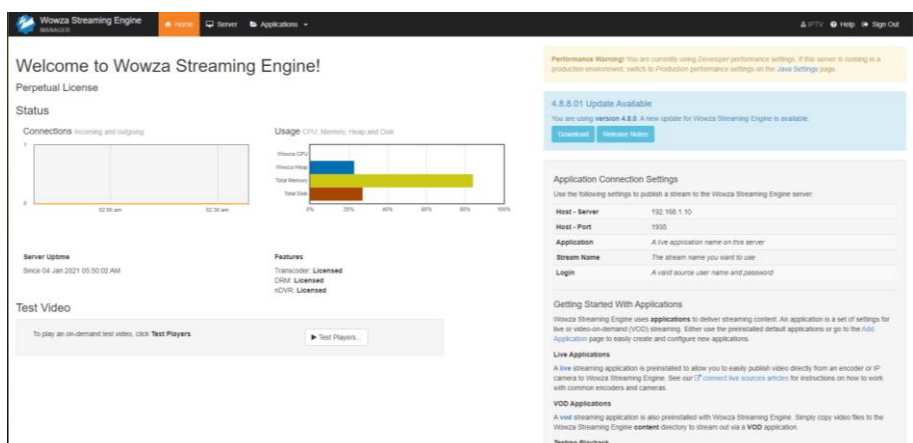

**Figura 34-3. Página de inicio de PRGT Realizado por:** Satán Sanunga, Darío, 2020.

**Home:** es la interfaz de inicio que no requiere ninguna configuración, lo más relevante de esta sección es la presentación a menor escala del número de usuarios conectados a WSE y en el consumo de los recursos del hardware, además también presenta características del servidor como es el puerto y la IP del ordenador.

**Server:** se realizan las configuraciones generales como parámetros fundamentales del servidor, como son:

- Configuración de la IP y puerto de acceso por defecto está configurado con el localhost del dispositivo.
- Presenta mediante diagramas de barras y lineales el monitoreo del servidor al igual que en home, pero con la diferencia que añade nuevos sensores como el de tasa de bits de entrada y salida, memoria RAM utilizada, parte del disco utilizado y el consumo de los procesadores.
- Configuración del sistema de Transcodificación que puede ser habilitado en aplicaciones, esto permitirá al servidor recibir los streams y volverlos a codificar si es necesario.
- Agregación de archivos de flujo (stream file) para la conexión de fuentes con RTSP o udp, estos archivos pueden ser ocupados por las aplicaciones creadas del servidor.

**Aplicación:** en esta sección el administrador puede crear aplicaciones las cuales son un conjunto de opciones de configuración en Wowza Streaming Engine que admite un caso de uso específico para la entrega de contenido de transmisión. Puede utilizar estas opciones y propiedades configurables para ajustar y modificar aspectos de la transmisión predeterminada de una aplicación.

## *3.5.1.1.Creación y configuración de una aplicación*

Para iniciar el servicio de televisión por ip como se ve en la figura 35-3 primero se debe crear en el programa Wowza Streaming Engine una aplicación de tipo "LIVE" que permite entregar transmisiones en vivo a los suscriptores o como servidor de origen para entregar transmisiones en vivo a otros servidores que ejecutan el mismo software logrando escalar la entrega de contenido a una gran cantidad de reproductores.

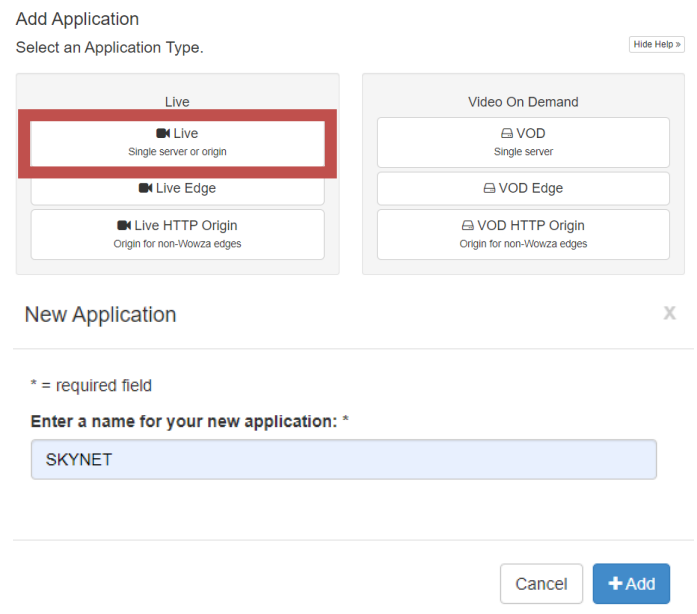

**Figura 35-3.** Instalación de aplicación. **Realizado por:** Satán Sanunga, Darío, 2020.

Una vez creada la nueva aplicación de transmisión en vivo aparecerá en el menú con el nombre SKYNET en relación a la empresa, en la figura 36-3 se visualizan las características de reproducción y el menú de herramientas para configurar el servicio, una de ellas permite asignar las fuentes de streaming al servidor.

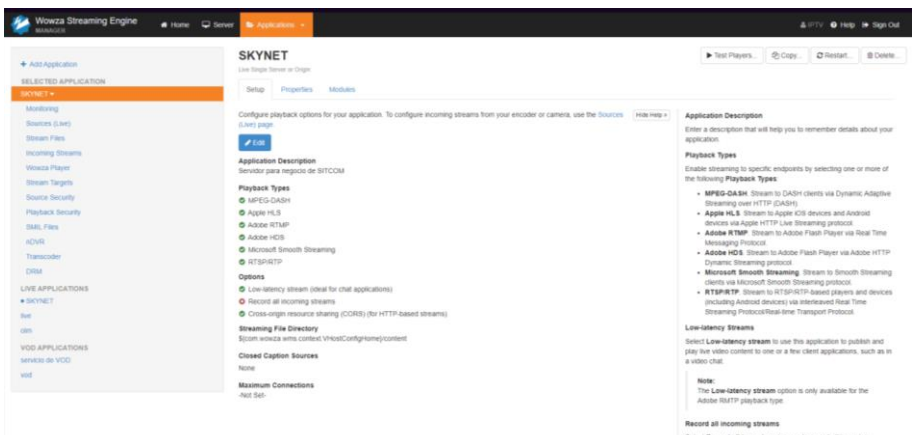

**Figura 36-3.** Aplicación SKYNET.

**Realizado por:** Satán Sanunga, Darío, 2020.

Aunque existe una variedad de herramientas de la aplicación LIVE SKYNET solo se nombraran las que fueron más relevantes en el proyecto.

- **Monitoreo:** ejecuta el seguimiento de la transmisión donde analiza los protocolos de reproducción activos y el consumo del streaming en la red.
- **Fuentes en vivo:** se muestra catálogo de marcas de equipos como cámaras, encoder u otro dispositivo que actuara como fuente de contenido en vivo.
- Stream file: los archivos de flujos son recomendables para conectar el servidor con cámaras ip y codificadores, permite acceder al contenido mediante una URL de la fuente, mediante protocolos RTMP, UDP, RTSP, etc.
- **Incoming Streams:** se muestra una lista detallada de las fuentes activas, las cuales están mandando paquetes constantemente, si una de las fuentes dejó de transmitir se eliminará de la lista.

# *3.5.1.2.Configuración de Incoming Streams*

Para que el usuario pueda acceder al servicio de televisión es importante que todos los canales se encuentren en estado activo en la lista de flujos entrantes, para agregar cada uno al servidor se utilizaron 2 métodos mediante stream file donde se cargan los enlaces para conectarse a equipos externos y mediante una sesión rtmp, la primera opción permitirá conectarse a las 3 fuentes de VLC y la cámara IP, mientras que la segunda servirá para conectarse a OBS en total 5 entradas se deben obtener al finalizar.

**Creación de stream file:** para esta configuración primero se debe acceder a la opción de virtual host stream file en la sección de server para añadir un nuevo archivo, en donde se le asignara un nombre y el enlace de conexión, en la figura 37-3 se observa este proceso.

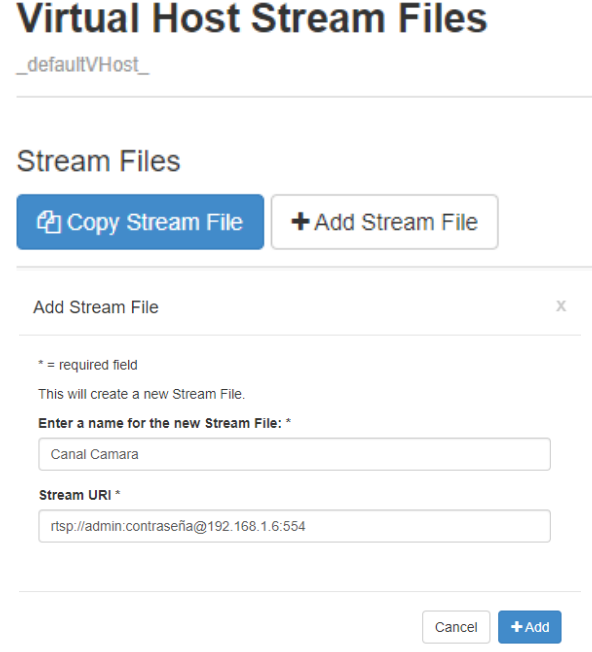

**Figura 37-3.** Creación de Stream file

**Realizado por:** Satán Sanunga, Darío, 2020.

Una vez terminado de crear todas las fuentes en este caso cuatro stream file se habilitan 4 acciones para cada uno como son:

- Conexión a transmisión en vivo.  $\blacktriangleright$
- Asignación de stream file a la aplicación.  $\blacklozenge$
- Editar el enlace. $\bullet$
- Eliminar stream file. **m**

Como se muestra en la figura 38-3, se debe aplicar la opción de conexión de streaming donde el servidor se conectará a la fuente especificada en el enlace, por lo que se visualizara una nueva ventana donde se debe especificar la aplicación y el medio por el cual se conectara por lo general es mediante RTP.

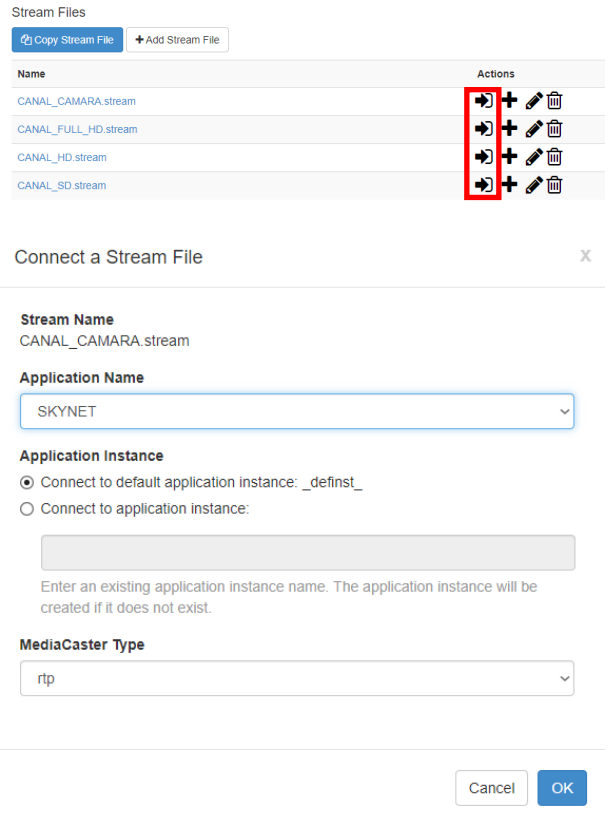

**Figura 38-3.** Conexión de Wowza con stream file. **Realizado por:** Satán Sanunga, Darío, 2020.

**Conexión mediante enlace rtmp:** el servidor WSE tiene compatibilidad con este protocolo, de esa manera se pueden conectar una fuente en vivo como se lo explica más adelante con OBS, no existe una configuración previa para ejecutarlo ya que viene instalado por defecto solo es necesario que la fuente en vivo especifique el servidor al que va a transmitir los streams, para lograrlo se ingresa a la aplicación SKYNET para después acceder a **Source Live**, en esta aparecerán un grupo de marcas que son compatibles con WSE pero en este caso se enfocara en Aplication Connection Settings mostrada en la figura 39-3 para ingresar una transmisión al servidor.

### **Application Connection Settings**

Use the following settings to publish a stream to a Wowza Streaming Engine server:

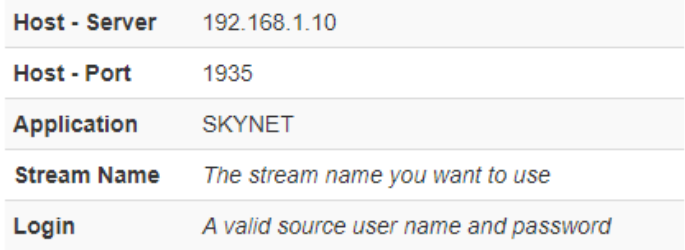

**Figura 39-3.** Configuración para enlace RTMP con Wowza. **Realizado por:** Satán Sanunga, Darío, 2020.

Una vez se realicen estas configuraciones en la fuente de transmisión en vivo aparecerá inmediatamente como una de las entradas de flujo de la aplicación SKYNET, y desaparecerá de la lista solo cuando ya dejé de transmitir.

En la figura 40-3 se pueden observar todas las fuentes de entrada conectadas a la aplicación, presentados en lista donde especifican el nombre del stream y el enlace, su estado y las acciones de reiniciar o borrar.

| <b>Wowza Streaming Engine</b><br>Home $\Box$ Server<br><b>MANAGER</b>                                               | <b>La</b> Applications +                                                                                                    |                    |                |
|----------------------------------------------------------------------------------------------------|----------------------------------------------------------------------------------------------------|--------------------|----------------|
| + Add Application<br><b>SELECTED APPLICATION</b><br>SKYNET -<br>Monitoring<br>Sources (Live)<br><b>Stream Files</b> | <b>SKYNET &gt; Incoming Streams</b><br>Live Single Server or Origin<br>Active Streams Streams available for recording via this application.<br>C Refresh View by Stream View by Group |                    | Hide Help »    |
| <b>Incoming Streams</b><br>Wowza Player                                                                             | Default Instance ( definst )<br><b>Ungrouped Stream</b>                                                                                                    | <b>Status</b>      | <b>Actions</b> |
| <b>Stream Targets</b>                                                                                               | CANAL CAMARA stream<br>rtsp://admin:celularc4@192.168.1.6:554                                                                                                    | Waiting for Stream | $\bullet$ C x  |
| <b>Source Security</b><br><b>Playback Security</b>                                                                  | CANAL FULL HD.stream<br>udp://@224.0.1.3:1234                                                                                                    | Active             | $\bullet$ C x  |
| <b>SMIL Files</b><br><b>nDVR</b>                                                                                    | CANAL HD.stream<br>udp://@224.0.1.5:1234                                                                                                    | Active             | $\bullet$ C x  |
| Transcoder<br><b>DRM</b>                                                                                            | CANAL SD.stream<br>udp://@224.0.1.10:1234                                                                                                    | Active             | Cx             |
| <b>LIVE APPLICATIONS</b><br><b>• SKYNET</b><br>live<br>olm<br><b>VOD APPLICATIONS</b><br>servicio de VOD<br>vod     | $\rightarrow$ CanalOBS<br>rtmp://127.0.0.1:57870                                                                                                    | Active             |                |

**Figura 40-3.** Lista de flujos de entrada de la aplicación SKYNET. **Realizado por:** Satán Sanunga, Darío, 2020.

Para comprobar la recepción solo se debe seleccionar uno de ellos y presionar test player lo cual permitirá visualizar la transmisión con un retardo generado por el propio servidor. En la figura 41-3 se indica el botón de acceso de este test.

| Wowza Streaming Engine<br># Home                                                                                                    | C sever<br><b>B.</b> Anderston, L.                                                                                                    | AIRTY @ Help @ Sign Out                                                                                                    |
|----------------------------------------------------------------------------------------------------|----------------------------------------------------------------------------------------------------|----------------------------------------------------------------------------------------------------|
| $+$ Add Application<br>SELECTED APPLICATION<br>SKYNET *<br>Monitoring                                                                                                | <b>SKYNET &gt; Incoming Streams &gt;</b><br><b>CANAL CAMARA.stream</b><br>Live Single Siever or Organ<br>+ Return to Incoming Streams Page                                                                                                    | @ Copy<br>C Restart<br><b>B</b> Delete<br>Test Players                                                                                                    |
| Sources (Live)<br>Stream Files                                                                                                    | Hide Help »<br>C Reflesh . Record<br>E Disconnect & Reset Stream                                                                                                    | About Live Stream Recording<br>You can record incoming live streams to video on demand files for                                                                                                    |
| <b>Incerting Streams</b><br><b>TROWZE Player</b><br><b>Stream Targets</b><br>Source Security<br>Playback Security<br>Statt Fires<br><b>NOVR</b><br>Transcoder<br>DRM | Connections Per Protocol automo-<br>Stream Uptime<br>CANAL CAMARA stream up since 12 Jan 2021 06:58:50 AM<br>Total:<br>CANAL CAMARA stream up for about 5 minutes<br>$\alpha$<br>Adobe HDS:<br>Network Throughput<br>$\alpha$<br>Asshe STUP<br>Bytes In: 38257191 @ 1.090 Mbitsis<br>Apple HLS<br>×.<br>Bytes Out: 34034768 (8 1.270 Mb/S/S)<br>$\alpha$<br>Microsoft Smooth<br>盟<br>MPEG DASH<br>$\circ$<br><b>RTSPIRTP:</b><br>$\alpha$ | later playback. You can split in-process live streams into multiple on-<br>demand MP4 (QuickTime container) files or FLV (Filseh Video)<br>container) files, with the split points based on video duration, clock.<br>time, or file size.<br>To update the recording details that are displayed, click Rafresh.<br>Wowza Streaming Engine doesn't update the details automatically as<br>the stream is recorded.<br>To record an incoming live stream, click Record to open the Record<br>dialog box. In the dialog box, configure options that control how the<br>live stream is recorded, and then click the Record button to start the<br>recording. For details, see Live Stream Recording Options below.<br>To stop recording an incoming live stream, click Stop Recording. |
| LIVE APPLICATIONS<br>· SICYRET<br><b>Ver</b><br>olm.<br><b>VOD APPLICATIONS</b><br>services de VOD<br>wind.                                                          | Status<br>$A$ Active<br>Source<br>rtsg://admin.celularc4@10.10.0.251.554<br>Application Instance<br>definst                                                                                                    | To stop the current recording and then start recording the same<br>incoming live stream to a new file, click Split Recording<br>Note: if you specified that the segmented files not exceed a<br>maximum duration, and you click Split Recording, data is<br>written to the new file until either the duration value that you<br>specified in Segment by duration is reached or you click.<br>Split Recording again.<br>For managed streams that this application connects to through the<br>MediaCaster system, click Disconnect to disconnect the application.                                                                                                    |
|                                                                                                    | To edit this stream, go to the Stream Files page.                                                                                                    | from stream. To reset the managed stream ideconnect and then<br>reconnect), click Reset Stream.<br>For incoming streams from PTZ cameras, click Pan/Tilt/Zoom. The<br>Pan/Tilt/Zoom Controller dialog box that appears has cameral<br>controls and a perview of the camera feed                                                                                                    |

**Figura 41-3.** Página de Canal en vivo en Wowza. **Realizado por:** Satán Sanunga, Darío, 2020.

En la figura 42-3 se puede visualizar en video todas las fuentes que proceden desde el servidor de streaming, reproduciéndose sin problemas.

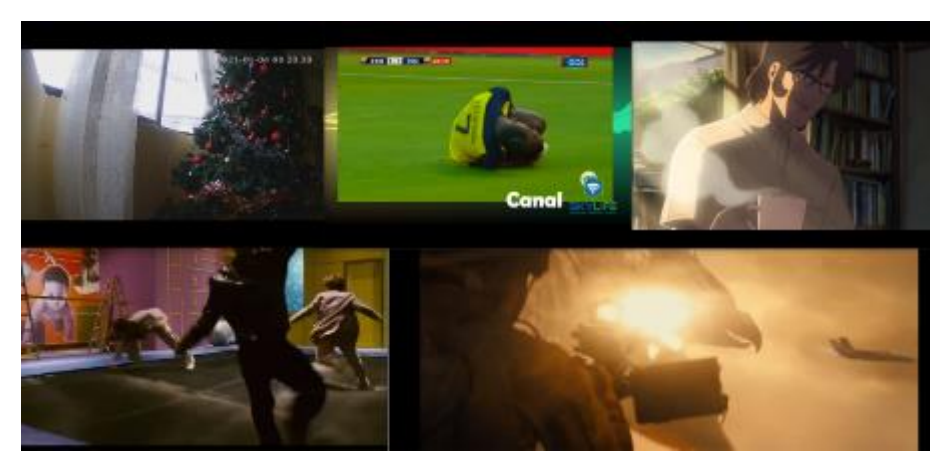

**Figura 42-3.** Monitoreo de canales en vivo. **Realizado por:** Satán Sanunga, Darío, 2020.

## *3.5.1.3.Playlist de Lista de Canales*

Una vez agregados todas las fuentes de streaming que se muestran en la figura 40-3, ya se puede generar una playlist de formato m3u, el cual es un archivo que almacena listas de reproducción de medios y se agrega como la lista canales disponibles en el programa Jellyfin.

Debido a que Jellyfin servirá como puente para que los clientes puedan acceder al servidor mediante la aplicación del mismo software. En este apartado se detallarán los diferentes pasos para crear estas playlist.

Lo primero es obtener los enlaces de los canales, el servidor de streaming generara dos tipos de enlace que se diferencia por el protocolo de streaming, el formato de estos son los siguientes:

- HLS: http://[ip\_servidor]:1935/SKYNET/[CANAL]. stream/playlist.m3u8
- RTSP: rtsp://[ip\_servidor]:1935/SKYNET/[CANAL].stream

El enlace es el mismo en todas las fuentes con la condición que la IP deberá corresponder a la del servidor y el canal variara de acuerdo al nombre configurado en el servidor, cabe mencionar que el uso de los protocolos influirá en la transmisión por ejemplo si se utiliza RTSP la transmisión presentara menos retraso con respecto a la fuente original, pero genera más perdidas, y para HLS siempre tendrá un retardo de 30s, pero con menores perdidas en especial para canales con mayor resolución. En la tabla 6-3 indica la lista de canales de televisión especificando: el programa que actúa como transmisor, nombre del canal y el enlace que permite conectarse al servidor con ambos protocolos.

| Canal<br>de                                   | Programa   | <b>Enlace</b>                    | <b>HLS</b>                                                                  | <b>RTSP</b>                                               |
|-----------------------------------------------|------------|----------------------------------|-----------------------------------------------------------------------------|-----------------------------------------------------------|
| <b>Television</b>                             |            |                                  |                                                                             |                                                           |
| <b>CANAL SD</b>                               | VLC        | udp://@224.0.1.10:1234           | http://[ip servidor]:1935/SKYNET/<br>CANAL SD.stream/playlist.m3u8          | rtsp:// [ip servidor]:1935/SKYNET/<br>CANAL SD.stream     |
| <b>CANAL HD</b>                               | VLC        | udp://@224.0.1.5:1234            | http://[ip_servidor]:1935/SKYNET/<br>CANAL HD.stream/playlist.m3u8          | rtsp:// [ip_servidor]:1935/SKYNET/<br>CANAL HD.stream     |
| <b>CANAL</b><br><b>FULL</b><br><b>HD</b>      | VLC        | udp://@224.0.1.3:1234            | http://[ip_servidor]:1935/SKYNET/<br>CANAL FULL HD.stream/playlist<br>.m3u8 | rtsp://[ip servidor]:1935/SKYNET/<br>CANAL FULL HD.stream |
| 1<br><b>CANAL</b><br><b>SKYLIFE</b>           | <b>OBS</b> | rtmp://localhost:1935/SKYNET     | http://[ip servidor]:1935/SKYNET/<br>CanalOBS/playlist.m3u8                 | rtsp://[ip servidor]:1935/SKYNET/<br>CanalOBS             |
| $\mathbf{2}$<br><b>CANAL</b><br><b>CAMARA</b> | Imou Life  | rtsp://admin:contraseña@ipcamara | http://[ip_servidor]:1935/SKYNET/<br>CANAL CAMARA.stream/playlist.<br>m3u8  | rtsp:// [ip_servidor]:1935/SKYNET/<br>CANAL CAMARA.stream |

**Tabla 6-3.** Canales de Television generados por streaming.

**Realizado por:** Satán Sanunga, Darío, 2020.

Para finalizar se crear un archivo m3u mediante editor de notas o Notepad++ con la siguiente sintaxis:

# *#EXTM3U*

*#EXTINF: (duración), (título del canal) URL*

**#EXTM3U:** Etiqueta obligatoria y debe ir al principio del documento e indica a los reproductores que esa es una lista M3U Extendida, debido a atributos adicionales que no están presentes en una lista M3U básica.

**#EXTINF:** Indica donde comienzan los metadatos adicionales de cada streaming, se usa una línea por cada canal.

Los atributos también indicaran información extra como:

- Duración. Si se asigna un numero positivo indica la duración en segundos del archivo, si se asigna "0" indica que es una retransmisión en vivo desde un almacenamiento en caché que permite resumir la reproducción, y **-1** que es una retransmisión en vivo y no permite hacer resumen
- Título del canal. especifica el nombre con el que se reconocerá el canal.

**URL:** es la ruta que debe seguir el reproductor para acceder a la transmisión en este caso los enlaces presentados en la tabla 6-3.

En la figura 43-3 indica el archivo m3u generado en Notepad++ para este proyecto, en total se ingresaron 10 enlaces correspondiente a los 5 canales, debido a que se necesita comprobar el funcionamiento con ambos protocolos RTSP y HLS para determinar en las pruebas del servicio cual es la mejor opción.

| D:\MARCELO SATAN\VIDEOS\CanalesIP.m3u - Notepad++                                           | $\times$      |
|---------------------------------------------------------------------------------------------|---------------|
|                                                                                             |               |
| Archivo Editar Buscar Vista Codificación Lenguaje Configuración Herramientas Macro Ejecutar |               |
| Plugins Ventana ?                                                                           | x             |
|                                                                                             | $\mathcal{D}$ |
| Canales P.m3u E3                                                                            |               |
| #EXTM3U<br>$1 -$                                                                            |               |
| $2^{\circ}$<br>#EXTINF:0, CanalobsRTSP.                                                     |               |
| $3 -$<br>rtsp://10.10.0.10:1935/SKYNET/CanalOBS                                             |               |
| $4 -$<br>#EXTINF:0, CanalobsHLS.                                                            |               |
| 5<br>http://10.10.0.10:1935/SKYNET/CanalOBS/playlist.m3u8                                   |               |
| 6<br>#EXTINF:0, CanalCAMAR hd hlS.                                                          |               |
| $\overline{7}$<br>http://10.10.0.10:1935/SKYNET/CANAL CAMARA.stream/playlist.m3u8           |               |
| #EXTINF:0, CanalCAMAR hd rtsp.<br>8                                                         |               |
| rtsp://10.10.0.10:1935/SKYNET/CANAL CAMARA.stream<br>9                                      |               |
| #EXTINF:0, CanalfullHDHSL.<br>$10-1$                                                        |               |
| 11<br>http://10.10.0.10:1935/SKYNET/CANAL FULL HD.stream/playlist.m3u8                      |               |
| #EXTINF:0, CanalfullHDrtsp.<br>12 <sup>°</sup>                                              |               |
| rtsp://10.10.0.10:1935/SKYNET/CANAL FULL HD.stream<br>13 <sup>°</sup>                       |               |
| 14<br>#EXTINF:0, CanalSDrtsp.                                                               |               |
| 1.5<br>rtsp://10.10.0.10:1935/SKYNET/CANAL SD.stream                                        |               |
| 16<br>#EXTINF:0 , CanalSDHLS.                                                               |               |
| http://10.10.0.10:1935/SKYNET/CANAL SD.stream/playlist.m3u8<br>17                           |               |
| 18<br>#EXTINF:0, CanalHDHLS.                                                                |               |
| 19<br>http://10.10.0.10:1935/SKYNET/CANAL HD.stream/playlist.m3u8                           |               |
| $20-$<br>#EXTINF:0, CanalHDrstp.                                                            |               |
| rtsp://10.10.0.10:1935/SKYNET/CANAL HD.stream<br>21                                         |               |
| 22                                                                                          |               |
|                                                                                             |               |
|                                                                                             |               |
|                                                                                             |               |
| $\hat{}$                                                                                    | $\rightarrow$ |
| length: 832 line Ln: 22 Col: 1 Pos: 833<br>Windows (CR LF)<br>$UTF-8$                       | <b>INS</b>    |

**Figura 43-3.** Lista de Canales en una playlist m3u. **Realizado por:** Satán Sanunga, Darío, 2020.

#### *3.5.2. Servidor Jellyfin*

La instalación de Jellyfin empieza con su descarga en la página oficial en este proyecto se utilizó la versión 10.6.4, una vez obtenido el archivo .exe es necesario dar todos los permisos necesarios para su instalación, durante este proceso Jellyfin solicita que confirme cual método de instalación desea la básica o como un servicio, en este caso se escogió el segundo.

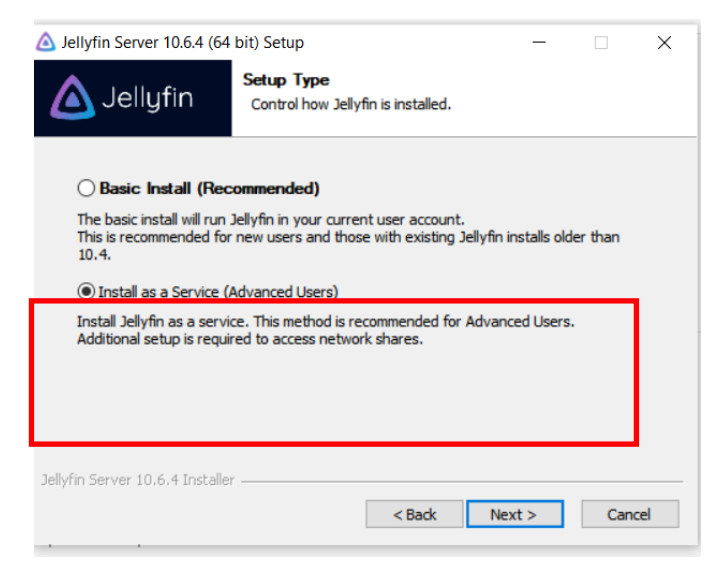

**Figura 44-3.** Configuración como servidor de Jellyfin. **Realizado por:** Satán Sanunga, Darío, 2020.

Una vez que se termine la instalación aparecerá como se muestra en la figura 45-3 dentro de los servicios del sistema al igual que WSE en ejecución, esto indicara que el sistema está corriendo normalmente y está listo para configurarse.

| Servicios                         |                                                    |                                                          |                                            |             |                                       | $\times$<br>$\Box$   |
|-----------------------------------|----------------------------------------------------|----------------------------------------------------------|--------------------------------------------|-------------|---------------------------------------|----------------------|
| Archivo<br>Acción                 | Ayuda                                              |                                                          |                                            |             |                                       |                      |
| $\mathbb{R}^n$<br>du.<br><b>u</b> | $\mathbf{B} \mathbf{B} \mathbf{B}$<br>2 72         |                                                          |                                            |             |                                       |                      |
| Servicios (locales)               | Servicios (locales)                                |                                                          |                                            |             |                                       |                      |
|                                   | <b>Jellyfin Server</b>                             | Nombre                                                   | Descripción                                | Estado      | Tipo de inicio                        | Iniciar sesión cor   |
|                                   |                                                    | Intel(R) Dynamic Tuning service                          | Intel(R) Dyna                              | En ejecu    | Automático                            | Sistema local        |
|                                   | Detener el servicio<br>Reiniciar el servicio       | C), Intel(R) Storage Middleware Service                  | RPC endpoin                                | En eiecu    | Automático                            | Sistema local        |
| Ver                               |                                                    | <b>Sale Jellyfin Server</b>                              | Jellyfin Serve_                            | En eiecu.   | Automático (inicio retrasado)         | Servicio de red      |
|                                   |                                                    | <b>WILL FULLICATE AND ARRESTS AND ALL AND STORY</b>      | <b><i><u>BUILDEACADE IN ERREST</u></i></b> | LIT SQUAAL. | <b>WITH THE REAL PROPERTY</b>         | <b>Sistema local</b> |
|                                   | Descripción:<br>Jellyfin Server: The Free Software | C. Llamada a procedimiento remoto (RPC)                  | El servicio RP.                            | En ejecu    | Automático                            | Servicio de red      |
|                                   | Media System                                       | Módulos de creación de claves de IPsec para IKE y AuthIP | El servicio IK.                            | En ejecu    | Automático (desencadenar inicio)      | Sistema local        |
|                                   |                                                    | C. Mostrar el servicio de directivas                     | Administra L.                              | En eiecu.   | Automático (inicio retrasado)         | Servicio local       |
|                                   |                                                    | C). Motor de filtrado de base                            | El Motor de                                | En ejecu.   | Automático                            | Servicio local       |
|                                   |                                                    | NitroPDFDriverCreatorReadSpool10                         | Nitro PDF Dr.                              | En ejecu    | Automático                            | Sistema local        |
|                                   |                                                    | NitroUpdateService                                       | Nitro Updat                                | En ejecu    | Automático                            | Sistema local        |
|                                   |                                                    | NVIDIA Display Container LS                              | Container se.,                             | En ejecu    | Automático                            | Sistema local        |
|                                   |                                                    | OneSyncSvc_708e6                                         | Este servicio                              | En ejecu.   | Automático (inicio retrasado)         | Sistema local        |
|                                   |                                                    | Optimización de entrega                                  | Realiza tarea                              | En ejecu    | Automático (inicio retrasado, desenca | Servicio de red      |
|                                   |                                                    | <b>LEIPMAPAA</b>                                         | $\mathbf{r}$                               | a.          | $\overline{a}$<br>1.4.8.<br>$\sim$    | $A = 4 + 1$          |
|                                   | Extendido / Estándar                               |                                                          |                                            |             |                                       |                      |

**Figura 45-3.** Servidor Jellyfin ejecutándose en Windows. **Realizado por:** Satán Sanunga, Darío, 2020.

Jellyfin se presenta como servicio de red esto le permite acceder a la red y que los usuarios puedan acceder a ella. Para entrar se ingresa la url: [http://localhost:8096](http://localhost:8096/) en el navegador, la figura 46-3 indica que el programa comienza primero con la configuración automática, donde tenemos que definir el idioma seleccionando el español como predeterminado.

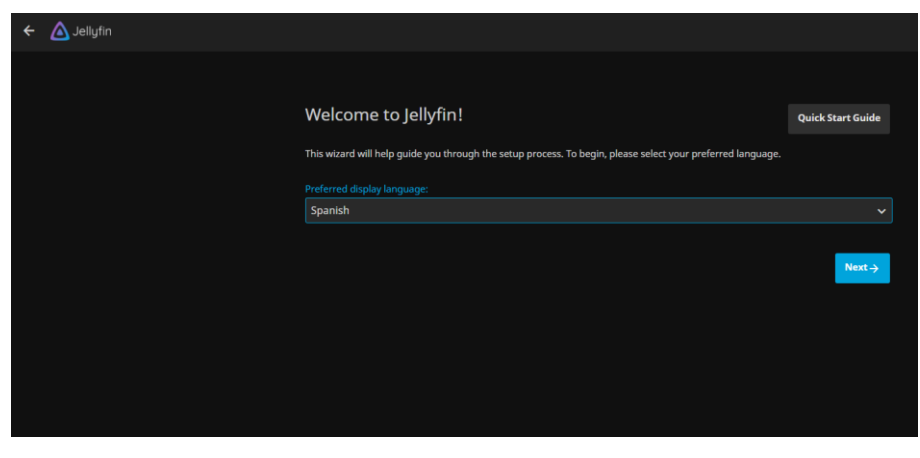

**Figura 46-3.** Inicio de configuración automática por interfaz web. **Realizado por:** Satán Sanunga, Darío, 2020.

Después en la figura 47-3 se visualiza que es necesario la creación de una cuenta de administrador con su contraseña para el acceso a las configuraciones generales del servidor.

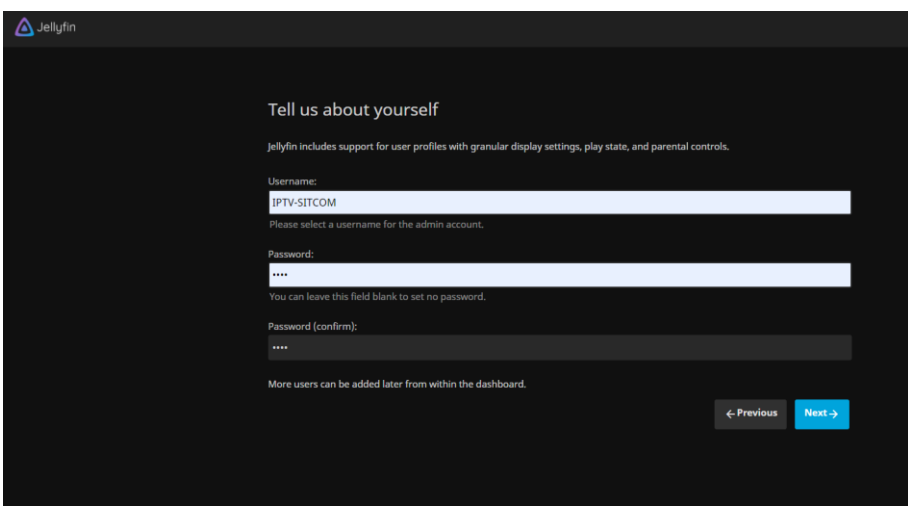

**Figura 47-3.** Creación de cuenta de administración. **Realizado por:** Satán Sanunga, Darío, 2020.

En la figura 48-3 da la oportunidad al usuario de añadir la librería para VoD, pero para este proyecto no es recomendable, por posibles fallas en la organización de contenido.

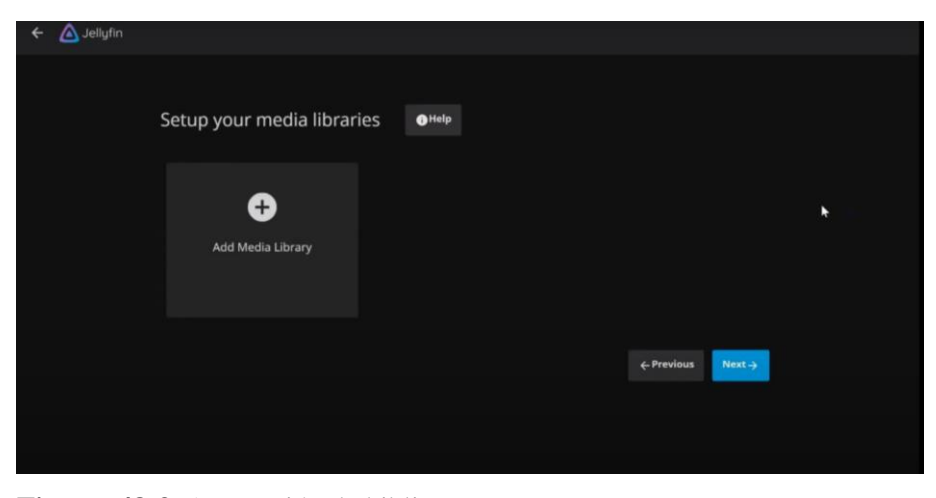

**Figura 48-3.** Agregación de bibliotecas. **Realizado por:** Satán Sanunga, Darío, 2020.

Para el acceso de configuración se solicita una confirmación para poder acceder remotamente al servidor y habilitar el mapeo de los puertos en el router, por último, solo es necesario presionar finalizar y el servidor ya se encuentra configurado.

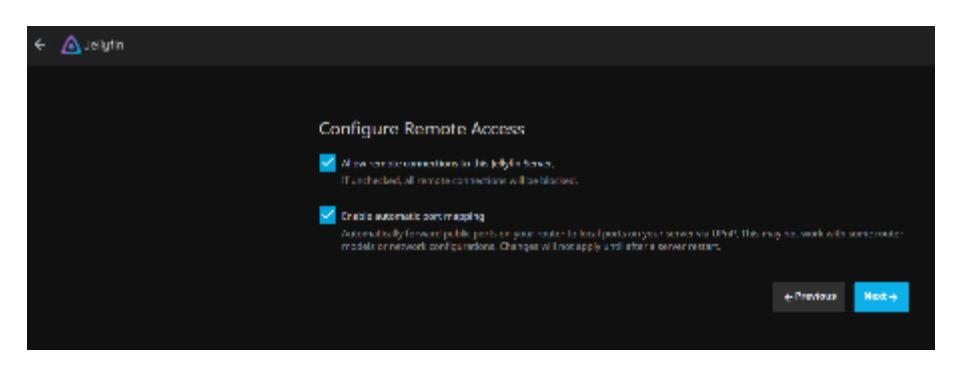

**Figura 49-3.** Habilitación de conexiones remotas.

**Realizado por:** Satán Sanunga, Darío, 2020.

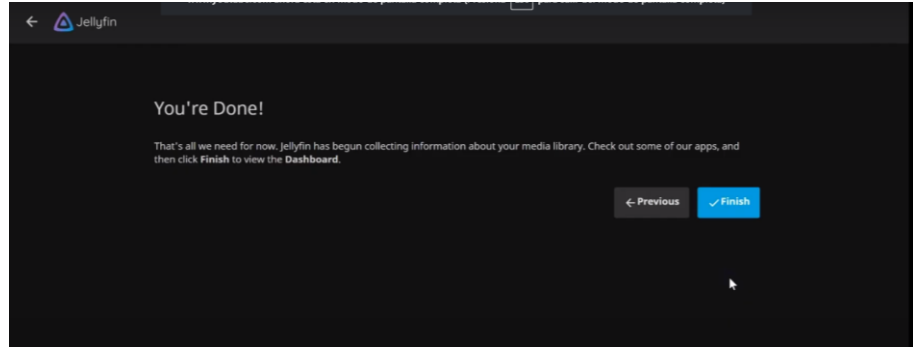

**Figura 50-3.** Finalización de configuración automática.

**Realizado por:** Satán Sanunga, Darío, 2020.

Una vez terminado ingresamos a la cuenta creada anteriormente, como se puede ver en la figura 51-3 se despliega un conjunto de opciones, como son Medios donde se presentará todo el contenido y canales de televisión disponibles, en Administrador en cambio podemos configurar el servidor en general y la opción de usuarios. Cabe mencionar que solo la cuenta del administrador tiene la capacidad realizar la dicha configuración.

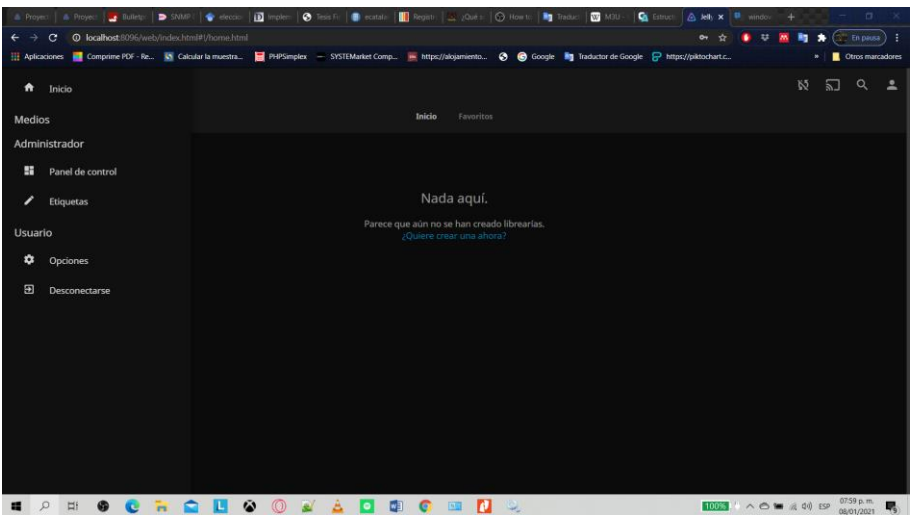

**Figura 51-3.** Página de bienvenida de Jellyfin. **Realizado por:** Satán Sanunga, Darío, 2020.

Dentro de las opciones de administrador tenemos:

Panel de control: se podrá realizar la configuración general del servidor, la gestión de usuarios, la modificación de bibliotecas para VoD, reproductores disponibles, registros de actividad tanto del administrador como clientes, opción para agregar playlist de canales de televisión y Guía televisiva, y por ultimo las configuraciones relacionadas al acceso de la red y claves api.

**Etiquetas:** como su nombre lo indica permite clasificar el contenido multimedia almacenada en el servidor.

### *3.5.2.1.Creación de librerías para VOD.*

Al igual que el servidor de streaming se enfocaba en brindar el servicio de televisión, ahora mediante Jellyfin se podrá crear el servicio de video por demanda, para implementarlo primero se debe ingresar a panel de control como se visualiza en la figura 52-3, una vez en la página se da click sobre la opción bibliotecas y seleccionamos añadir una nueva.

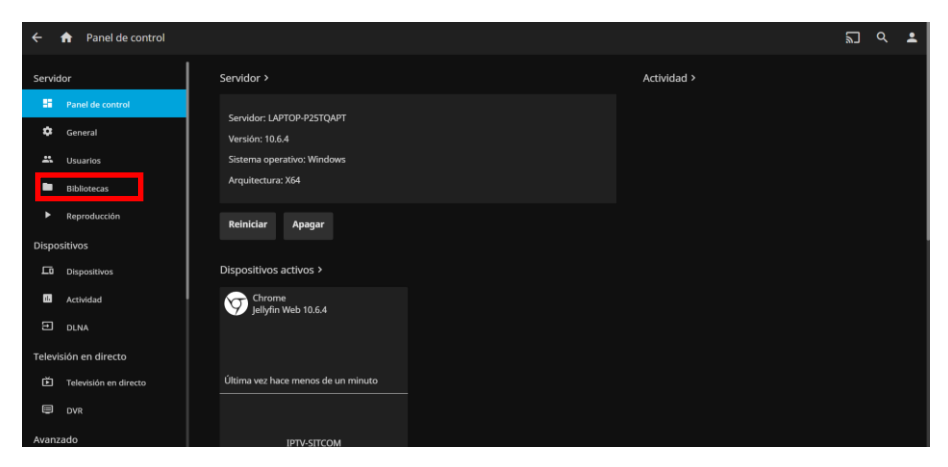

**Figura 52-3.** Selección de biblioteca para librerías de VoD. **Realizado por:** Satán Sanunga, Darío, 2020.

Para añadir una nueva biblioteca es necesario escoger el tipo de contenido como películas, música o programas de TV, entre otros en la figura 53-3 se visualiza estos tipos.

| $\leftarrow$ | Añadir biblioteca de medios                                                                                    |
|--------------|----------------------------------------------------------------------------------------------------|
|              | Mostrar opciones avanzadas                                                                                     |
|              | Tipo de contenido:                                                                                             |
|              | $\check{ }$                                                                                                    |
|              | Películas<br>Música<br>Programas de TV<br>Libros<br>Fotos<br><b>Vídeos Musicales</b><br><b>Contenido Mixto</b> |
|              |                                                                                                    |
|              | OK                                                                                                    |

**Figura 53-3.** Asignación del tipo de contenido.

**Realizado por:** Satán Sanunga, Darío, 2020.

Una vez determinado el tipo se debe agregar el contenido que se va a presentar en la nueva biblioteca, para eso se debe colocar la ruta de ubicación de la carpeta que puede estar en el mismo ordenador o en algún servidor de almacenamiento conectado a la red tal como se observa en la figura 54-3, una vez terminado seleccionamos OK y finalizamos.

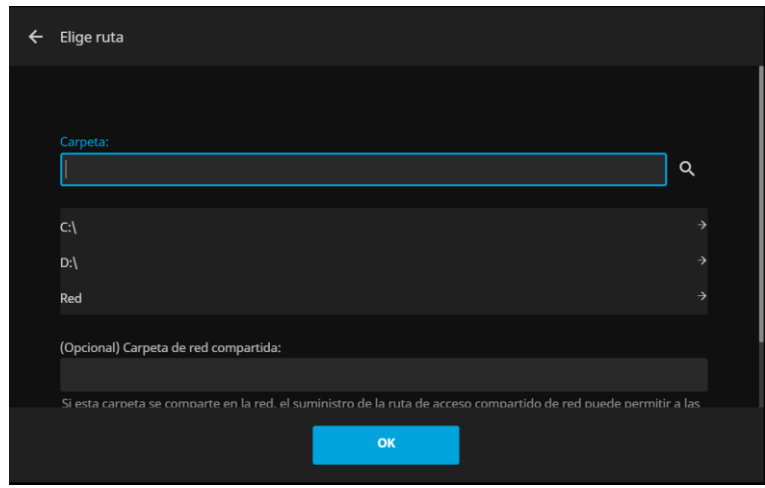

**Figura 54-3.** Ruta de carpetas de contenido. **Realizado por:** Satán Sanunga, Darío, 2020.

En la figura 55-3 se puede ver ya creado 2 bibliotecas nombradas películas y series con sus respectivos tipos y rutas de enlaces, además de agregar una imagen para cada una mejorando la presentación y el servidor estará listo para brindar el servicio de VoD.

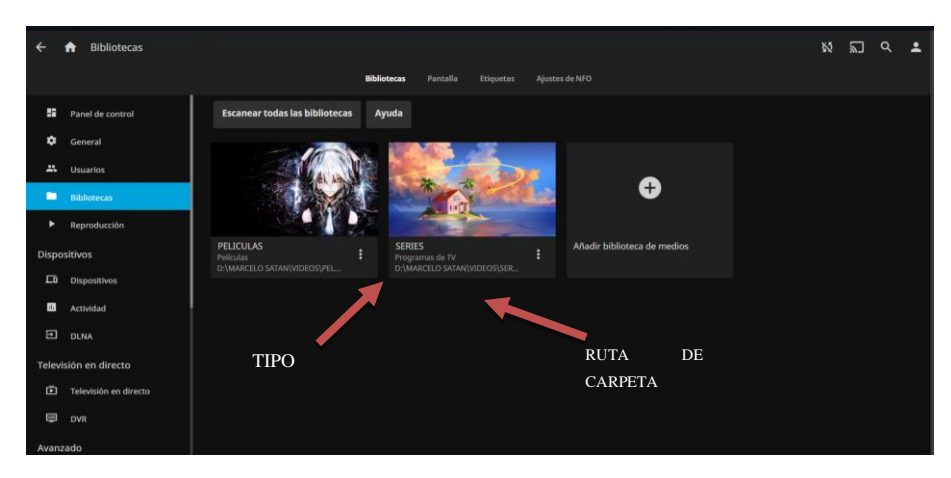

**Figura 55-3.** Creación de nuevas bibliotecas de VoD. **Realizado por:** Satán Sanunga, Darío, 2020.

## *3.5.2.2.Agregación de listas de canales para el servicio de televisión.*

Para poder cargar los canales de televisión generados por el servidor de streaming, se debe primero ingresar mediante el panel de control a configuraciones de televisión en directo, y como se muestra en la figura 56-3 para empezar se debe agregar un nuevo sintonizador.

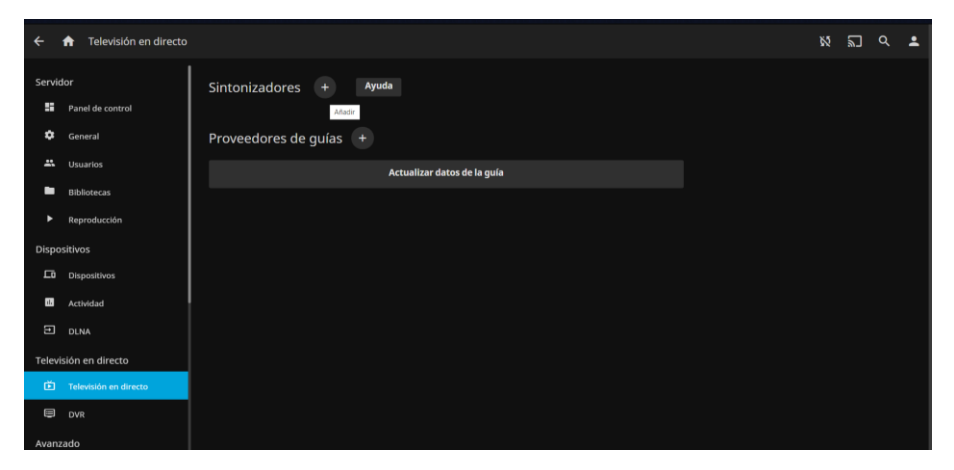

**Figura 56-3.** Configuración de servicio de IPTV. **Realizado por:** Satán Sanunga, Darío, 2020.

Dentro de los sintonizadores de televisión existen 2 opciones disponibles como se muestra en la figura 57-3, mediante el uso de HD Homerun para sintonizadores de televisión digital conectado a la red o mediante M3U Tuner que permite ingresarlos mediante playlist en formato m3u.

| ←                    | Televisión en directo<br>A |                                                 | W. | តា | $\alpha$ | ュ |
|----------------------|----------------------------|-------------------------------------------------|----|----|----------|---|
| Servidor             |                            | Ayuda<br>Ajustes del sintonizador de televisión |    |    |          |   |
| H.                   | Panel de control           | Tipo de sintonizador:                           |    |    |          |   |
| $\bullet$            | General                    | $\checkmark$                                    |    |    |          |   |
| A.                   | <b>Usuarios</b>            | <b>HD Homerun</b><br><b>M3U Tuner</b>           |    |    |          |   |
| ■                    | <b>Bibliotecas</b>         | <b>Otros</b>                                    |    |    |          |   |
| ٠                    | Reproducción               |                                                 |    |    |          |   |
|                      | Dispositivos               | Guardar                                         |    |    |          |   |
| $\Box$               | Dispositivos               | Cancelar                                        |    |    |          |   |
| $\mathbf{m}$         | Actividad                  |                                                 |    |    |          |   |
| $\qquad \qquad \Box$ | <b>DLNA</b>                |                                                 |    |    |          |   |
|                      | Televisión en directo      |                                                 |    |    |          |   |
| 面                    | Televisión en directo      |                                                 |    |    |          |   |
| $\equiv$             | <b>DVR</b>                 |                                                 |    |    |          |   |

**Figura 57-3.** Agregación de sintonizadores para servicio de IPTV**. Realizado por:** Satán Sanunga, Darío, 2020.

Al seleccionar M3U se le solicita la ruta en donde se encuentre la playlist en este caso la creada para este proyecto, en la figura 58-3 se presenta la ruta del archivo y una vez cargada presionamos OK.

| $\overline{\phantom{m}}$ | Elige ruta                            |               |
|--------------------------|---------------------------------------|---------------|
|                          |                                       |               |
|                          | Ruta:                                 |               |
|                          | D:\MARCELO SATAN\VIDEOS\CanalesIP.m3u | Q             |
|                          |                                       |               |
|                          | C:                                    | $\rightarrow$ |
|                          | $D:\setminus$                         | $\rightarrow$ |
|                          | Red                                   | $\rightarrow$ |
|                          |                                       |               |
|                          |                                       |               |
|                          |                                       |               |
|                          | OK                                    |               |

**Figura 58-3.** Agregación de ruta del playlist m3u. **Realizado por:** Satán Sanunga, Darío, 2020.

En la figura 59-3 se presenta la lista de canales cargadas en el servidor, cabe mencionar que no ocurrirá ningún error si se quiere agregar más listas, ya que todos los canales estarán en una sola presentación final.

| Servidor     |                       | Ayuda<br><b>Sintonizadores</b><br>$\ddot{}$ |  |
|--------------|-----------------------|---------------------------------------------|--|
| P.           | Panel de control      |                                             |  |
| ✿            | General               |                                             |  |
| $\mathbf{a}$ | Usuarios              | =                                           |  |
| ▬            | <b>Bibliotecas</b>    |                                             |  |
| ٠            | Reproducción          | M3U<br>D:\MARCELO SATAN\VIDEOS\CanalesIP    |  |
|              | <b>Dispositivos</b>   |                                             |  |
| ᆷ            | Dispositivos          | Proveedores de guías<br>$\ddot{}$           |  |
| al.          | Actividad             | Actualizar datos de la guía                 |  |
| $\Xi$        | <b>DLNA</b>           |                                             |  |
|              | Televisión en directo |                                             |  |
| 面            | Televisión en directo |                                             |  |

**Figura 59-3.** Lista M3U cargada. **Realizado por:** Satán Sanunga, Darío, 2020.

## *3.5.2.3.Cuentas para los usuarios*

Como se visualiza en la figura 60-3 solo existe la cuenta de administración creada al principio, para que el cliente acceda se crea manualmente una nueva cuenta por cada usuario.

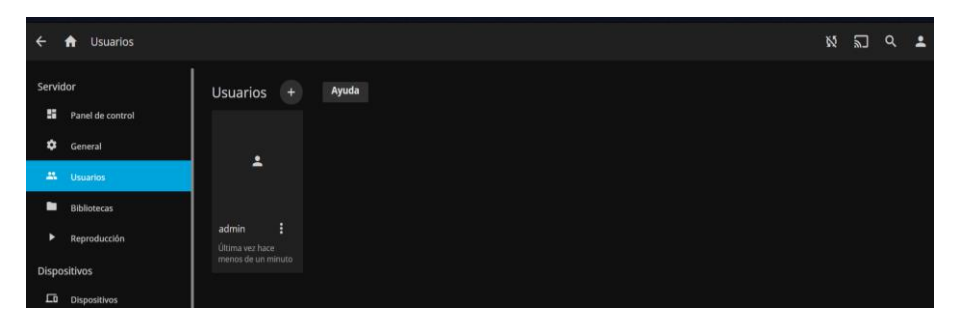

**Figura 60-3.** Lista de usuarios.

**Realizado por:** Satán Sanunga, Darío, 2020.

Para ello se debe configurar un nombre de usuario y contraseña para la cuenta cliente, además de marcar el contenido que puede acceder el cliente, en la figura 61-3 se visualiza la cuenta del usuario con acceso a todos los contenidos.

|                | <b>Usuarios</b><br>A  |                                                                                                    | W. | 幻々▲ |  |
|----------------|-----------------------|----------------------------------------------------------------------------------------------------|----|-----|--|
|                |                       |                                                                                                    |    |     |  |
| Servidor       |                       | Ayuda<br>Agregar usuario                                                                                                    |    |     |  |
| <b>SE</b>      | Panel de control      | Nombre:                                                                                                    |    |     |  |
| ٠              | General               | cliente 001                                                                                                    |    |     |  |
| 25             | <b>Usuarios</b>       | Contraseña:                                                                                                    |    |     |  |
| ٠              | <b>Bibliotecas</b>    |                                                                                                    |    |     |  |
| ٠              | Reproducción          | Acceso a la biblioteca                                                                                                    |    |     |  |
|                | Dispositivos          | Habilitar acceso a todas las bibliotecas                                                                                                    |    |     |  |
| $\Box$         | Dispositivos          | Seleccione las bibliotecas a compartir con este usuario. Los administradores podrán editar todas las carpetas<br>usando el gestor de etiquetas. |    |     |  |
| $\mathbf{m}$   | Actividad             | <b>Bibliotecas</b>                                                                                                    |    |     |  |
| $\Xi$          | <b>DLNA</b>           | <b>V</b> PELICULAS                                                                                                    |    |     |  |
|                | Televisión en directo | $\sqrt{\phantom{a}}$ Recordings                                                                                                    |    |     |  |
| 面              | Televisión en directo | $\triangledown$ series                                                                                                    |    |     |  |
| $\blacksquare$ | <b>DVR</b>            |                                                                                                    |    |     |  |
| Avanzado       |                       | <b>Guardar</b>                                                                                                    |    |     |  |

**Figura 61-3.** Agregación de nuevo usuario. **Realizado por:** Satán Sanunga, Darío, 2020.

Después para terminar se debe configurar el perfil del usuario que se muestra en la figura 62-3, donde se le podrá activar permisos, acceso o negación a ciertos contenidos, el límite para la transmisión de tasa de bits por internet (Mbps), una contraseña para cuando se requiera una nueva, entre otros.

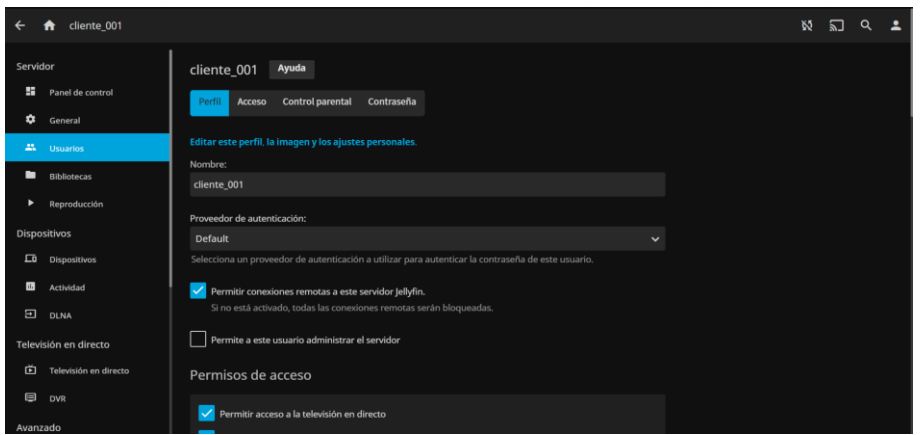

**Figura 62-3.** Configuración de perfil de cuenta de usuario. **Realizado por:** Satán Sanunga, Darío, 2020.

Ya terminado toda la configuración aparecerá en el panel de usuarios clientes como se observa en la figura 63-3, de esta manera se podrá crear y controla el acceso de los usuarios, para que solo los que pagaron la suscripción puedan acceder.

| $\leftarrow$                                                            | <b>Usuarios</b><br>$\ddot{\mathbf{a}}$ |                               |                  |  | <b>WED Q 1</b> |  |
|-------------------------------------------------------------------------|----------------------------------------|-------------------------------|------------------|--|----------------|--|
| Servidor                                                                |                                        | $(+)$<br>Usuarios             | Ayuda            |  |                |  |
| a s                                                                     | Panel de control                       |                               |                  |  |                |  |
| ÷                                                                       | General                                | $\overline{\phantom{a}}$      | $\blacktriangle$ |  |                |  |
|                                                                         | <b>AL</b> Usuarios                     |                               |                  |  |                |  |
| ٠                                                                       | <b>Bibliotecas</b>                     |                               |                  |  |                |  |
| ٠                                                                       | Reproducción                           | ÷<br>admin<br>Última vez hace | $cliente_001$ :  |  |                |  |
|                                                                         | Dispositivos                           | menos de un minuto            |                  |  |                |  |
| $\Box$                                                                  | Dispositivos                           |                               |                  |  |                |  |
| $\mathbf{m}$                                                            | Actividad                              |                               |                  |  |                |  |
|                                                                         | $\Xi$ DLNA                             |                               |                  |  |                |  |
|                                                                         | Televisión en directo                  |                               |                  |  |                |  |
| 卣                                                                       | Televisión en directo                  |                               |                  |  |                |  |
| $\qquad \qquad \qquad \qquad \qquad \qquad \qquad \qquad \qquad \qquad$ | <b>DVR</b>                             |                               |                  |  |                |  |
|                                                                         |                                        |                               |                  |  |                |  |

Figura 63-3. Cliente 001 en la lista de cuentas. **Realizado por:** Satán Sanunga, Darío, 2020.

## *3.5.2.4.Configuraciones para el servidor.*

Jellyfin está configurado por defecto para la red local es decir que si se quiere acceder desde una red remota no tendrá acceso, por lo que se debe ir a panel de control en la sección avanzado escoger la opción de redes, y permitir conexiones remotas, en la figura 64-3 se puede observar dicha configuración.

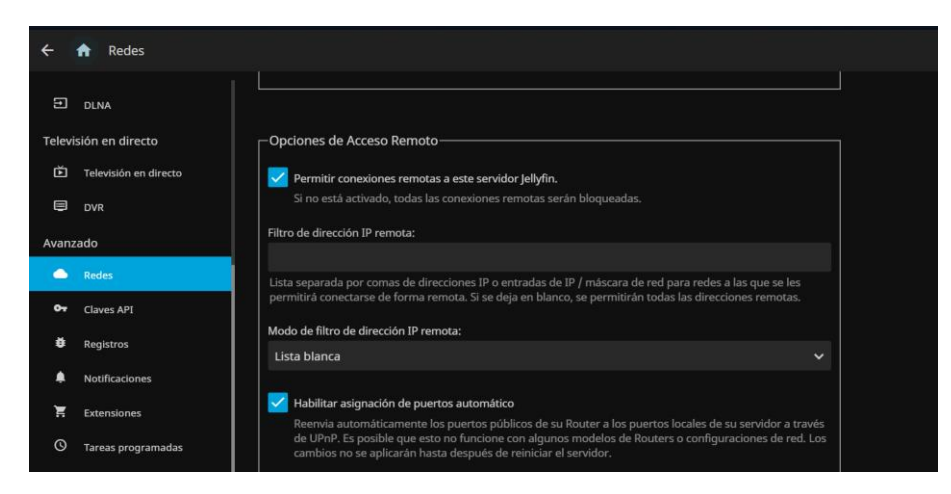

**Figura 64-3.** Configuración de Jellyfin para redes. **Realizado por:** Satán Sanunga, Darío, 2020.

Además, también se tiene que ingresar a la lista de las reglas de firewall del ordenador mostrada en la figura 65-3, para agregar una nueva regla de entrada que permita las conexiones remotas, para evitar que el servidor niegue las peticiones de los usuarios.

|                                              |                               | Windows Defender Firewall con seguridad avanzada                       |                               |                |                 |   |                    | □ | × |
|----------------------------------------------|-------------------------------|------------------------------------------------------------------------|-------------------------------|----------------|-----------------|---|--------------------|---|---|
| Archivo Acción                               | Ayuda                         |                                                                        |                               |                |                 |   |                    |   |   |
|                                              | R<br>市面                       |                                                                        |                               |                |                 |   |                    |   |   |
|                                              | Windows Defender Firewall con | Reglas de entrada                                                      |                               |                |                 |   | <b>Acciones</b>    |   |   |
| Reglas de entrada<br><b>Reglas</b> de salida |                               | Nombre                                                                 | Grupo                         | Perfil         | Habilitado      |   | Reglas de entrada  |   |   |
|                                              | Reglas de seguridad de con-   | @ @FirewallAPLdlL-80201                                                | @FirewallAPLdIL-80200         | Todo           | $\mathbb{S}^2$  |   | Nueva regla.       |   |   |
| Supervisión                                  |                               | C @FirewallAPLdIL-80206                                                | @FirewallAPLdII,-80200        | Todo           | s               |   | Filtrar por perfil |   |   |
|                                              |                               | Administración de tarjetas inteligentes vir                            | Administración de tarjetas in | Privad         | No              |   |                    |   |   |
|                                              |                               | Administración de tarjetas inteligentes vir                            | Administración de tarjetas in | Domi           | No              |   | Filtrar por estado |   |   |
|                                              |                               | Administración de tarjetas inteligentes vir                            | Administración de tarjetas in | Domi           | No.             | A | Filtrar por grupo  |   |   |
|                                              |                               | Administración de tarjetas inteligentes vir                            | Administración de tarjetas in | Privad.        | No              |   | Ver                |   |   |
|                                              |                               | Administración remota de Firewall de Win                               | Administración remota de Fir  | Privad         | No              |   |                    |   |   |
|                                              |                               | Administración remota de Firewall de Win                               | Administración remota de Fir  | Domi           | No              |   | Actualizar         |   |   |
|                                              |                               | Administración remota de Firewall de Win                               | Administración remota de Fir  | Privad         | No <sup>1</sup> |   | Exportar lista     |   |   |
|                                              |                               | Administración remota de Firewall de Win                               | Administración remota de Fir  | Domi           | No              | B | Ayuda              |   |   |
|                                              |                               | Administración remota de registro de eve                               | Administración remota de re   | Privad.        | No              |   |                    |   |   |
|                                              |                               | Administración remota de registro de eve                               | Administración remota de re   | Domi           | No              |   | jellyfin           |   |   |
|                                              |                               | Administración remota de registro de eve                               | Administración remota de re   | Dorni          | No              |   | Deshabilitar regla |   |   |
|                                              |                               | Administración remota de registro de eve                               | Administración remota de re   | Privad         | No              |   | Cortar             |   |   |
|                                              |                               | Administración remota de registro de eve                               | Administración remota de re   | Privad         | No              |   | Copiar             |   |   |
|                                              |                               | Administración remota de registro de eve                               | Administración remota de re   | Domi           | No              |   |                    |   |   |
|                                              |                               | Administración remota de servicios (NP de.                             | Administración remota de se   | Domi           | No              |   | Eliminar           |   |   |
|                                              |                               | Administración remota de servicios (NP de.,                            | Administración remota de se   | Privad         | No              |   | Propiedades        |   |   |
|                                              |                               | Administración remota de servicios (RPC)                               | Administración remota de se   | Privad         | No              | Ð | Ayuda              |   |   |
|                                              |                               | Administración remota de servicios (RPC)                               | Administración remota de se   | Domi.          | No              |   |                    |   |   |
|                                              |                               | Administración remota de servicios (RPC-E.,                            | Administración remota de se   | Privad.        | No              |   |                    |   |   |
|                                              |                               | Administración remota de servicios (RPC-E.,                            | Administración remota de se   | Domi           | No              |   |                    |   |   |
|                                              |                               | Administración remota de tareas program                                | Administración remota de ta   | Domi           | No              |   |                    |   |   |
|                                              |                               | Administración remota de tareas program                                | Administración remota de ta   | Privad         | No              |   |                    |   |   |
|                                              |                               | Administración remota de tareas program                                | Administración remota de ta   | Privad         | No              |   |                    |   |   |
|                                              |                               | Administración remota de tareas program                                | Administración remota de ta   | Domi.          | No              |   |                    |   |   |
|                                              |                               | Administración remota de Windows - Mo                                  | Administración remota de W    | Privad         | No              |   |                    |   |   |
|                                              |                               | Administración remota de Windows - Mo                                  | Administración remota de W.,  | Domi           | No              |   |                    |   |   |
|                                              |                               | Administración remota de Windows (HTTP_                                | Administración remota de W.   | <b>Público</b> | No              |   |                    |   |   |
|                                              |                               | Administración remota de Windows (HTTP. Administración remota de W.,   |                               | Domi           | No              |   |                    |   |   |
|                                              |                               | Administración remota del volumen (RCP-, Administración remota del v., |                               | Privad.        | No              |   |                    |   |   |
|                                              |                               | Administración remota del volumen (RCP-,. Administración remota del v  |                               | Dorni          | No              |   |                    |   |   |

**Figura 65-3.** Lista de Firewall del servidor**. Realizado por:** Satán Sanunga, Darío, 2020.

En la figura 66-3 y 67-3 se observa este proceso. Se selecciona el puerto para habilitar las conexiones TCP:8096 para que permita todas las peticiones que van dirigidas hacia Jellyfin.

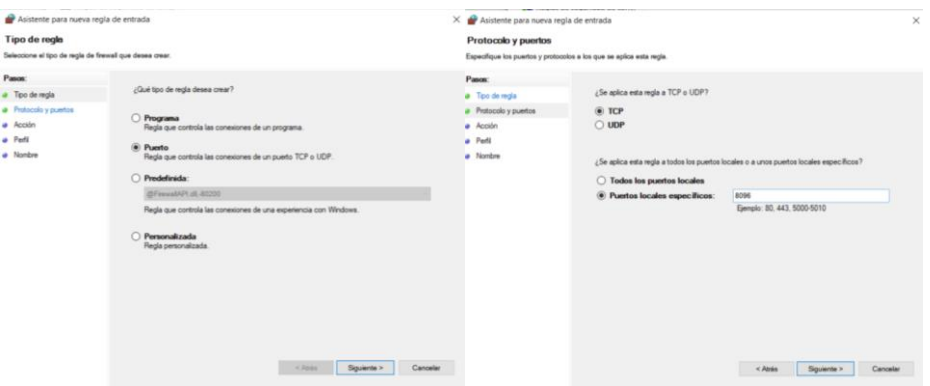

**Figura 66-3.** Habilitación del puerto y protocolo de Jellyfin.

**Realizado por:** Satán Sanunga, Darío, 2020.

Se especifica que permita la conexión y en cual aplicar la regla, y para finalizar solo escribir el nombre de la regla y aparecerá dentro de la lista activa de firewall.

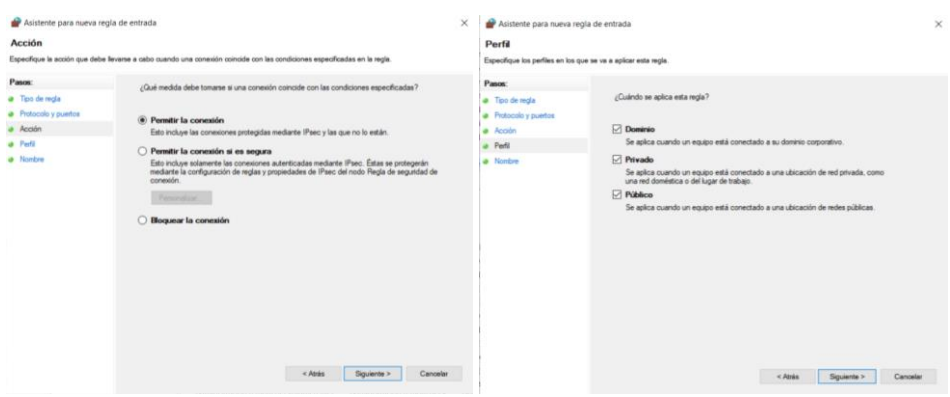

**Figura 67-3.** Configuración de permisos. **Realizado por:** Satán Sanunga, Darío, 2020.

# *3.5.3. Servidor PRGT*

Para la instalación de PRTG Network Monitor se debe descargar en la página oficial, como es un software no gratuito es necesario pagar la versión completa, en este proyecto se utilizó la versión de prueba por 30 días 20.4.64.1402+, una vez obtenido el archivo .exe es necesario dar todos los permisos necesarios durante la instalación, terminado este proceso aparecerá en los servicios como se muestra en la siguiente figura.

| Servicios (locales) | $H - 15$<br>R                                                  |                                                           |                |          |                                       |                       |
|---------------------|----------------------------------------------------------------|-----------------------------------------------------------|----------------|----------|---------------------------------------|-----------------------|
|                     | Servicios (locales)                                            |                                                           |                |          |                                       |                       |
|                     | Servicio de asistente para perfil                              | Nombre                                                    | Descripción    | Estado   | Tipo de inicio                        | Iniciar sesión com    |
|                     | local                                                          | Protección de software                                    | Habilita la d  |          | Automático (inicio retrasado, desenca | Servicio de red       |
|                     | Iniciar el servicio                                            | A Protocolo de autenticación extensible                   | El servicio Pr |          | Manual                                | Sistema local         |
|                     |                                                                | Protocolo de resolución de nombres de mismo nivel         | Habilita la re |          | Manual                                | Servicio local        |
|                     |                                                                | Proveedor de instantáneas de software de Microsoft        | Administra i.  |          | Manual                                | Sistema local         |
|                     | Descripción:                                                   | PRTG Core Server Service                                  | Supervisa re   | En ejecu | Automático                            | Sistema local         |
|                     | Este servicio proporciona<br>administración de perfil para los | <b>C., PRTG Probe Service</b>                             | Performs net   | En ejecu | Automático                            | Sistema local         |
|                     | módulos de identidad del suscriptor                            | as Publicación de recurso de detección de función         | Publica este   | En ejecu | Manual (desencadenar inicio)          | <b>Servicio local</b> |
|                     |                                                                | C. Realtek Audio Universal Service                        | Realtek Audi   | En ejecu | Automático                            | Sistema local         |
|                     |                                                                | Reconoc, ubicación de red                                 | Recopila y al  | En ejecu | Automático                            | Servicio de red       |
|                     |                                                                | Recopilador de eventos de Windows                         | Este servicio  |          | Manual                                | Servicio de red       |
|                     |                                                                | Redirector de puerto en modo usuario de Servicios de Escr | Permite la re. |          | Manual                                | Sistema local         |
|                     |                                                                | Registrador de configuración de Windows Connect Now       | WCNCSVC h.,    | En ejecu | Manual                                | Servicio local        |
|                     |                                                                | & Registro de eventos de Windows                          | Este servicio  | En ejecu | Automático                            | Servicio local        |
|                     |                                                                | Registro remoto                                           | Habilita usu   |          | Deshabilitado                         | Servicio local        |

**Figura 68-3.** Servidor PRTG en funcionamiento. **Realizado por:** Satán Sanunga, Darío, 2020.

Para ingresar a PRTG se lo realiza mediante el icono de acceso directo en el escritorio, se abrirá un interfaz web de acuerdo al navegador pre-definido, en este caso se decidió por Mozilla. Después similar a los otros servidores se debe configurar una cuenta con contraseña para administración, pero difiere en que no es obligatorio para iniciar el programa.

La figura 69-3 presenta la página de inicio, donde nos presenta un conjunto de gráficas informativas como reportes de fallas en los sensores, sensores activados, el número de alarmas, entre otros.

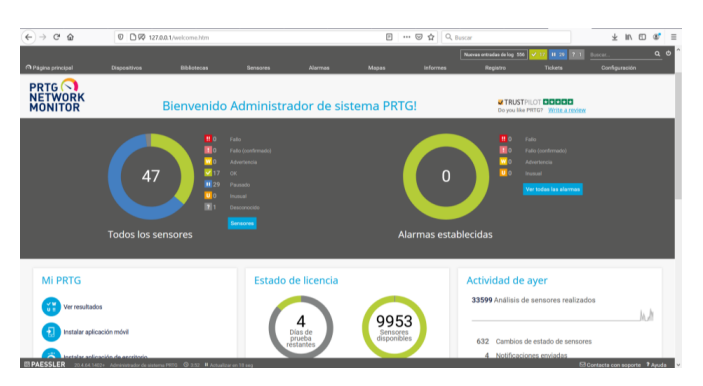

**Figura 69-3.** Página de Inicio de PRTG. **Realizado por:** Satán Sanunga, Darío, 2020.

En la parte superior se despliega un menú de las paginas complementarias del servidor como son:

**Página principal:** es la primera que aparece al iniciar el programa, tiene una sección como panel de control de muestra.

**Dispositivos:** en esta página se despliega una lista de host que están siendo monitorizados con sus respectivos sensores.

Sensores: en esta página en cambio presenta la lista detallada de todos los sensores configurados.

**Alarmas:** se registran cualquier alerta notificada por el sensor, que puede ser a causa de falta de conectividad o sobrecarga en el dispositivo.

**Registros:** se presentan todas las actividades y configuraciones realizadas al servidor.

**Informes:** se puede visualizar los informes de test que son resultado de lo capturado por los sensores

**Configuración:** se puede realizar configuraciones generales al servidor.

### *3.5.3.1.Agregación de dispositivos para monitorizar.*

Este proceso se le debe realizar a todos los equipos que se desea monitorizar dentro de la infraestructura de la red, primero se debe acceder a la página dispositivos mostrado en la figura 70-3.

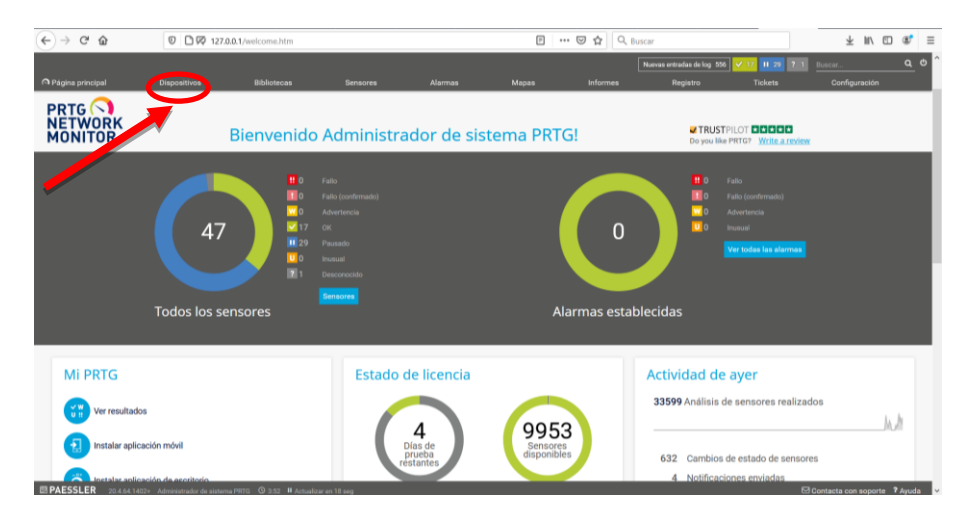

**Figura 70-3.** Selección del menú de dispositivos**. Realizado por:** Satán Sanunga, Darío, 2020.

En la figura 71-3 se muestra la página donde se presenta una lista de grupos por defecto donde se organizan los dispositivos a ser monitorizados, para añadir el router MikroTik se selecciona el icono de añadir donde se selecciona la opción "añadir dispositivos".

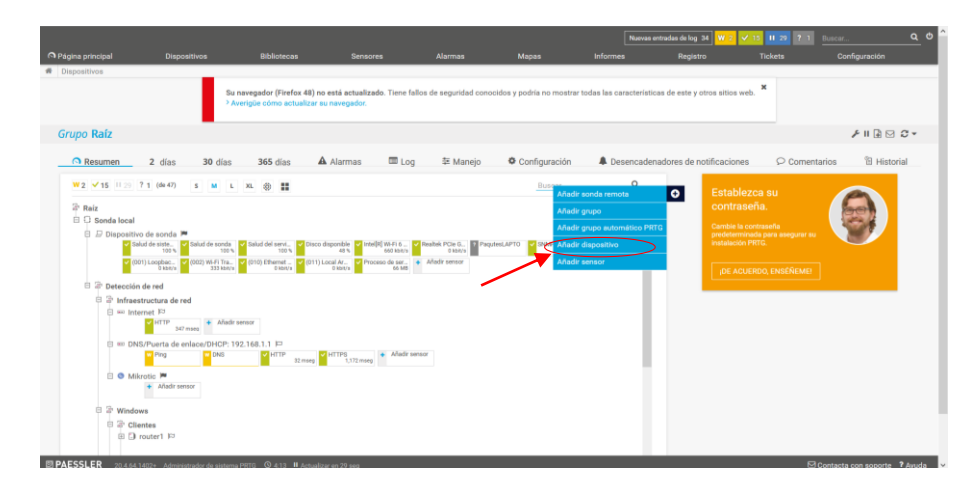

**Figura 71-3.** Añadir un nuevo dispositivo. **Realizado por:** Satán Sanunga, Darío, 2020.

Se selecciona el grupo de infraestructura de red para registrar un router MikroTik y presionamos OK, si en el caso se tratara de un router fuera de esa infraestructura y no cause alguna confusión existe la opción de crear un nuevo grupo, cabe mencionar que no afectara en nada en cómo se lleve el seguimiento del dispositivo. En la figura 72-3 se presenta la lista de grupos por defecto.

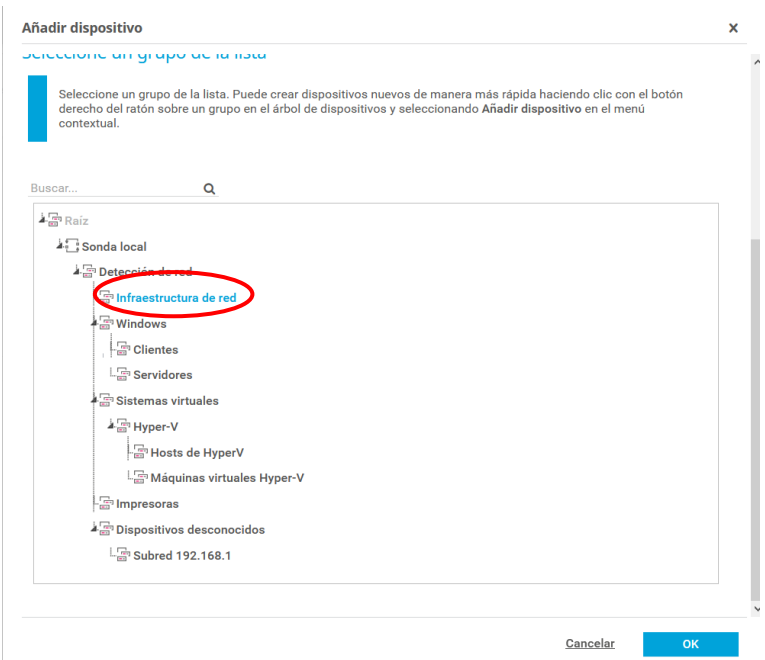

**Figura 72-3.** Lista de grupos para monitorización. **Realizado por:** Satán Sanunga, Darío, 2020.

Aparecerá un nuevo recuadro donde se debe nombrar al dispositivo y la dirección IP con el cual está configurado dicho dispositivo, entre otras opciones como etiqueta o icono son opcionales, en la figura 73-3 se detallan los datos del router MikroTik.

|                            |                              |                 | Añadir grupo al grupo Infraestructura de red         |                                            |                                 |                          |                                 |                   |                 | $\pmb{\times}$ |                     |
|----------------------------|------------------------------|-----------------|------------------------------------------------------|--------------------------------------------|---------------------------------|--------------------------|---------------------------------|-------------------|-----------------|----------------|---------------------|
| <b>Router Mikrotic</b>     |                              |                 | Nombre del equipo                                    |                                            |                                 |                          |                                 |                   |                 |                | $\hat{\phantom{a}}$ |
| Version de IP <sup>®</sup> |                              |                 |                                                      |                                            |                                 |                          |                                 |                   |                 |                |                     |
|                            | Conectar usando IPv4         |                 |                                                      |                                            |                                 |                          |                                 |                   |                 |                |                     |
|                            | Conectar usando IPv6         |                 |                                                      |                                            |                                 |                          |                                 |                   |                 |                |                     |
|                            | Dirección IPv4/nombre de DNS |                 |                                                      |                                            |                                 |                          |                                 |                   |                 |                |                     |
| 10.1.1.1                   |                              |                 |                                                      | Dirección de loopback                      |                                 |                          |                                 |                   |                 |                |                     |
| Etiquetas <sup>0</sup>     |                              |                 | del router                                           |                                            |                                 |                          |                                 |                   |                 |                |                     |
|                            |                              |                 | bandwidthsensor <b>x</b> wmiprocesssensor <b>x O</b> |                                            |                                 |                          |                                 |                   |                 |                |                     |
|                            | Icono de dispositivo         |                 |                                                      |                                            |                                 |                          |                                 |                   |                 |                |                     |
| $\overline{\phantom{a}}$   | $\mathcal{L}^{2,2}$<br>∩     | 퇩               | $\bigcirc$ Ela                                       | ĿП<br>∩                                    | O <sub>10</sub>                 | ٢<br>$\bigcap$           | $10\,$<br>$\bigcap$             | OŴ                | €<br>∩          |                |                     |
| œ                          | ○ 回                          | ○昭              | Ð<br>$\bigcirc$                                      | $\cap$                                     | $\overline{$<br>$\bigcirc$      | $\bigcap$ $\blacksquare$ | 嵤<br>$\bigcirc$                 | ∩⊟                | ∩≞              |                |                     |
| γ                          | O <sup>2</sup>               | $\Omega$        | 오일                                                   | ○ 邮                                        | $\Omega$                        | o≘                       | οū                              | $\circ$ $\approx$ | $\Omega$        |                |                     |
| k                          | $\circ$                      | $\bigcap$ axer  | A<br>∩                                               | $\Omega$                                   | $\bigcap$ APC                   | Ć<br>∩                   | $\circ$ Q                       | $\Omega$          | O <sub>K</sub>  |                |                     |
| $\boldsymbol{\pi}$         | $\Omega$                     | $\bigcap$ we    | $\circ$ $\bm{B}$                                     | $\bigcap$ cases                            | 圖<br>∩                          | obolo<br>∩               | $\circ$ C                       | $\cap$            | $\cap$ D        |                |                     |
| EMC <sup>2</sup>           | EPSON<br>∩                   | ∩⊞              | Rima<br>∩                                            | $\bigcap$ mor                              | <b>UP</b><br>∩                  | ∩<br>$\equiv$            | يالا<br>∩                       | $O$ IBM           | O <sup>em</sup> |                |                     |
| junger                     | ∩ €                          | ೧ ಔ             | $\circ$ 8                                            | $\cap$ —                                   | y<br>∩                          | €<br>∩                   | LEWISCO<br>∩                    | $O$ have          | $\bullet$       |                |                     |
| ш                          | ∩ ♣<br>$-9$                  | $\cap$ $\sigma$ | $\bigcap$ oki<br>$\sim$ c                            | <b>COMMA</b><br>∩<br>$\sim$ $\blacksquare$ | m <sup>2</sup><br>$\sim$ $\sim$ | $\sim$ $\sim$            | Q<br>∩<br>$\sim$ $\overline{M}$ | ∩ ≮<br>$\sim$ 2)  | $\Omega$        |                | $\checkmark$        |
|                            |                              |                 |                                                      |                                            |                                 |                          |                                 | Cancelar          | <b>OK</b>       |                |                     |

**Figura 73-3.** Datos de un nuevo dispositivo.

**Realizado por:** Satán Sanunga, Darío, 2020.

Una vez terminado en la figura 74-3 el router aparece en la lista del grupo infraestructura de red, además se habilitado la opción para añadir sensores.

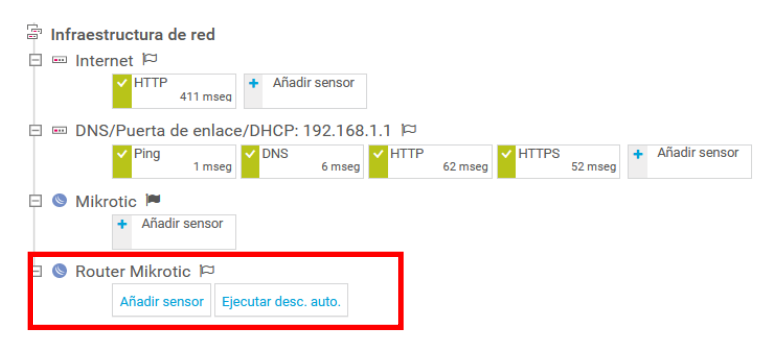

**Figura 74-3.** Dispositivo agregado al grupo. **Realizado por:** Satán Sanunga, Darío, 2020.

Los sensores que se instalan medirán variables como la disponibilidad, consumo de ancho de banda y el procesamiento de la CPU. Además, en el caso de que uno de estos falle se pueden notificar mediante una alarma de acuerdo al cambio de estados de del sensor a continuación, en la tabla 7-3 se representa los estados de acuerdo a color en específico del sensor.

| <b>Estado</b> | Descripción                                                                  | Imagen                     |
|---------------|------------------------------------------------------------------------------|----------------------------|
| Iniciando     | En este estado el sensor recién está activado en espera<br>de datos.         | Ping                       |
| Suspendido    | El sensor está preparado y configurado a esperas que<br>se vuelva a iniciar. | <b>II</b> SNMP Carga d     |
| Funcionando   | El sensor se está ejecutando y registrando datos<br>continuamente.           | (004) wowza y<br>29 kbit/s |
| Caído         | El sensor no responde, notificación mediante alarmas                         | $\mathbf{H}$ Ping          |

**Tabla 7-3.** Lista de estados de los sensores.

**Realizado por:** Satán Sanunga, Darío, 2020.

## *3.5.3.2.Configuración de sensores.*

Como se planteó en la sección de anterior los sensores nos permitirán analizar las variables anteriores, para agregarlos se selecciona la opción de añadir sensor del dispositivo como se ve en la figura 74-3, dirigiendo hacia la biblioteca de PRGT que cuenta con 294 sensores disponibles, para ayudar a los usuarios para que utilicen el más indicado, se puede filtrar la mejor opción de acuerdo a 3 preguntas.

| <b>Preguntas</b> | <b>Opciones</b>                       |
|------------------|---------------------------------------|
| ¿Qué se va a     | Disponibilidad/tiempo de OK           |
| supervisar?      | Ancho de banda/tráfico                |
|                  | Velocidad/Rendimiento                 |
|                  | Uso de CPU                            |
|                  | Uso de disco                          |
|                  | Uso de memoria                        |
|                  | Parámetros de hardware                |
|                  | Infraestructura de red                |
|                  | Sensores personalizados               |
| ¿Cuál es el      | Windows                               |
| de               | Linux/MacOS                           |
| tipo             | Sistema de Virtualización             |
| sistema          | Almacenamiento y servidor de archivos |
|                  | Servidor de correo                    |
| operativo?       | Base de datos                         |
|                  | Servicios de nube                     |
| <i>i</i> ,Qué    | Ping                                  |
| Tecnología       | <b>SNMP</b>                           |
| ocupar?          | <b>WMI</b>                            |
|                  | Contadores de rendimiento             |
|                  | <b>HTTP</b>                           |
|                  | <b>SSH</b>                            |
|                  | Sniffer de paquetes                   |
|                  | xFlow                                 |
|                  | PowerShell                            |
|                  | Receptor de mensajes Push             |
|                  | PRTG Cloud                            |

**Tabla 8-3.** Sistema de filtrado para sensores PRGT.

**Realizado por:** Satán Sanunga, Darío, 2020.

Al ir seleccionando las opciones de acuerdo a las variables el número de sensores ira disminuyendo hasta que aparezcan la mejor opción. A continuación, se presentará la configuración de cada uno de los sensores que se utilizaron.

**Disponibilidad**: para la medición de esta variable se decidió por utilizar PING, ya que su configuración no es complicada, no consume demasiado ancho de banda y presenta buenos resultados, en la figura 75-3 se observa el sensor con su respectiva descripción.

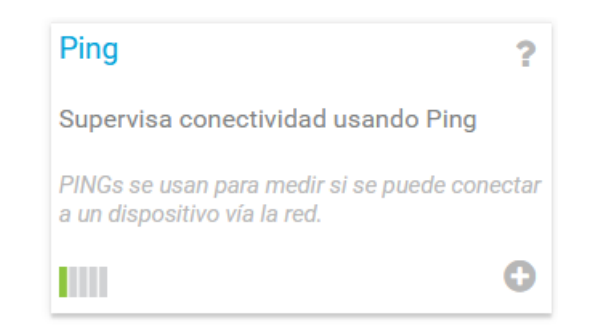

**Figura 75-3.** Sensor para la disponibilidad con ping**. Realizado por:** Satán Sanunga, Darío, 2020.

La configuración general de ping se muestra en la figura 76-3, se especifica que cada 5 segundos se envía una solicitud de ping de 32 byte, en caso de no tener respuesta el sensor enviara una alarma notificando que el dispositivo tiene problemas de conectividad.

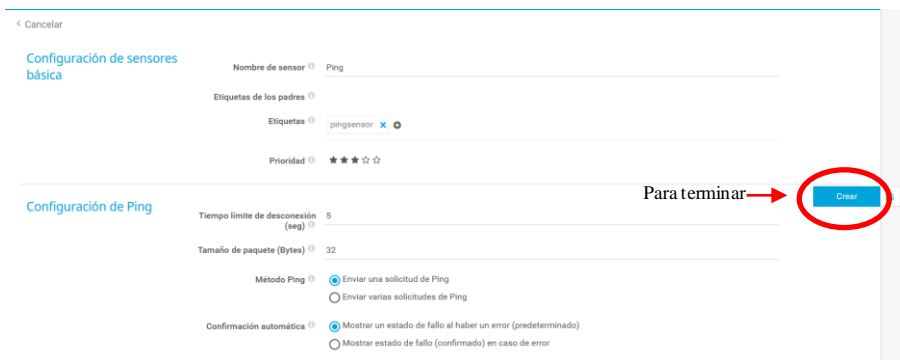

**Figura 76-3.** Configuración para sensor ping.

**Realizado por:** Satán Sanunga, Darío, 2020.

**Consumo de ancho de banda y CPU:** se utilizaron sensores con tecnología SNMP en ambas variables, esto debido a que son la mejor opción para el sistema operativo Windows y para routers que son compatibles con el protocolo, en la figura 77-3 se observa estos sensores.

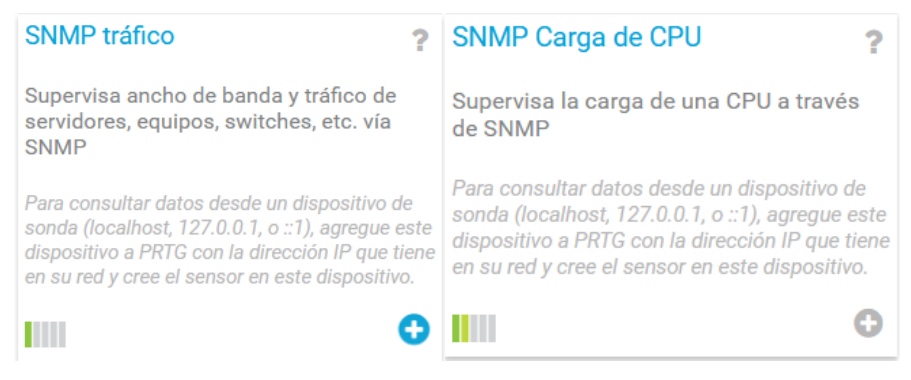

**Figura 77-3.** Sensores de tráfico y de CPU con SNMP. **Realizado por:** Satán Sanunga, Darío, 2020.

Antes de iniciar la configuración inicial se debe habilitar SNMP en los dispositivos, en este caso se habilito en los servidores, en los clientes con Windows y en el router de frontera en ambos prototipos.

Para los dispositivos con Windows es necesario verificar que SNMP este ejecutándose como uno de los servicios de Windows como se muestra en la figura 78-3, en el caso de no aparecer se deben instalar en la sección de extensiones de aplicaciones.

|                     | $11 - 15$                                                                   |                                                        |                          |           |                                       |                          |
|---------------------|-----------------------------------------------------------------------------|--------------------------------------------------------|--------------------------|-----------|---------------------------------------|--------------------------|
| Servicios (locales) | Servicios (locales)                                                         |                                                        |                          |           |                                       |                          |
|                     | <b>Servicio SNMP</b>                                                        | Nombre                                                 | Descripción              | Estado    | Tipo de inicio                        | Iniciar sesión com       |
|                     |                                                                             | Servicio Kaspersky Anti-Virus 21.2                     | Brinda prote             | En ejecu  | Automático                            | Sistema local            |
|                     | Detener el servicio<br>Reiniciar el servicio                                | Servicio PowerShell Direct de Hyper-V                  | Proporciona              |           | Manual (desencadenar inicio)          | Sistema local            |
|                     |                                                                             | Servicio PushToInstall de Windows                      | Proporciona              |           | Manual (desencadenar inicio)          | Sistema local            |
|                     |                                                                             | <b>195 Service uscohilding asterizer no correction</b> | <b>DRIVERSON PARKING</b> |           | <b>SVITASSINGS IN</b>                 | <b>JIDSUITES STUDIES</b> |
|                     | Descripción:<br>Permite que este equipo procese la                          | Servicio SNMP                                          | Permite que  En ejecu    |           | Automático                            | Sistema local            |
|                     | solicitudes de Protocolo simple de                                          | will be arcin relationing                              | Aministrate cu decu-     |           | IVIGHIUDI I ISSUEITEISEE EESTI TIISUU | SHIVILIDE RADIO          |
|                     | administración de redes (SNMP). Si                                          | Servicio Volumetric Audio Compositor                   | Hospeda el a             |           | Manual                                | Servicio local           |
|                     | este servicio se detiene, el equipo no                                      | Servicios de cifrado                                   | Proporciona  En ejecu    |           | Automático                            | Servicio de red          |
|                     | podrá procesar las solicitudes de<br>SNMP. Si este servicio se deshabilita. | C. Servicios de Escritorio remoto                      | Permite a los            |           | Manual                                | Servicio de red          |
|                     | no se podrán iniciar los servicios que                                      | Servidor                                               | Ofrece comp              | En ejecu. | Automático (desencadenar inicio)      | Sistema Incal            |
|                     | dependan explicitamente de él.                                              | Shared PC Account Manager                              | Manages pr               |           | Deshabilitado                         | Sistema local            |
|                     |                                                                             | Sistema de cifrado de archivos (EFS)                   | Proporciona              |           | Manual (desencadenar inicio)          | Sistema local            |
|                     |                                                                             | Sistema de eventos COM+                                | Admite el Se             | En ejecu. | Automático                            | Servicio local           |
|                     |                                                                             | Smart Card Device Enumeration Service                  | Creates soft.            |           | Manual (desencadenar inicio)          | Sistema local            |

**Figura 78-3.** Servicio SNMP en Windows 10. **Realizado por:** Satán Sanunga, Darío, 2020.

Se debe acceder a propiedades del servicio y en seguridad agregar una nueva comunidad llamada public especificando solo para lectura, y que acepte paquetes de cualquier host, para mejorar la seguridad se puede asignar la dirección ip de un host especifico.

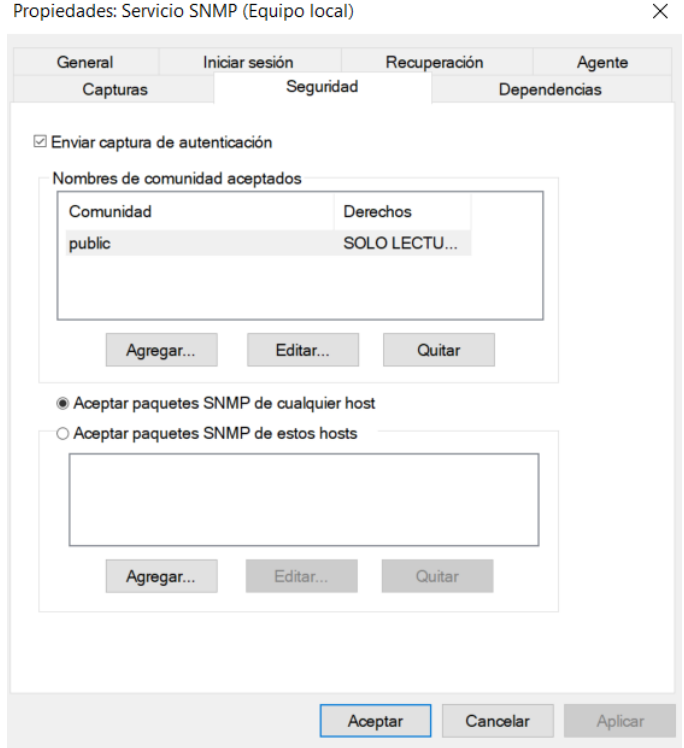

**Figura 79-3.** Configuración de servicio SNMP en Windows. **Realizado por:** Satán Sanunga, Darío, 2020.

Una vez terminado este proceso como muestra la figura 79-3 el host está listo para mandar reportes del consumo.

- En cambio, para los routers de marca MikroTik su configuración se le puede realizar en cualquier modelo ya que utilizan el sistema operativo RouterOS en la figura 80-3 se muestra su interfaz. Al ingresar a la configuración mediante winbox, debemos dirigirnos al menú IP y seleccionamos SNMP.

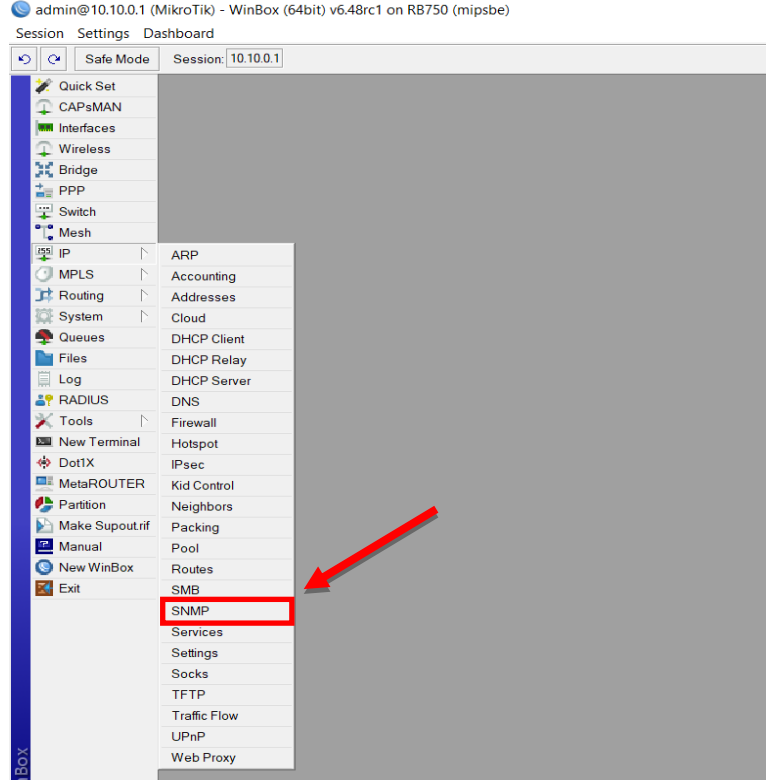

**Figura 80-3.** SNMP en equipos MikroTik. **Realizado por:** Satán Sanunga, Darío, 2020.

En la figura 81-3 se muestra la ventana de configuración donde se debe habilitar SNMP además de especificar la comunidad public igual que los hosts.

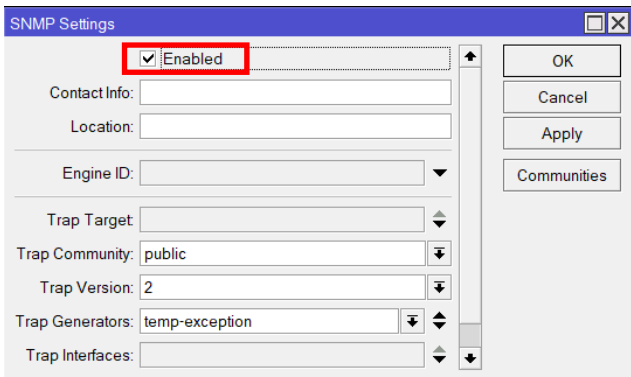

**Figura 81-3.** Configuración SNMP para equipos MikroTik.

Para la configuración general del sensor de ancho de banda SNMP se tomó como ejemplo con el MikroTik que fue creado, en la figura 82-3 se observa que se puede generar un sensor para cada una de las interfaces del MikroTik, en este ejemplo solo se seleccionaron aquellas que se encuentran activas.

**Realizado por:** Satán Sanunga, Darío, 2020.

| Añadir sensor al dispositivo Router Mikrotic [10.1.1.1] |        |                                            |                                               |                                         |                  |               |                                    |                               | (Paso 2 de 2) |
|---------------------------------------------------------|--------|--------------------------------------------|-----------------------------------------------|-----------------------------------------|------------------|---------------|------------------------------------|-------------------------------|---------------|
| < Cancelar                                              |        |                                            |                                               |                                         |                  |               |                                    |                               |               |
| Configuración de sensores<br>básica                     |        | Etiquetas de los padres <sup>0</sup>       |                                               | bandwidthsensor wmiprocesssensor        |                  |               |                                    |                               |               |
|                                                         |        | Etiquetas <sup>1</sup>                     |                                               | bandwidthsensor x snmptrafficsensor x O |                  |               |                                    |                               |               |
|                                                         |        | Prioridad <sup>(1)</sup>                   | *****                                         |                                         |                  |               |                                    |                               |               |
|                                                         |        |                                            |                                               |                                         |                  |               |                                    |                               |               |
| Específico de tráfico                                   |        | Seleccione todas las interfaces conectadas | Seleccione todas las interfaces desconectadas |                                         |                  |               | Deseleccionar todas las interfaces |                               |               |
|                                                         |        | Números de interfaz                        |                                               |                                         |                  | Buscar.       |                                    |                               | $\alpha$      |
|                                                         | $\Box$ | nombre                                     |                                               | $\triangleq$ estado                     | $\div$ velocidad | $\div$ tipo   | $\div$ 64bit                       | $\spadesuit$ nombre interno   |               |
|                                                         | ы      | 001) ISP DE ROUTER CNT DHCP Traffic        |                                               | Conectado                               | 100 MBIt/s       | Ethernet      | Sí                                 | ISP DE ROUTER CNT DHCP        |               |
|                                                         | $\Box$ | 002) clientes Traffic                      |                                               | No conectado                            |                  | Ethernet      | Si                                 | clientes                      |               |
|                                                         | $\Box$ | 003) jellyfin Traffic                      |                                               | No conectado                            |                  | Ethernet      | Si                                 | jellyfin                      |               |
|                                                         | ◛      | 004) wowza y fuentes multicas Traffic      |                                               | Conectado                               | 100 MBIt/s       | Ethernet      | Si                                 | wowza y fuentes multicas      |               |
|                                                         | $\Box$ | 005) puerto para servidor de media Traffic |                                               | No conectado                            |                  | Ethernet      | $\mathbb{S}$                       | puerto para servidor de media |               |
|                                                         |        | 006) LOOPBACK Traffic                      |                                               | Conectado                               |                  | (not defined) | $\mathbf{S}$                       | <b>LOOPBACK</b>               |               |

**Figura 82-3.** Configuración de sensor SNMP de tráfico parte 1. **Realizado por:** Satán Sanunga, Darío, 2020.

También se puede determinar los datos a supervisar en la figura 83-3 se observa que en este proyecto se marcaron todas, una vez terminados las configuraciones principales se termina seleccionando crear.

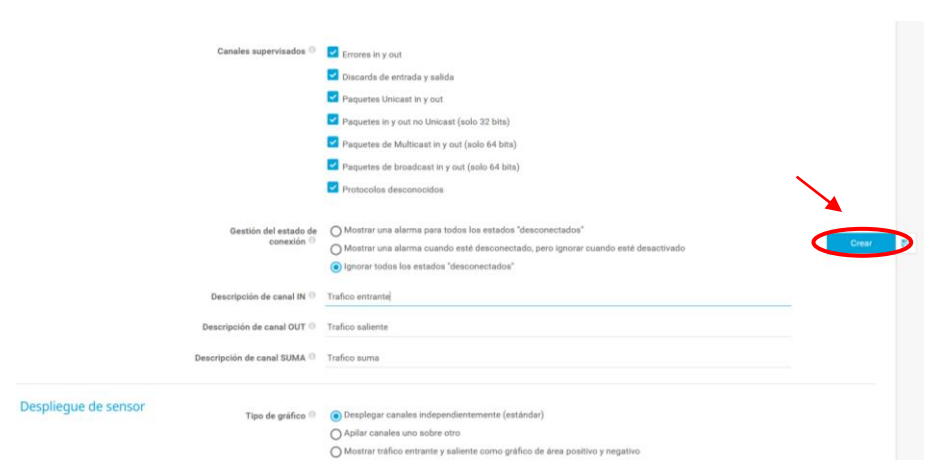

**Figura 83-3.** Configuración de sensor SNMP de tráfico parte 2. **Realizado por:** Satán Sanunga, Darío, 2020.

Para la configuración general del sensor de CPU SNMP se muestra en la figura 84-3, a diferencia del anterior es uno de los más fáciles de instalar debido a que solo se debe crear.

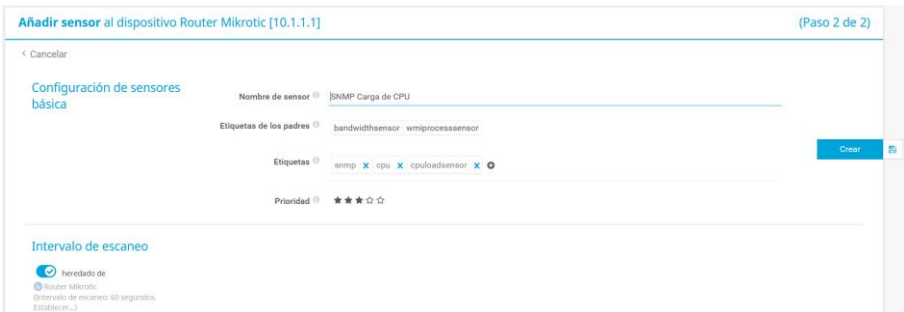

**Figura 84-3.** Configuración de sensor SNMP para la CPU.

**Realizado por:** Satán Sanunga, Darío, 2020.

Una vez terminado, si se configuro correctamente SNMP en los dispositivos automáticamente aparecerán los sensores creados, en la siguiente figura muestra que el sensor funciona y empiezan a receptar los datos.

| Pos $\rightarrow$ | Sensor $\oplus$                                | Estado + | Mensaje                             | Gráfica                   | Prioridad = | □ |
|-------------------|------------------------------------------------|----------|-------------------------------------|---------------------------|-------------|---|
| $+1.$             | $\checkmark$ (001) ISP DE ROUTER CNT DHCP Traf | OK       | OK                                  | 13 kbit/s<br>Trafico suma | 含含含合金       | □ |
| $+2.$             | ✔ (004) wowza y fuentes multicas Traffic       | OK       | OK                                  | 23 kbit/s<br>Trafico suma | 含含含合金       | □ |
| $+3.$             | $\vee$ (006) LOOPBACK Traffic                  | OK       | OK                                  | Trafico suma 0.05 kbit/s  | 含含含合金       | □ |
| $+4.$             | SNMP Carga de CPU                              | OK       | OK                                  | Total<br>1%               | ★★★☆☆       | □ |
|                   |                                                |          | $\leq 1$ a 4 de 4 $\geq$<br>><br><< |                           |             |   |

**Figura 85-3.** Lista de sensores activos en el router MikroTik. **Realizado por:** Satán Sanunga, Darío, 2020.

### *3.5.3.3. Datos de monitoreo*

La figura 86-3 se puede observar los dispositivos que van a ser monitorizados por el servidor, cada sensor configurado en el equipo estará registrando toda la actividad mientras permanezca activo. Para acceder a estos datos solo se debe seleccionar el sensor en cuestión.

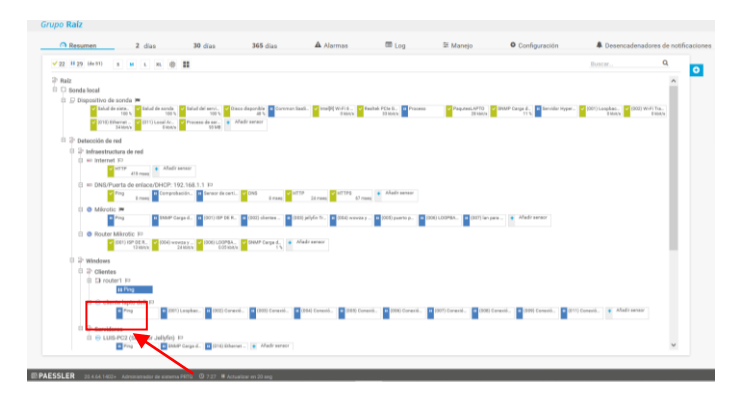

**Figura 86-3.** Selección de un sensor del dispositivo.

**Realizado por:** Satán Sanunga, Darío, 2020.

Para tomar como ejemplo en este procedimiento se selecciona el sensor de tráfico y fuentes multicast del router, inmediatamente se cargará la interfaz web en la figura 87-3 se visualiza el estado de los medidores.

| <b>Ch</b> Página principal<br><b>Dispositivos</b><br>@ Dispositivos Sonda local v Datacción de red v Infraestructura v Router Milordic v (004) wowza y fuentes multicas Traffic v | <b>Bibliotenas</b>                                                                                                    | <b>Mapas</b><br>Sensores<br>Alarmas                                    | Informes<br>Registro                                                                                                    | Configuración<br>Tickets                                                                                                    |                                                               |                                             | Nuevas entradas de log 78 V 2                                                                                                    | 11 29 Days                                                                                                    |
|----------------------------------------------------------------------------------------------------|----------------------------------------------------------------------------------------------------|------------------------------------------------------------------------|----------------------------------------------------------------------------------------------------|----------------------------------------------------------------------------------------------------|---------------------------------------------------------------|---------------------------------------------|----------------------------------------------------------------------------------------------------|----------------------------------------------------------------------------------------------------|
|                                                                                                    |                                                                                                    | > Averigüe cómo actualizar su navegador.                               |                                                                                                    | Su navegador (Firefox 48) no está actualizado. Tiene fallos de seguridad conocidos y podría no mostrar todas las características de este y otros sitios web. |                                                               |                                             |                                                                                                    |                                                                                                    |
| Sensor (004) wowza y fuentes multicas Traffic <sup>13</sup> *****                                                                                                    |                                                                                                    |                                                                        |                                                                                                    |                                                                                                    |                                                               |                                             |                                                                                                    | $\mathbf{H} \boxtimes \boxtimes \mathbf{C} \star$                                                                  |
| <b>O</b> Resumen<br><sup>(+)</sup> Datos en vivo                                                                                                    | 2 dias                                                                                                    | 30 dias                                                                | 365 dias<br><b>In</b> Datos históricos                                                                                                    | <b>El</b> Log                                                                                                    | Configuración                                                 | <b>A</b> Desencadenadores de notificaciones | Comentarios                                                                                                    | <sup>99</sup> Historial                                                                                            |
| Trafico suma<br>0 kbit/s<br>27 kbit/s                                                                                                    | <b>Brandcast de estrada</b><br>0.00 8/4<br>Multicant de entrada<br>0.22 6/6<br>Unicast de salida<br>200 kb k/s<br>© 3 4.97 €/s | <b>Broadcast de salida</b><br>0.03 6%<br>Muhicast de salida<br>0.05 WV | Descartar de salida<br>Discards de entrada<br><b>O ROL</b><br><b>CALL</b><br>Pretocolos desconecidos en<br>Trafico entrante<br><b>O RFS</b><br>5.45 kbit/s | <b>Entrepain</b><br><b>O MOV</b><br>Trafico saliente<br>$21$ kbit/s                                                                                          | <b>Crysten cut</b><br>O RIL<br>Uniquez de entrada<br>5.45 mls |                                             | Último escaneo:<br><b>Último OK:</b><br><b>Último</b> fallo:<br>Tiempo disponible:<br>Tiempo de fallo:<br>Cobertura:<br>Tipo de servico:<br>Repercusión en el rendimiento:<br>Dependencia:<br><b>Intervalor</b><br>ID: | 58<br>59 <sub>8</sub><br>59 m<br>100.0000%<br>0.0000%<br>100%<br>SNMP tráfico 64bit<br>ш<br>Padre<br>60 m<br>#2129 |
|                                                                                                    |                                                                                                    | Último valor (volumen)                                                 | Último valor (velocidad)                                                                                                    | Minima <sub>c</sub>                                                                                                    | Máximo 1                                                      |                                             | <sup>330</sup> Gráfico en Vive, 2 horas                                                                                                    | $25 - 125$                                                                                                    |
|                                                                                                    | 0 <sup>0</sup>                                                                                                    |                                                                        |                                                                                                    |                                                                                                    |                                                               |                                             |                                                                                                    |                                                                                                    |
|                                                                                                    | $\mathbf{a}$                                                                                                    | 54 #                                                                   | 0.90 B/s                                                                                                    | 0.884/9                                                                                                    | $1.23$ a/s                                                    | o,                                          | 150<br><b>Volu</b>                                                                                                    |                                                                                                    |
|                                                                                                    | $\mathbf{Q}$                                                                                                    | 2.8                                                                    | $0.03 + k$                                                                                                    | 0.034/8                                                                                                    | $0.06$ $B/s$                                                  | o                                           | $350 -$                                                                                                    |                                                                                                    |
|                                                                                                    | 13                                                                                                    | 0.8                                                                    | $O$ <i>B/s</i>                                                                                                    | 0.8/6                                                                                                    | 0.8/4                                                         | o,                                          | 110<br>SD.                                                                                                    |                                                                                                    |
|                                                                                                    | 12                                                                                                    | 0.8                                                                    | 0.01                                                                                                    | 0.478                                                                                                    | 0.011                                                         | o,                                          |                                                                                                    |                                                                                                    |
|                                                                                                    | 10                                                                                                    | 0.8                                                                    | 0.8/8                                                                                                    | 0.476                                                                                                    | 0.8/8                                                         | o                                           |                                                                                                    |                                                                                                    |
|                                                                                                    | 11                                                                                                    | 0.8                                                                    | 0.011                                                                                                    | 0.476                                                                                                    | 0.011                                                         | o,                                          | 2 días                                                                                                    | $-20$<br>15 <sub>5</sub><br>11<br>$10 - 3$                                                                         |
| Canal v<br>Broadcast de entrada<br>Broadcast de salida<br>Descartar de salida<br>Discards de entrada<br>Empres in<br><b>Empres cut</b><br>Multicast de entrada                    | 6                                                                                                    | 13.7                                                                   | $0.22$ #/s                                                                                                    | $0.08 + 19$                                                                                                    | 14/4                                                          | o,                                          | $40 -$                                                                                                    | $50 -$                                                                                                    |
| Multicast de salida                                                                                                    | $\alpha$                                                                                                    | 3.8                                                                    | $0.05 + 0.76$                                                                                                    | 0.054/6                                                                                                    | $0.08 + 8$                                                    | o                                           |                                                                                                    | May 2011<br>l sa                                                                                                   |
|                                                                                                    | 14                                                                                                    | 0.8                                                                    | 0.8/8                                                                                                    | 0.7/9                                                                                                    | 0.8/8                                                         | o,                                          |                                                                                                    |                                                                                                    |
| Protocolos desconocidos en<br>Tiempo de inactividad                                                                                                    | $-4$                                                                                                    |                                                                        |                                                                                                    |                                                                                                    |                                                               | ۹                                           | 43.1<br>30 días                                                                                                    | 1.0.0<br>$rac{61000}{600}$<br>$-6.0$                                                                               |

**Figura 87-3.** Interfaz web del sensor de tráfico del router.

**Realizado por:** Satán Sanunga, Darío, 2020.

Existen 2 maneras de analizar los resultados, la primera es mediante la visión de datos en vivo, en la figura 88-3 se observa flujo constante de datos que recepta la interfaz seleccionada del MikroTik.

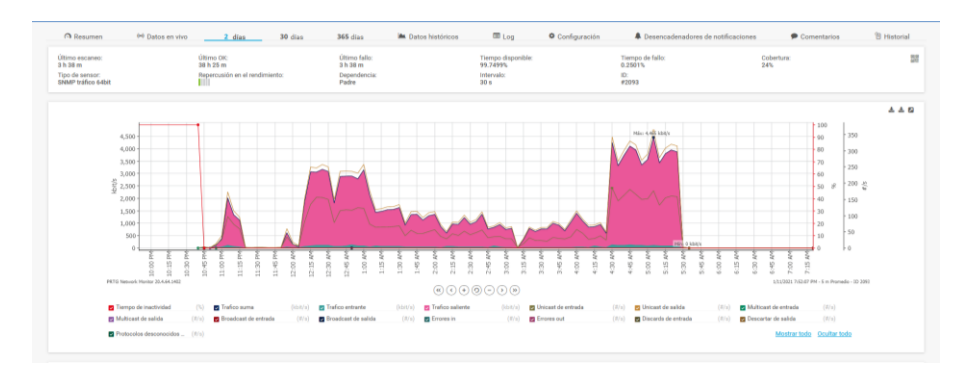

**Figura 88-3.** Datos en vivo. **Realizado por:** Satán Sanunga, Darío, 2020.

La segunda son los datos históricos que se visualiza en la figura 89-3, la cual permite descargar los registros de la base de datos del programa de acuerdo a un periodo establecido en las especificaciones, y permite descargar todos los datos en un archivo HTML, XML o CSV, para el proyecto se utilizó este último ya que nos permite trabajar los datos directamente con Excel.

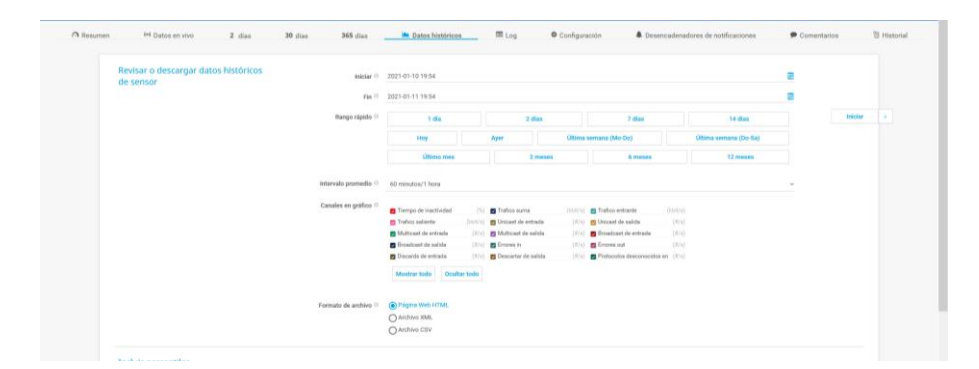

**Figura 89-3.** Datos históricos. **Realizado por:** Satán Sanunga, Darío, 2020.

### **3.6. Configuración de Transmisores**

Para generar los canales de televisión se utilizó los diferentes programas de reproducción y emisión de streaming, donde mediante los protocolos RTSP, RTMP y UDP se enlazarán al servidor Wowza Streaming Engine que receptarán las diferentes fuentes.

### *3.6.1. VLC*

El reproductor VLC tiene la posibilidad de generar una variedad de fuentes de streaming en un mismo ordenador, pero la calidad transmisión se deteriorar mientras menores recurso de la CPU queden disponibles.

Con este reproductor se generan tres canales con la emisión de 3 películas con diferentes resoluciones para que en la etapa de pruebas se pueda analizar los diferentes volúmenes de tráfico que se pueden generar, las películas que se ocuparon según su resolución son:

- 1080p Full HD: "Godzilla el rey de los monstruos" con una duración de 02:11:41, resolución 1920x800 y peso de 2.88 GB.
- 720p HD: "Viaje A Agartha" con una duración de 1:55:58, resolución 1280x720 y peso de 580 MB.
- 480p SD: "Tres Ladrones y un Bebe" con una duración de 2:05:08, resolución 854x480 y peso de 460 MB.

Para la creación de cada uno de las emisiones de streaming se deben seguir los siguientes pasos que se muestran en la siguiente tabla.

**Tabla 9-3.** Proceso de transmisión en VLC.

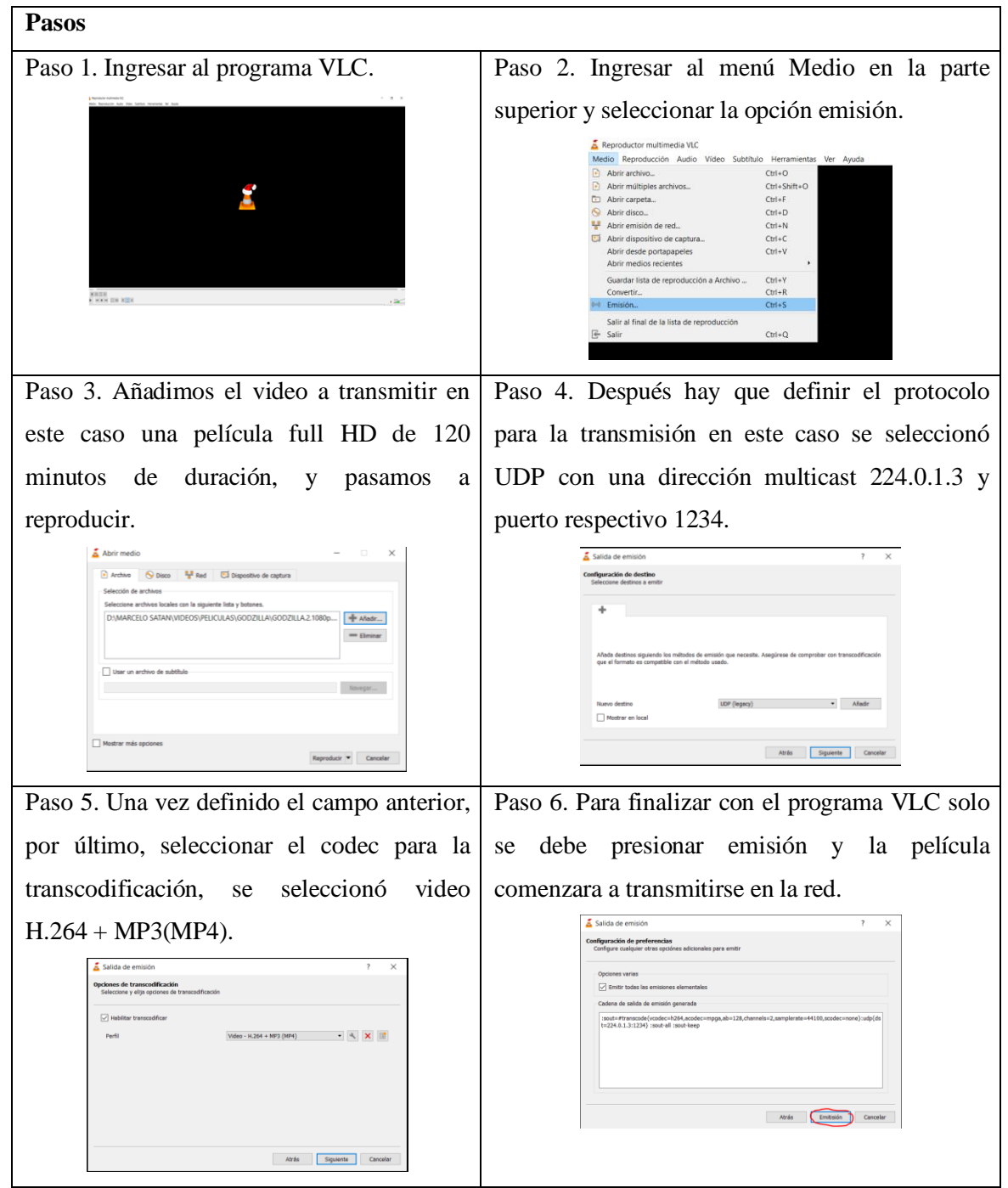

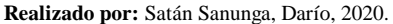

El procedimiento se repetirá para los canales HD y SD en donde se seleccionará contenido con las 2 resoluciones faltantes, en la tabla 5-3 se presenta las direcciones de los canales faltantes. Para la comunicación con el servidor de streaming se debe realizar los pasos explicados en la sección de configuración de servidor WSE, una vez que las fuentes se registren aparecerán en la lista de entradas de flujo de la aplicación SKYNET como se observa en la figura 90-3.

## **SKYNET > Incoming Streams**

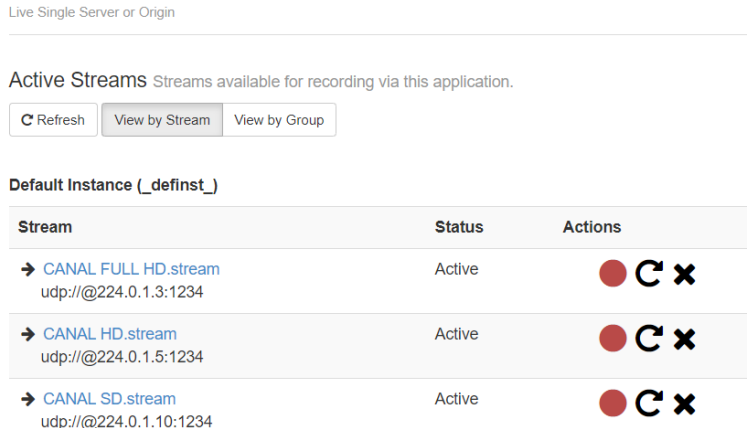

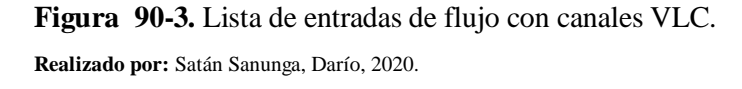

Para comprobar el estado de recepción se realiza el test de reproducción que se muestra en la figura 91-3 comprobando su recepción al servidor, por lo que esta fuente esta lista para ser transmitida al usuario.

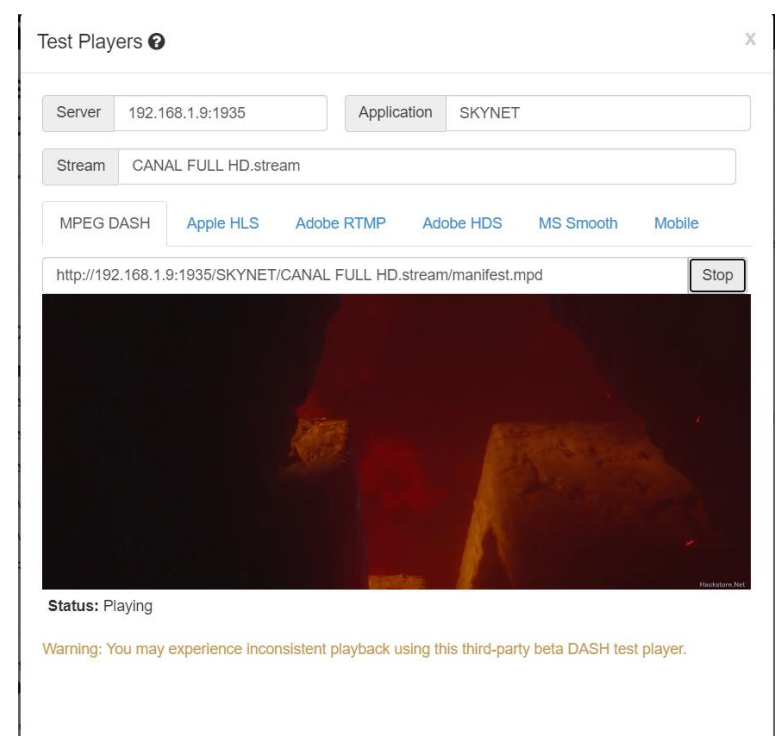

**Figura 91-3.** Test de transmisión VLC en el servidor de streaming. **Realizado por:** Satán Sanunga, Darío, 2020.

*3.6.2. OBS*
Existen dos formas para configurar el programa manualmente o mediante asistente, en este proyecto se realizó manualmente.

**Pasos** Paso 1. Una vez que programa está abierto en el menú de fuente se agrega y se nombra una nueva entrada que recepta OBS, en este caso se selecciona un archivo multimedia. Paso 2. Se selecciona el video que se vaya a correr, en este caso un video de partido de futbol con resolución HD 1080p. Paso 3. Cargada la película se reproducirá automáticamente, antes de la transmisión se le puede agregar elementos de preproducción como fondos, títulos y logos con los mismos pasos anteriores. Paso 4. Seleccionamos ajustes para modificar el formato de salida, en este caso se configuración para una transmisión HD con resolución 1080p, y con un Bitrate de 8024Kbits. Esto permitirá analizar el servidor con gran consumo. Paso 5. Para finalizar y empezar con la transmisión accedemos a Ajustes de emisión seleccionamos servicio personalizado, especificando que se quiere conectar al servidor de streaming mediante RTPM. El programa está listo para trasmitir. **Realizado por:** Satán Sanunga, Darío, 2020.

#### **Tabla 10-3.** Proceso para transmisión por OBS.

El enlace que se ocupa para la conexión con el servidor es rtmp://127.0.0.1:1935/SKYNET se utiliza la dirección de localhost porque el servidor se encuentra en el mismo ordenador, el puerto 1935 tiene por defecto Wowza. Por último, se le asigna un nombre de transmisión y las credenciales de autenticación del servidor.

Una vez completado los pasos en la tabla 10-3 el programa está listo para la transmisión, en la figura 92-3 se ve que si la configuración fue correcta el estado marcara "EN VIVO" en las estadísticas, acompañado con el número de fotogramas por segundo y tasa de bits de salida.

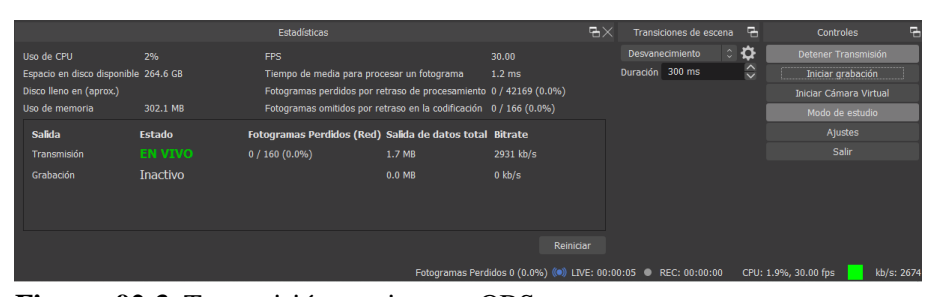

**Figura 92-3.** Transmisión en vivo por OBS. **Realizado por:** Satán Sanunga, Darío, 2020.

Automáticamente aparecerá en el servidor como transmisión CanalOBS (nombre que le asigno en los ajustes de emisión como clave de transmisión) en los flujos entrante como se ve en la figura 93-3 indicando su estado activo, si se dejara de transmitir se desaparecería de la lista.

| <b>Wowza Streaming Engine</b><br><b>MANAGER</b>                                            | $\Box$ Server<br><b>#</b> Home | $\blacktriangleright$ Applications $\blacktriangleright$                                                                                                    |               |                |
|--------------------------------------------------------------------------------------------|--------------------------------|----------------------------------------------------------------------------------------------------|---------------|----------------|
| + Add Application<br><b>SELECTED APPLICATION</b><br>SKYNFT<br>Monitoring<br>Sources (Live) |                                | <b>SKYNET &gt; Incoming Streams</b><br>Live Single Server or Origin<br>Active Streams Streams available for recording via this application.<br>View by Stream<br>View by Group<br>C Refresh |               |                |
| <b>Stream Files</b>                                                                        |                                | Default Instance (definst)                                                                                                    |               |                |
| <b>Incoming Streams</b>                                                                    |                                |                                                                                                    |               |                |
| <b>Wowza Player</b>                                                                        |                                | <b>Ungrouped Stream</b>                                                                                                    | <b>Status</b> | <b>Actions</b> |
| <b>Stream Targets</b>                                                                      |                                | $\rightarrow$ CanalOBS<br>rtmp://127.0.0.1:62257                                                                                                    | Active        |                |
| <b>Source Security</b>                                                                     |                                |                                                                                                    |               |                |

**Figura 93-3.** OBS en el servidor de streaming. **Realizado por:** Satán Sanunga, Darío, 2020.

Para comprobar que la señal se recepta correctamente se ejecuta un test de reproducción, en la figura 94-3 se visualiza el estado de transmisión del canal OBS.

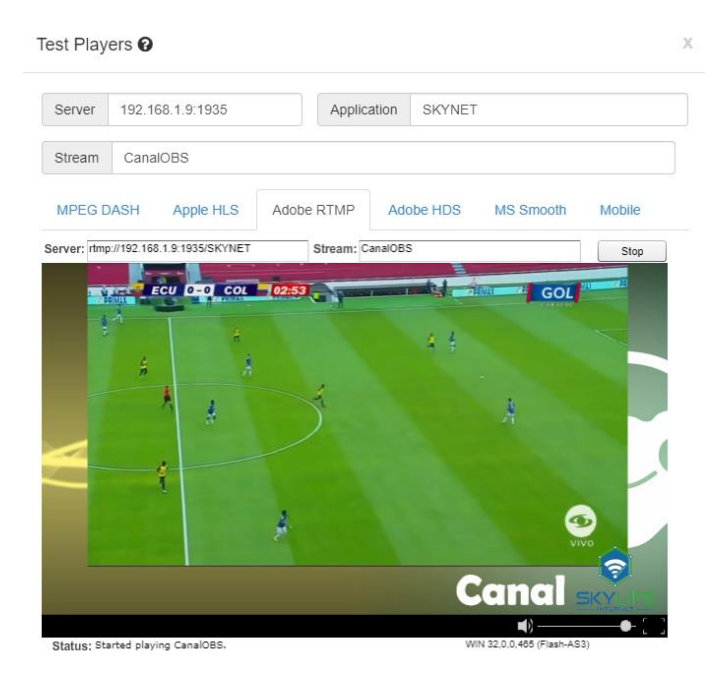

**Figura 94-3.** Test de transmisión OBS en el servidor de streaming**. Realizado por:** Satán Sanunga, Darío, 2020.

# *3.6.3. Cámara IP IMOU*

Para receptar los streams generada por la cámara, primero el dispositivo debe ser configurado con la aplicación IMOU app para Smartphone mediante internet, de esta manera se le podrá conectar a la red local inalámbrica, y se podrá visualizar mediante la misma aplicación como se muestra en la figura 95-3 o con VLC conectado a la misma red WLAN.

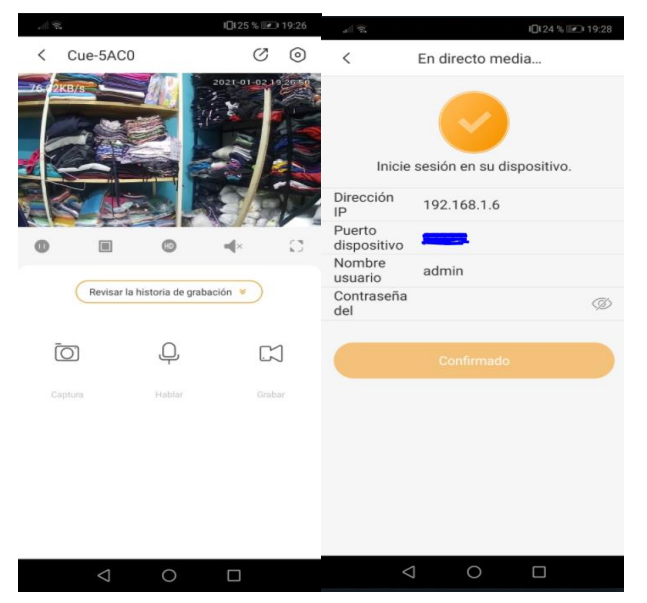

**Figura 95-3.** Dirección IP de cámara IMOU.

**Realizado por:** Satán Sanunga, Darío, 2020.

Las cámaras IMOU tiene compatibilidad con el protocolo RTSP, se puede acceder a la cámara mediante el URL especificando el protocolo, el usuario y contraseña acompañados con la dirección IP asignada a la cámara y puerto RTP.

## rtsp://admin: contraseña@192.168.1.6: 554

Una vez obtenida la dirección se le registrara en el servidor creando un nuevo "stream file" en la aplicación SKYNET, en la figura 96-3 se observa que al igual como en VLC se deberá hacer los pasos para que el servidor se conecte con la fuente en vivo mediante RTP y hacer que aparezca en la lista de los flujos entrantes.

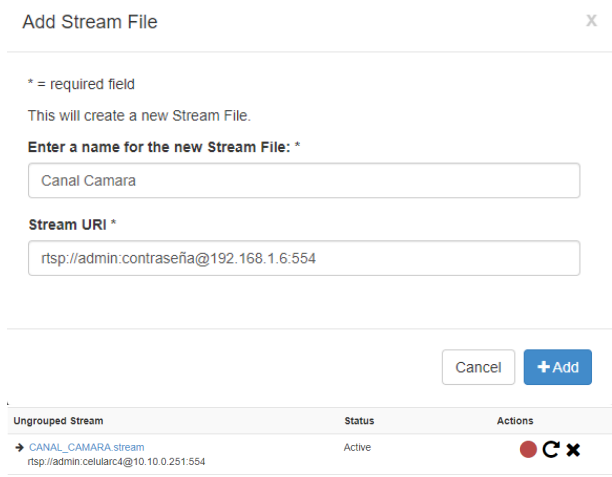

**Figura 96-3.** Instalación de stream file y activación. **Realizado por:** Satán Sanunga, Darío, 2020.

También se evaluará su recepción mediante un test de reproducción como se presenta en la figura 97-3, terminando la creación del canal para la cámara IP dentro del servidor.

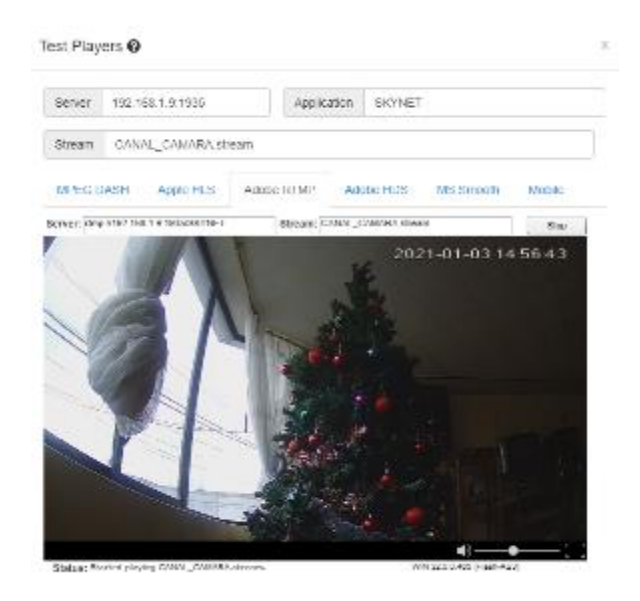

**Figura 97-3.** Test de cámara IP. **Realizado por:** Satán Sanunga, Darío, 2020.

# **3.7. Funcionamiento del Prototipo**

El cliente para cargar Jellyfin en el dispositivo se puede hacer mediante la propia aplicación descargada de la Play Store o con el navegador, en la figura 98-3 se observa el procedimiento para que el televisor se conecte al servidor mediante HTTP y logre autentificarse como usuario.

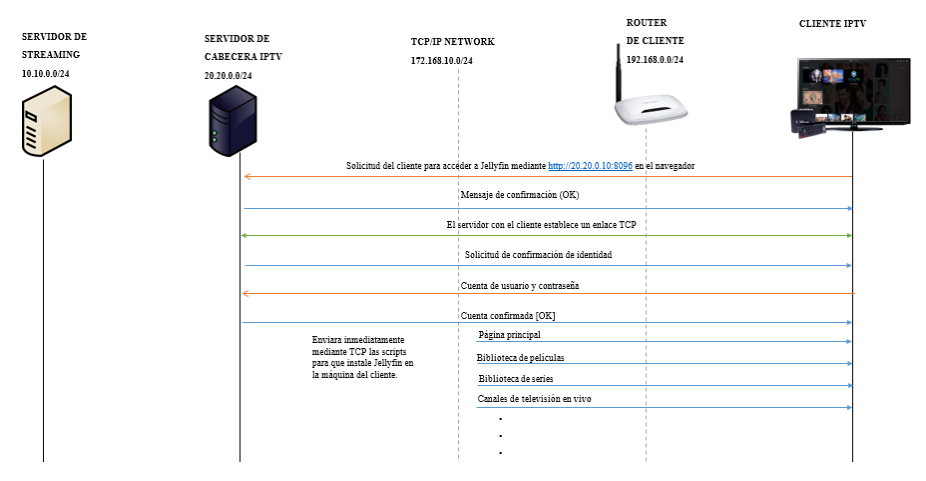

**Figura 98-3.** Inicio de Session con Jellyfin. **Realizado por:** Satán Sanunga, Darío, 2020.

Una vez cargada Jellyfin en el receptor aparecerá la página principal como se muestra en la figura 99-3, mostrando todas las librerías configuradas para el cliente y un historial de películas o capítulos de series pendientes para terminar de ver.

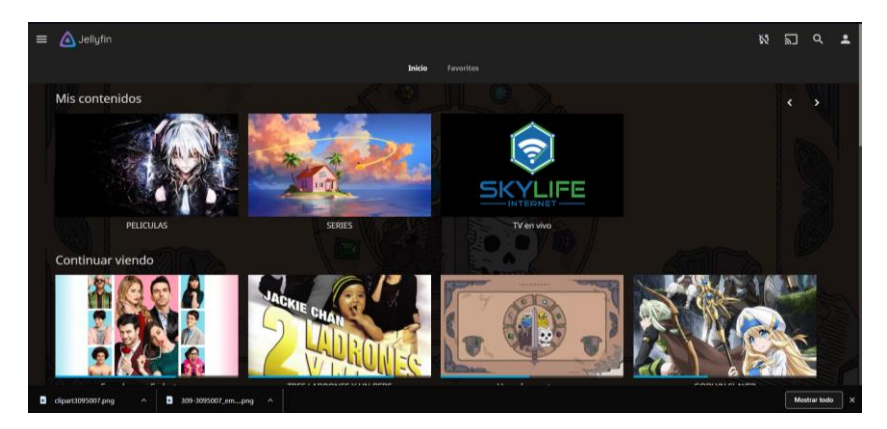

**Figura 99-3.** Interfaz de Jellyfin para el usuario**. Realizado por:** Satán Sanunga, Darío, 2020.

Si el cliente accede a un canal de televisión o a una película, lo receptara mediante el protocolo HLS igual a como lo realizan otras empresas que ofrecen el mismo servicio ya vigentes en el mercado como es Netflix, Amazon Prime y MAGISTV este último siendo un proveedor de Television por ip. A continuación, se presentarán diagramas que representan como funciona cada uno de los servicios y los canales generados.

El funcionamiento del servicio de VoD está interpretado en la figura 100-3, donde se observa que una vez que el contenido este cargado en el servidor de cabecera, Jellyfin permite la compartición de los archivos multimedia dentro de la intranet, codificando el contenido almacenado para transmitirlo hacia el cliente, cabe mencionar que en este servicio la participación del servidor de streaming es nula.

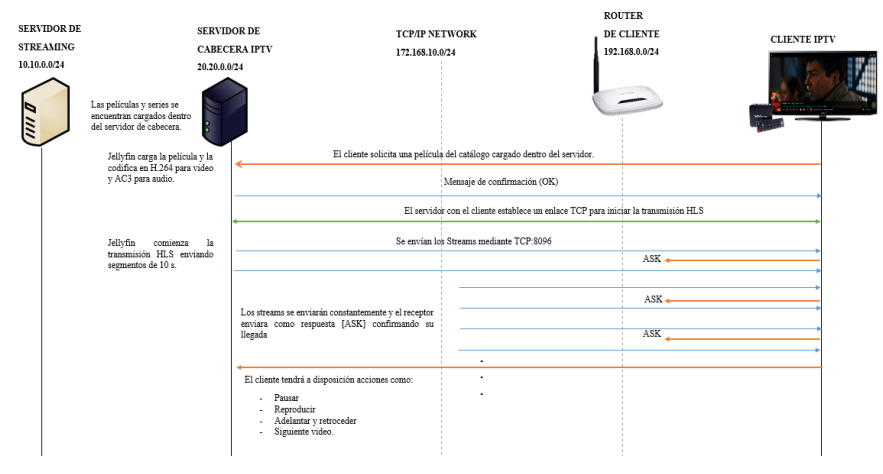

**Figura 100-3.** Servicio de VoD. **Realizado por:** Satán Sanunga, Darío, 2020.

Para el servicio de Television el servidor de streaming se mantiene conectado a la fuente todo el tiempo incluso antes de que el usuario se conecte como se mostró en la sección 3.6, cuando se solicita un canal de televisión al servidor de cabecera inmediatamente utiliza la playlist cargada en su base de datos y solicita para que el servidor de streaming empiece a transmitir el canal mediante HLS como respuesta, entonces Jellyfin receptara y retransmitirá streams hacia el cliente. En la figura 101-3 se observa los canales generados por VLC, en la 102-3 el canal por OBS, y la 103-3 el canal por cámara IP.

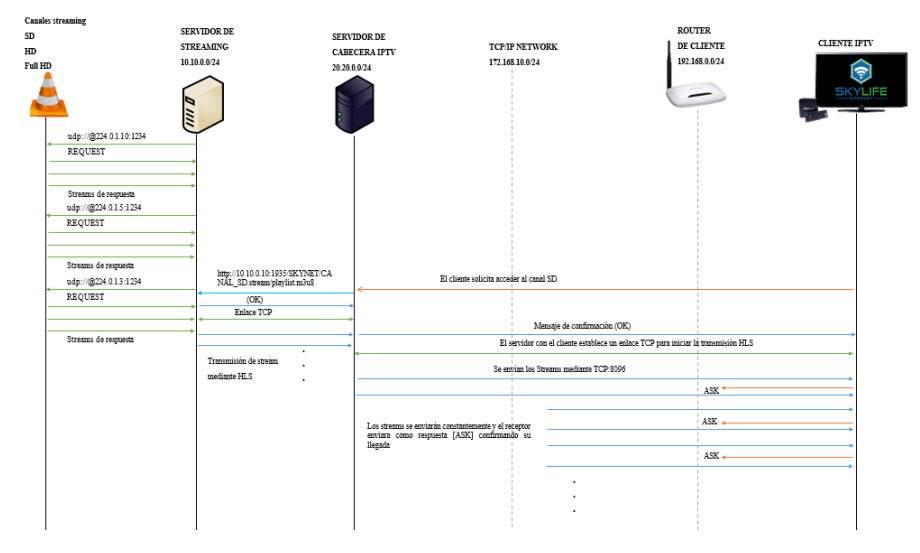

**Figura 101-3.** Servicio de televisión en vivo mediante VLC. **Realizado por:** Satán Sanunga, Darío, 2020.

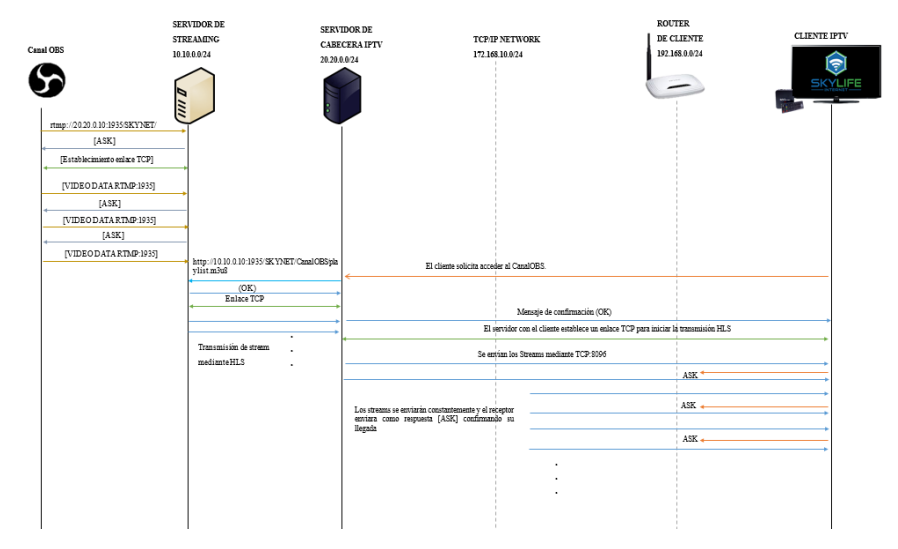

**Figura 102-3.** Servicio de televisión en vivo mediante OBS.

**Realizado por:** Satán Sanunga, Darío, 2020.

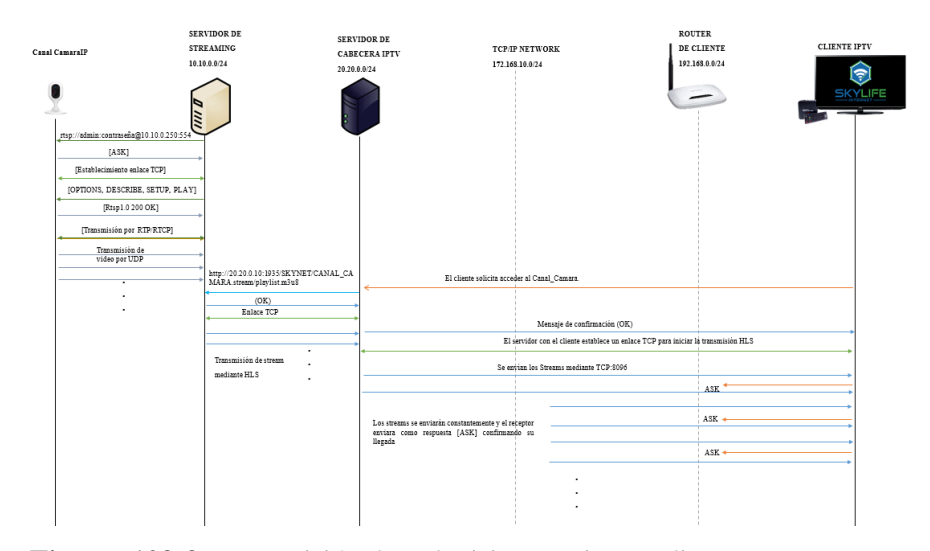

**Figura 103-3.** Transmisión de Television en vivo mediante camara IP. **Realizado por:** Satán Sanunga, Darío, 2020.

Aunque en el apartado 3.5.1.3 se especificaba que existe también la posibilidad de que Jellyfin se conecte mediante RTSP al servidor de Streaming, esto no es viable debido a que al realizarlo deberá ejecutar el cambio a HLS generando un mayor tiempo de espera para que el cliente pueda receptar el canal y además aumentar el consumo de los recursos del servidor.

Por último, cabe mencionar que en el segundo prototipo ya no se trabajan con 2 servidores, dejando todos los procesos con los recursos de un solo equipo, aun así tanto el funcionamiento del prototipo, la transmisión y recepción se mantendrá una vez que se instale la cabecera en la vida real.

## **3.8. Diseño de la infraestructura para cabecera IPTV**

En esta sección se presenta el diseño de la cabecera IPTV para la empresa de telecomunicaciones SITCOM en base a la arquitectura presentada en el marco teórico y en el funcionamiento del prototipo desarrollado en la siguiente sección, el resultado se presenta en la figura 104-3 estableciendo los equipos principales que formaran la infraestructura de acuerdo a las capacidades de la red implementada por la propia empresa.

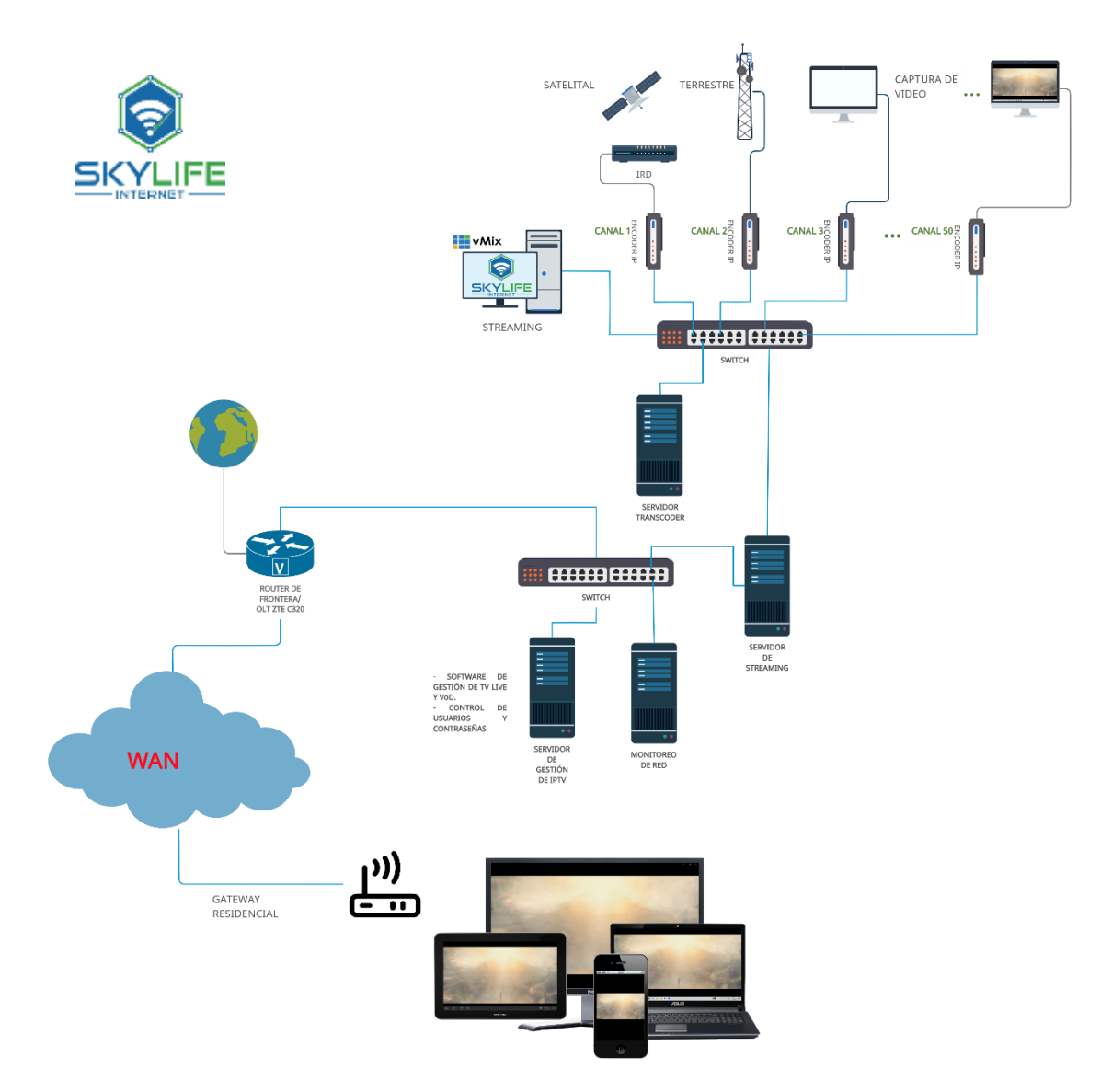

**Figura 104-3.** Diseño base de cabecera IPTV. **Realizado por:** Satán Sanunga, Darío, 2020.

Su infraestructura consta de 2 redes LAN con topología estrella entre 2 switch, en la primera red LAN tenemos las fuentes de contenido y en la segunda los nodos del servicio, el puente entre las 2 es el servidor de streaming, el Core de la red se conectará a la LAN de los nodos de servicio y servir de medio para que los usuarios accedan a ellos y puedan visualizarlos en diferentes dispositivos. A diferencia de cabeceras en las que se basa este modelo final es que se ha retirado el servidor de facturación debido a que por deseos de la misma empresa lo manejaran equipos ya instalados actualmente.

# *3.8.1. Requisitos de Hardware para los servidores*

Es importante dimensionar el consumo del hardware que participarán dentro de la arquitectura, para evitar cualquier pausa del servicio por fallas como cuellos de botella en las interfaces de red, debido a insuficiente CPU o memoria RAM; esto estarán concentrados a los servidores de IPTV, streaming y de almacenamiento. Para los elementos de facturación y monitoreo no se realiza el análisis debido a que están dirigidos al uso únicamente del administrador de la red.

#### **Servidor de gestión de IPTV**

Es el equipo que tiene instalado el Middleware que permite el acceso al servicio de televisión digital y VoD, existe una variedad de este tipo de software en el mercado algunos ejemplos más conocidos son Zappware, Beenius, Cubiware, Netris, entre otros. En este proyecto se enfocó en Jellyfin como el middleware del servicio para la evaluación del consumo de los recursos en las pruebas de IPTV dentro de la red de la empresa mediante el prototipo, los resultados de las pruebas permiten evaluar los recursos que realizara un servidor de este tipo dentro de la solución final. Para el dimensionamiento las características del hardware de este tipo de servidor son necesario la captura de los datos durante las pruebas del prototipo obtenidos mediante PRGT, con un máximo de 5 conexiones, para después realizar una proyección del consumo hasta el límite conexiones simultaneas de los suscriptores que soporte el servidor de cabecera.

### • **Almacenamiento**

La participación dentro del servidor se centra en compartir la capacidad de almacenamiento de los videos de películas y series, esto permitirá brindar el servicio de VoD. Para determinar el tamaño de almacenamiento se debe tomar como principio las capacidades necesarias para el servicio de VoD con 2 puntos importantes:

- El tiempo o horas de video a almacenar entre películas y series.
- La velocidad nominal de la señal de video.

$$
Duration\ de\ Video(H)*{\frac{3600s}{1(h)}*}velocidad\ nominal*\frac{1\ byte}{8\ bit}=T. almacenamiento(byte)
$$

Mediante la fórmula se puede determinar las capacidades de almacenamiento que debe tener el equipo a ser adquirido.

#### **Servidor de streaming**

El servidor permite controlar el servicio de televisión digital. Capturará las diversas fuentes en vivo, las agrupa en un paquete de acceso que se configura en el middleware para la retrasmisión hacia los clientes, consiguiendo que el contenido sea receptado en los dispositivos del suscriptor. En este proyecto se enfoca en la utilización de Wowza Streaming Engine, debido a que no presenta límites para la cantidad de transmisiones que puede transcodificar y entregar, pero está limitado por el hardware del servidor y el ancho de banda ofrecido por el proveedor. Como a diferencia del servidor de gestión de IPTV, para dimensionar el hardware del servidor se basará en los resultados obtenidos de las diferentes pruebas del servicio mediante la herramienta de monitoreo del mismo software presentada en la tabla 11-3, y de lo propuesto en la página oficial de Wowza que presenta una serie de pasos que ayudan al usuario a determinar el equipo recomendable para la empresa.

| <b>GRAFICAS DE MONITOREO</b>                                                                   | <b>DESCRIPCIÓN</b>                                                |
|------------------------------------------------------------------------------------------------|-------------------------------------------------------------------|
| Network IN/OUT                                                                                 | Se presenta el Bitrate que pasa por el servidor, la función de    |
|                                                                                                | color anaranjado representa la entrada y verde la salida, en la   |
|                                                                                                | gráfica se puede observar que al principio los bits Out superan a |
|                                                                                                | los bits IN, mostrando cuando existe más de un usuario            |
|                                                                                                | accediendo a la transmisión.                                      |
| Uso de la CPU% WSE                                                                             | Mediante esta herramienta se puede evaluar el consumo de la       |
|                                                                                                | CPU, durante la transmisión cabe mencionar que en la gráfica      |
|                                                                                                | se presenta 3 opciones el mínimo, máximo y el promedio, para      |
|                                                                                                | un análisis correcto la 3 opción es la correcta ya que el         |
| $D$ Am31<br>17.0021<br>Panin<br>27.0021                                                        | consumo no es constante.                                          |
| Uso de RAM                                                                                     | Analiza la RAM que consume el servidor mientras se encuentra      |
|                                                                                                | operativo, e igual que el analizador de CPU se puede definir el   |
|                                                                                                | consumo promedio.                                                 |
|                                                                                                |                                                                   |
| 27.00.21<br>27.0021                                                                            |                                                                   |
| Numero de conecciones                                                                          | La grafica presenta el número de conexiones de los dispositivos   |
|                                                                                                | y fuentes de streaming que se conectan al servidor.               |
|                                                                                                |                                                                   |
|                                                                                                |                                                                   |
| Paris<br><b>Part</b><br>27.0021<br>$\left\vert 0\right\rangle$ and $\left\vert 1\right\rangle$ |                                                                   |
| Protocolos activos                                                                             | Representa mediante colores los protocolos activos en la          |
|                                                                                                | transmisión y recepción de flujos de contenidos. En este caso se  |
|                                                                                                | puede observar que los protocolos rtmp y hls se encuentran        |
|                                                                                                | activos.                                                          |
|                                                                                                |                                                                   |

**Tabla 11-3.** Herramienta de Monitoreo del servidor Wowza.

**Realizado por:** Satán Sanunga, Darío, 2020.

Los pasos para el análisis serán los siguientes:

Paso 1. Determinar el número de transmisiones entrantes y como se empaquetarán para su entrega.

La capacidad de procesamiento de un servidor se ve afectado por la unidad central de procesamiento (CPU) y la memoria de acceso aleatorio (RAM) disponibles, para evitar sobrecargas causadas es necesario determinar el número de transmisiones de entrada. Para el análisis se ocupará la herramienta de monitoreo del servidor de WSE donde se constantemente se visualizan los reportes de consumo de hardware. En la tabla 11-3 se presentan las gráficas que son el resultado de la herramienta de monitoreo y los que se tomaran en cuenta para los análisis.

**Paso 2.** Estimación de los picos de flujos concurrentes desde su servidor.

Si bien la relación entre la velocidad de bits de la transmisión y el ancho de banda es prácticamente la misma para la entrada y la salida, el lado de salida se vuelve un poco difícil. Por qué no siempre es fácil adivinar la cantidad de espectadores que se tendrán.

Para evitar sobrecargas es importante el cálculo del ancho de banda de salida máximo que el servidor manejara. Por ejemplo, si se manejara un ancho de banda de 2 GB/s de salida entonces se debe tomar el 80% como un nivel de tolerancia disponiendo de 1,6 GB/s, para después analizar el tamaño promedio de las transmisiones mediante las pruebas del servicio que se realizaron tanto en los 2 prototipos.

**Paso 3.** Modelo de implementación adecuado.

Existen la posibilidad de instalar estos servidores de manera virtualizada en la nube mediante clouding computing, pero es descartada inmediatamente ya que quieren que el servicio sea centralizado en la cabecera. Por lo que es importante el uso de servidores físicos determinados por los pasos anteriores.

**Paso 4.** Análisis de redes de distribución de contenido y GPU.

La evaluación de red de distribución de contenidos permite mejorar la repartición de los flujos de streaming hacia los usuarios permitiendo que sea escalable, también el uso procesador gráficos o GPU reduce el consumo de la CPU del 68-43% en especial de la propia marca pueden facilitar mayores reducciones de la carga de trabajo.

#### **Servidor Transcoder de Video**

El objetivo de este servidor es el de receptar los flujos de streaming que no son aptos para la recepción del Wowza streaming Engine, aunque el mencionado software cuenta con herramientas de transcodificación ocupa memoria y CPU extra a la planificada, por lo que el servidor se encargará de reducir la carga de trabajo y a la vez mejorar la calidad de transmisión. No es necesario hacer una planificación de recurso debido a que en el mercado existe una variedad de este tipo de modelos.

#### **Equipo para Monitoreo de la red**

Este último permitirán tener un control recursos del servicio, el software de monitoreo de la red podrá evaluar constantemente el funcionamiento de la cabecera mediante sensores se pueden generar informes del consumo de ancho de banda y CPU de los equipos que conforman la infraestructura. Es importante debido a que no siempre los usuarios se conectan 24/7 a la red, pero si un gran porcentaje, por lo que en esos periodos de tiempo es importante determinar cuándo un equipo está sobrepasando sus capacidades técnicas de esa manera evitar daños, planificar actualizaciones o aumentar capacidades.

# **CAPITULO IV**

## **4. PRUEBAS Y RESULTADOS**

### **4.1. Pruebas de servicio de televisión en vivo.**

Para este apartado se prestará la ejecución del servicio mediante el uso de los TV Box que conectan a un televisor de alta definición y dos monitores de pc, además de una Tablet y un smartphone. Todos estos dispositivos se conectan al servidor al mismo tiempo en base al diseño del segundo prototipo, en la figura 1-4 se puede observar una de las pruebas donde estos elementos están conectados a una sola transmisión.

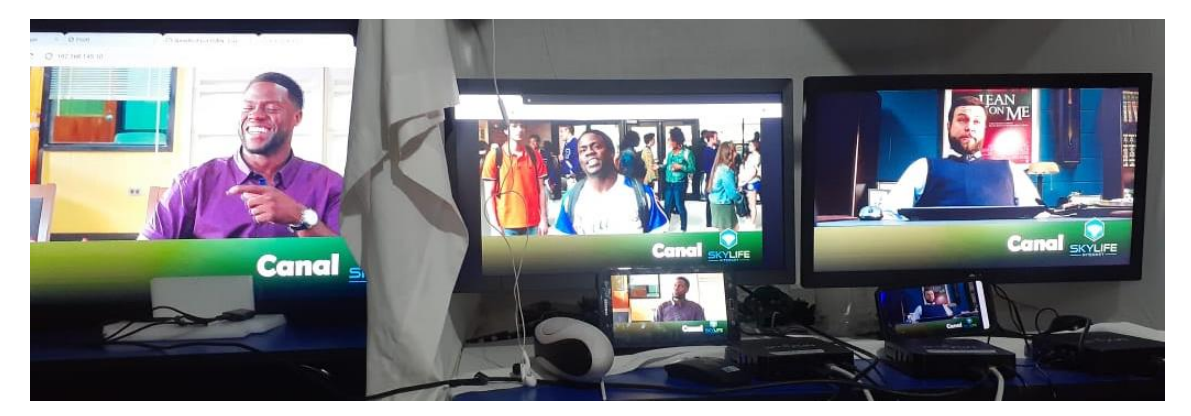

**Figura 1-4.** Pruebas de servicio de televisión por IP. **Realizado por:** Satán Sanunga, Darío, 2020.

Cabe mencionar que la emisión no presento algún tipo de corte o mala calidad de imagen solo se generó un retraso de 30 segundos con respecto a la fuente original debido al uso del servidor de streaming Wowza que lo genera por defecto. Esto se repitió para los otros canales faltantes y de la misma manera no presentaron algún inconveniente, comprobando el funcionamiento del servicio y la estabilidad de clientes que más adelante se evaluara con los resultados obtenidos en las pruebas.

A continuación, se presenta en la tabla 1-4 el procedimiento que debe realizar el usuario para el acceso de los diferentes canales de televisión.

**Tabla 1-4.** Acceso del servicio de televisión por el usuario.

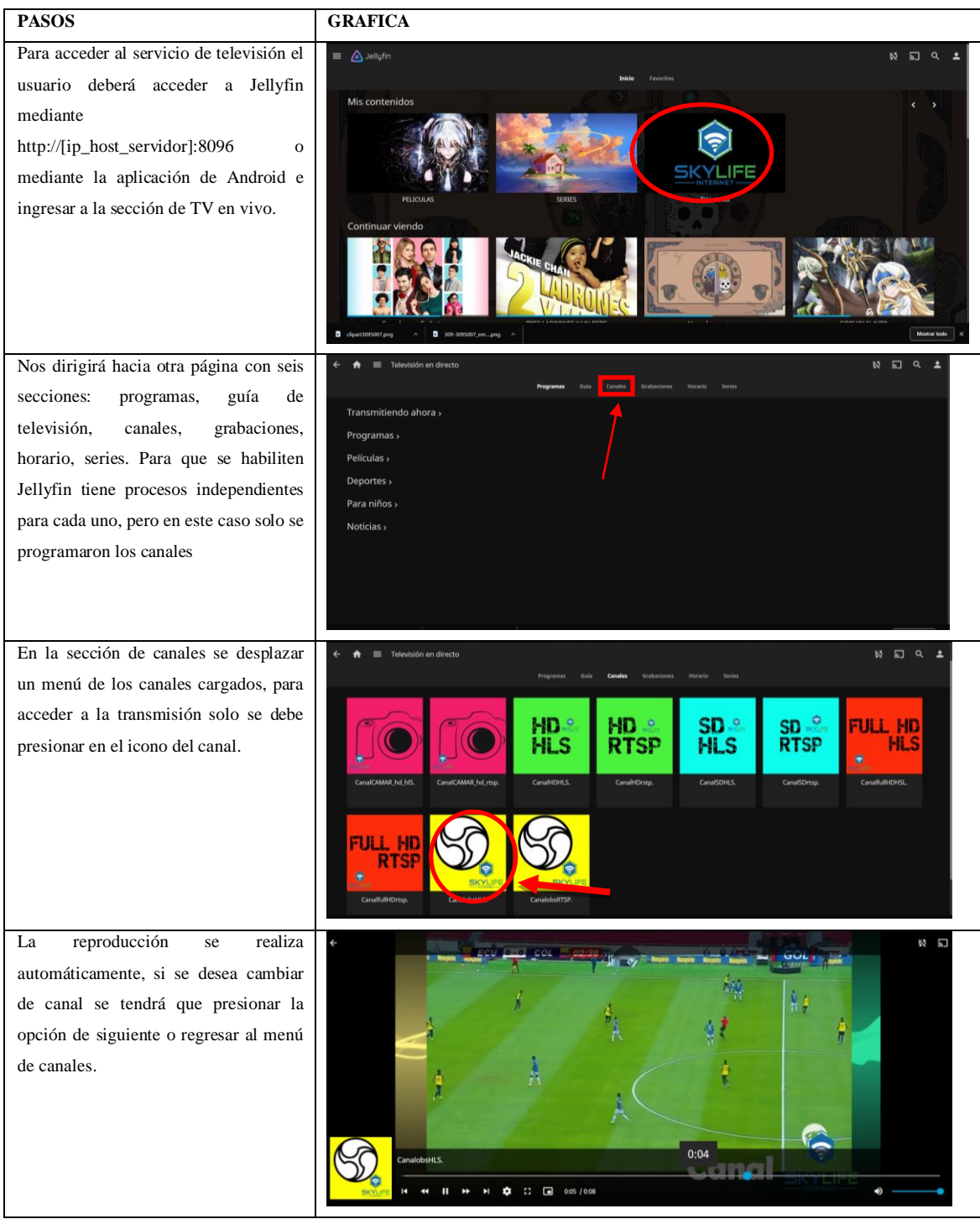

**Realizado por:** Satán Sanunga, Darío, 2020.

Una vez el canal este reproduciéndose del lado del cliente, en Jellyfin existe la opción de visualizar la calidad del canal y los datos de reproducción como se muestra en la figura 2-4.

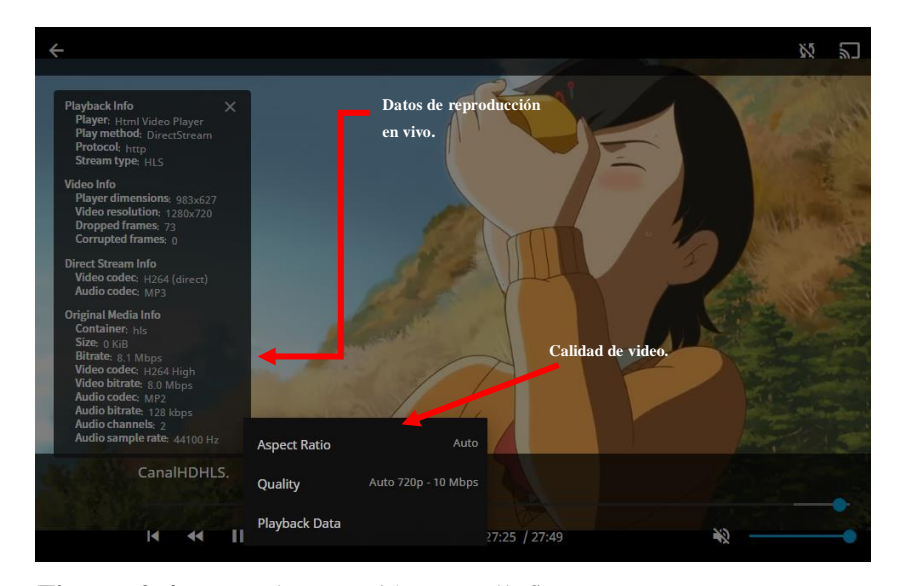

**Figura 2-4.** Datos de recepción por Jellyfin **Realizado por:** Satán Sanunga, Darío, 2020.

Estos datos presentan las características de la transmisión que varían de acuerdo a las dimensiones del video receptado por Jellyfiln, en la tabla 2-4 se muestran los datos más relevantes.

| Lista<br>de            | Canal<br><b>Full</b> | <b>Canal Cámara</b> | Canal<br><b>OBS</b> | <b>Canal HD</b> | <b>Canal SD</b> |
|------------------------|----------------------|---------------------|---------------------|-----------------|-----------------|
| canales                | HD                   |                     | <b>HD</b>           |                 |                 |
| Datos de reproducción. |                      |                     |                     |                 |                 |
| Protocolo              | <b>HTTP</b>          | <b>HTTP</b>         | <b>HTTP</b>         | <b>HTTP</b>     | <b>HTTP</b>     |
| de<br>Tipo             | <b>HLS</b>           | <b>HLS</b>          | <b>HLS</b>          | <b>HLS</b>      | <b>HLS</b>      |
| <b>Stream</b>          |                      |                     |                     |                 |                 |
| Resolución de          | $1920 \times 800$    | 1280x720            | 1920x1080           | 1280x720        | 854x480         |
| video                  |                      |                     |                     |                 |                 |
| Video y Audio          | H.264/MP3            | H.264/MP3           | H.264/MP3           | H.264/MP3       | H.264/MP3       |
| Codec                  |                      |                     |                     |                 |                 |
| <b>Bitrate</b>         | 20.1 Mbps            | 8.2 Mbps            | 8.2 Mbps            | 8.1 Mbps        | 2.1 Mbps        |
| Calidad de Video.      |                      |                     |                     |                 |                 |
| Resolución             | 1080p                | 720p                | 1080p               | 720p            | 480p            |
| Tasa de bits           | 60 Mbps              | 10 Mbps             | 10 Mbps             | 10 Mbps         | 4 Mbps          |

**Tabla 2-4.** Características de reproducción de los Canales de Television.

**Realizado por:** Satán Sanunga, Darío, 2020.

Como se observó en la tabla la transmisión desde el servidor hacia el receptor es por HLS con http como protocolo de transporte; los canales Cámara, OBS, HD presentan el mismo Bitrate debido a que Jellyfin los identifica como el grupo de video High-Definition. Por otro lado, para

Full HD presenta un mayor consumo de acuerdo a sus dimensiones y el canal SD uno menor. Para la calidad de video presenta automáticamente la calidad más apropiada, con la opción de variar la resolución de transmisión.

#### *4.1.1. Bitrate generado*

En esta sección se revisará el tráfico generado entre el servidor y los clientes, por el servicio de televisión en vivo por cada uno de los canales con la exclusión de la Cámara IP debido a que no se lo incluyo en el segundo prototipo de pruebas.

Mediante la herramienta de monitoreo de la tasa de bit de Wowza permite determinar el bitrate de los flujos antes y después de ingresar al servidor el resultado se muestra en la figura 3-4 el cual es el resultado en promedio del análisis de pruebas de 5 clientes conectados simultáneamente a los diferentes canales disponibles.

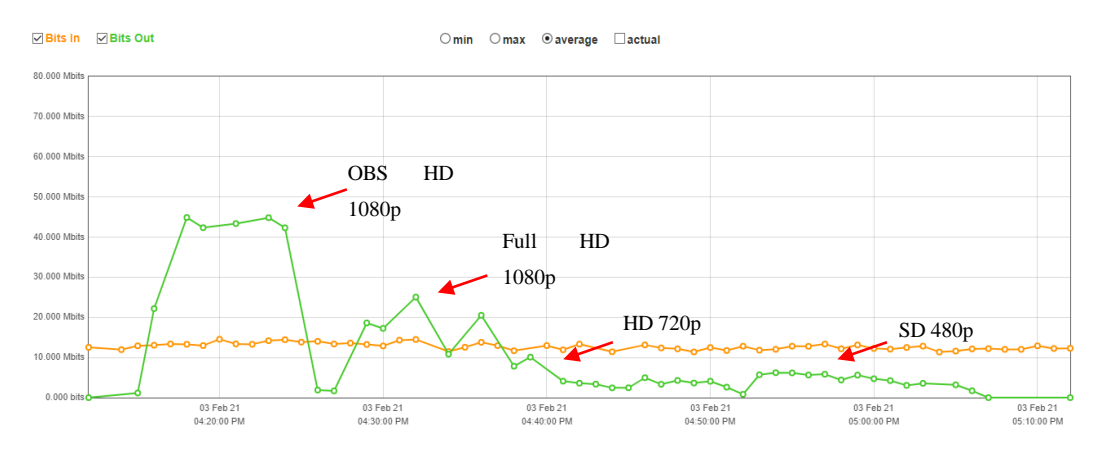

**Figura 3-4.** Bitrate de entrada y salida para los diferentes canales. **Realizado por:** Satán Sanunga, Darío, 2020.

La función lineal naranja representa el tráfico de entrada, su estabilidad y volumen corresponde a todas las fuentes conectados al servidor al mismo tiempo; mientras que la línea verde representa lo contrario, comparada con su homónima presenta una mayor y menor magnitud de datos dependiendo del canal es por eso que el canal OBS supera los límites al ser uno de los canales que genera el mayor bitrate seguido por FullHD, mientras que para HD y SD presenta bajas tasas de bits comparadas a las 2 primeras debido a que no superan el tráfico de entrada, siendo los formatos más recomendables para la transmisión de los canales en la cabecera de la empresa. La tasa de transferencia de entrada y salida del servidor en promedio de cada uno de los formatos medidos se representa en la tabla 3-4.

| <b>BITRATE</b>                       | IN(Mbps)             | <b>OUT(Mbps)</b> |
|--------------------------------------|----------------------|------------------|
| <b>CANALES</b>                       |                      |                  |
| <b>OBS HD</b>                        | 8                    | 8                |
| Full HD                              |                      |                  |
| HD                                   |                      | 2                |
| SD.                                  | 0.565                |                  |
| -<br>$\cdot$<br>$\sim$ $\sim$ $\sim$ | $\sim$ $\sim$ $\sim$ |                  |

**Tabla 3-4.** Bitrate de entrada y salida del servidor Wowza.

**Realizado por:** Satán Sanunga, Darío, 2020.

**Nota:** La diferencia de la tasa de transferencia es debido del paso de UDP a TCP, para OBS se mantiene porque trabaja solo TCP.

### *4.1.1.1.Trafico generado por canal.*

Las pruebas se realizaron para 5 clientes que accedían en orden creciente a los canales cada 20 minutos como se muestra en la gráfica 1-4, que se tomó como ejemplo y hace referencia a la prueba que se realizaron con la transmisión del canal SD con una duración de una hora con cuarenta minutos.

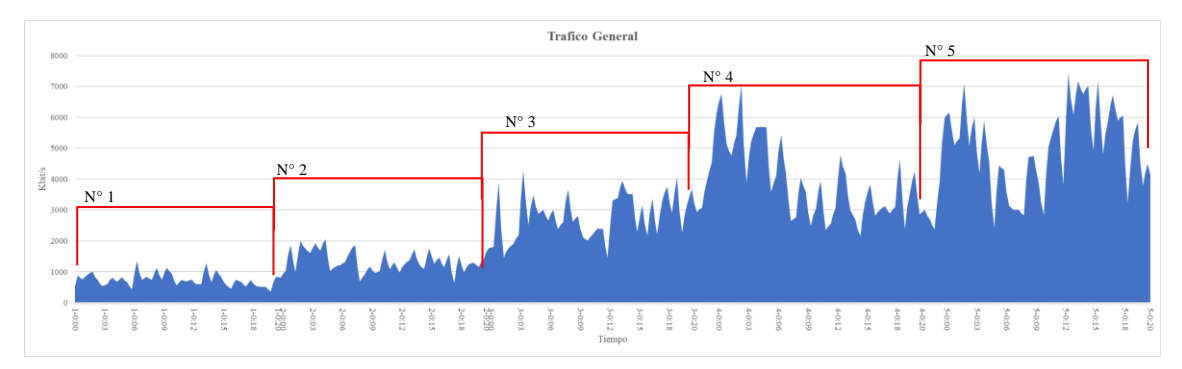

**Gráfico 1-4.** Captura general de tráfico generado por el Canal SD. **Realizado por:** Satán Sanunga, Darío, 2020.

Los sensores SNMP configurados registran el Bitrate de tráfico generados en el enlace de subida entre el servidor y la OLT, el sensor realiza un muestreo cada 15 segundos generando un total de 400 muestras para cada uno de los canales, permitiendo observar la tasa de transferencia del número de bits que se transmite por segundo, para después ser organizados por el número de usuarios conectados al mismo tiempo y presentados en las siguientes tablas.

| $N^{\circ}$                                                                                        | <b>Mínimo</b>                                                                        | <b>Máximo</b>                 | Promedio |  |  |
|----------------------------------------------------------------------------------------------------|--------------------------------------------------------------------------------------|-------------------------------|----------|--|--|
|                                                                                                    | (Mbit/s)                                                                             | (Mbit/s)                      | (Mbit/s) |  |  |
|                                                                                                    | <b>Canal SD</b>                                                                      |                               |          |  |  |
|                                                                                                    | 0.35                                                                                 | 1.32                          | 0.73     |  |  |
| $\overline{2}$                                                                                     | 0.61                                                                                 | 2.01                          | 1.31     |  |  |
| 3                                                                                                  | 1.42                                                                                 | 4.16                          | 2.74     |  |  |
| 4                                                                                                  | 2.12                                                                                 | 6.89                          | 3.18     |  |  |
| 5                                                                                                  | 2.36                                                                                 | 7.28                          | 4.94     |  |  |
|                                                                                                    | <b>Graficas de Consumo</b>                                                           |                               |          |  |  |
|                                                                                                    |                                                                                      | Trafico Generado por Canal SD |          |  |  |
| 5000<br>7000<br>6000<br>5000<br>$\frac{\epsilon_0^2}{32}$ 4000<br>3000<br>2008<br>1000<br>$\theta$ | <b>+</b> Usuales 1<br>Usuarios 2<br>$-0$ $-$ Usuarias 3<br>Usuarios 4<br>-Training 5 |                               |          |  |  |
|                                                                                                    | $\overline{3}$<br>12<br>15<br>18<br>20<br>$\tilde{n}$<br>¢<br>Tiempo (m)             |                               |          |  |  |

**Tabla 4-4.** Trafico de canal SD.

**Realizado por:** Satán Sanunga, Darío, 2020.

**Tabla 5-4.** Trafico del canal HD.

| $\mathbf{N}^\circ$                                                                                                    | <b>Mínima</b><br>(Mbit/s)  | <b>Máxima</b><br>(Mbit/s) | Promedio<br>(Mbit/s) |  |  |
|----------------------------------------------------------------------------------------------------|----------------------------|---------------------------|----------------------|--|--|
| <b>Canal HD</b>                                                                                                    |                            |                           |                      |  |  |
|                                                                                                    | 0.40                       | 1.56                      | 0.73                 |  |  |
| $\overline{2}$                                                                                                    | 0.51                       | 4                         | 1.83                 |  |  |
| 3                                                                                                    | 0.53                       | 7.25                      | 3.07                 |  |  |
| 4                                                                                                    | 2.07                       | 6.98                      | 4.30                 |  |  |
| 5                                                                                                    | 3.19                       | 10.30                     | 6.745                |  |  |
|                                                                                                    | <b>Graficas de Consumo</b> |                           |                      |  |  |
| Canal HD<br>12000                                                                                                    |                            |                           |                      |  |  |
| 10000<br>8000<br>-During 1<br>khit/s<br>6000<br><b>Counties</b> 2<br>$-0 -$ Ustratios<br>$-$ Usuarios 4<br>4000<br>$-0$ Usuarios 5<br>2000<br>$^{12}$<br>$\delta$<br>15<br>20<br>U.<br>18<br>Tiempo (m) |                            |                           |                      |  |  |

**Realizado por:** Satán Sanunga, Darío, 2020.

| $N^{\circ}$                                | <b>Mínima</b>                                                                           | <b>Máxima</b> | <b>Promedio</b>                  |  |  |  |
|--------------------------------------------|-----------------------------------------------------------------------------------------|---------------|----------------------------------|--|--|--|
|                                            | (Mbit/s)                                                                                | (Mbit/s)      | (Mbit/s)                         |  |  |  |
|                                            | <b>Canal Full HD</b>                                                                    |               |                                  |  |  |  |
|                                            | 1.03                                                                                    | 5.79          | 4.15                             |  |  |  |
| $\overline{2}$                             | 4.50                                                                                    | 14.11         | 9.39                             |  |  |  |
| 3                                          | 7.521                                                                                   | 22.46         | 13.78                            |  |  |  |
| 4                                          | 16.33                                                                                   | 25.44         | 21.26                            |  |  |  |
| 5                                          | 17.20                                                                                   | 35.04         | 25.55                            |  |  |  |
|                                            | <b>Graficas de Consumo</b>                                                              |               |                                  |  |  |  |
|                                            |                                                                                         | Canal Full HD |                                  |  |  |  |
| 40,000<br>35,000                           |                                                                                         |               |                                  |  |  |  |
| 30,000                                     |                                                                                         |               |                                  |  |  |  |
| 25,000                                     |                                                                                         |               | <b>+Caurios</b> 1<br>$-$ Users 2 |  |  |  |
| 15,000                                     | $rac{3}{2}$ 20,000<br>-0-1 Januaries 3.<br>$-1$ -augment 4                              |               |                                  |  |  |  |
| -Duario 5<br>10,000                        |                                                                                         |               |                                  |  |  |  |
| 5,000<br>$\ddot{\phantom{a}}$              |                                                                                         |               |                                  |  |  |  |
|                                            | $\overline{a}$<br>11<br>15<br>1 <sub>N</sub><br>¢<br>$\mathfrak{m}$<br>×.<br>Tiempo (m) |               |                                  |  |  |  |
| Realizado por: Satán Sanunga, Darío, 2020. |                                                                                         |               |                                  |  |  |  |

**Tabla 6-4.** Trafico del Canal Full HD.

A diferencia de los 3 primeros el canal OBS\_HD presenta un mayor nivel de transferencia de datos esto debido a que VLC genera un bitrate variable de acuerdo a la calidad y resolución del video que se está transmitiendo, en cambio el programa OBS es configurado con un bitrate de salida de 8024 Kbps por lo que toda transmisión generada tendrá en promedio ese nivel de tráfico. Esto se puede visualizar en la propia tabla donde el valor promedio es el más cercano al establecido.

| $N^{\circ}$                                                | <b>Mínima</b>              | <b>Máxima</b> | Promedio |  |  |  |
|------------------------------------------------------------|----------------------------|---------------|----------|--|--|--|
|                                                            | (Mbit/s)                   | (Mbit/s)      | (Mbit/s) |  |  |  |
|                                                            | <b>Canal OBS HD</b>        |               |          |  |  |  |
|                                                            | 6.08                       | 18.29         | 9.06     |  |  |  |
| $\overline{2}$                                             | 14.87                      | 21.08         | 17.61    |  |  |  |
| 3                                                          | 21.04                      | 34.87         | 26.64    |  |  |  |
| $\overline{4}$                                             | 25.92                      | 41.27         | 34.12    |  |  |  |
| 5                                                          | 31.52                      | 50.58         | 42.40    |  |  |  |
|                                                            | <b>Graficas de Consumo</b> |               |          |  |  |  |
| 69.000                                                     |                            | Canal OBS HD  |          |  |  |  |
| 50,000                                                     |                            |               |          |  |  |  |
|                                                            |                            |               |          |  |  |  |
| 40,000<br>$-1$ laurice 1<br>$-$ Usurios 2                  |                            |               |          |  |  |  |
| 30,000<br>-B-Haurice 3<br>-Unustice 4<br><b>Continue</b> S |                            |               |          |  |  |  |
| 20,000                                                     |                            |               |          |  |  |  |
| 10,000                                                     |                            |               |          |  |  |  |
| u                                                          | ÷.                         | 9<br>12<br>15 | 18       |  |  |  |

**Tabla 7-4.** Trafico del Canal OBS.

**Realizado por:** Satán Sanunga, Darío, 2020.

### *4.1.2. Rendimiento del servidor*

El ordenador cuenta con 2 software de servidor Jellyfin y Wowza Streaming Engine fundamentales para el servicio de IPTV, la evaluación de las pruebas determina su rendimiento en base al consumo de la CPU y RAM del hardware de la portátil marca LENOVO, para un máximo de 5 usuarios conectados.

### *4.1.2.1. Servidor Wowza Streaming Engine*

Para el análisis de rendimiento es mediante el uso de las herramientas de monitoreo del mismo servidor, en términos generales el software presenta un informe del consumo de CPU y memoria.

### **CPU**

Los resultados de las pruebas se obtuvieron mediante la herramienta de monitoreo Wowza CPU que permite presentar el informe de consumo mínimo, máximo y promedio de la ultima hora que estuvo activo el programa, los resultados de porcentaje de consumo de la CPU obtenidos por la herramienta presenta una mayor dificultad de análisis de datos debido a que Wowza lo realiza de acuerdo al cambio de consumo, por lo cual no realiza un monitoreo periódico causando que sobresalen picos altos y ningún estado de estabilidad. De acuerdo a esta premisa los resultados de análisis que conforman los puntos mínimos y promedio daban como resultados lo más cercano a 0.

En la figura 4-4 se puede observar un ejemplo de captura en vivo del canal OBS HD permitiendo identificar los valores máximos que alcanzo esta transmisión a los 5 clientes disponibles, el valor máximo que alcanza es un 9% resultado de la conexión entre la fuente de contenido y el servidor Wowza, a partir de ese momento conforme pasa el tiempo el consumo se establece en varios picos de 2%, mientras que el valor promedio refleja un consumo nulo debido al mínimo número de dispositivos conectados.

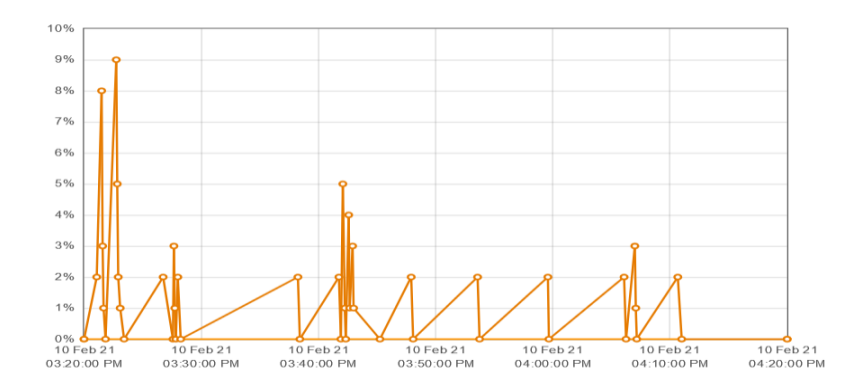

**Figura 4-4.** Ejemplo de análisis de máximos de (%) CPU. **Realizado por:** Satán Sanunga, Darío, 2020.

De esta forma se podrán obtener los datos de porcentaje para posteriormente regístralos en una lista durante el periodo de pruebas, de donde se obtuvo los valores más específicos que demuestre el consumo máximo que podría llevar cada canal que este corriendo en el servidor, en el grafico 2-4 se presenta los resultados de las pruebas donde se presenta un mínimo, máximo, promedio y la moda de cada canal diferentes a 0, esto último debido a la muestra no periódica obtenida.

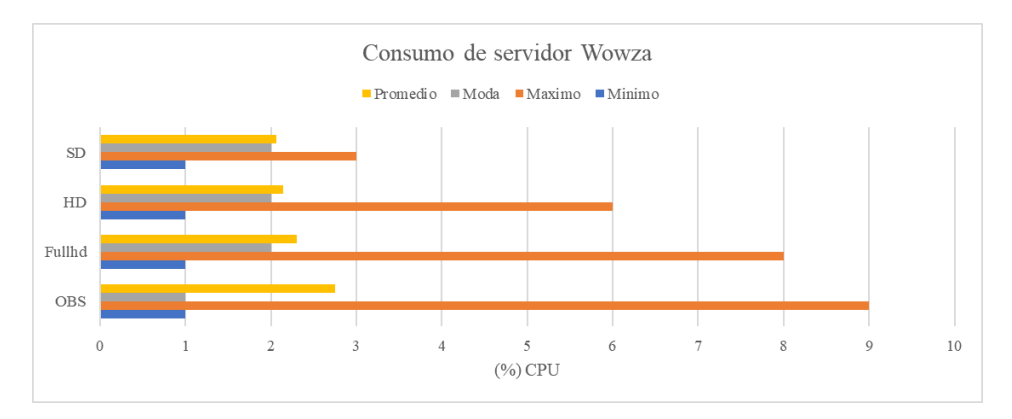

**Gráfico 2-4.** Consumo máximo de la CPU de Wowza Streaming Engine. **Realizado por:** Satán Sanunga, Darío, 2020.

Como se mencionaba los datos es un representativo del consumo de 1 a 5 usuarios conectados simultáneamente, estos resultados reflejan el nivel de porcentaje que podría abarcar cada uno de los canales sin importar el nivel de conexiones de clientes.

## **Memoria**

El consumo de la memoria es importante para el almacenamiento de los datos de los diferentes procesos, los datos se obtienen de la herramienta "Memory" donde se nos muestra un informe

grafico del consumo que realiza Wowza, en la figura 5-4 se puede visualizar un ejemplo y al igual del consumo de CPU este equivale al consumo de la memoria de la RAM, en la figura 5-4 se presenta 2 funciones lineales la representada de color verde muestra el consumo general de la laptop mientras que el color anaranjado en cambio el realizado por el software Wowza.

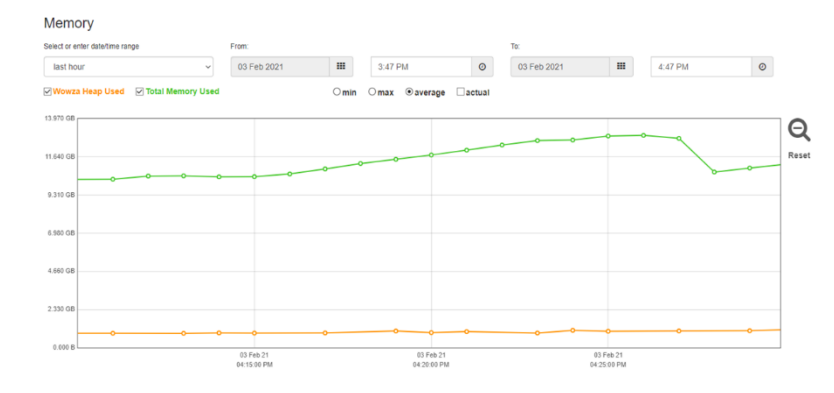

**Figura 5-4.** Ejemplo de resultado de consumo de OBS HD. **Realizado por:** Satán Sanunga, Darío, 2020.

Para el análisis primero se realizó la obtención de datos en este caso es más fácil debido a que presenta un muestreo periódico cada 60 segundos, en la tabla 8-4 se muestran los valores que representan el consumo del servidor independientemente del canal. Es evidente que en las pruebas de servicio no existe un crecimiento escalable por los canales, y no supera el 1 GB de memoria.

| $N^{\circ}$    | Canal OBS HD (MB)  | Canal Full HD (MB) | Canal HD (MB) | Canal SD (MB) |
|----------------|--------------------|--------------------|---------------|---------------|
| $\overline{0}$ | 596                | 265                | 798           | 537           |
|                | 557                | 695                | 422           | 537           |
| 2              | 678                | 373                | 594           | 489           |
| 3              | 688                | 373                | 600           | 509           |
| 4              | 751                | 750                | 475           | 534           |
|                | 786                | 686                | 438           | 511           |
|                | Grafica de Consumo |                    |               |               |
|                |                    |                    |               |               |

**Tabla 8-4.** Consumo promedio de la memoria RAM por canal.

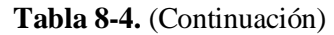

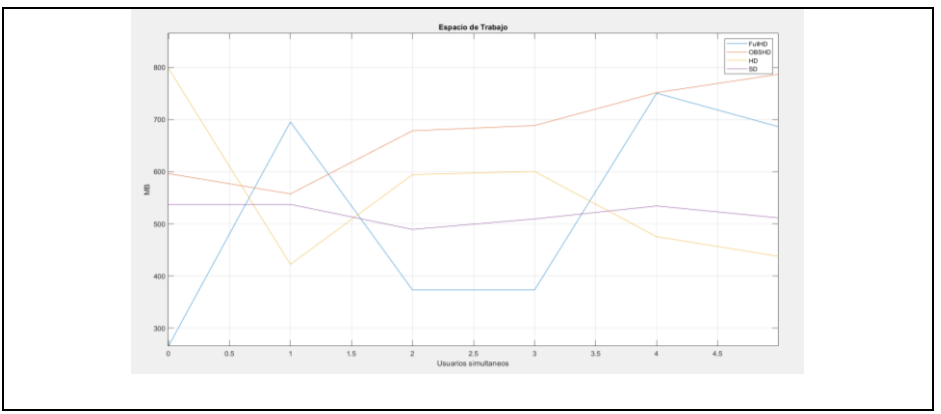

**Realizado por:** Satán Sanunga, Darío, 2020.

Cuando todos los canales activos se conectan al servidor de Wowza a espera de su distribución en la red presentan un consumo uniforme, para medir el posible crecimiento según el número de clientes se tomó como base el consumo de memoria generado por el canal Full HD.

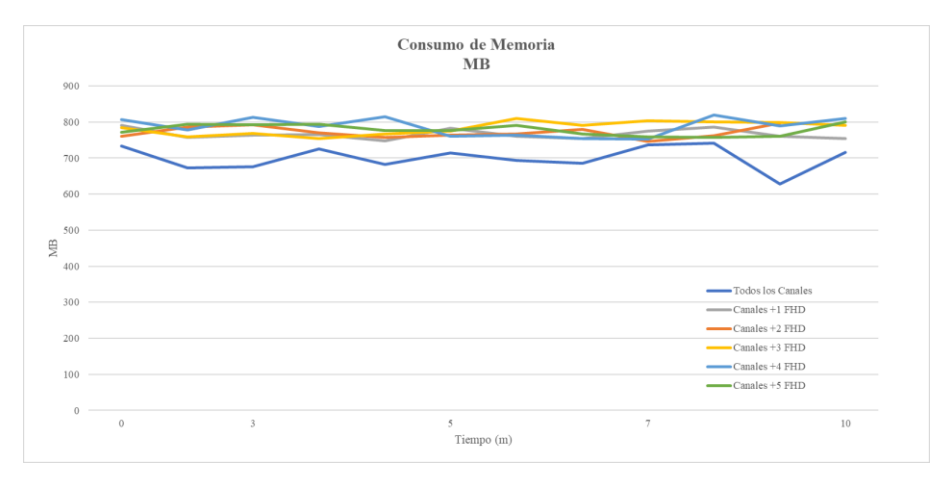

**Gráfico 3-4.** Consumo de memoria RAM Full HD. **Realizado por:** Satán Sanunga, Darío, 2020.

Como se puede observar en el Grafico 3-4 existe diferencias de amplitudes entre los puntos de la función azul que representan todos los canales receptados por el servidor, las otras funciones representan un crecimiento del consumo por el número de usuarios conectados. En la tabla 9-4 se presentan valores más representativos de cada una de las funciones.

|                          | Promedio | Máximo | <b>Mínimo</b> |
|--------------------------|----------|--------|---------------|
| <b>Todos los canales</b> | 699.07   | 866.21 | 460.01        |
| $Canales + 1 FHD$        | 766.42   | 879.17 | 651.50        |
| $Canales + 2FHD$         | 771.09   | 877.00 | 656.18        |
| $Canales + 3FHD$         | 783.33   | 871.25 | 694.09        |
| $Canales + 4FHD$         | 787.50   | 872.88 | 667.19        |
| $Canales + 5FHD$         | 778.42   | 872.08 | 667.19        |

**Tabla 9-4.** Consumo de memoria RAM de full HD

**Realizado por:** Satán Sanunga, Darío, 2020.

#### *4.1.2.2. Servidor Jellyfin*

Para la captura de los datos a diferencia del servidor de streaming el software Jellyfin no presenta alguna herramienta de monitoreo, por lo que se aprobó el uso de PRTG se analizaba el consumo del hardware del ordenador que generaba el proceso Jellyfin.exe, a la diferencia del tráfico se realiza un censo cada 30 segundo obteniendo una muestra de 200 datos por prueba, como se muestra en grafica 4-4 en donde al igual que el resultado obtenido en el tráfico representa como ejemplo el consumo de la CPU generado por la transmisión del canal SD.

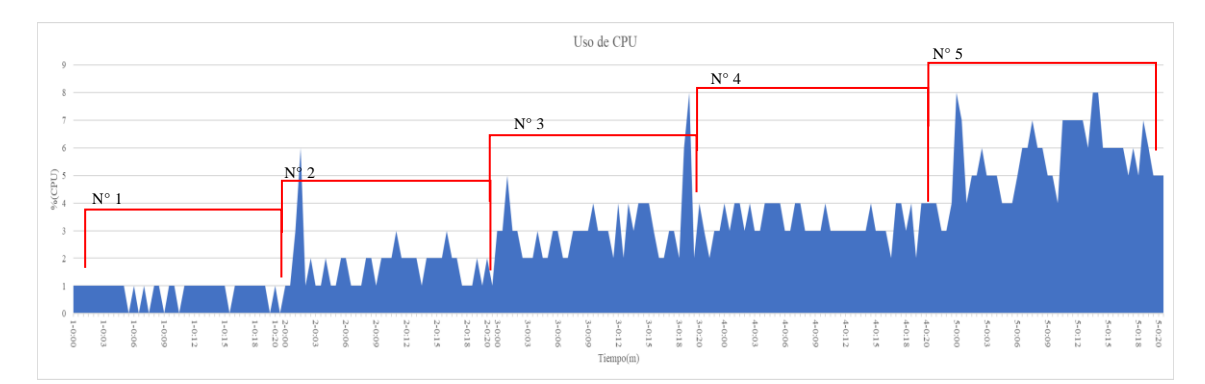

**Gráfico 4-4.** Consumo de CPU por Jellyfin en la transmisión de Canal SD. **Realizado por:** Satán Sanunga, Darío, 2020.

Una característica que se presentaron en las pruebas es la presencia de un pico sobresaliente que se genera cuando un equipo está iniciando el servicio, una vez establecido la conexión con el usuario el canal el consumo no se estabiliza completamente debido a que en el periodo de tiempo presentan variaciones en relación al tráfico generado en la gráfica 1-4 por lo que se mantienen por poco tiempo un solo porcentaje, en el periodo de prueba con los 5 usuarios se puede notar este fenómeno debido a los diferentes valores máximos presentes.

Para el análisis se realizó una comparación entre los datos en donde se tomarán en cuenta en promedio un valor que represente el consumo máximo que genere un canal y el número de usuarios que se conecten a la transmisión, estos resultados se presentan organizados en la tabla 10-4.

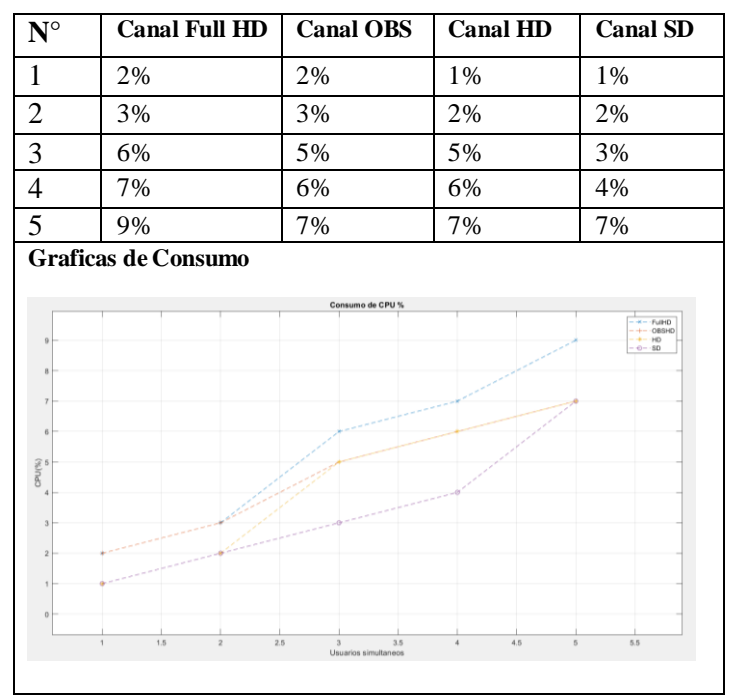

**Tabla 10-4.** Consumo de CPU% de los canales**.**

**Realizado por:** Satán Sanunga, Darío, 2020.

La Tabla nos presenta que el mayor consumo se generaría cuando todos los usuarios acceden al canal FullHD, mientras que los otros canales representan un mismo consumo al llegar al máximo número de conexiones posibles sin importar la resolución del video.

Otro recurso importante que interviene es la memoria donde almacena temporalmente los datos de los diferentes procesos, en este caso para Jellyfin al igual que la CPU se realizó capturas de 200 muestras por la duración de pruebas para cada canal, donde se analizó el espacio de trabajo o memoria RAM promedio utilizada, los resultados se presentan en la tabla 11-4.

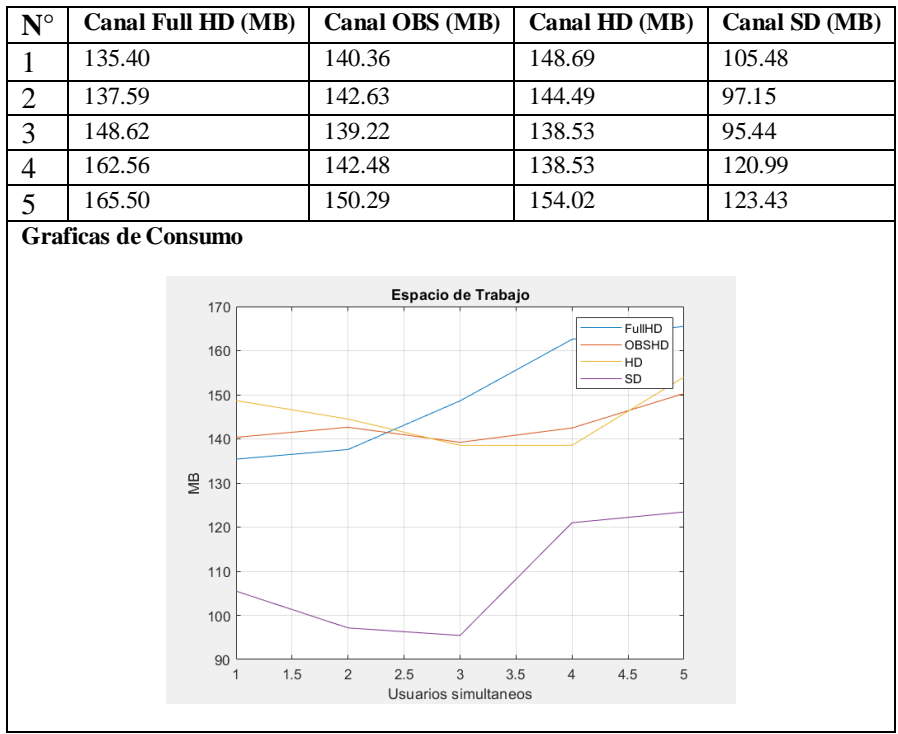

**Tabla 11-4.** Memoria RAM utilizada.

**Realizado por:** Satán Sanunga, Darío, 2020.

### **4.2. Pruebas de servicio de video bajo demanda**

Para servicios de VoD el usurario tiene a disposición una carpeta de películas o series disponibles, presenta una lista de videos sin ver y aquellos que no se acabaron de ver característico de todas las plataformas similares.

Si accede a la carpeta de películas se podrá visualizar el catálogo de películas, en este proyecto está disponible 5 películas en diferentes formatos como se muestra en la figura 6-4. En la opción de series, se presenta la lista de series con sus temporadas y el número de capítulos disponibles en el servidor.

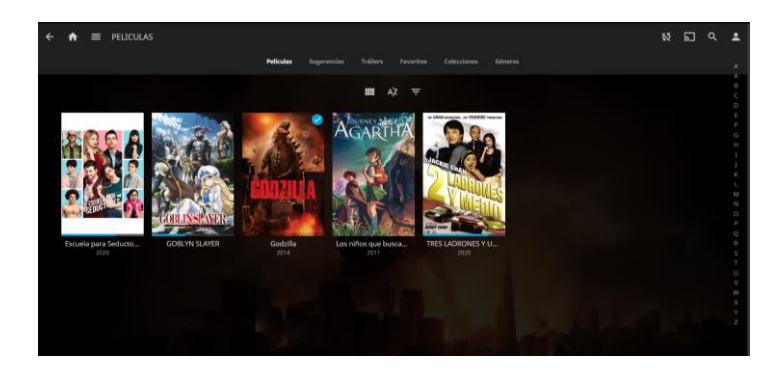

**Figura 6-4.** Biblioteca de VOD de Jellyfin **Realizado por:** Satán Sanunga, Darío, 2020.

Al seleccionar una película se presenta un informativo de la misma como el género, director, el formato, entre otros, el usuario solo debe presionar la opción play y la película comenzara a reproducirse. Por otra parte, las series despliegan una lista de capitulo referente a esa temporada con una imagen de presentación del propio capítulo.

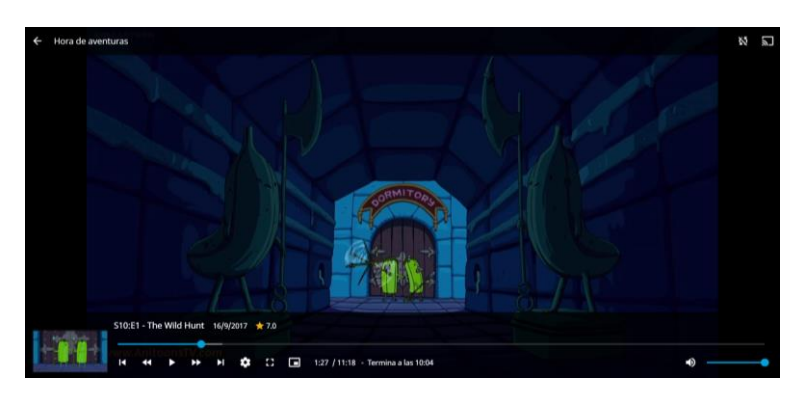

**Figura 7-4.** Reproducción de VoD del usuario. **Realizado por:** Satán Sanunga, Darío, 2020.

La figura 7-4 se ve que al reproducir el video el usuario visualizará el contenido y tendrá a disposición las acciones características como pausa, adelantar, siguiente y la reproducción en segundo plano.

### *4.2.1. Bitrate generado*

El trafico generado por películas de VoD es menor al de televisión en vivo por ejemplo en el grafico 5-4 se presenta el consumo generado por la película "Godzilla el rey de los monstruos", el cual es el mismo para la transmisión de canal full HD por lo que el consumo máximo generado de 5 clientes no puede superan el valor máximo en una transmisión en vivo.

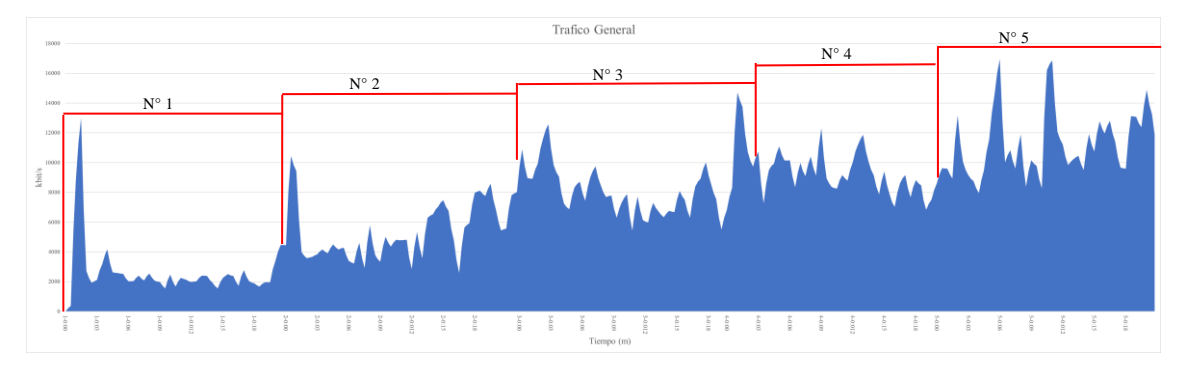

**Gráfico 5-4.** Trafico general de película full HD. **Realizado por:** Satán Sanunga, Darío, 2020.

Como en la propuesta del servicio se proponen en realizar un máximo de 200 películas, pero el formato estándar sea entre HD y Full HD por lo que el análisis solo se centrara en este segundo, similar al servicio de televisión se capturaron los datos mediante PRTG para después y se representan en la tabla 12-4.

**Tabla 12-4.** Trafico generado desde servidor hacia el cliente.

| $N^{\circ}$                     | <b>Mínima</b>                          | <b>Máxima</b>                         | Promedio       |  |  |  |
|---------------------------------|----------------------------------------|---------------------------------------|----------------|--|--|--|
|                                 | (Mbit/s)                               | (Mbit/s)                              | (Mbit/s)       |  |  |  |
| <b>VoD Full HD</b>              |                                        |                                       |                |  |  |  |
|                                 | 1.55                                   | 13.00                                 | 2.72           |  |  |  |
| $\overline{c}$                  | 2.55                                   | 10.45                                 | 5.38           |  |  |  |
| $\overline{3}$                  | 5.43                                   | 12.59                                 | 8.06           |  |  |  |
| $\overline{4}$                  | 6.82                                   | 14.72                                 | 9.44           |  |  |  |
| 5                               | 7.96                                   | 16.96                                 | 11.24          |  |  |  |
|                                 | <b>Graficas de Consumo</b>             |                                       |                |  |  |  |
| 18                              |                                        | VoD Full HD                           |                |  |  |  |
| 16                              |                                        |                                       |                |  |  |  |
| 4                               |                                        |                                       |                |  |  |  |
| 12<br>10                        |                                        |                                       | -I Usuarios    |  |  |  |
| ×                               | Nf.hys<br>$-2$ Usuarios<br>+3 Esparios |                                       |                |  |  |  |
| -4 Usuarios<br>+5 Lauarios<br>6 |                                        |                                       |                |  |  |  |
| s.                              |                                        |                                       |                |  |  |  |
| ٠<br>G.                         |                                        |                                       |                |  |  |  |
| 00:00                           | 00:03<br>00:05                         | 00:09<br>00:12<br>00:15<br>Tiempo (m) | 00:18<br>00:20 |  |  |  |
|                                 |                                        |                                       |                |  |  |  |

**Realizado por:** Satán Sanunga, Darío, 2020.

Se espera que el servicio presente un bitrate en 2.54 Mbps por usuario para las películas o videos con mayor calidad, un comportamiento que presenta es el pico del inicio pronunciado de datos generados por inicio de reproducción por parte del suscriptor, en la gráfica 4-4 es más notable este efecto.

## *4.2.2. Rendimiento del servidor*

El servidor Jellyfin se encarga de la distribución de las películas por lo que para las pruebas se analizó mediante PRTG similar al servicio de televisión en vivo. En el grafico 6-4 se puede ver porcentaje máximo utilizado durante las pruebas, presenta un uso más constante que escalable aun con el aumento de clientes, pero con picos sobresalientes causados por adelantar o regresar la línea de tiempo del video.

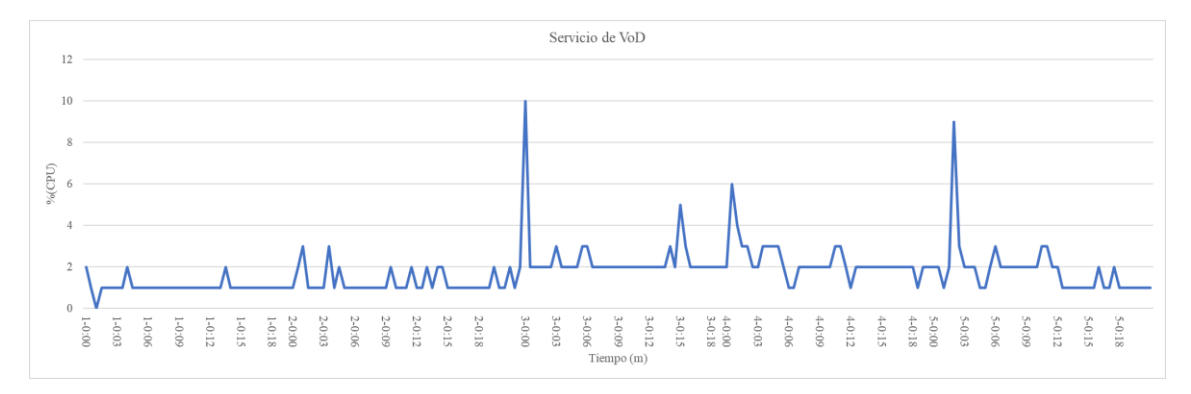

**Gráfico 6-4.** CPU utilizado de servidor Jellyfin con VoD. **Realizado por:** Satán Sanunga, Darío, 2020.

De acuerdo al grafica el consumo es de 1 % estable mientras los 2 primeros usuarios se encuentran conectados al mismo tiempo, con picos variables entre 2-3% de acuerdo a cambios a la reproducción del video. En cambio, si se manejan de 3 a 5 clientes existe un crecimiento hasta 2 % de consumo, aunque en la gráfica presenta 2 picos mayores que pueden ocurrir cuando se empieza a reproducir una película totalmente desde 0 o reproducir más de la mitad de línea de tiempo, también existen picos con menor intensidad que varían entre 2-4%.

En caso de la memoria se presenta los resultados en la Tabla 13-4, el comportamiento al iniciar el servicio con el primer usuario presenta el mayor nivel de consumo superando incluso cuando existen 5 usuarios accediendo al video. Pero se puede determinar que el consumo general es mayor a 100 MB, pero no supera los 140 MB y un promedio de 107.89 MB por todas las conexiones.

**Tabla 13-4.** Consumo de Memoria Jellyfin

| $\mathbf{N}^{\circ}$ | <b>Memoria</b> | <b>Memoria</b> | <b>Memoria</b> |
|----------------------|----------------|----------------|----------------|
|                      | <b>Mínima</b>  | <b>Máxima</b>  | promedio       |
|                      | (MB)           | MB)            | MB)            |
|                      | VoD Full HD    |                |                |

|                                                 | 119.68 | 139.33 | 132.60 |  |  |  |
|-------------------------------------------------|--------|--------|--------|--|--|--|
| ◠                                               | 91.55  | 120.89 | 104.05 |  |  |  |
| 3                                               | 98.11  | 99.18  | 98.35  |  |  |  |
|                                                 | 97.31  | 102.98 | 99.46  |  |  |  |
|                                                 | 102.20 | 106.66 | 105.03 |  |  |  |
| <b>Dealizede nous Setén Senungo, Devía 2020</b> |        |        |        |  |  |  |

**Tabla 13-4.** (Continuación)

**Realizado por:** Satán Sanunga, Darío, 2020.

#### **4.3. Dimensionamiento de hardware de servidores**

# *4.3.1. Ancho de Banda necesario*

El bitrate o tasa de transferencia que deberían soportar los equipos como routers, switch y los servidores para su distribución se muestra en la tabla 14-4 basándose en las velocidades generales obtenidos de las pruebas del servicio de televisión en el apartado 4.1.1, VoD en 4.2.1 y si en el caso de que todos los clientes soliciten al mismo tiempo.

**Tabla 14-4.** Proyecciones de bitrate del servicio

| Canales              | <b>Bitrate</b><br>(Mbps) | (500 U)<br>(Gbps) | (2000)<br>U)<br>(Gbps) | (4000)<br>U)<br>(Gbps) | 4096<br>U)<br>(Gbps) |
|----------------------|--------------------------|-------------------|------------------------|------------------------|----------------------|
| <b>Canal OBS</b>     |                          |                   | 16                     | 32                     | 32.8                 |
| <b>Canal Full HD</b> |                          | 2.50              | 10.00                  | 20.00                  | 20.48                |
| <b>Canal HD</b>      |                          |                   | 4                      | 8                      | 8.2                  |
| <b>Canal SD</b>      |                          | 0.5               | ∠                      |                        | 4.1                  |
| <b>VoD</b>           | 2.6                      |                   | 5.1                    | 10.2                   |                      |

**Realizado por:** Satán Sanunga, Darío, 2020.

**Nota:** El número de usuarios hace referencia al número de conexiones de acuerdo a la Tabla 1-3.

Pero es recomendable que el consumo de bitrate realizado por el número de transmisiones concurrentes máximas no supere el 80% del ancho de banda disponible, por lo que el ancho de banda ideal para cada uno de los canales se establece en la tabla 15-4.

| Canal                   | Total,<br>de<br><b>Espectadores</b> | de<br>Ancho<br><b>Banda</b><br><b>Saliente</b><br>(Gbps) | de<br>Ancho<br><b>Banda</b><br><b>Utilizable</b><br>(Gbps) | Ancho<br>de<br><b>Banda</b><br><b>Ideal</b><br>(Gbps) |
|-------------------------|-------------------------------------|----------------------------------------------------------|------------------------------------------------------------|-------------------------------------------------------|
| OBS 1080p 8 Mbps        | 4096                                | 32.768                                                   | 33                                                         | 41                                                    |
| <b>FHD 1080p 5 Mbps</b> | 4096                                | 20.48                                                    | 21                                                         | 26                                                    |
| HD 720p 2 Mbps          | 4096                                | 8.192                                                    | 9                                                          | 11                                                    |
| $SD$ 480 $p$ 1 Mbps     | 4096                                | 4.096                                                    | 5                                                          | 6                                                     |
| VoD 1080p 2.6 Mbps      | 4096                                | 10.404                                                   | 11                                                         | 14                                                    |

**Tabla 15-4.** Anchos de banda del servicio.

**Realizado por:** Satán Sanunga, Darío, 2020.

**Nota:** El ancho de banda ideal es una recomendación para casos extremos en donde todos los usuarios se conectan al mismo tiempo, pero en entornos real es poco probable.

Estos datos deben ser un punto importante para definir los equipos dentro de la cabecera con respecto al throughput recomendado para los routers/ switch y el ancho de banda de los puertos de red de los servidores.

#### *4.3.1.1.Ancho de banda disponible para el usuario.*

El servicio de IPTV se brindará utilizando un ancho de banda separado al de internet para que no produzcan interferencia entre ambos, los planes actuales de la empresa son de 5, 10, 20 y 50 megas, a estos se deben agregar 9 Mbps para el uso exclusivo del servicio con un solo dispositivo de acuerdo con los resultados obtenidos anteriormente. Cada dispositivo añadido representara un incremento aritmético al plan inicial de internet según la siguiente formula.

*Plan Doble play(Mbps)* = 
$$
P
$$
.*Internet(Mbps)* +  $(9Mbps) * (# de dispositivos)$ 

El número de dispositivos a conectar estará limitado a la velocidad de transmisión del puerto de la OLT de acuerdo con el numero spliteo en la red. En este caso SITCOM cuenta con 2 tarjetas de servicio GTGH con 16 instaladas en la ZTE ZXA10 C320 OLT, cada puerto tiene una velocidad de transmisión de 2.48 Gbps y una red FTTH con un spliteo de 1:64, por lo tanto, la velocidad que se otorgaría a cada usuario se calcula a continuación:

$$
V(olt) = \frac{Velocidad del puerto}{Nivel de Spliteo}
$$

$$
V(olt) = \frac{2.48 Gbps}{64} = 38.88 Mbps
$$

Sin embargo, este valor solo da una velocidad preferencia para la ONT con la OLT, en la realidad se asignan los valores de acuerdo al soporte de cada equipo. Por lo que para el servicio de IPTV será recomendable ofrecer planes que no supere los 4 dispositivos.

## *4.3.2. Almacenamiento de VoD*

De acuerdo al apartado 3.8.1. el dimensionamiento para el dispositivo que servirá como el centro de memoria disponible para el almacenamiento de películas y de series de VoD, se puede

determinar mediante la fórmula presentada, el número horas de películas y capítulos de series están en base a la tabla 2-3 donde presentan el plan de negocios del servicio.

Para 200 películas con 2 horas y 30 minutos de duración tenemos 500 horas de reproducción a una velocidad nominal promedio de 3.5 Mbps, estos datos en base a lo obtenido para una reproducción de película 1080p Full HD es igual a:

$$
500 h * 3600 \frac{s}{h} * (3.5 Mbps) * \frac{1byte}{8 bit} = 787500 (MB) = 787.5 (GB)
$$

Para 20 series con 7 temporadas de 24 capítulos y 30 minutos de duración tenemos 1680 horas de video a una velocidad nominal de 2.3 Mbps, en base a la calidad 1080p HD es igual a:

$$
1680 h * 3600 \frac{S}{h} * (2.3 Mbps) * \frac{1byte}{8bit} = 1738800(MB) = 1.7388(TB)
$$

El almacenamiento para los archivos multimedia deberá tener una capacidad inicial de 3TByte con posibilidades de expansión debido al incremento de contenido que puede tener las listas de reproducción.

#### *4.3.3. CPU y Memoria RAM*

Para determinar los servidores que tendrá instalado el software Jellyfin y Wowza se analiza primero el nivel procesamiento generado durante las pruebas con respecto al procesador utilizado para las pruebas de 5 clientes.

Como se mencionó en el apartado 3.4.2 el servidor de pruebas cuenta con un procesador Intel Core i7-1065g7 hasta 4,1 GHz con 6 núcleos, memoria RAM de 16 GB y almacenamiento de disco duro 1000 GB. Todos los datos obtenidos hasta hora con respecto al CPU y memoria se basan en tal hardware.

### • **Servidor de Jellyfin:**

De acuerdo a los resultados obtenidos de las pruebas del servicio de televisión en vivo en la sección 4.1.2, se puede determinar una tendencia lineal con la ayuda de Matlab mediante las funciones "polyfit $(x,y,n)$ " y "polyval $(p,x)$ " que permiten establecer la posible función lineal que podría tener la proyección de consumo de acuerdo al canal y el número de usuarios, de esta manera se estimaría la capacidad de clientes que soporte un servidor con un hardware similar al del prototipo.

Los resultados obtenidos se indican en la tabla 16-4 , y se puede determinar que el servidor solo tendrá capacidad de soportar un máximo de 66 usuarios para televisión en promedio y para VoD 331, ocupando el 1.61% y 8.08% del total que se desea, esto refleja que las computadoras de escritorio o portátiles no son aptas para brindar estos servicios al nivel que solicita la empresa por las limitaciones de sus procesadores disponibles, por lo que es recomendable la adquisición de servidores con procesadores Intel XEON GOLD o PLATIUM ya que debido a su desempeño y escalabilidad son los más aptos para las altas cargas de trabajo que conlleva levantar el servicio de IPTV.

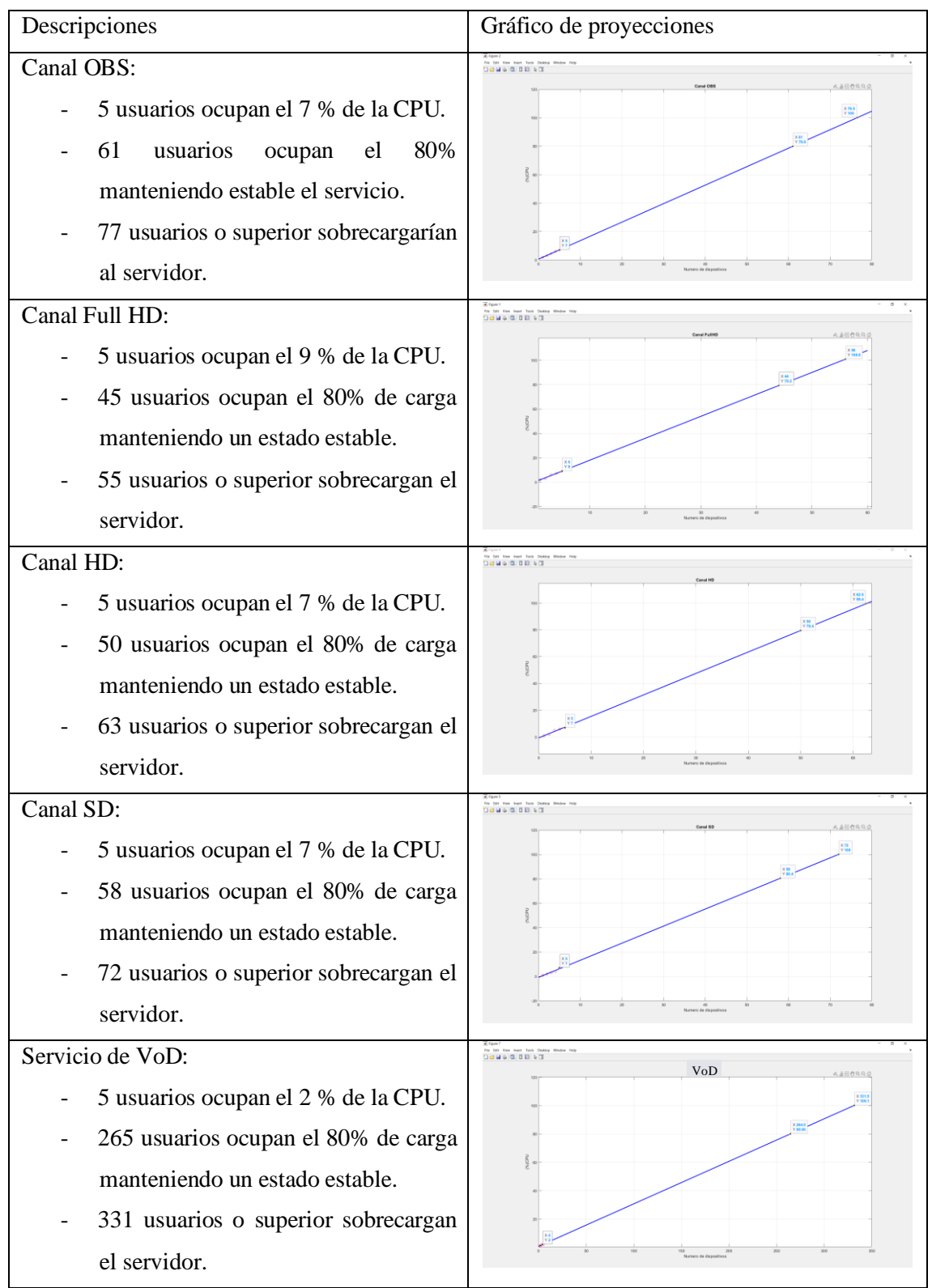

**Tabla 16-4.** Proyecciones de Consumo de CPU de servicio de Television por IP.

**Realizado por:** Satán Sanunga, Darío, 2020.

**Nota:** el número de usuarios es solo una proyección matemática en base a los 5 clientes conectados en tiempo real, con un mayor número de dispositivos conectados estas proyecciones podrán variar.

En el caso de la memoria RAM en base a los resultados no se puede definir algun tipo de crecimiento debido a ciertas variaciones, pero como se muestra en la Tabla 11-4 la unica fuente que presenta un crecimiento mientras mas usuarios se conectan es el canal Full HD, tal como se muestra en el grafico 7-4, determinando que para el total de usuarios de la red necesitan una RAM superior a los 36 GB, debido al compartamiento de la CPU puede ser similiar para las diferentes resoluciones de canales y de VoD.

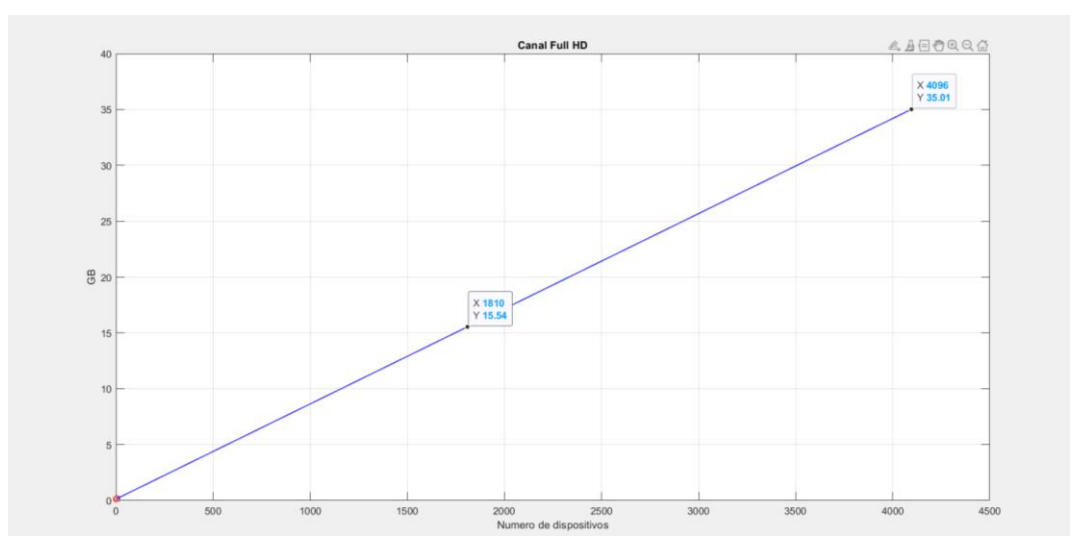

**Gráfico 7-4.** Proyección de consumo de memoria RAM para Jellyfin. **Realizado por:** Satán Sanunga, Darío, 2020.

### • **Servidor Wowza Streaming Engine**

En el apartado 4.1.2.1. se pudo observar que el servidor Wowza no presenta niveles altos de procesamiento continuo, esto a causa de que el mimo servidor diagnosticara un consumo promedio 4% hasta 0% en pleno funcionamiento, en casos máximos se puede superar el 6%, como resultado se presenta un consumo no escalable es decir que no presenta un incremente considerable mientras se conecten todos los dispositivos del lado del cliente o aumenten número de canales.

En cambio, la memoria RAM consumida por el servidor utilizada para los canales y distribución hacia los usuarios es superior a Jellyfin, en la base a la tabla 9-4 que representa un crecimiento de consumo durante las pruebas con el canal FullHD, se puede realizar una proyección para determinar el tamaño necesario.
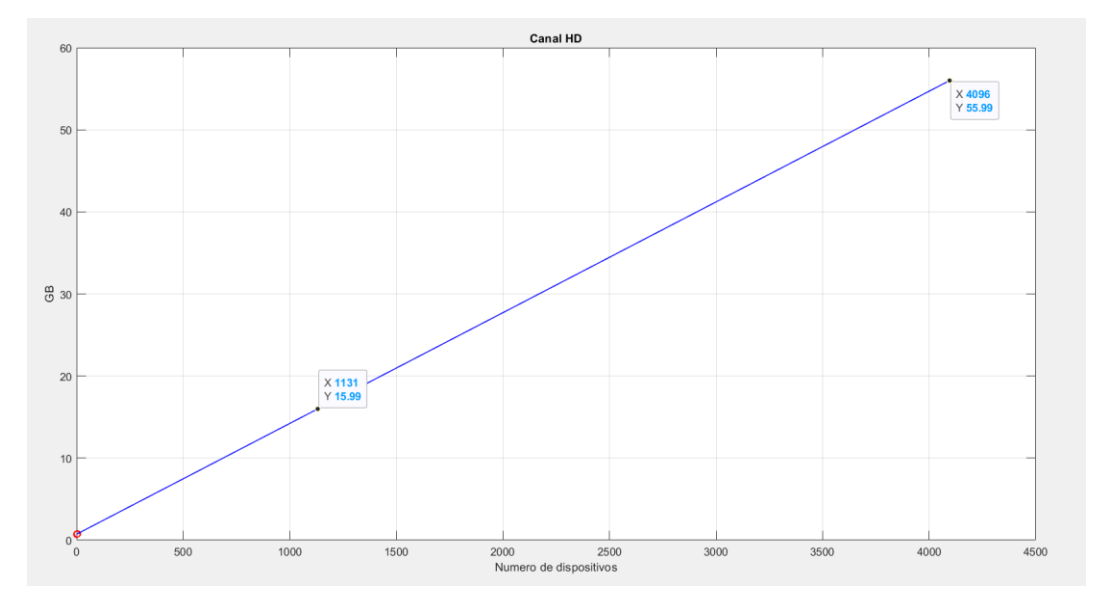

**Gráfico 8-4.** Proyección de consumo de memoria RAM para Wowza. **Realizado por:** Satán Sanunga, Darío, 2020.

El resultado en la gráfica 8-4 indica que para el número de usuarios es necesario una memoria RAM superior a 60GB, pero como el valor no cuenta con el consumo generado por los 50 canales ya instalados será necesario más memoria.

# **4.4. Cabecera IPTV**

En el apartado 3.8 ya se definió los equipos necesarios para la implementación de una cabecera IPTV, los mismos se detallan a continuación.

# *4.4.1. Elementos de la infraestructura*

# *4.4.1.1.Fuentes en vivo.*

De acuerdo al diseño presentado en la figura 103-3 es necesario de encoder IP y IRD para la capturara del contenido a transmitirse hacia el servidor de streaming para el servicio de televisión en vivo, de acuerdo a los objetivos mencionados en el apartado 3.3.

Para el encoder de video IP se ha seleccionado uno de la marca ISEEVY especializado para IPTV, posee 8 canales 1080p mediante entradas HDMI, Codec H.264 y una gran gama de resoluciones de salida. En la tabla se encuentra más detallado sus características, para la cabecera serán necesarios 2 unidades de este modelo para tener los 10 canales más 6 entradas extra que servirán como reserva.

| <b>Marca</b> | <b>ISEEVY</b>                                                           |  |  |  |  |  |  |
|--------------|-------------------------------------------------------------------------|--|--|--|--|--|--|
| Modelo       | Video Encoder IPTV 8 canales 1080P H.264 HDMI                           |  |  |  |  |  |  |
|              | Características técnicas:                                               |  |  |  |  |  |  |
|              | Entrada: 8 canales HDMI 1.4, compatible con HDCP.                       |  |  |  |  |  |  |
|              | Salida: Interfaz Ethernet RJ45 1000 Base-T.                             |  |  |  |  |  |  |
|              | Resoluciones: 1920x1080(60P/50P), 1920x1080(60i/50i), 1280x720(60P/50P) |  |  |  |  |  |  |
|              | 720x576i,720x480i                                                       |  |  |  |  |  |  |
|              | Tasa de bits de salida: 0.16 Mbps-32 Mbps                               |  |  |  |  |  |  |
|              | Control de la velocidad de bits CBR/VBR                                 |  |  |  |  |  |  |
|              | Protocolos de streaming: HTTP, UDP, RTSP, RTMP, ONVIF, HLS, FLV,        |  |  |  |  |  |  |
|              | unicast/multicast                                                       |  |  |  |  |  |  |
|              | Alimentación: Potencia DC12V 2A Consumo 15 W.                           |  |  |  |  |  |  |
|              | Compatibilidad:                                                         |  |  |  |  |  |  |
|              | Equipos de cabecera IPTV/OTT                                            |  |  |  |  |  |  |
|              | LiveStreaming                                                           |  |  |  |  |  |  |
|              | Facebook y YouTube                                                      |  |  |  |  |  |  |
|              | Servidores Wowza                                                        |  |  |  |  |  |  |
|              | <b>Dispositivo</b>                                                      |  |  |  |  |  |  |
|              | --------                                                                |  |  |  |  |  |  |

**Tabla 17-4.** Características Técnicas de encoder IP.

**Realizado por:** Satán Sanunga, Darío, 2020.

Para la recepción de los canales por satélite es necesario el elemento IRD para los diferentes transpondedores de varios satélites como el Amazon 2 pero tiene la desventaja de necesitar una etapa de codificación de video y audio con un equipo extra, por lo que se optó por el receptor DMB-9016B con capacidad de 16 canales y una salida ip mediante el protocolo RTP/UDP, uno solo puede abarcar más de 500 canales reduciendo el exceso de canales.

**Tabla 18-4.** Características DMB-9016B

| <b>Marca</b> | <b>DIGICAST</b>                                                       |  |  |  |  |  |
|--------------|-----------------------------------------------------------------------|--|--|--|--|--|
| Modelo       | DMB-9016B                                                             |  |  |  |  |  |
|              | Características técnicas:                                             |  |  |  |  |  |
|              | Nombre del producto: DMB-9016B IPTV OTT Broadcasting Equipment 16     |  |  |  |  |  |
|              | Channel IRD Satellite Receiver Multicast Unicast UDP RTP Professional |  |  |  |  |  |
|              | Receiver.                                                             |  |  |  |  |  |
|              | Entrada: 16 sintonizadores (DVB-S / S2 / S2X / T / T2 / C / ISDB-T).  |  |  |  |  |  |
|              | Salida: Salida IP (16 MPTS o 512 SPTS) con 2 puertos GE.              |  |  |  |  |  |
|              | Puerto de Control y administración.                                   |  |  |  |  |  |
|              | Protocolos de transmisión: RTP/RTSP                                   |  |  |  |  |  |
|              | Modo de Transmisión de salida: unicast/multicast                      |  |  |  |  |  |
|              | Alimentación: Voltaje 90-260 VAC y Consumo 25 W.                      |  |  |  |  |  |
|              | Compatibilidad:                                                       |  |  |  |  |  |
|              | Equipos de cabecera IPTV/OTT                                          |  |  |  |  |  |
|              |                                                                       |  |  |  |  |  |
|              |                                                                       |  |  |  |  |  |
| Dispositivo  |                                                                       |  |  |  |  |  |
|              |                                                                       |  |  |  |  |  |

**Realizado por:** Satán Sanunga, Darío, 2020.

# *4.4.1.2.Red núcleo y de acceso*

En el modelo final de cabecera se presentan 2 redes LAN con topología estrella mediante el uso de 2 conmutadores, para la primera red permite la conexión de las fuentes de video en vivo hacia el servidor de streaming que captura estas para su próxima distribución. De acuerdo al apartado 4.1.1. se estima la red con todos los canales manejara un bitrate de mínimo de 192 Mbps y un máximo 238 Mbps, por lo que se optó por Conmutador Gigabit Ethernet CSS326- 24G-2S+RM de la marca MikroTik de 24 puertos con dos puertos SFP + en una caja de montaje en rack de 1U que proporciona conectividad de altas velocidad.

| MikroTik<br>Marca                                                                      |                    |  |  |  |  |
|----------------------------------------------------------------------------------------|--------------------|--|--|--|--|
| Modelo<br>CSS326-24G-2S+RM                                                             |                    |  |  |  |  |
| Características técnicas:                                                              |                    |  |  |  |  |
| <b>Puertos:</b> $24\frac{10}{100}$ 1000 Ethernet ports y 2 SFP                         |                    |  |  |  |  |
| Puerto de Control y administración.                                                    |                    |  |  |  |  |
| Sistema Operativo SwOS                                                                 |                    |  |  |  |  |
| Alimentación: Voltaje 10-30 V y Consumo 19 W.                                          |                    |  |  |  |  |
| <b>Aplicaciones:</b>                                                                   |                    |  |  |  |  |
| Le brinda toda la funcionalidad básica para un conmutador administrado, y más:         |                    |  |  |  |  |
| permite administrar el reenvío de puerto a puerto, aplicar filtro MAC, configurar      |                    |  |  |  |  |
| VLAN, duplicar tráfico, aplicar limitación de ancho de banda e incluso ajustar algunos |                    |  |  |  |  |
| campos de encabezado MAC e IP. La caja SFP admite módulos SFP de 1,25 Gb y SFP         |                    |  |  |  |  |
| $+$ de 10 Gb.                                                                          |                    |  |  |  |  |
|                                                                                        |                    |  |  |  |  |
|                                                                                        |                    |  |  |  |  |
|                                                                                        |                    |  |  |  |  |
| Dispositivo                                                                            |                    |  |  |  |  |
|                                                                                        |                    |  |  |  |  |
| MisoTi                                                                                 | Cloud Smart Switch |  |  |  |  |
|                                                                                        |                    |  |  |  |  |
|                                                                                        |                    |  |  |  |  |

**Tabla 19-4.** Características de Conmutador Gigabit Ethernet CSS326-24G-2S+RM

**Realizado por:** Satán Sanunga, Darío, 2020.

Para la segunda red a diferencia de la primera es la que permitirá el acceso a todos los usuarios de la red de la empresa de acuerdo a las pruebas realizadas con los 5 clientes el bitrate pronosticado en el apartado 4.3.1. sobre la demanda y al modelo de transmisión, es importante un elemento conmutador con características de capa 2 y capa 3 e interfaces de alta velocidad. Por lo que se ha escogido de la marca Arista el modelo CCS-720XP-24Y6-2F-NA cuenta con 24 puertos ethernet 1 GbE y 6 interfaces de subida de 25 G en la Tabla 20-4 se especifica más características del equipo.

**Tabla 20-4.** Características de Conmutador Arista modelo CCS-720XP-24Y6-2F-NA

| Marca<br>Arista                                                                  |  |  |  |  |  |
|----------------------------------------------------------------------------------|--|--|--|--|--|
| Modelo<br>CCS-720XP-24Y6-2F-NA                                                   |  |  |  |  |  |
| Características técnicas:                                                        |  |  |  |  |  |
| <b>Puertos:</b> 24 10/100/1000 Ethernet y 6 SFP con capacidad de 25G             |  |  |  |  |  |
|                                                                                  |  |  |  |  |  |
| Conmutación de paquetes: 518 Mpps                                                |  |  |  |  |  |
| Latencia (puerto ethernet): 1.2 us                                               |  |  |  |  |  |
| CPU: Dual Core-x86/ Memoria del sistema: 4GB/Flash: 8GB                          |  |  |  |  |  |
|                                                                                  |  |  |  |  |  |
|                                                                                  |  |  |  |  |  |
| Es un conmutador multicapa puede operar como un switch o un router, entre las    |  |  |  |  |  |
| principales de capa 2 tenemos la habilitación de VLAN, VXLAN y IGMP $v1/v2/v3$   |  |  |  |  |  |
| snooping y para capa 3 todos los protocolos para IP-Routing, IGMP $v2/v3$ y PIM- |  |  |  |  |  |
|                                                                                  |  |  |  |  |  |
|                                                                                  |  |  |  |  |  |
| Dispositivo                                                                      |  |  |  |  |  |
|                                                                                  |  |  |  |  |  |
|                                                                                  |  |  |  |  |  |

**Realizado por:** Satán Sanunga, Darío, 2020.

### *4.4.1.3. Servidores*

Los equipos para los programas que brindaran el servicio de IPTV deben tener características de hardware de alta gama, a causa de un nivel de procesamiento alto como se demostró en los apartados 4.1.2, 4.2.2 y 4.3.3 que muestran los resultados en base a las potencias del servidor que participo dentro del prototipo. Para el servidor que tendrá instalado Jellyfiln el cual permite el acceso a todos los servicios de los clientes se optó por servidor de la marca Dell de la familia PowerEdge modelo R740xd Rack con características de hardware definidas en la tabla 21-4 para el servicio, en cambio para el servidor que ejecute el Wowza streaming Engine es de la misma familia de servidores con el modelo R740 y al igual que el anterior cuenta con características ideales para el servicio presentada en la tabla 22-4.

# **Tabla 21-4.** Características de Servidor Dell R740xd

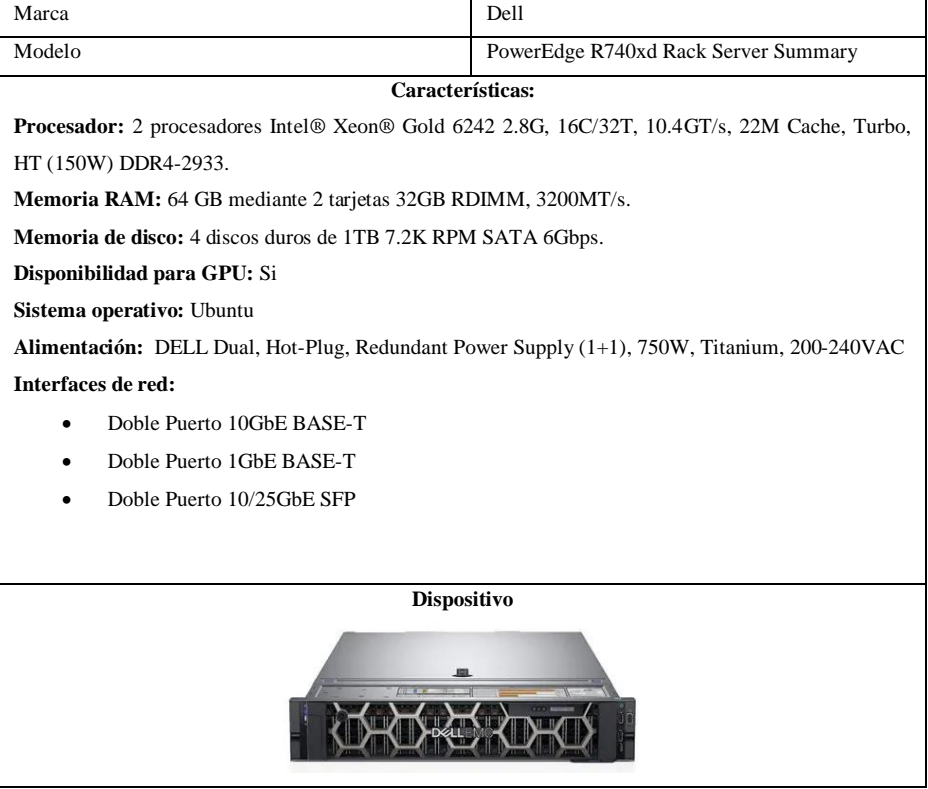

**Realizado por:** Satán Sanunga, Darío, 2020.

# **Tabla 22-4.** Características de Servidor Dell R740

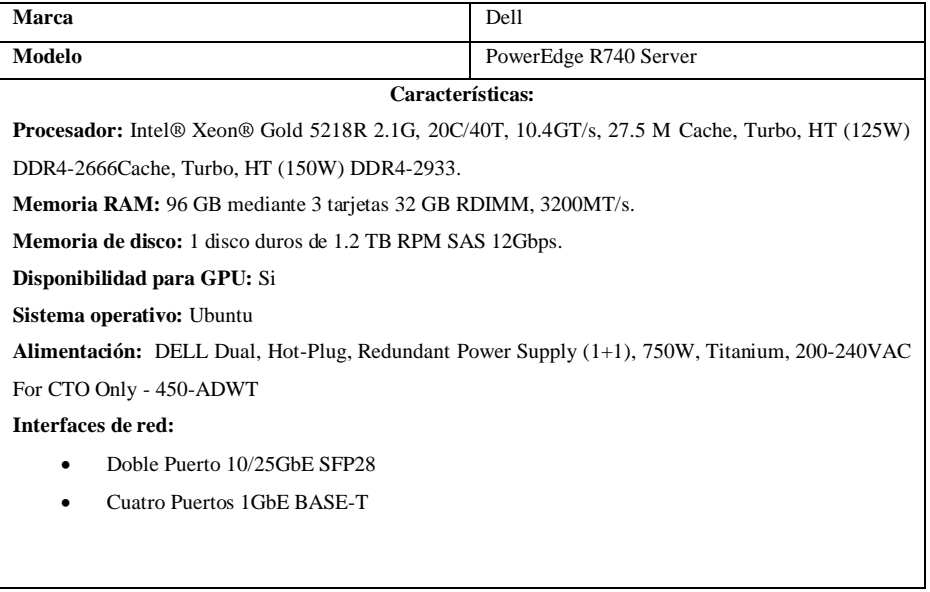

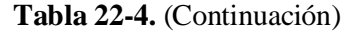

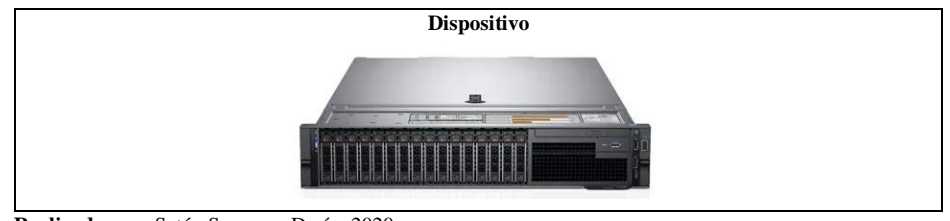

 **Realizado por:** Satán Sanunga, Darío, 2020.

A diferencia de los 2 servidores anteriores para el servidor que transcodifica las fuentes obtenidas del IRD y los encoder se optó por un modelo propuesto por la empresa DIGICAST el modelo DMB-8000 el cual es compatible con el DMB-9016B.

**Tabla 23-4.** Características de Servidor Transcode

| <b>Marca</b>                                                                                  | <b>DIGICAST</b>  |  |  |  |  |  |
|-----------------------------------------------------------------------------------------------|------------------|--|--|--|--|--|
| Modelo                                                                                        | <b>DMB-8000</b>  |  |  |  |  |  |
|                                                                                               | Características: |  |  |  |  |  |
| Nombre del producto: Vídeo Digital servidor de red codificador 4K H.265 HEVC Transcoder IPTV. |                  |  |  |  |  |  |
| Entrada: UDP.                                                                                 |                  |  |  |  |  |  |
| Salida: protocolos de streaming RTMP/UDP/RTSP/HLS/HTTP                                        |                  |  |  |  |  |  |
| <b>Resoluciones:</b> desde $160*120 - \text{hasta } 4096*2160/0-60 \text{fps}$                |                  |  |  |  |  |  |
| Puertos de red: 2 puertos GE                                                                  |                  |  |  |  |  |  |
| Puerto de Control y administración.                                                           |                  |  |  |  |  |  |
| Codec: H.264/H.265                                                                            |                  |  |  |  |  |  |
| Tasa de bits de salida: 20Kbps – 25 Mbps para video y 32-256 Kbps para audio.                 |                  |  |  |  |  |  |
| Modo de Transmisión de salida: unicast/multicast                                              |                  |  |  |  |  |  |
| Alimentación: Voltaje 90-260 VAC y Consumo 25 W.                                              |                  |  |  |  |  |  |
|                                                                                               |                  |  |  |  |  |  |
|                                                                                               |                  |  |  |  |  |  |
|                                                                                               |                  |  |  |  |  |  |
| Dispositivo                                                                                   |                  |  |  |  |  |  |
|                                                                                               |                  |  |  |  |  |  |

**Realizado por:** Satán Sanunga, Darío, 2020.

Por ultimo para el servicio de monitoreo que se debe realizar a la red constantemente para evaluar el consumo diario, no es un necesario un hardware potente, debido a que según los requisitos de PRTG es necesario que para el uso de 500 sensores es necesario como mínimo un procesador Intel i3 y memoria RAM de 6 GB según la web oficial del software mostrado en el apartado 3.4.2.5 por lo que se escogió un ordenador de la marca Dell modelo Vostro 3681 en la tabla 24-4 se presenta el características del hardware.

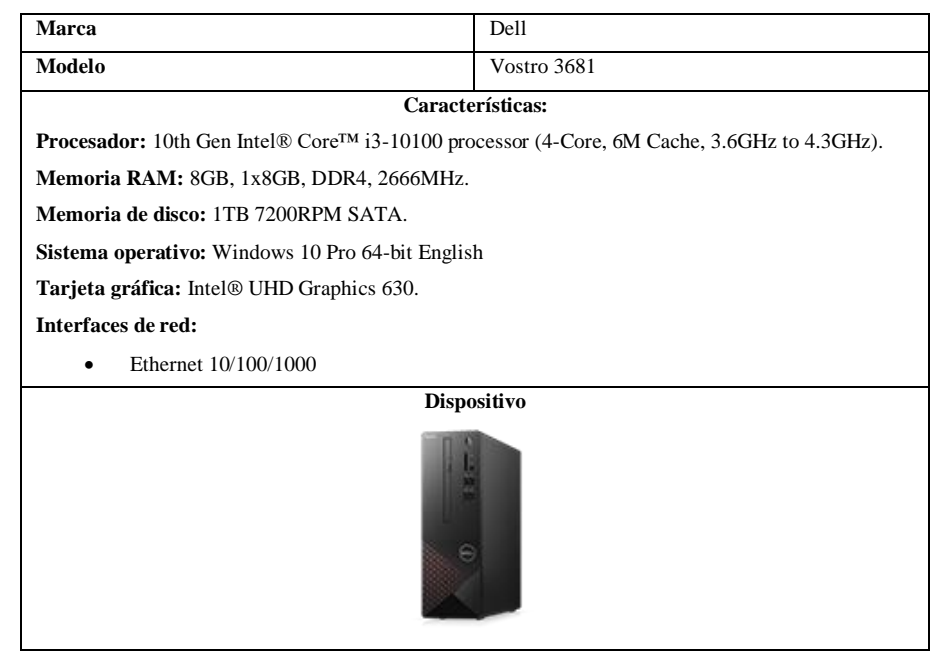

**Tabla 24-4.** Características de Vostro 3681 Small Desktop

**Realizado por:** Satán Sanunga, Darío, 2020.

# **4.5. Factibilidad Económica**

Una vez escogido cada uno de los dispositivos que conformaran la infraestructura de la cabecera de IPTV, es importante analizar los costos que conllevaría la instalación del diseño propuesto y verificar si es beneficioso para la empresa. Cabe mencionar que se omitirá cualquier costo relacionado a la infraestructura de fibra de la empresa, debido a que la red ya fue instalada y se encuentra operativa.

### *4.5.1. Costos de implementación.*

A continuación, en esta sección se va a detallar el costo de los equipos y otros elementos tangibles que conforman el diseño final de cabecera, para tener una visión general sobre el nivel de inversión económica que tendrá que realizar la empresa sitcom para la instalación como gastos de capital (CAPEX).

# *4.5.1.1. Gastos de capital CAPEX*

En esta sección se encontrar el valor económico de los diferentes dispositivos presentados en el apartado 4.4.1, en la tabla 25-4 se presentan los diferentes precios de los dispositivos de acuerdo a las tiendas oficiales de Internet de Allilaba, MikroTik, Dell Store y "Connection we solve IT", además la empresa cuenta con experiencia en compra por sitios web por lo que contabiliza que el precio final de adquisición será el resultado de la suma del precio del equipo más costos adicionales que abarcan envió, tramites de aduana, seguro de transporte, Impuesto "ad valorem" y "Fodinfa", Iva del país, agentes aduaneros entre otros. El valor resultante por experiencia de la empresa en el peor de los casos puede llegar a ser igual al precio original más el 60 % del mismo.

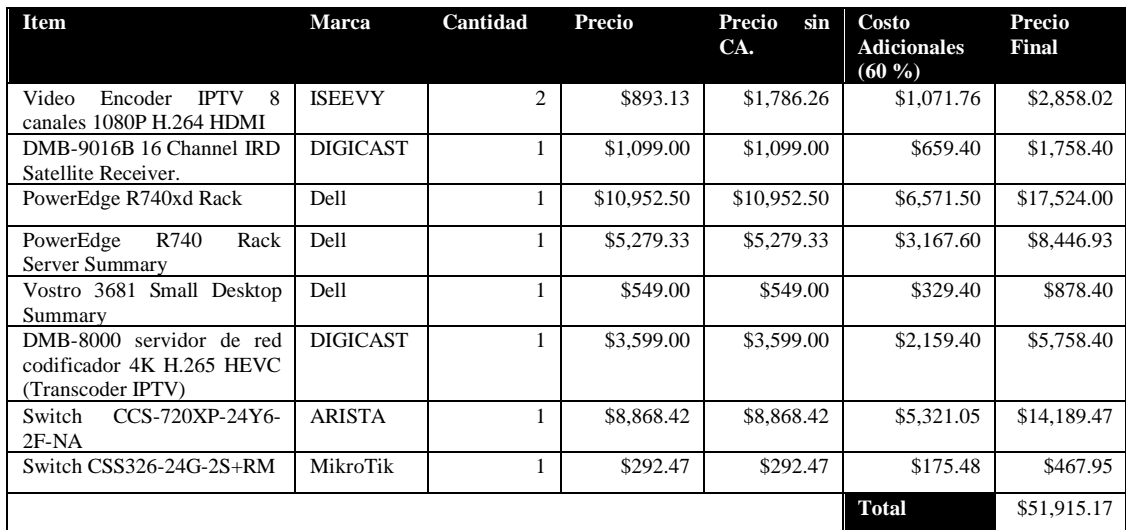

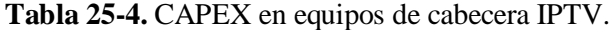

**Realizado por:** Satán Sanunga, Darío, 2020.

Otro de los costos a tomar en cuenta son las licencias de software, en la tabla 26-4 se observa el valor base de cada uno, hay que tomar en cuenta que el valor no será fijo por las diferentes versiones de la empresa desarrolladora.

| <b>Software</b>                  | <b>Detalles</b>                                                                                                    | de<br>Número<br>licencias por<br>instancia | Precio<br>unitario | Precio<br>total |
|----------------------------------|----------------------------------------------------------------------------------------------------|--------------------------------------------|--------------------|-----------------|
| Wowza<br>streaming<br>Engine     | El precio de la licencia<br>puede variar de acuerdo<br>a la versión, debido a<br>presenta<br>más<br>que<br>funciones y efectividad.                        |                                            | \$1,995.00         | \$1,995.00      |
| Jellyfin                         | software<br>El<br>de<br>es.<br>código open source, por<br>representa<br>lo<br>que<br>inversión.                                                            |                                            | \$0.00             | \$0.00          |
| PRTG (límite de 500<br>sensores) | PRTG<br>presenta<br>una<br>variedad de precios de<br>acuerdo al número de<br>sensores disponibles, la<br>versión<br>sin<br>límites<br>supera los 15000 \$. |                                            | \$1,750.00         | \$1,750.00      |
|                                  |                                                                                                    |                                            | <b>Total</b>       | \$3,745.00      |

**Tabla 26-4.** CAPEX en Licencias de Software.

Para el diseño final además de los equipos es necesarios otros aditamentos que se deben tomar en cuenta para la instalación de los mismo como transceptores, cables, conectores, armario entre otros para el montaje y conexión de todos los elementos. En la tabla 27-4 se observa la lista de estos elementos con el precio de adquisición proporcionado por la empresa en vista de que una manejan la distribución de estos elementos.

| Item                                                                                                    | Cantidad       | Precio<br>Unitario | Precio<br><b>Total</b> |
|----------------------------------------------------------------------------------------------------|----------------|--------------------|------------------------|
| Tera Grand Cat 7 Shielded Ultra Flat Ethernet Patch Cable<br>$(10Gb)$ .                                   | $\mathcal{D}$  | \$10.99            | \$21.98                |
| PC6UMF1MBLP CAT6 Cable de red Ethernet cat 6a (1Gb).                                                      | 6              | \$2.40             | \$14.40                |
| Cable de conexión directa de cobre pasivo SFP28 a SFP28<br>para 25 GbE, Twinax, 1 metro, Dell Networking. | 4              | \$78.62            | \$314.48               |
| Transceptor SFP 25GbE conmutador arista a OLT                                                             | $\overline{c}$ | \$33.00            | \$66.00                |
| Cable/latiguillo/jumper de fibra óptica LC UPC a LC UPC<br>15m OM4 50/125 dúplex multimodo PVC 2.0mm      | $\overline{c}$ | \$19.00            | \$38.00                |
| 305m cable ethernet cat6                                                                                  | 1              | \$164.99           | \$164.99               |
| Paquete de 100 conectores RJ-45 cat6 blindados                                                            | 1              | \$16.99            | \$16.99                |
| Armario Rack 19"                                                                                          |                | \$550.00           | \$550.00               |
| Regleta de 8 tomas de 19"                                                                                 | 3              | \$22.00            | \$66.00                |
| Bandeja estándar para rack 19"                                                                            | $\overline{c}$ | \$13.06            | \$26.12                |
|                                                                                                    |                | Total              | \$1,278.96             |

**Tabla 27-4.** Costos de elementos para el montaje de la cabecera IPTV**.**

**Realizado por:** Satán Sanunga, Darío, 2020.

Por último, es necesario la adquisición del título "Habilitante para un Sistema de Audio y Video por Suscripción bajo las modalidades de Cable Físico o Televisión Codificada Satelital para personas naturales" aprobado por la Arcotel, para acceder se debe pagar un valor mínimo de 1000\$ el cual se va incrementando de acuerdo al área de cobertura del servicio y la cantidad de canales(internacionales, valor agregado, audio, programación propia o de guía de programación que desee el solicitante), la empresa SITCOM tiene experiencia en este tipo de tramites por lo que estiman que el titulo tendrá un valor máximo de 8000 \$ el cual debe ser renovado cada 15 años, por tal motivo se toma como una inversión.

## *4.5.2. Costos Operativos.*

También conocidos como el gasto operativo (OPEX) está conformado por los egresos que debe realizar la empresa periódicamente en el caso que se instale la cabecera, dentro de estos valores tenemos el pago de energía eléctrica que debe cancelar de acuerdo a los precios de la empresa eléctrica de Riobamba, otro gasto será el pago mensual por los canales de televisión privados, y por último la tarifa por derechos de uso de título impuesta por la Conatel determinada por la empresa.

| Item                                                         | <b>Costos mensuales</b> | <b>Costos anuales</b> |
|--------------------------------------------------------------|-------------------------|-----------------------|
| Energía eléctrica                                            | \$124.00                | \$1,488.00            |
| Canales de televisión.                                       | \$5,000.00              | \$60,000.00           |
| Tarifa por derecho de uso de título<br>habilitante (Conatel) | \$100.00                | \$1,200.00            |
|                                                              | Total                   | \$62,688.00           |

**Tabla 28-4.** Costos operativos de la cabecera.

**Realizado por:** Satán Sanunga, Darío, 2020.

**Nota:** El valor de los canales es el monto disponible para la adquisición de paquetes de las cadenas de televisión.

Otro punto a tomar en cuenta seria las depreciaciones de los equipos de IPTV debido al descaste que ocurre en los equipos electrónico en su vida útil, este valor es obtenido de la división entre el costo del equipo y años de vida útil, para equipos de telecomunicaciones es de 10 años.

$$
Depreciaci\'on = \frac{Costo(equipo)}{Vida Util(a\~nos)}
$$

En el caso otros costos como el valor de las instalaciones o personal técnico no se toman en cuenta debido a que eso gastos son cotizados con las mensualidades de los planes de internet ya establecidos.

## *4.5.3. Propuesta de inversión.*

La tabla 29-4 explica el costo e inversión en dólares del proyecto, la misma que indica un valor de inicial para arrancar el mismo. Aquí se identifican rubros que corresponden a activos como: equipos, licencias y derechos; y demás gastos operacionales. Además de las referencias de vida útil de cada rubro. Este total de costo nos posibilita ofrecer 4096 conexiones de servicio de **IPTV** 

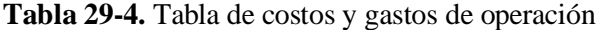

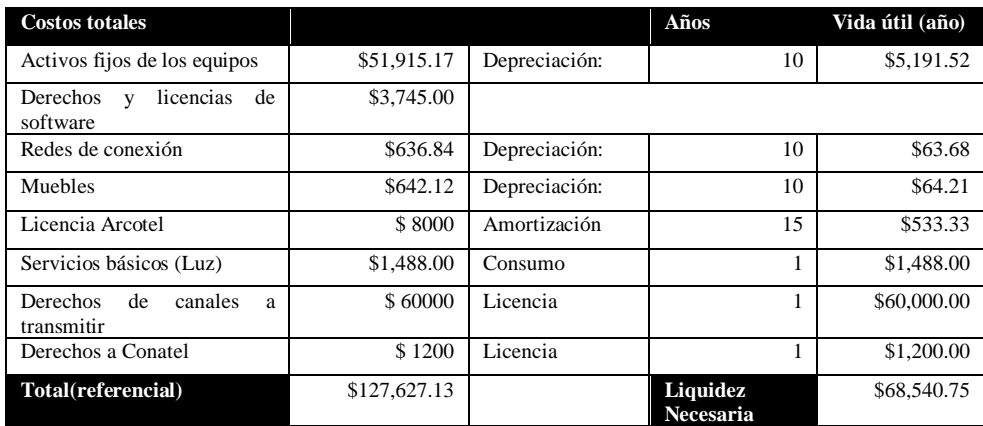

**Realizado por:** Satán Sanunga, Darío, 2020.

**Tabla 30-4.** Gastos adicionales para duplicar capacidad de oferta y conexiones de IPTV.

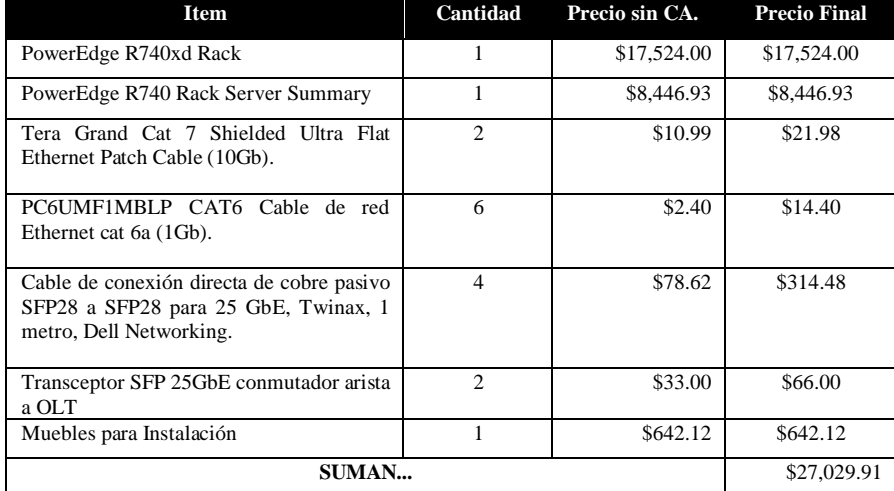

**Realizado por:** Satán Sanunga, Darío, 2020.

La tabla 30-4 indica como un incremento del 21% de la inversion (véase, Tabla: 29-4) se puede la duplicación de la capacidad de oferta del servicio de 4096 a 8192 conexiones, permitiendo ofrecer un paquete económico inicial de 2 dispositivos con 50 canales y librería de VoD para los usuarios que contraten internet por fibra de la empresa SITCOM.

# *4.5.4. Determinación de PVP*

El PVP para el paquete básico se determina de acuerdo a los precios en el mercado. En el siguiente cuadro exponemos los precios de la competencia de 3 empresas que ofrecen servicios de televisión por suscripción, el primero es obtenido del proyecto "IPTV en la central de la CNT EP de IZAMBA" realizado por los ingenieros Brito Moncayo y Borja Calderón en el 2017, mientras que los 2 últimos son precios establecidos en las plataformas web de la empresa TV cable y Claro TV.

|                       |                           | <b>PVP de IPTV CNT EP</b> | <b>PVP Planes de Grupo TV</b> |           | Claro TV en la ciudad de |             |
|-----------------------|---------------------------|---------------------------|-------------------------------|-----------|--------------------------|-------------|
|                       | central<br>de<br>la<br>en |                           | cable en Riobamba             |           | Riobamba                 |             |
|                       | cantón<br>del<br>Izamba   |                           |                               |           |                          |             |
|                       | Ambato                    |                           |                               |           |                          |             |
| Plan básico en oferta | <b>PVP</b>                | <b>PVP</b><br>$+$         | <b>PVP</b>                    | $PVP+IMP$ | <b>PVP</b>               | $PVP + IMP$ |
|                       |                           | <b>IMP</b>                |                               |           |                          |             |
| 1 TV                  | \$23.27                   | \$26.53                   | \$20.50                       | \$26.40   | \$22.00                  | \$25.00     |

**Tabla 31-4.** Tabla de Precios de IPTV CNT EP en la central de Izamba del cantón Ambato.

**Realizado por:** Satán Sanunga, Darío, 2020.

Al revisar las tablas se puede determinar un PVP promedio de \$ 21.92 sin impuestos para el plan básico de 2 dispositivos de la empresa, el cual ya presenta una ventaja con respecto a la competencia. En la siguiente tabla se presenta los posibles planes que podría manejar para la adición de más dispositivos.

| <b>Plan Contratado</b> | Costo mensual sin | Costo mensual<br>con |
|------------------------|-------------------|----------------------|
|                        | impuestos         | impuestos            |
| <b>Plan IPTV 2 TV</b>  | \$21.92           | \$24.55              |
| <b>Plan IPTV 3 TV</b>  | \$25.50           | \$28.56              |
| <b>Plan IPTV 4 TV</b>  | \$29.50           | \$33.04              |

**Tabla 32-4.** Precios de IPTV para la empresa Sitcom.

**Realizado por:** Satán Sanunga, Darío, 2020.

**Nota:** Por cada dispositivo añadido al plan inicial puede variar de acuerdo a la empresa.

### *4.5.5. Determinación de factibilidad económica*

La empresa SITCOM no cuenta con un amplio historial de conexiones de internet de fibra óptica debido a que sus operaciones empezaron a finales del 2020, es por ello que la determinación de factibilidad económica del servicio IPTV es calculado con datos referenciales proporcionados por la empresa TELEMERIDIANO ya que lleva alrededor de 3 años brindando el servicio de internet a la ciudadanía riobambeña, reportando a la AGENCIA DE REGULACIÓN Y CONTROL DE LAS TELECOMUNICACIONES (ARCOTEL) 774 clientes en el mes de diciembre de 2020 y un promedio de 30 conexiones mensuales, en la tabla 33-4 se especifica el crecimiento mensual del último año.

| Reporte de     | Número          | Número de conexiones | Porcentaje<br>de         |
|----------------|-----------------|----------------------|--------------------------|
| <b>ARCOTEL</b> | de              | mensuales            | crecimientos             |
|                | <b>Usuarios</b> |                      |                          |
| $i$ ul-19      | 259             | $\overline{a}$       | $\overline{\phantom{0}}$ |
| ago-19         | 280             | 21                   | 8.11                     |
| $sep-19$       | 289             | 9                    | 3.21                     |
| $oct-19$       | 306             | 17                   | 5.88                     |
| $nov-19$       | 321             | 15                   | 4.90                     |
| $dic-19$       | 343             | 22                   | 6.85                     |
| $ene-20$       | 379             | 36                   | 10.50                    |
| $feb-20$       | 416             | 37                   | 9.76                     |
| $mar-20$       | 457             | 41                   | 9.86                     |
| $abr-20$       | 496             | 39                   | 8.53                     |
| $may-20$       | 534             | 38                   | 7.66                     |
| $jun-20$       | 565             | 31                   | 5.81                     |
| $i$ ul-20      | 580             | 15                   | 2.65                     |
| $ago-20$       | 647             | 67                   | 11.55                    |
| $sep-20$       | 696             | 49                   | 7.57                     |
| $oct-20$       | 719             | 23                   | 3.30                     |
| $nov-20$       | 748             | 29                   | 4.03                     |
| $dic-20$       | 774             | 26                   | 3.48                     |
|                | Promedio        | 30                   | 6.69                     |
|                | <b>Mensual</b>  |                      |                          |

**Tabla 33-4.** Registros de usuarios de la empresa TELEMERIDIANO 2019-2020.

**Fuente:** ARCOTEL, 2021.

**Realizado por:** Satán Sanunga, Darío, 2020.

En la tabla 34-4 se indica la cantidad de usuarios anuales, y para los 2 años posteriores se estima que la empresa mantenga el número de conexiones mensuales de acuerdo al crecimiento presentado en los registros de CUENTAS y USUARIOS DEL SERVICIO DE ACCEDO A INTERNET. (ARCOTEL, 2021)

**Tabla 34-4.** Crecimiento de clientes de TELEMERIDIANO.

| Año <sup>7</sup>    |     |             |     | . . |     |
|---------------------|-----|-------------|-----|-----|-----|
| <b>Numero</b><br>de | 105 | 343         | 774 | n4  | 494 |
| conexiones<br>_ _ _ | .   | ___________ |     |     |     |

**Realizado por:** Satán Sanunga, Darío, 2020.

**Nota:** para el año 4 y 5 sus datos no son oficiales debido a que representan al 2021 y 2022 respectivamente.

De acuerdo a las cifras de clientes obtenidas y el PVP presentado en la tabla 33-4, se calcula el ingreso considerando que el 100% de usuarios aceptan el plan de IPTV en 2 dispositivos, omitiendo la posibilidad de contrato de los otros planes. En la tabla 11-4 se detalla los ingresos que generaría los cobros de las tarifas sin IVA para los próximos 5 años.

| Año         | Número de usuarios Conectados | Total(mensual) | Total(anual) |
|-------------|-------------------------------|----------------|--------------|
| $1^{\circ}$ | 105                           | \$2,301.6      | \$27,619.2   |
| $2^{\circ}$ | 343                           | \$7,518.56     | \$90,222.72  |
| $3^\circ$   | 774                           | \$16,966.08    | \$203,592.96 |
| $4^{\circ}$ | 1134                          | \$24,857.28    | \$298,287.36 |
| $5^{\circ}$ | 1494                          | \$32,748.48    | \$392,981.76 |

**Tabla 35-4.** Presupuestos de Ingresos en los próximos 5 años.

**Realizado por:** Satán Sanunga, Darío, 2020.

# *4.5.5.1.Estado de resultados*

Este estado otorga una mejor visión de la situación financiera que tendrá que afrontar la empresa, se realizó proyectando a 5 años, el resultado de este análisis se puede observar en la tabla 36-4.

# **Tabla 36-4.** Estado de resultados de IPTV.

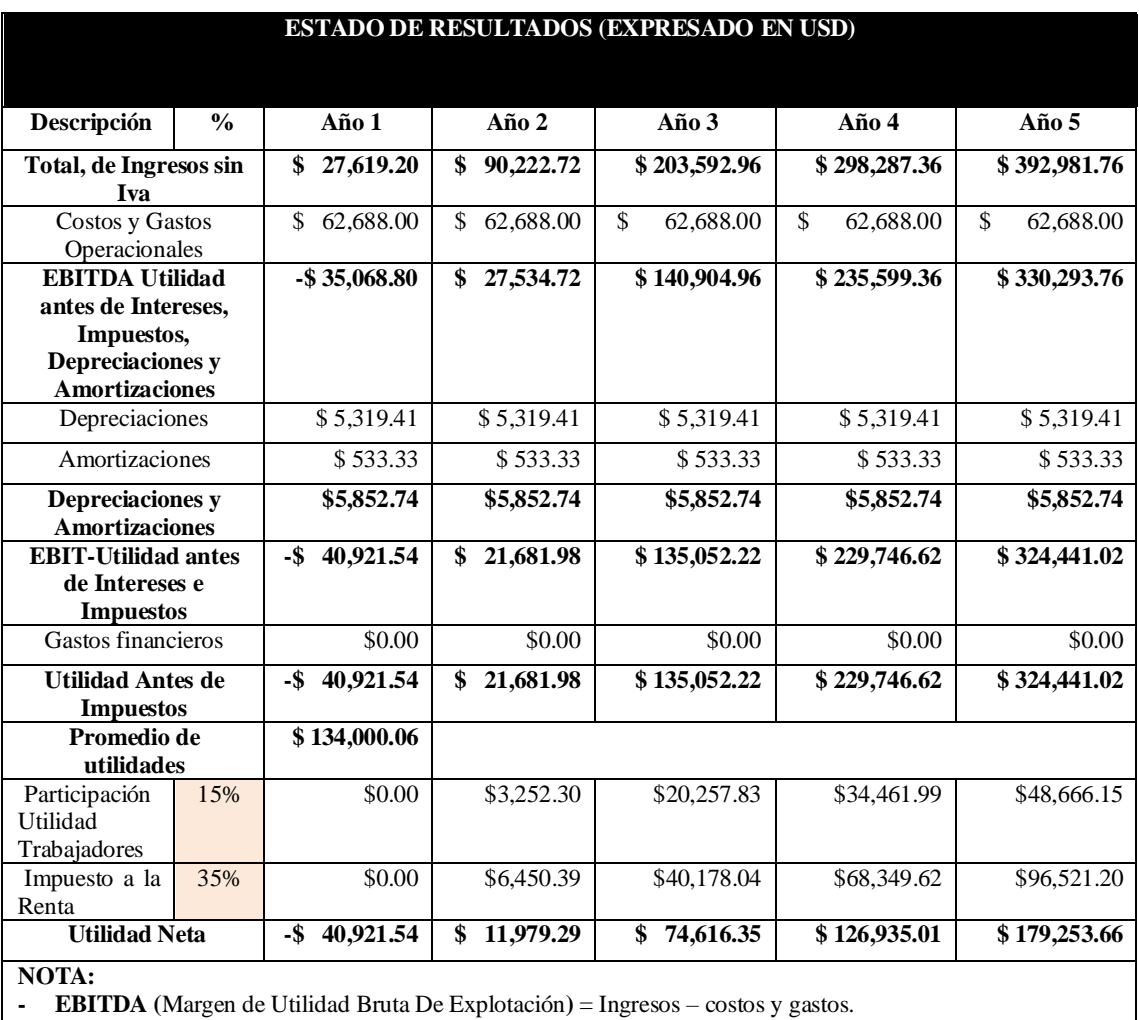

**Tabla 36-4.** (Continuación)

- **- EBIT** (Margen de utilidad Operativa) = EBITDA Depreciaciones.
- **- Utilidad antes de impuestos**= EBIT- Gastos Financieros y Amortizaciones.
- **- Utilidad Neta** = Utilidad antes de impuestos Participación utilidad trabajadores Impuesto a la Renta.

**Realizado por:** Satán Sanunga, Darío, 2020.

Es importante mencionar que los costos y gastos representan las licencias de los canales, permisos de la Conatel y los servicios básicos. El impuesto a la renta es del 35 % debido a que el promedio general de las utilidades antes de impuestos es de 134,000.06 \$. Además, como índica la tabla el primer año presentara números rojos por el reducido número de clientes.

## *4.5.5.2.Flujo de Efectivo*

En el flujo de efectivo se determinó el periodo de recuperación de la inversión general (PRI), Valor actual neto (VAN) y la Tasa interna de retorno, que permitirán la factibilidad del negocio con recursos propios. En la tabla 37-4 se indica el flujo neto de efectivo que corresponderá a cada año.

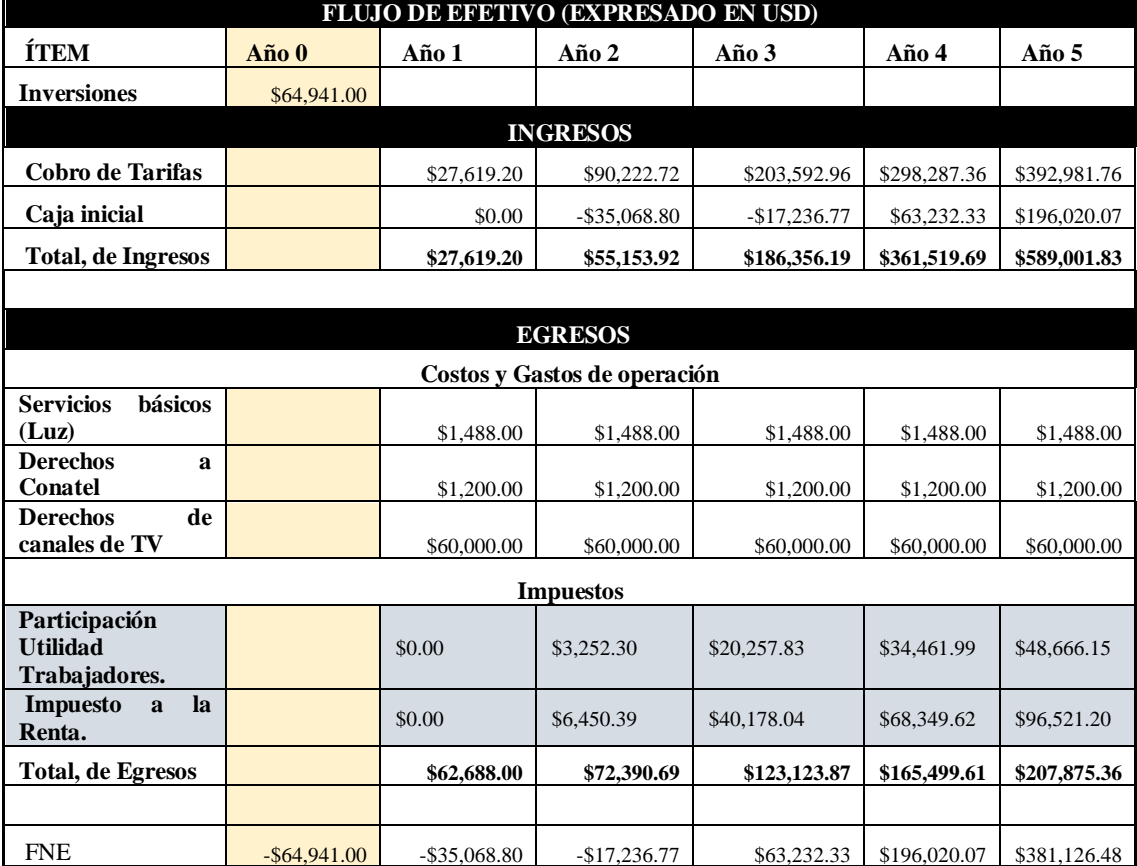

### **Tabla 37-4.** Flujo de Efectivo.

**Realizado por:** Satán Sanunga, Darío, 2020.

# **Determinación de factibilidad**

El primer año la empresa tendrá un valor negativo debido a que el número de usuarios no es suficiente para el pago de los egresos, para la obtención del VAN la tasa de descuento es un valor referencial obtenido del proyecto "IPTV en la central de la CNT EP de IZAMBA" realizado por los ingenieros Brito Moncayo y Borja Calderón en el 2017 ya que hacen uso del capital propio de la empresa CNT. A continuación, se presenta la factibilidad económica determinada para la empresa SITCOM.

| <b>Indicador</b> | <b>Observaciones</b>                               |  |
|------------------|----------------------------------------------------|--|
| <b>PRI:</b>      | El periodo de recuperación es inferior al tiempo   |  |
| años<br>3        | de vida del proyecto, por lo tanto, el servicio de |  |
| días.            | <b>IPTV</b> es rentable.                           |  |
| VAN (30%):       | El VAN es positivo por lo que el proyecto es       |  |
| \$97,540.29      | favorable para la empresa, ya que no solo cubre la |  |
|                  | inversión también genera utilidades.               |  |
| TIR:             | El TIR es mayor a la tasa de descuento del VAN     |  |
| 54%              | por lo que es factible.                            |  |

**Tabla 38-4.** Determinación de Factibilidad Económica.

**Realizado por:** Satán Sanunga, Darío, 2020.

## **CAPITULO V**

## **5. CONCLUSIONES Y RECOMENDACIONES**

### **5.2. Conclusiones**

- Se diseñó la infraestructura de una cabecera que permite a la empresa de telecomunicaciones SITCOM brindar el servicio de IPTV a sus usuarios, siendo un plus ante la competencia de empresas con mayor trayectoria en el mercado.
- La infraestructura de la empresa SITCOM está conformada por 3 routers principales de la marca MikroTik que permiten el acceso al internet y una red de distribución de fibra óptica mediante el uso de OLT ZTE C320 con capacidad de soportar 4096 conexiones, cuyos componentes son adecuados para el servicio de Internet, sin embargo, el router CCR1036- 12G-4S a cargo de la conexión internacional no es propicio para el servicio de IPTV ya que su capacidad no soporta las altas tasas de trasferencia según los resultados detallados en la tabla 14-4. Por lo que la empresa requiere de equipos especializados en la conmutación de altas tasas de bit y paquetes, entre los más reconocidos están las marcas Cisco, Huawei o Arista.
- En base a lo presentado en el apartado 3.4 se realizó la construcción de un prototipo de una cabecera IPTV según el diseño propuesto, el montaje de la red y los equipos se puede visualizar en los anexos A y B respectivamente. El uso del software libre Jellyfin permitió brindar el servicio de IPTV con las aplicaciones: televisión en vivo por IP y video por catálogo (VoD); con una experiencia de acceso y recepción del servicio similar a otras plataformas como Amazon Prime o Netflix. Para el servicio de televisión fue necesario la configuración de las fuentes de contenidos de OBS y VLC en el software Wowza Streaming Engine para distribuir los diferentes canales hacia los usuarios mediante el protocolo HLS.
- Las pruebas del servicio se realizaron con 5 dispositivos: Television de alta definición, Monitores, Tablet y Smartphone; tal como se muestra en el anexo D. Para la evaluación se realizaron análisis con los resultados obtenidos con el software PRTG, ya que los sensores SNMP configurados lograron monitorear la tasa de bits de la transmisión, y la CPU e RAM del servidor durante el funcionamiento. Tras el estudio de los datos obtenidos se puede interpretar que la aplicación de televisión por IP manejara mayores tasas de datos,

procesamiento y memoria de los servidores, a diferencia de VoD debido a los numerosos streams consecutivos generados por cada canal de TV, estos resultados se encuentran más detallados en el apartado 4.3. Esto permitió la determinación de características técnicas requeridas en el hardware de los servidores principales, consiguiendo que la cabecera sea factible ante las necesidades de la empresa.

• El diseño principal de la cabecera se desarrolló en la sección 3.8 en donde los elementos de hardware y software que conformaran la cabecera se fundamentaron en el funcionamiento del prototipo desarrollado, los equipos que conformarían la infraestructura se detallan en el apartado 4.4.1, donde se escogieron modelos ofertados en tiendas de internet como Allilaba, Dell, MikroTik y Connection we solve IT, ya que en el mercado ecuatoriano no se encontraron ofertas de estos. Por otro lado, las licencias de software se pueden adquirir en la página oficial de los desarrolladores donde ofertan licencias con pagos mensuales o en este caso un solo pago, por último, el uso del software gratuito Jellyfin brindara una reducción a los costos finales beneficiando a la empresa, ya que programas similares requieren una mayor inversion de acuerdo al número de clientes produciendo una reducción en la factibilidad económica del proyecto.

# **5.3. Recomendaciones**

- Llevar a cabo la implementación de este diseño que cubre la necesidad de la empresa SITCOM en ofrecer un servicio de IPTV a sus usuarios, cuyos resultados engloban una factibilidad técnica como financiera.
- Adquirir canales satelitales con codificación H.264 ya que muchos canales todavía manejan MPEG-2 en especial aquellos que son libres, en caso de que no se consigan con esta codificación realizar un proceso de transcodificación y reducir la tasa de bits, ya que el uso de estos canales sobrecarga el ancho de banda calculado.
- Invertir en el valor de la cabecera con capacidad duplicada, ya que permitirá generar un clúster de 2 servidores que trabajen como uno solo tanto para Jellyfin y Wowza, mejorando el funcionamiento y mantenimiento debido a que se puede apagar uno de los servidores para revisiones y el servicio no se suspenderá por los equipos de respaldo todavía activos.

• Considerar la inversion calculada en la tabla 30-4 para que tenga las posibilidades de mantener el servicio ya que a finales del sexto año se estima una cantidad superior a 2000 planes contratados mismos que se establece para dos o más dispositivos, conllevando a una saturación de la cabecera que está diseñado solo para 4096 conexiones.

# **BIBLIOGRAFIA**

**AGUILERA, S. y CAYO, J.** Uso de multicast en IPTV y su efecto en el ancho de banda usado [En línea](Informe Técnico). Universidad Técnica Federico Santa María, Valparaíso - Chile. 2012. pp. 1 [Consulta: 2020-11-19]. Disponible en: http://profesores.elo.utfsm.cl/~agv/elo323.ipd438/2s19/projects/reports/LacayoAguilera\_Report eFinal.pdf

**VALENCIA SÁNCHEZ, C. A., RESTREPO DÍAZ, J.D., y VIEIRA MEJÍA, C.** Framework para el desarrollo de aplicaciones IPTV en el ámbito académico [En línea] (Trabajo de Titulación). (Ingeniería) Universidad EAFIT, Medellín, Colombi. 2008. pp. 4-73 [Consulta: 2020-11-14]. Disponible en: https://repository.eafit.edu.co/bitstream/handle/10784/2435/Carlos\_Valencia\_Camilo\_Vieira\_20 08.pdf;jsessionid=6C815AD7825BFA5146131FF5CEB0BFB4?sequence=3.

**NOVOA CASANOVA, G. A. Y GUALOTO CACHAGO, J. A.** ENRUTAMIENTO IP MULTICAST INFORME DE LA EXPOSICIÓN [En línea](Informe Técnico). Universidad Politécnica Salesiana, Quito - Ecuador. 2015. pp. 3-4 [Consulta: 2020-11-17]. Disponible en: https://d1wqtxts1xzle7.cloudfront.net/40766333/Investigacion IP Multicast.pdf?1450156428= &response-content-

disposition=inline%3B+filename%3DInvestigacion\_IP\_Multicast.pdf&Expires=1606353650& Signature=dXJ2u2r4uv3ifS6l64WBCNff6o-pPeRnSKXrhcBKxX5oo9TdOFSWVRB.

**ARCOTEL.** Boletín estadístico Arcotel 2019. [En línea]. Arcotel. 2020. pp. 20 [Consulta: 2020-11-13]. Disponible en: https://www.arcotel.gob.ec/wp-content/uploads/2015/01/boletinfebrero-2020-.pdf.

**ARIGANELLO, E.** Redes Cisco CCNP a Fondo: guía de estudio para profesionales [en línea]. Madrid - España: S.l.: RA-MA Editorial. ISBN 9788499643618, 2014. [Consulta: 2020-11-16] Disponible en: https://elibro.net/es/lc/espoch/titulos/106405.

**AVELLANEDA, J. V y RODRÍGUEZ DANILO A LÓPEZ, J.R.** Servicios de Televisión sobre la Plataforma de Internet (IPTV-IMS) usando Protocolo de Flujo en Tiempo Real (RTSP) y Protocolo de Transferencia de Hipertexto (HTTP) [en línea]. Bogotá-Colombia: Universidad Distrital "Francisco José de Caldas", 2013. [Consulta: 2020-11-13]. Disponible en: https://scielo.conicyt.cl/pdf/infotec/v25n1/art08.pdf

**BARCELO ORDINAS, J.M.** Protocolos y aplicaciones Internet [en línea]. Cataluña-España: S.l.: Editorial UOC. ISBN 9788490296981, 2013. [Consulta: 2020-11-14]. Disponible en: https://elibro.net/es/lc/espoch/titulos/56654.

**CARRIÓN CONZA, M.Y. y INTRIAGO RODRÍGUEZ, D.F.** Implementación de un prototipo de red IPTV (Internet Protocol Television) de manera inalámbrica en Riobamba [En línea] (Trabajo de Titulación). (Ingeniería) Escuela Superior Politécnica de Chimborazo, Riobamba, Ecuador. 2016. pp. 7 [Consulta: 2020-11-17]. Disponible en: https://bibdigital.epn.edu.ec/handle/15000/4018

**CLARES-GAVILÁN, J. y MEDINA-CAMBRÓN, A.** Development and establishment of video on demand (VOD) in Spain: The case of Filmin [en línea]. España: Profesional de la Información, vol. 27, 2018. [Consulta: 2020-11-18]. Disponible en: https://www.scipedia.com/public/Clares-Gavilan\_Medina\_2018a

**CAIZALUISA CAIZALUISA, A.C. y VALLE ALBERCA, M.B.** Diseño de la infraestructura de la cabecera de un proveedor de servicios de IPTV y la implementación de un prototipo utilizando software de código abierto [En línea] (Trabajo de Titulación). (Ingeniería) Escuela Politécnica Nacional, Quito, Ecuador. 2011. pp. 23 [Consulta: 2020-10-25]. Disponible en: http://dspace.espoch.edu.ec/bitstream/123456789/6424/1/98T00123.pdf

**CONDE DEL OSO, L.E.** Propuesta para la validación de la calidad del video en el servicio de IPTV [En línea] (Trabajo de titulación). (Maestría) Instituto Superior Politécnico José Antonio Echeverria. CUJAE, La Habana, Cuba. 2012. pp 7-13 [Consulta: 2020-11-17]. Disponible en: https://elibro.net/es/lc/espoch/titulos/86030.

**BRITO MONCAYO, G.D. y BORJA CALDERÓN, A.C.** Plataforma de IPTV utilizando tecnología GPON para el servicio de video por suscripción de la CNT EP en la zona de cobertura de la central IZAMBA del cantón Ambato [En línea] (Trabajo de titulación). (Ingeniería) Universidad Técnica de Ambato, Ambato, Ecuador. 2017. pp 136 [Consulta: 2020- 11-18]. Disponible en:

https://repositorio.uta.edu.ec/bitstream/123456789/25535/1/Tesis\_t1236ec.pdf

**CUELLAR Q., J.C., ARCINIEGAS, J.L. y HAMILTON ORTIZ, J.** Modelo para medir QoE en IPTV [en línea]. Cali - Colombia: Editorial Universidad Icesi. ISBN 9781512973907, 2018. [Consulta: 2020-11-20]. Disponible en: https://elibro.net/es/lc/espoch/titulos/120437.

**DEGRANDE, N., LAEVENS, K., DE VLEESCHAUWER, D. y SHARPE, R.** Increasing the user perceived quality for IPTV services [En línea]. IEEE Communications magazine, 2008, pp 94 [Consulta: 2020-11-20]. Disponible en: https://www.researchgate.net/publication/3200253\_Increasing\_the\_User\_Perceived\_Quality\_for \_IPTV\_Services

**DIGITALAV**. La convergencia de digital signage e IPTV en plataformas integradas [blog]. [Consulta: 2020-11-26]. Disponible en: https://www.digitalavmagazine.com/2018/10/25/laconvergencia-de-digital-signage-e-iptv-en-plataformas-integradas/.

**EFORT.** RTP y RTCP [En línea]. Federación Europea de Asociaciones Nacionales de Ortopedia y Traumatología (E

FORT), 2011, pp. 1-9 [Consulta: 2020-11-26]. Disponible en: http://www.efort.com/media\_pdf/RTP\_ES\_EFORT.pdf

**FACCHINI, H.A., PÉREZ, S.C., HIDALGO, F. y VARELA, P.** Análisis, simulación y estudio experimental del comportamiento de métricas de QoS y QoE de streamings de video multicast IPTV: caso de estudio en la red de la UTN-Mendoza [En línea] (Informe Técnico). Universidad Tecnológica Nacional, Mendoza - Argentina. 2020 [Consulta: 2020-11-23]. Disponible en: http://sedici.unlp.edu.ar/bitstream/handle/10915/103549/Documento\_completo.pdf-PDFA.pdf?sequence=1&isAllowed=y

**FECHEYR-LIPPENS, A.** A Review of HTTP Live Streaming Table of Contents. Memory [en línea], [Consulta: 2020-11-24]. Disponible en: http://citeseerx.ist.psu.edu/viewdoc/download?doi=10.1.1.466.6043&rep=rep1&type=pdf.

**FREIRE CHINACHI, A.K.** Diseño del servicio de IPTV sobre la infraestructura GPON de la OLT Riobamba Centro para la prestación de servicio de video por suscripción de la CNT EP Chimborazo [En línea] (Trabajo de titulación). (Ingeniería) Escuela Superior Politécnica de Chimborazo, Riobamba, Ecuador. 2019. pp. 29 [Consulta: 2020-11-24]. Disponible en: http://dspace.espoch.edu.ec/bitstream/123456789/13367/1/98T00248.pdf

**FRNDA, J., NEDOMA, J., VANUS, J. y MARTINEK, R.** A hybrid QoS-QoE estimation system for IPTV service [En línea]. Suiza: Electronics MDPI (Switzerland), [Consulta: 2020- 11-25]. Disponible en: https://www.mdpi.com/2079-9292/8/5/585/htm

**HASSAN, M.M., HOSSAIN, M.A., ABDULLAH-AL-WADUD, M., AL-MUDAIHESH, T., ALYAHYA, S. y ALGHAMDI, A.** A scalable and elastic cloud-assisted publish/subscribe model for IPTV video surveillance system [En línea]. New York -Estados Unidos: Cluster Computing, vol. 18, no. 4, pp. 1539-1548. ISSN 1386-7857, [Consulta: 2020-11-24]. Disponible en: https://link.springer.com/article/10.1007/s10586-015-0476-2.

**HUIDOBRO, J.M.** IPTV, la televisión a través de Internet [En línea]. Madrid -España: ACTA (Autores Científico - Técnicos Y Académicos), [Consulta: 2020-11-20]. Disponible en: https://www.acta.es/medios/articulos/ciencias\_y\_tecnologia/043039.pdf

**ITU-T Y.1541.** Y.1541 Network performance objetives for IP-based services. Serie y: GLOBAL INFORMATION INFRASTRUCTURE, INTERNET PROTOCOL ASPECTS AND NEXT-GENERATION NETWORKS Internet protocol aspects – Quality of service and network performance [en línea]. Suiza: ITU, 2011, [Consulta: 2020-11-25]. Disponible en: http://www.itu.int/rec/T-REC-Y.1541-201112-I.

**LEÓN CHEVEZ, J.G.** Estudio de las tecnologías HFC y FTTH para determinar su factibilidad en la implementación del servicio IPTV [en línea] (Trabajo de titulación). (Ingeniería) Universidad Católica de Santiago de Guayaquil, Guayaquil, Ecuador. 2017. pp 17-18 [Consulta: 2020-11-22]. Disponible en: http://repositorio.ucsg.edu.ec/bitstream/3317/7698/1/T-UCSG-PRE-TEC-ITEL-196.pdf

**MARTÍN, D.V.** Enmascaramiento de frecuencias – Parte I – sound: check. [blog]. [Consulta: 2020-11-19]. Disponible en: https://soundcheck.com.mx/enmascaramiento-de-frecuenciasparte-i/.

**MAURI, J.L., PINEDA, M.G. y SEGUÍ, F.B.** IPTV: la televisión por internet. Buenos Aires - Argentina: Editorial Vértice. ISBN 8492647221, 2009, pp. 27-41. MDN WEB DOCS. Generalidades del protocolo HTTP - HTTP | MDN [blog]. [Consulta: 2020- 11-20]. Disponible en: https://developer.mozilla.org/es/docs/Web/HTTP/Overview.

**OLIVER GIL, J.S.** Captura de señales de audio y preparación para su compresión [en línea]. Valencia - España: Universidad Politécnica de Valencia, 2011. [Consulta:2020-11-22]. Disponible en: https://riunet.upv.es/bitstream/handle/10251/105113/Oliver%20- %20CAPTURA%20DE%20SE%C3%91ALES%20DE%20AUDIO%20Y%20PREPARACI%C 3%93N%20PARA%20SU%20COMPRESI%C3%93N.pdf?sequence=1

**PUSTIŠEK, M., ZEBEC, L., STOJMENOVA, E. y KERVINA, D.** "Bringing health telemonitoring into IPTV based AMI environment". Proceedings of the 4th International Workshop on Semantic Ambient Media Experience, SAME 2011, in Conjunction with the 5th International Convergence on Communities and Technologies, pp. 7-11.

**RODRÍGUEZ VÉLIZ, M.J.** Propuesta de implementación de una infraestructura IPTV caso de estudio [en línea] (Trabajo de titulación). (Maestría) Universidad Técnica de Manabí, Manabí, Ecuador. 2016. pp 11-12 [Consulta: 2020-11-23]. Disponible en: http://repositorio.puce.edu.ec/bitstream/handle/22000/13147/Tesis%20Miguel%20Rodr%c3%a dguez%20V%c3%a9liz%20-%20PUCE.pdf?sequence=1&isAllowed=y

**TELEBREEZE**. Plataforma IPTV/OTT completa [blog]. [Consulta: 26 noviembre 2020]. Disponible en: https://telebreeze.com/es/platform.

**UNIÓN INTERNACIONAL DE TELECOMUNICACIONES ITU-T.** "IPTV green book V005". ITU Recommendations for IPTV, vol. 5, pp. 64.

**ADSLZONE.** ¿Qué es QoS y por qué es importante para una mejor conexión a Internet? [blog]. [Consulta: 26 noviembre 2020]. Disponible en: https://www.adslzone.net/2016/04/08/qosimportante-una-mejor-conexion-internet/.

# ANEXOS

# ANEXO A: PREPARACIÓN DE CAJA NAT.

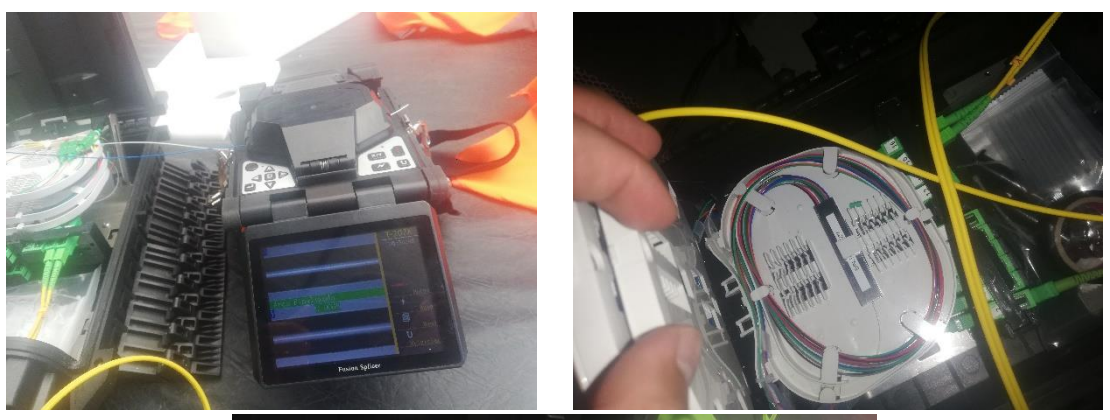

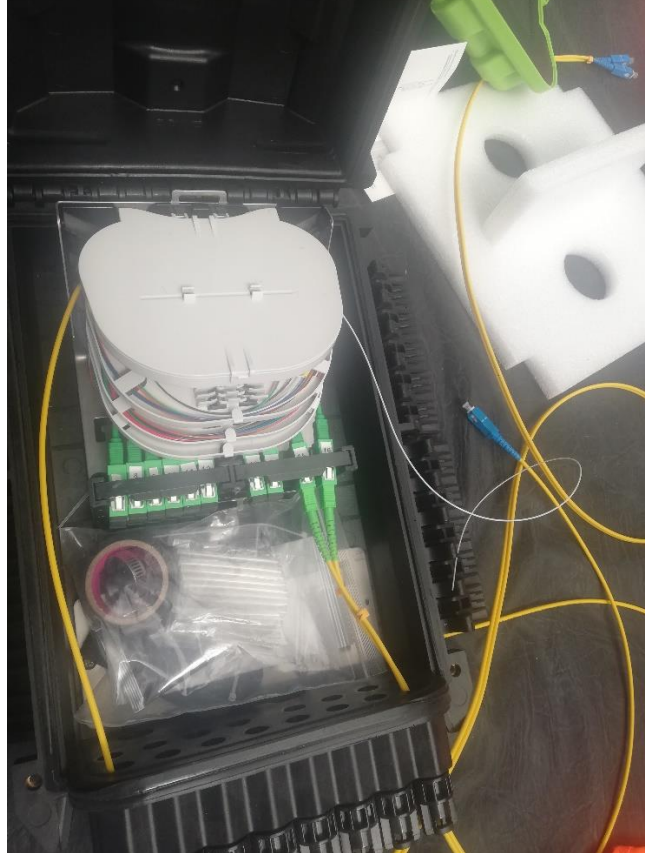

# **ANEXO B:** MONTAJE DEL PROTOTIPO DE CABECERA IPTV.

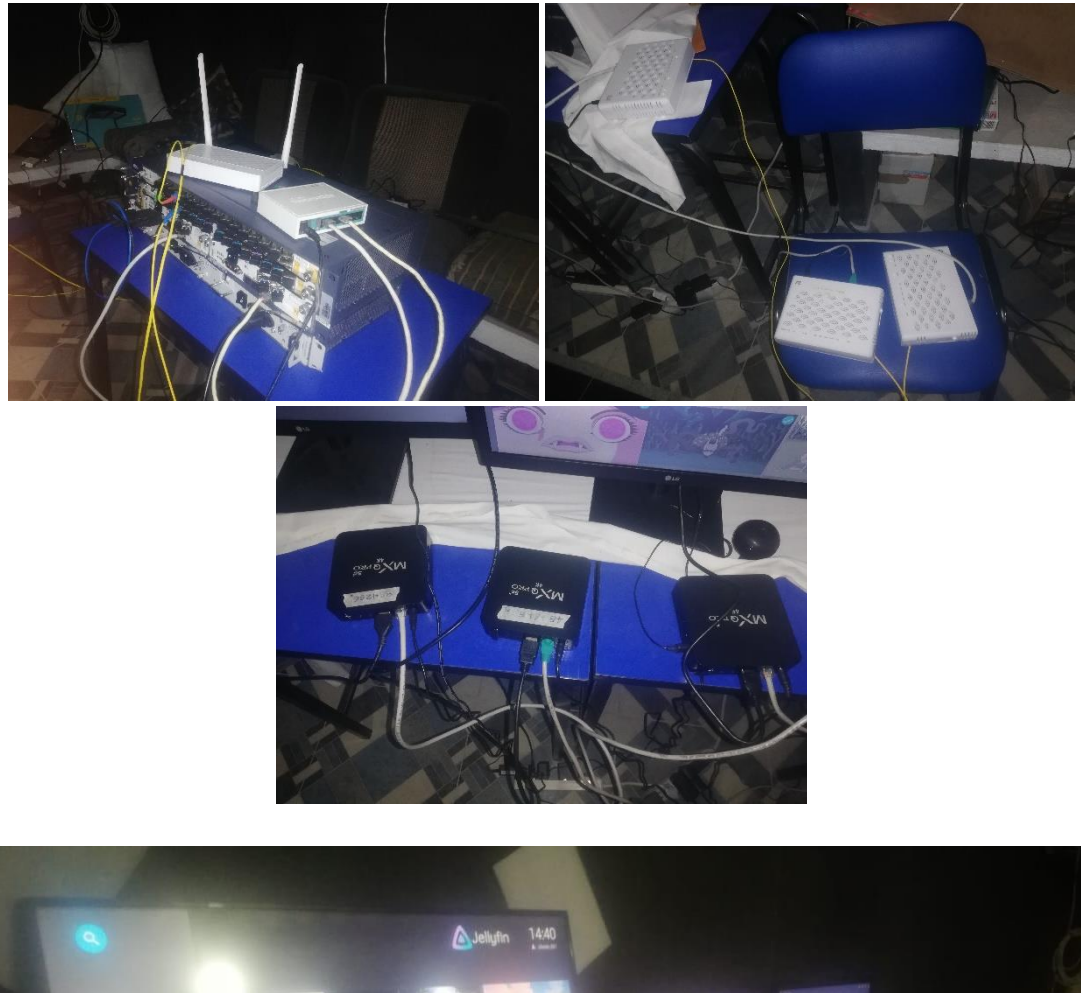

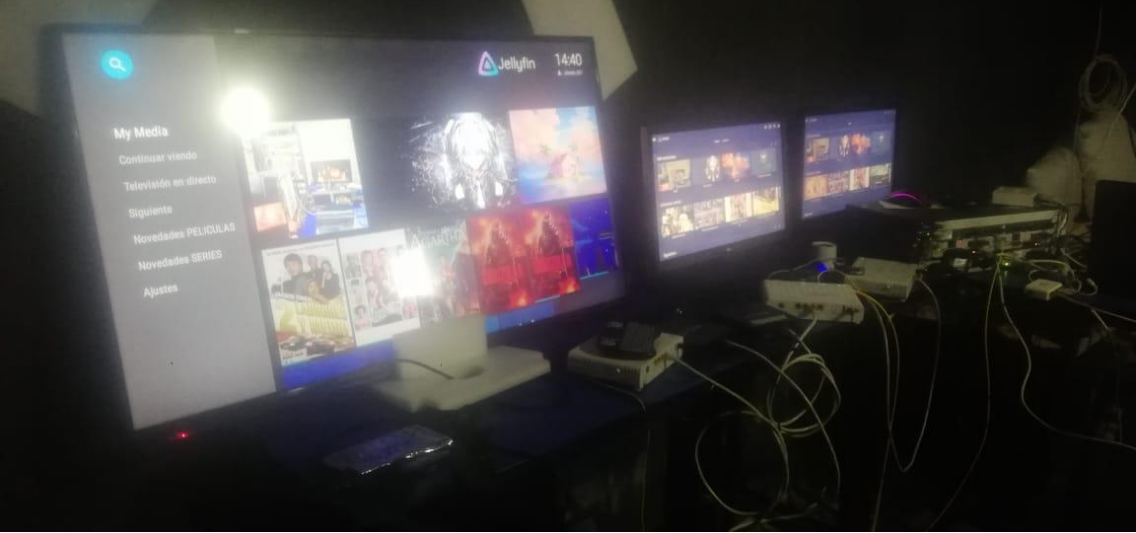

# ANEXO C: CONFIGURACIÓN DE EQUIPOS OLT Y ONT DEL PROTOTIPO.

configure terminal conrigure cerminal<br>interface gpon-olt\_1/2/4<br>onu 1 type ZTE-F660 sn ZTEG00000001<br>exit interface gpon-onu\_1/2/4:2<br>tcont 1 profile default<br>tcont 2 profile IPTV-TR-20M<br>gemport 1 name g2 unicast tcont 1<br>gemport 2 name iPTV-L2 unicast tcont 2<br>gemport 2 traffic-limit upstream IPTV-U2M downstream IPTV-D20M<br>service exit<br>
interface gpon-olt\_1/2/4<br>
onu 2 type ZTE-F660 sn ZTEGC6806813<br>
exit<br>
interface gpon-olt\_1/2/4<br>
onu 3 type ZTE-F660 sn ZTEGE80E4E9A<br>
exit interface gpon-onu\_1/1/4:1<br>tcont 1 profile default<br>gemport 1 name g1 unicast tcont 1<br>service-port 1 vport 1 user-vlan 110 vlan 110<br>service-port 1 vport 1 user-vlan 110 vlan 110 interface gpon-onu\_1/2/4:3<br>tcont 1 profile default<br>tcont 2 profile IPTV-TR-20M<br>gemport 1 name ga unicast tcont 1<br>gemport 2 name IPTVCL2 unicast tcont 2<br>gemport 2 traffic-limit upstream IPTV-U2M downstream IPTV-D20M<br>service  $\frac{351 \text{ V}}{281 \text{ V}}$ exit<br>gon<br>onu profile vlan netmedia110 tag-mode tag cvlan 110 priority 7<br>profile tcont IPTV-ZR-20M1 type 1 fixed 300480<br>profile traffic IPTV-D20M1 type 1 fixed 20480<br>profile traffic IPTV-D20M sir 20480 pir 20480<br>profile tra service-port 2 vport 2 user-vlan 255 vlan 255<br>exit<br>exit<br>service EMR-NET gemport 1 vlan 110<br>service EMR-NET gemport 2 vlan 255<br>service EMR-NPT gemport 2 vlan 255<br>wan-ip 1 mode pppoe username media1 password 1234 vlan-profil  $\frac{1}{2}$  exit interface gpon-onu\_1/2/4:1<br>
tcont 1 profile default<br>
tcont 2 profile IPTV-TR-20M<br>
gemport 1 name g1 unicast tcont 1<br>
gemport 2 name IPTVC1 unicast tcont 2<br>
gemport 2 traffic-limit upstream IPTV-U2M downstream IPTV-D20M<br>
se exity<br>exity a move ppone user numer measure passion of all the standard content of past<br>service EMR-IRET gemport 1 vlam 110<br>service EMR-IRTT gemport 1 vlam 110<br>service EMR-IRTT gemport 1 vlam 150<br>wan-ip 1 mode pppoe userna exit **ZTE** ZTE F660 -<br>Status<br>Device Informa Path.st **0 % Look** -Network Interface -<br>Metwork Interface WAN Connection<br>4m6 Tunnel Conne<br>6in4 Tunnel Conne<br>PON Inform Type PPPoE WAN Connecti<br>4ini Tunnel Co<br>6in4 Tunnel Co<br>PON Inform Type PPPoF ection Name omci\_jpv4\_pppoe\_1<br>IP Version IPv4 ection Name concl.ipv4.pppoe.1<br>IP Version IPv4 FUN Interface<br>EUser Interface<br>VolP Status NAT Emables **NAT English** IP 172.168.10.254 IP 172.168.10.252 VolP Status +Network DNS 172168.10.1/10.040.1/0.0.00 DNS 172.168.10.1/10.0.40.1/0.0.0.0 .<br>Network +Security<br>+Application MA Connection Status Connected<br>IPv4 Online Duration 6065 sec  $0.10$ ton Status Connected IP/4 Oriene Duration 5986 sec Discovered Degrees None Discounset Bussen, Nine WAN MAC d4.9e05:56:11:11 WAN MAC de 9x 05 9117 50 Type Static Type Shatic ection Name IPTV ection Name<br>IP Version IPv4  $\sim$ IP Version IPv4 NAT Enabled NAT Fruities IP 192168145.6/255.255.255.0<br>DNS 0000/0.0000000 IP 192.168.145.3/255.255.255.0 DNS 000000000000 LHS ULULULULULULU<br>IPv4 Connection Status Connected<br>IPv4 Disconnect Reason None<br>IPv4 Disconnect Reason None IPv4 Connection Status Connected Pud Disconnect Research None WAN MAC de 9e 05:56:11:10 WAN MAC de 9x 05 9177-51 77 Refresh **Contract Contract Contract Contract Contract Contract Contract Contract Contract Contract Contract Contract Contract Contract Contract Contract Contract Contract Contract Contract Contract Contract Contract Contract Contr** 02008-2016 ZTE Corporation. All rights reserved. 02006-2016 ZTE Corporation. All rights reserved.

F660

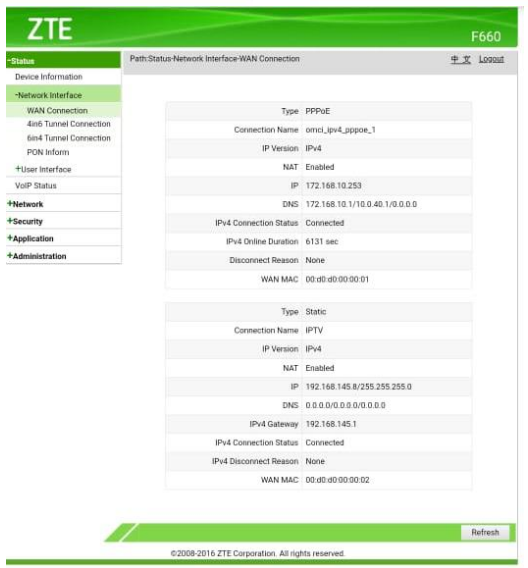

# **ANEXO D:** PRUEBAS DE PROTOTIPO IPTV.

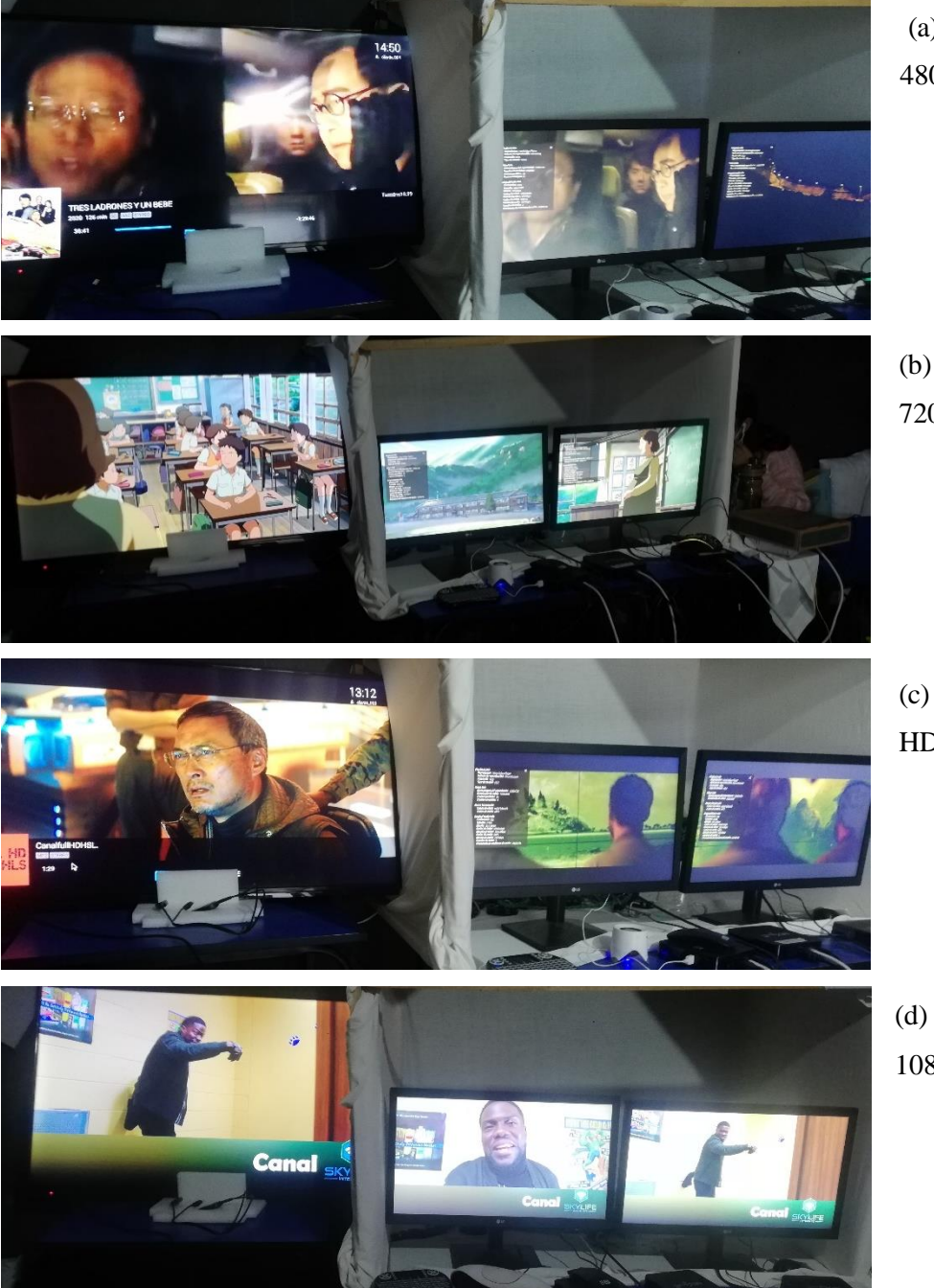

(a) Canal SD 480p

(b) Canal HD 720p

(c) Canal Full HD 1080p

(d) Canal OBS 1080p

# ANEXO E: CARACTERÍSTICAS TÉCNICAS DE CONMUTADOR ARISTA 720XP-24Y6.

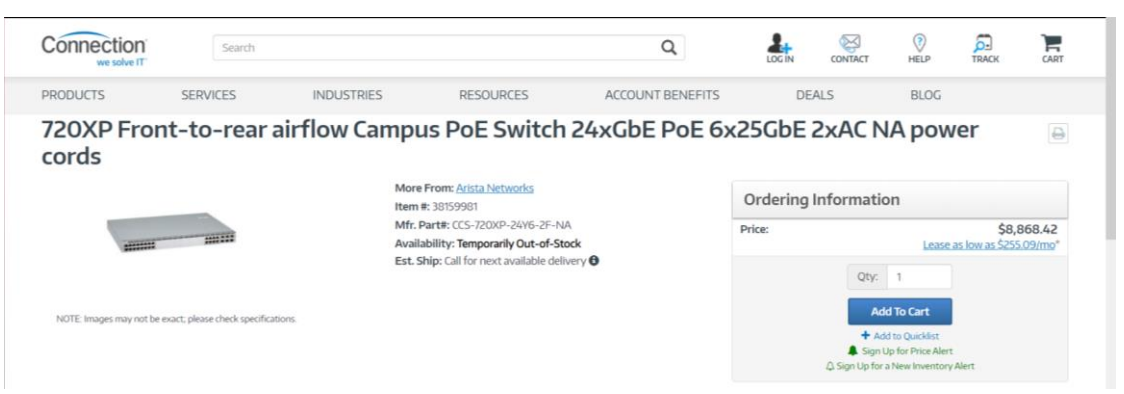

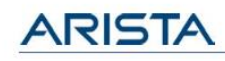

# **Product Highlights**

#### Power over Ethernet plus 25/100G 720XP-96ZC2

- .80 x mGig (100M 2.5Gb) RJ45 @ 60W
- 16 x mGig (100M 5Gb) RJ45 @ 60W
- Uplinks: 4x 25G, 2x 100G

### 720XP-487C2

- +40 x mGig (100M 2.5Gb) RJ45 @ 30W
- 8 x mGig (100M 5Gb) RJ45 @ 60W • Uplinks: 4x 25G, 2x 100G
- 

#### 720XP-24ZY4

• 16 x mGig (100M - 2.5Gb) RJ45 @ 30W - 8x mGig (100M - 5Gb) RJ45 @ 60W  $\cdot$  Uplinks:  $4x$  25G

#### 720XP-48Y6

+48 x 10M-1GbE RJ45 @ 30W  $\cdot$  Uplinks: 6x 25G

#### 720XP-24Y6

- 24x 10M-1GbE RJ45 @ 30W - Uplinks: 6x 25G

#### Segmentation and overlay

- +4096 802.1Q VLANs
- $\cdot$  IPv4/v6 VRFs
- 16.7 Million VXLAN networks
- EVPN L2/3 (type 2/5)
- 

# **Overview**

The Arista Cognitive Campus CCS-720 series switches deliver wire speed connectivity and power for all campus user workloads, under the management and monitoring of Arista Cognitive Campus Services. The suite of platforms offer a variety of connection options for user desktops, PoE appliances and IoT devices. Managed 802.3af/at/bt power services deliver up to 60W per RJ45 port, with speed options ranging from 10Mbps to 5Gbps. Modular SFP+ and QSFP+ uplinks support speeds from 1Gbps to 100Gbps delivering network design flexibility and scalability.

**CCS-720 Campus Switches** 

Data Sheet

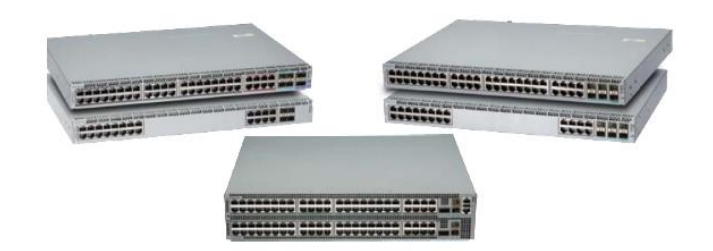

Arista's common binary EOS provides a comprehensive, standards based, layer 2 and 3 feature set that includes EVPN virtualization and QoS services. EOS supports standards based 802.1X access control, and LLDP device identification services to automate admission and segmentation of users, appliances, plus all mission critical voice, video and general purpose applications in the campus. Together, Arista's family of switching and WiFi platforms are managed through a single Cognitive Campus management plane in CloudVision, providing sub-second real time telemetry, database archival and automated analytics to manage and monitor the infrastructure, users and applications in the Campus-Cloud Network.

#### **Cognitive Campus**

### **Power supplies and Fans**

Campus CCS-720 series switches support N+1 redundant power supplies. The 720XP 24/48 port switches ship with one or two power<br>Supply by default, and the second power supply can be purchased when the switch is ordered or at supply is installed, it should always be in power supply bay #1. The switches also ship with three field-replaceable fans. The CCS-720 96 port switch ship with two or four power supplies by default, and the third and forth power supply can be purchased when the switch is ordered or at a later time.

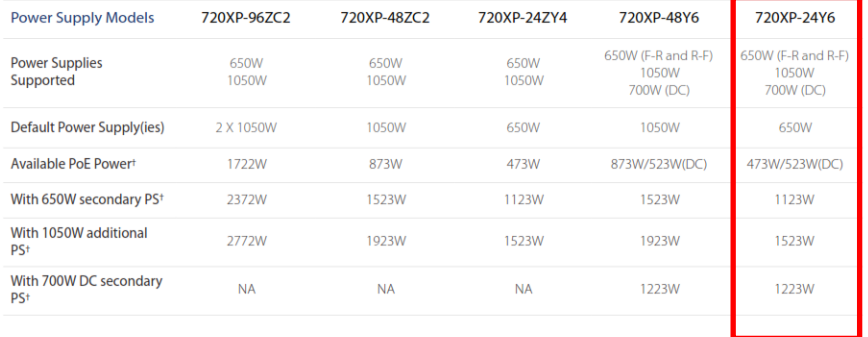

# **ARISTA**

# 720XP Campus PoE | Platform Features

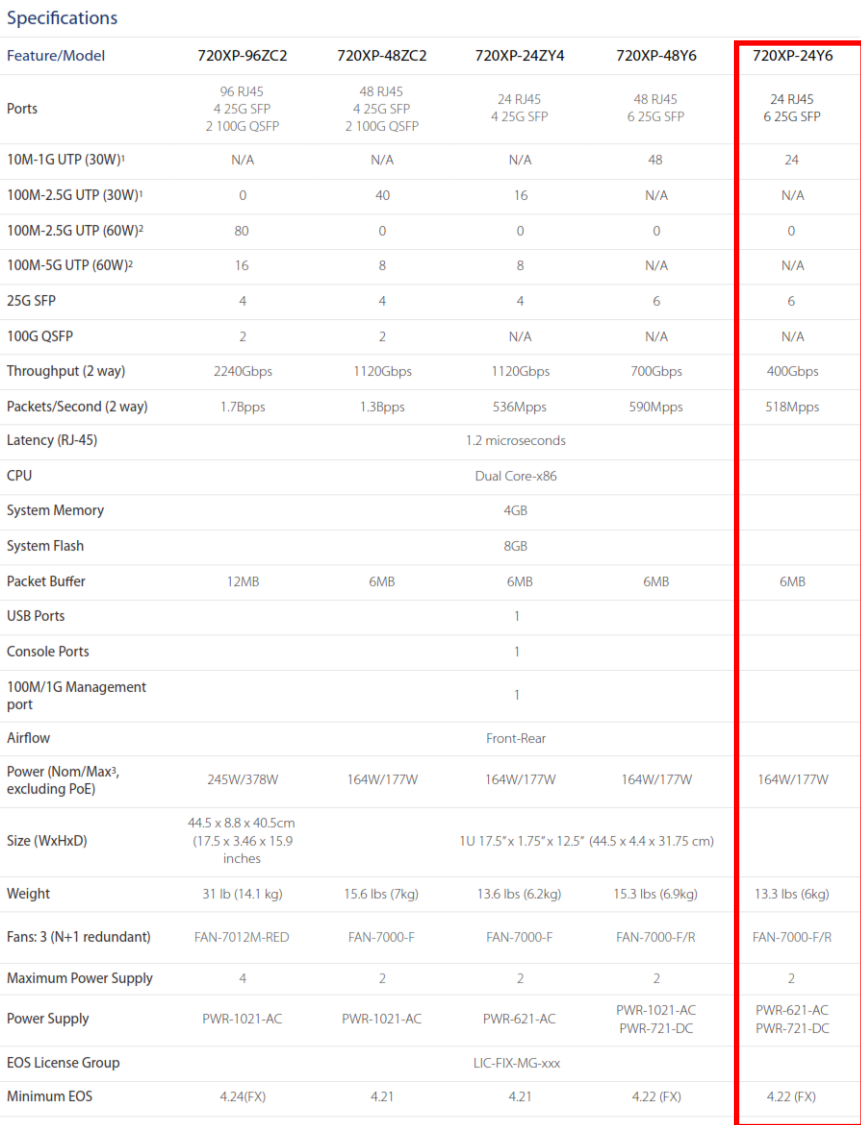

1: 802.3af/at<br>2: 802.3bt

3: Nominal: 20% traffic @24C max:100% @46C

# ANEXO F: CARACTERÍSTICAS TÉCNICAS DE SERVIDOR TRANSCODER 4K H.265.

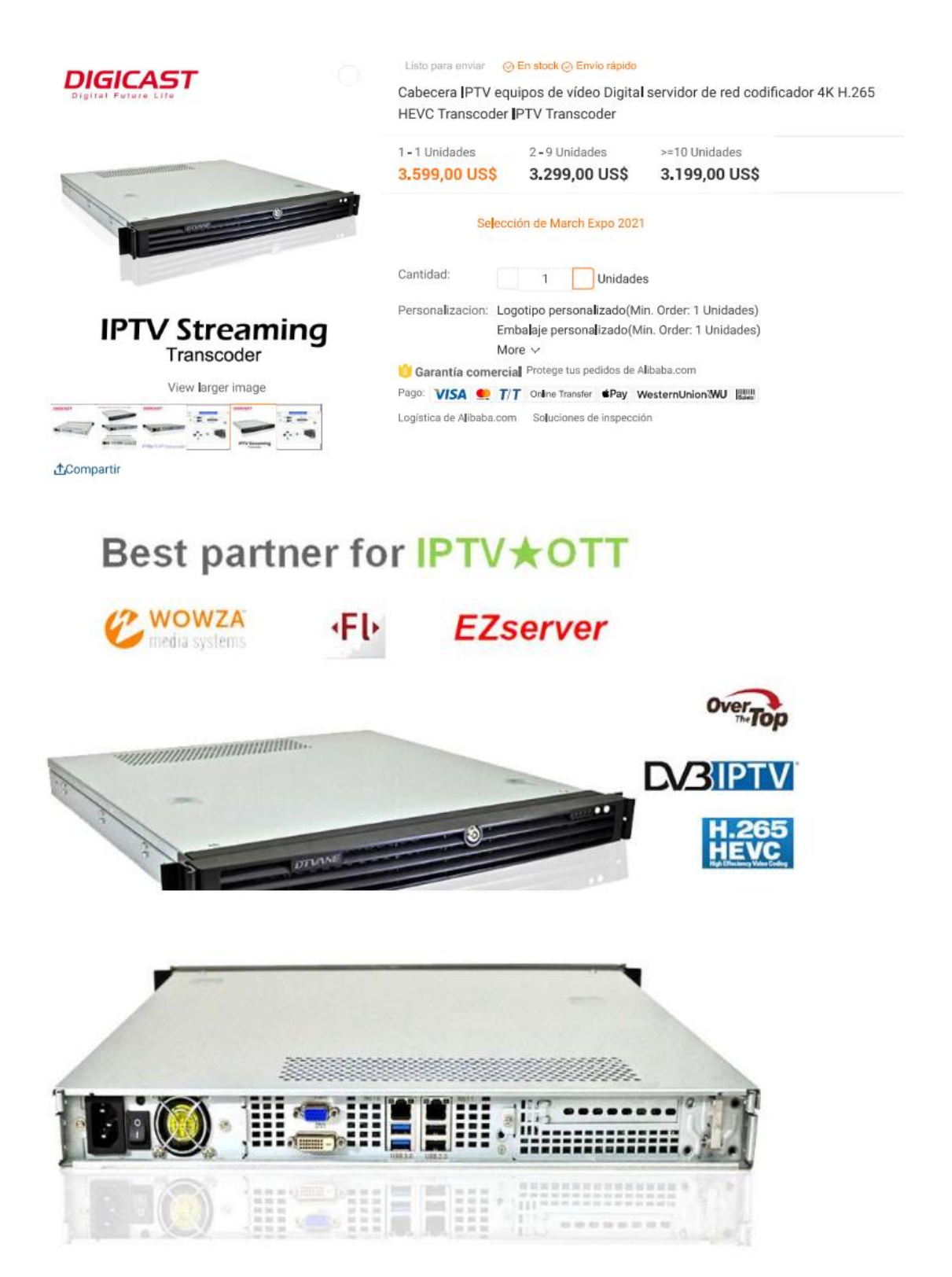

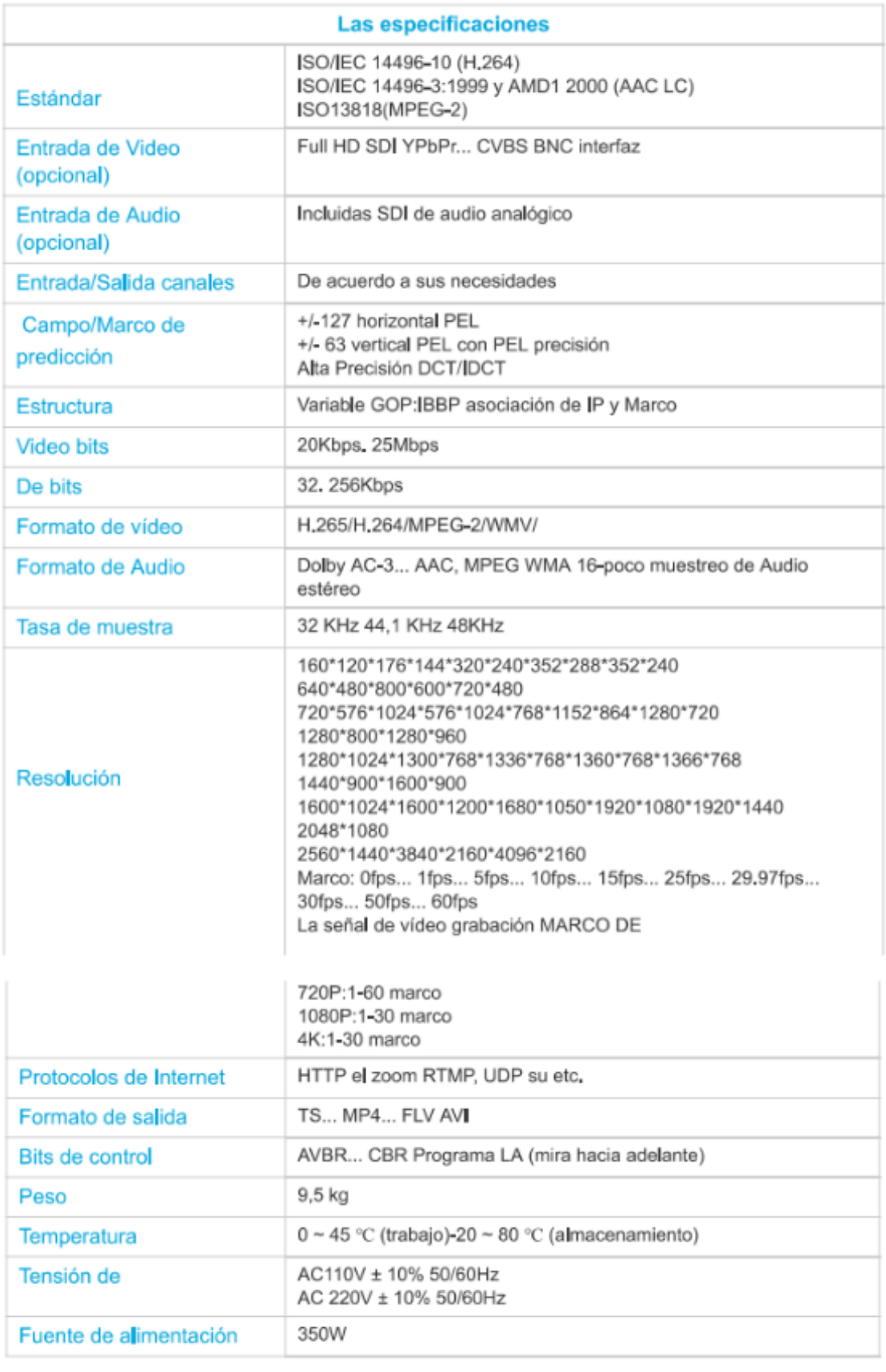

Imágenes detalladas

# **ANEXO G:** CARACTERÍSTICAS TÉCNICAS DE SERVIDOR DELL POWEREDGE R740XD RACK SERVER SUMMARY.

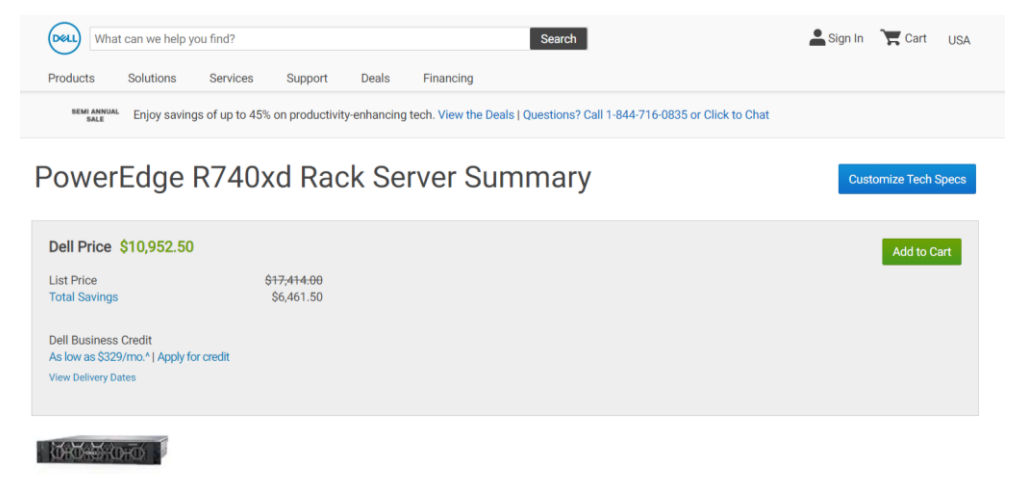

#### **COMPONENTS**

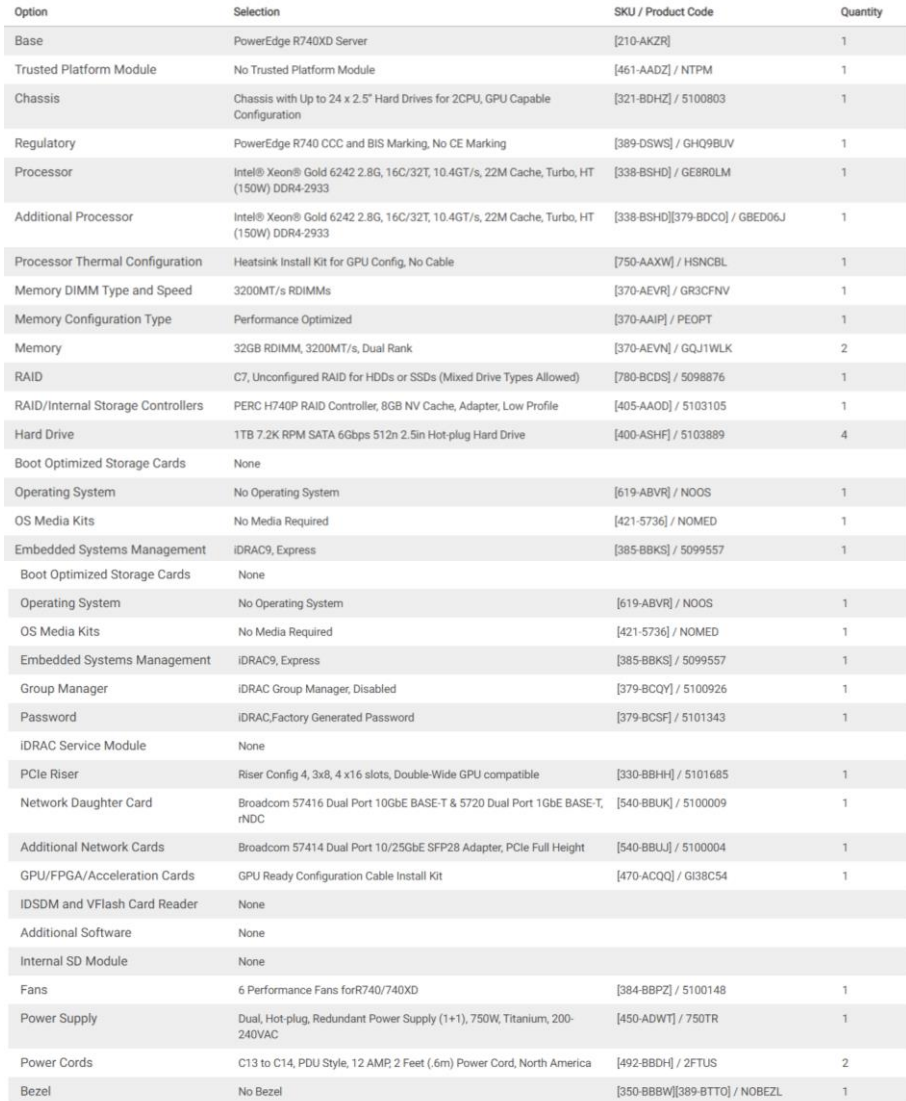

# **Anexo H:** Características técnicas de Servidor PowerEdge R740 Rack Server Summary.

**Minimum** 

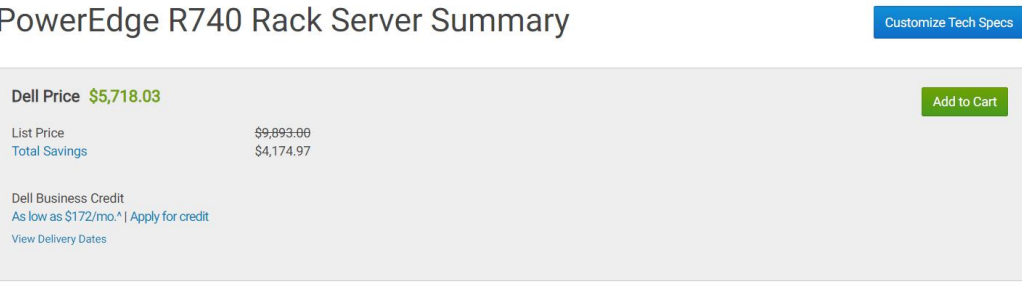

#### **COMPONENTS** Option Selection SKU / Product Code Ouantity Base PowerEdge R740 Server  $[210-AKXJ] / R740$  $\overline{1}$ Motherboard PowerEdge R740/R740XD Motherboard [329-BEIK] / G83TM94  $\overline{1}$ **Trusted Platform Module** No Trusted Platform Module  $[461$ -AADZ $]$  / NTPM  $1$ Chassis Chassis with up to 16 x 2.5" SAS/SATA Hard Drives for 2CPU Configuration [321-BCSN] / 5102144  $\overline{1}$ Shipping PowerEdge R740 Shipping  $[340-BLKS] / DSHIP$  $\mathbf{1}$ **Shipping Material** PowerEdge R740 Shipping Material [340-CORZ] / GXP31JS  $\overline{1}$ Regulatory PowerEdge R740 CCC and BIS Marking, No CE Marking [389-DSWS] / GHO9BUV  $\mathbf{1}$ [338-BVKJ] / GJUX0FB Intel® Xeon® Gold 5218R 2.1G, 20C/40T, 10.4GT/s, 27.5 M Cache, Turbo. Processor  $\overline{1}$ HT (125W) DDR4-2666 **Additional Processor**  $[374-BBBX] / 1P$ No Additional Processor  $\mathbf{1}$ Processor Thermal Configuration 1 Standard Heatsink for 125W or less CPU [370-ADPF][412-AAIQ] / 5102438  $\overline{1}$ Memory DIMM Type and Speed 3200MT/s RDIMMs [370-AEVR] / GR3CFNV  $\mathbf{1}$ **Memory Configuration Type** Performance Optimized [370-AAIP] / PEOPT  $\overline{1}$ Memory 32GB RDIMM, 3200MT/s, Dual Rank [370-AEVN] / GQJ1WLK  $\overline{3}$ RAID C7, Unconfigured RAID for HDDs or SSDs (Mixed Drive Types Allowed) [780-BCDS] / 5098876  $\overline{1}$ RAID/Internal Storage Controllers PERC H330 RAID Controller, Adapter, Low Profile [405-AANP] / 5102432  $1<sup>1</sup>$ **Hard Drive** 1.2TB 10K RPM SAS 12Gbps 512n 2.5in Hot-plug Hard Drive [400-ASHI] / 5103901  $\overline{1}$ **Boot Optimized Storage Cards** None **Group Manager** iDRAC Group Manager, Disabled [379-BCQY] / 5100926  $\overline{1}$ iDRAC, Factory Generated Password [379-BCSF] / 5101343 Password **iDRAC Service Module** None PCle Riser Riser Config 1, 4 x8 slots [330-BBGZ] / 5101678 Network Daughter Card Broadcom 57414 Dual Port 10/25GbE SFP28, rNDC [540-BBUM] / 5100012  $\overline{1}$ **Additional Network Cards** Broadcom 5719 Quad Port 1GbE BASE-T Adapter, PCIe Full Height [540-BBCW] / 5719QP **IDSDM** and VFlash Card Reader None **Additional Software** None Internal SD Module None Internal Optical Drive No Internal Optical Drive [429-ABBJ] / NODVD1 Eans 4 Standard Fans for R740/740XD [384-BBOB] / 5100150  $\overline{1}$ Power Supply Dual, Hot-plug, Redundant Power Supply (1+1), 750W [450-AJSC] / GDWN0O3  $\mathbf{1}$ Power Cords NEMA 5-15P to C13 Wall Plug, 125 Volt, 15 AMP, 10 Feet (3m), Power Cord, [450-AALV] / 125V10  $\overline{2}$ **North America** PowerEdge 2U LCD Bezel [325-BCHV][350-BBKG] / 5099783 Bezel  $\mathbf{1}$ Quick Sync 2 (At-the-box mamt) No Quick Sync [350-BBJV] / 5101166  $\mathbf{1}$ BIOS and Advanced System<br>Configuration Settings Performance BIOS Setting [384-BBBL] / HPBIOS  $\mathbf{I}$ [800-BBDM] / UEFIB **Advanced System Configurations** UEFI BIOS Boot Mode with GPT Partition  $\overline{1}$ ReadyRails<sup>®</sup> Sliding Rails Without Cable Management Arm Rack Rails [770-BBBQ] / RNOCMA

Anexo I: Características técnicas de Vostro 3681 Small Desktop Summary.

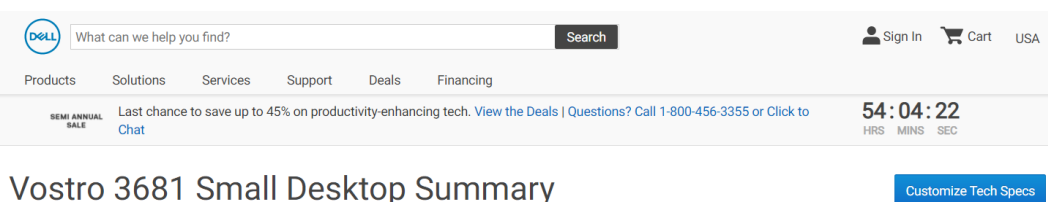

# Vostro 3681 Small Desktop Summary

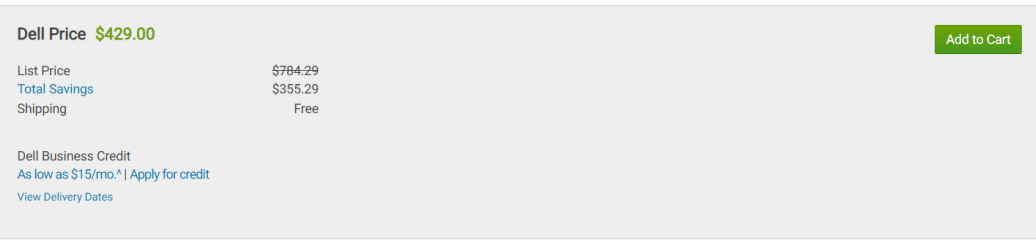

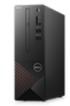

#### Customize

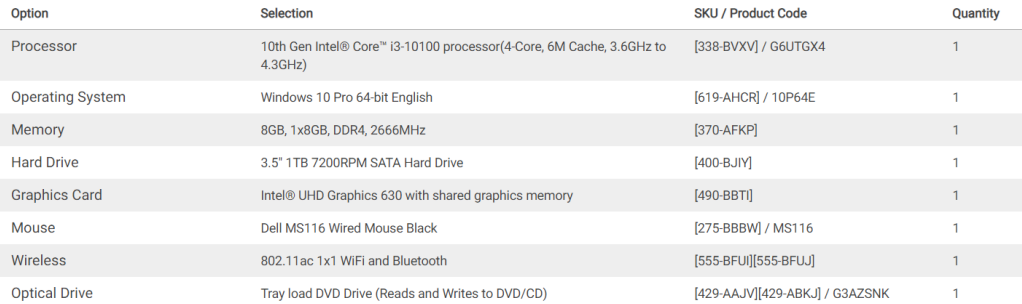

### **Warranty and Services**

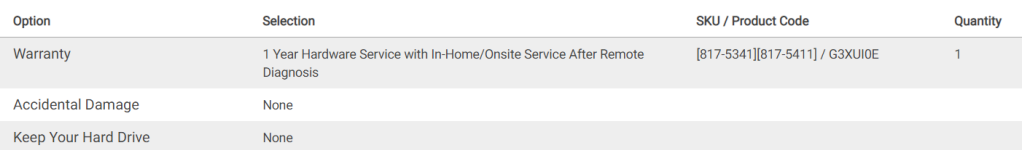

Software
### Anexo J: Características técnicas de Video Encoder ISEEVY 8 canales 1080P.

ISEEVY 8 canales 1080P H.264 HDMI Video Encoder IPTV Encoder for IPTV, Live Stream, Broadcast support RTMP RTSP UDP HTTP FLV HLS TS Protocols and Facebook Youtube Ustream Wowza Platforms Visita la tienda de iseevy 3 preguntas respondidas Precio: US\$ 725.00 + US\$ 40.00 envío

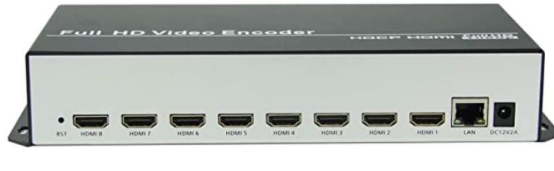

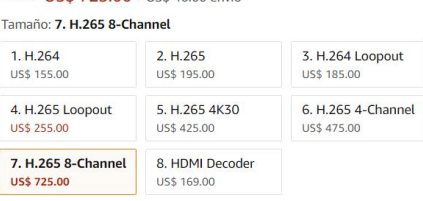

#### Descripción del producto

#### Tamaño: 7. H.265 8-Channel

Sinopsis<br>H.264 8 canales HDMI Video Encoder IPTV Encoder RTMP Live Encoder es un dispositivo profesional de codificación de audio y video HD. De cualquier fuente de entrada HDMI, genera 8 canales de codificación de vídeo H

Aplicaciones<br>Se puede aplicar ampliamente en IPTV, transmisión en directo, transmisión, videoconferencia, educación a distancia, grabación de video en red.<br>Ha sido compatible con la mayoría de las plataformas de streaming,

Especificaciones

Especificaciones<br>
Video<br>
Entrada de video<br>
Entrada de video<br>
Entrada de video<br>
Resolución<br>
Resolución<br>
1920x 1080@669/500, 1920x1080@60/500, 1280x720@60P/50P 720x576i, 720x480i<br>
50 159 (suando entra video de 60 Hz).<br>
60 fo

Codificación de audio<br>AAC+, AAC,MP3<br>Tasa de muestreo<br>Tasa de muestreo<br>Precisión de muestreo<br>Precisión de muestreo<br>24 bits.<br>14100/48000Hz<br>44100/48000Hz Sistema<br>RJ45<br>Interfaz Ethernet 1000 Base-T. Interraz Etnernet 1000 Base-1.<br>Protocolo<br>HTTP, UDP, RTSP, RTMP, ONVIF, HLS, FLV, unicast/multicast<br>Interfaz de configuración<br>Funcionamiento WEB Functionalism<br>
Obras<br>
Dimensión<br>
Pass 5, 5906 x 1.732 in,<br>
1.1 lbs.<br>
Temperatura<br>
O-113.0 "F (trabajo), -20-176.0 "F (almacenamiento)<br>
DC-12V 2A<br>
DC12V22<br>
CONSUM<br>
CONSUM<br>
15 W,

## **Anexo K:** Características técnicas de DMB-9016B.

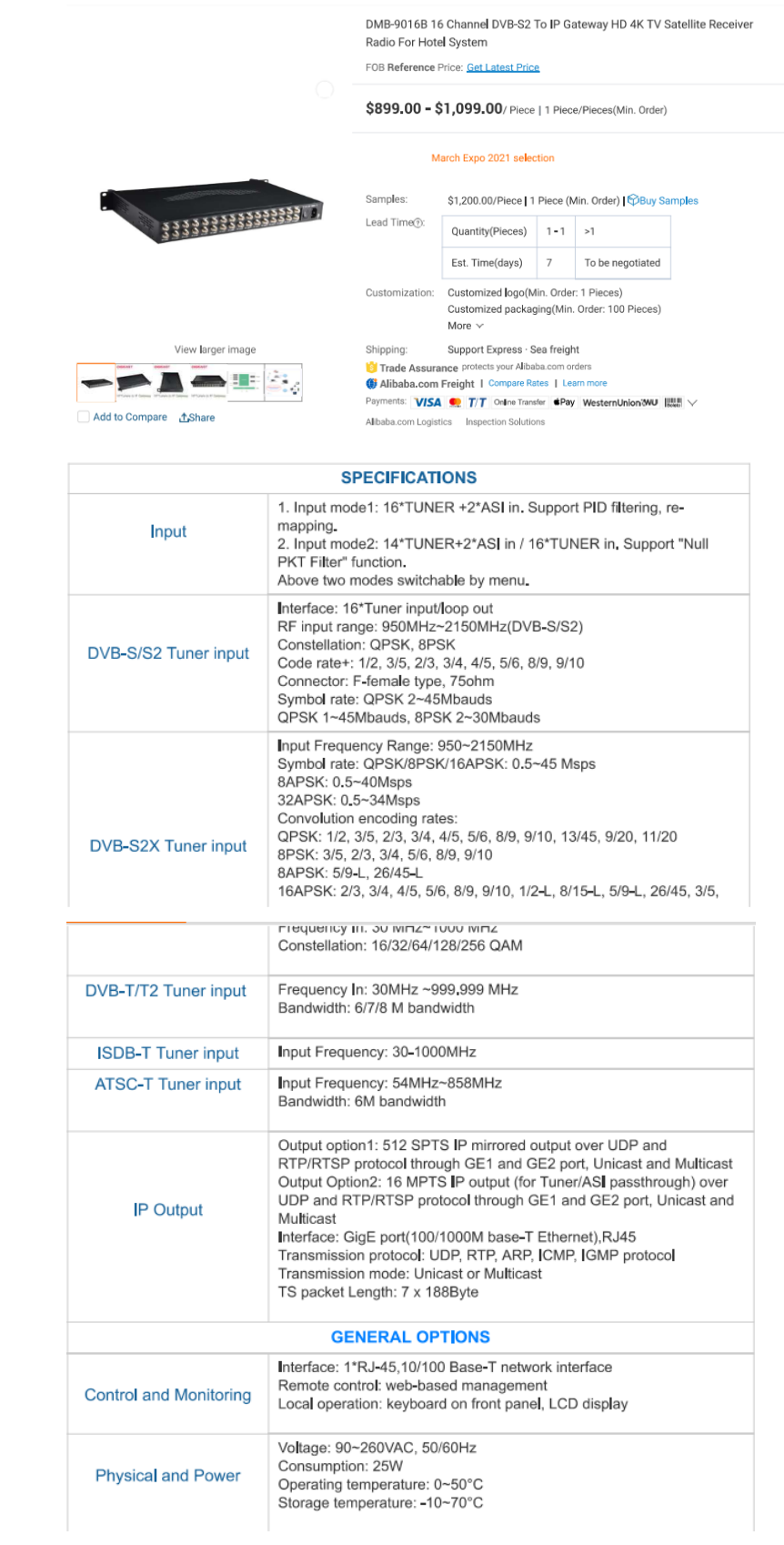

## Anexo L: Características técnicas de Switch MikroTik CSS326-24G-2S+RM.

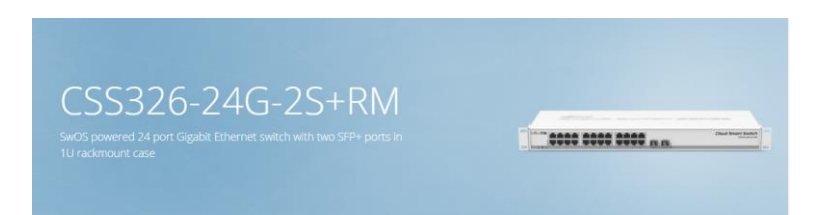

# Specifications

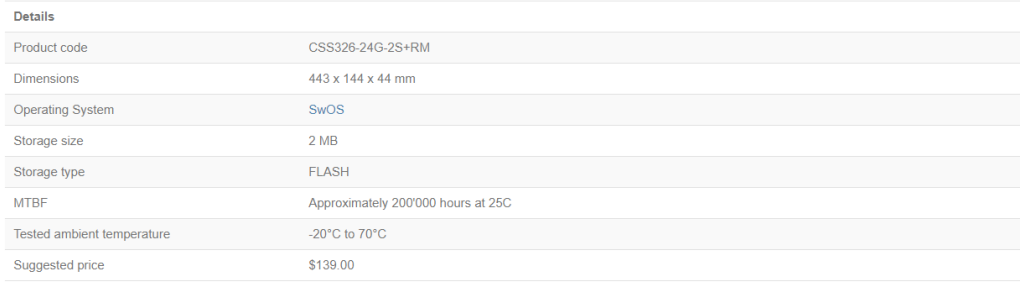

## Powering

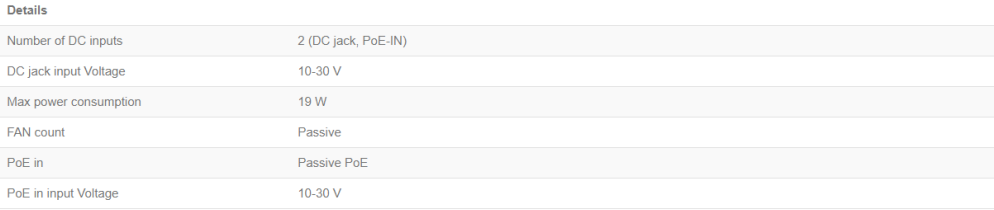

### Ethernet

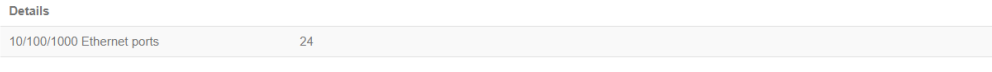

## Fiber

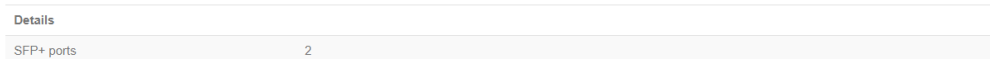

**Anexo M:** Registros de Cuentas y Usuarios del servicio de acceso a internet de TELEMERIDIANO, de acuerdo a la base de datos de Arcotel.

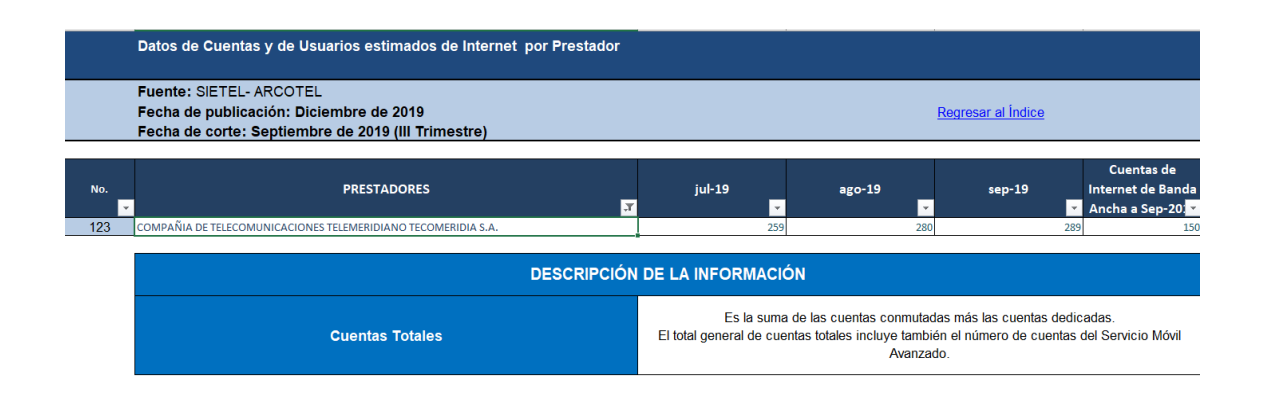

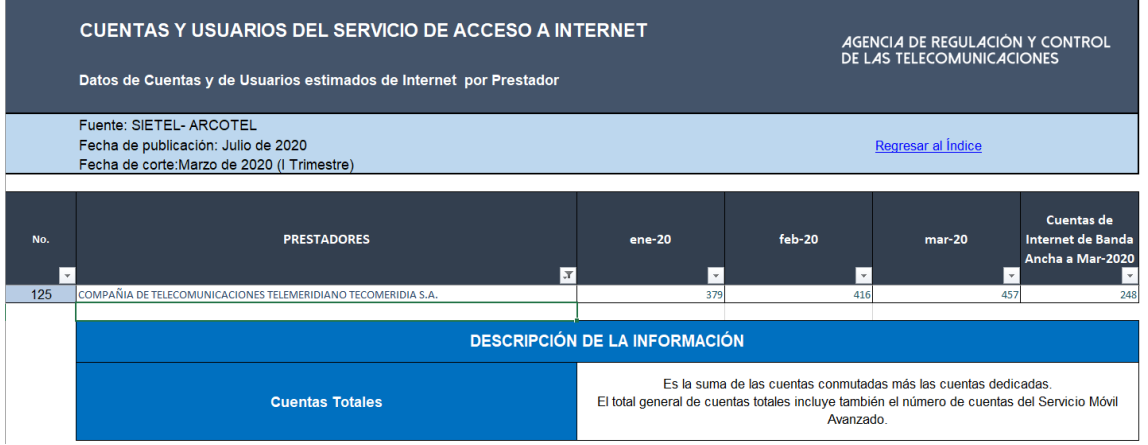

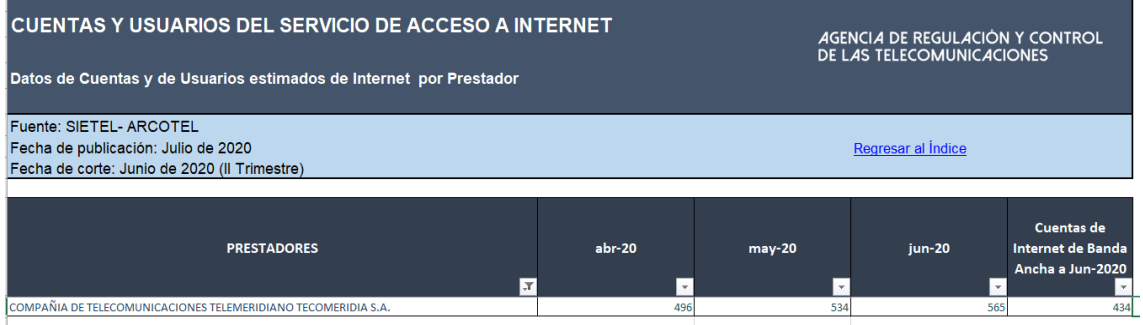

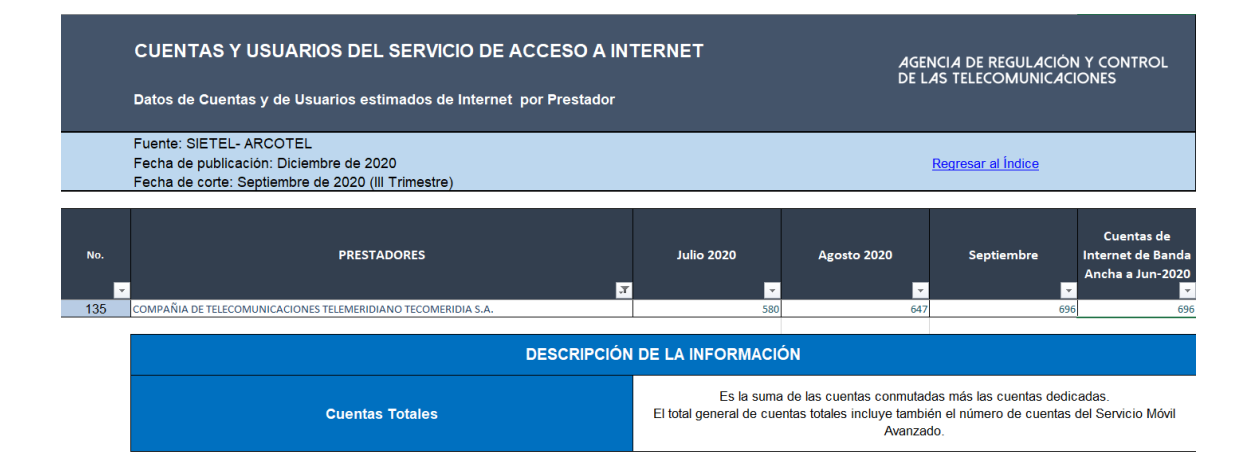

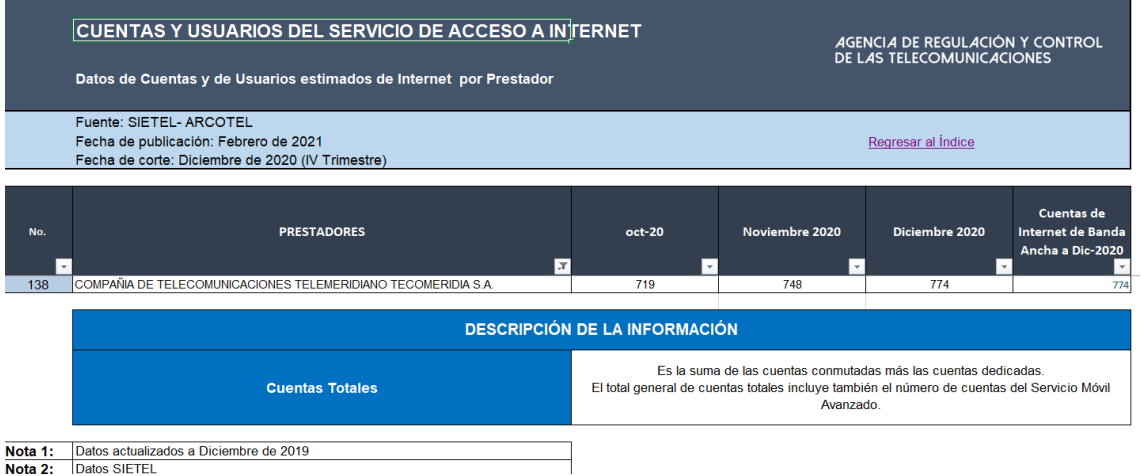

**Anexo N:** Carta de aprobación de tesis por la empresa SITCOM enviada a la escuela.

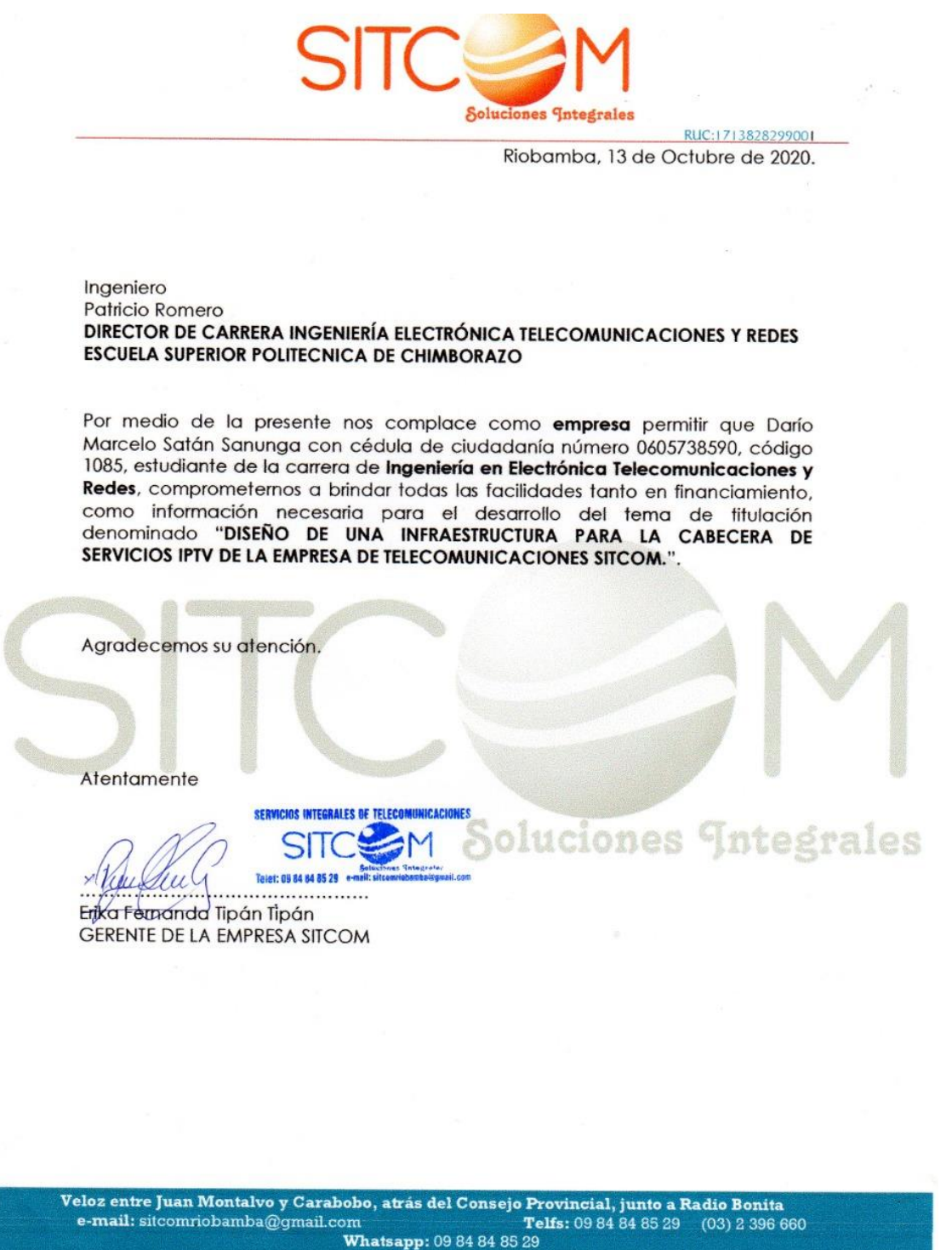

Riobamba - Ecuador